# YAMAHA ORTATON P

# 5

**Owner's Manual Bedienungsanleitung** Mode d'emploi **Manual de instrucciones** 

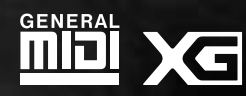

ENGLISH

**DEUTSCH** 

**FRANÇAIS** 

#### **Entsorgung leerer Batterien (nur innerhalb Deutschlands)**

Leisten Sie einen Beitrag zum Umweltschutz. Verbrauchte Batterien oder Akkumulatoren dürfen nicht in den Hausmüll. Sie können bei einer Sammelstelle für Altbatterien bzw. Sondermüll abgegeben werden. Informieren Sie sich bei Ihrer Kommune.

The serial number of this product may be found on the bottom of the unit. You should note this serial number in the space provided below and retain this manual as a permanent record of your purchase to aid identification in the event of theft.

#### **Model No. PSR-530**

**Serial No.**

### **VORSICHTSMASSNAHMEN**

### **BITTE SORGFÄLTIG DURCHLESEN, EHE SIE WEITERMACHEN**

\* Heben Sie diese Vorsichtsmaßnahmen sorgfältig auf, damit Sie später einmal nachschlagen können.

### **WARNUNG**

**Befolgen Sie unbedingt die nachfolgend beschriebenen grundlegenden Vorsichtsmaßnahmen, um die Gefahr einer schwerwiegenden Verletzung oder sogar tödlicher Unfälle, von elektrischen Schlägen, Kurzschlüssen, Beschädigungen, Feuer oder sonstigen Gefahren zu vermeiden. Zu diesen Vorsichtsmaßnahmen gehören die folgenden Punkte, die jedoch keine abschließende Aufzählung darstellen:**

- Versuchen Sie nicht, das Instrument zu öffnen oder Teile im Innern zu zerlegen oder sie auf irgendeine Weise zu verändern. Das Instrument enthält keine Teile, die vom Benutzer gewartet werden könnten. Wenn das Instrument nicht richtig zu funktionieren scheint, benutzen Sie es auf keinen Fall weiter und lassen Sie es von einem qualifizierten Yamaha-Kundendienstfachmann prüfen.
- Achten Sie darauf, daß das Instrument nicht durch Regen naß wird, verwenden Sie es nicht in der Nähe von Wasser oder unter feuchten oder nassen Umgebungsbedingungen und stellen Sie auch keine Behälter mit Flüssigkeiten darauf, die herausschwappen und in Öffnungen hineinfließen könnte.
- Wenn das Kabel des Adapters ausgefranst oder beschädigt ist, wenn es während der Verwendung des Instruments zu einem plötzlichen Tonausfall kommt, oder wenn

es einen ungewöhnlichen Geruch oder Rauch erzeugen sollte, schalten Sie sofort den Einschalter aus, ziehen Sie den Adapterstecker aus der Netzsteckdose und lassen Sie das Instrument von einem qualifizierten Yamaha-Kundendienstfachmann prüfen.

- Ausschließlich den vorgeschriebenen Adapter (PA-6 oder einen gleichwertigen, von Yamaha empfohlenen) verwenden. Wenn Sie den falschen Adapter einsetzen, kann dies zu Schäden am Instrument oder zu Überhitzung führen.
- Ehe Sie das Instrument reinigen, ziehen Sie stets den Netzstecker aus der Netzsteckdose. Schließen Sie den Netzstecker niemals mit nassen Händen an oder ziehen Sie ihn heraus.
- Prüfen Sie den Netzstecker in regelmäßigen Abständen und entfernen Sie eventuell vorhandenen Staub oder Schmutz, der sich angesammelt haben kann.

# **VORSICHT**

**Befolgen Sie unbedingt die nachfolgend beschriebenen grundlegenden Vorsichtsmaßnahmen, um die Gefahr von Verletzungen bei Ihnen oder Dritten, sowie Beschädigungen des Instruments oder anderer Gegenstände zu vermeiden. Zu diesen Vorsichtsmaßnahmen gehören die folgenden Punkte, die jedoch keine abschließende Aufzählung darstellen:**

- Verlegen Sie das Kabel des Adapters niemals in der Nähe von Wärmequellen, etwa Heizkörpern oder Heizstrahlern, biegen Sie es nicht übermäßig und beschädigen Sie es nicht auf sonstige Weise, stellen Sie keine schweren Gegenstände darauf und verlegen Sie es nicht an einer Stelle, wo jemand darauftreten, darüber stolpern oder etwas darüber rollen könnte.
- Wenn Sie den Netzstecker aus dem Instrument oder der Netzsteckdose abziehen, ziehen Sie stets am Stecker selbst und niemals am Kabel.
- Schließen Sie das Instrument niemals mit einem Mehrfachsteckverbinder an eine Steckdose an. Hierdurch kann sich die Tonqualität verschlechtern oder sich die Netzsteckdose überhitzen.
- Ziehen Sie während eines Gewitters oder wenn Sie das Instrument längere Zeit nicht benutzen den Netzadapter aus der Netzsteckdose.
- Achten Sie derauf, daß Sie alle Batterien so ein legen, daß die Polarität den + und Markierungen am Instrument entsprechen. Bei falscher Polung können sich die Batterien überhitzen, ein Brand entstehen oder Batteriesäure auslaufen.
- Wechseln Sie stets alle Batterien gleichzeitig aus. Verwenden Sie niemals alte und neue Batterien zusammen. Mischen Sie auch verschiedene Batterietypen nicht miteinander, etwa Alkali- mit Mangan-Batterien, sowie Batterien verschiedener Hersteller oder verschiedene Typen desselben Herstellers, da sich die Batterien überhitzen können und ein Brand entstehen oder Batteriesäure auslaufen kann.
- Werfen Sie die Batterien nicht ins Feuer.
- Versuchen Sie niemals Batterien aufzuladen, die nicht zum mehrfachen Gebrauch und Nachladen vorgesehen sind.
- Wenn das Instrument längere Zeit nicht benutzt wird, nehmen Sie die Batterien heraus, damit diese nicht auslaufen und das Instrument beschädigen können.
- Halten Sie Batterien stets aus der Reichweite von Kindern.
- Ehe Sie das Instrument an andere elektronische Komponenten anschließen, schalten Sie die Stromversorgung aller Geräte aus. Ehe Sie die Stromversorgung für alle Komponenten an- oder ausschalten, stellen Sie bitte alle Lautstärkepegel auf die kleinste Lautstärke ein.
- Setzen Sie das Instrument niemals übermäßigem Staub, Vibrationen oder extremer Kälte oder Hitze aus (etwa durch direkte Sonneneinstrahlung, die Nähe einer Heizung oder Lagerung tagsüber in einem geschlossenen Fahrzeug), um die Möglichkeit auszuschalten, daß sich das Bedienfeld verzieht oder Bauteile im Innern beschädigt werden.
- Verwenden Sie das Instrument nicht in der Nähe anderer elektrischer Produkte, etwa von Fernsehgeräten, Radios oder Lautsprechern, da es hierdurch zu Störeinstrahlungen kommen kann, die die einwandfreie Funktion der anderen Geräte beeinträchtigen können.
- Stellen Sie das Instrument nicht an einer instabilen Position ab, wo es versehentlich umstürzen könnte.
- Ehe Sie das Instrument bewegen, trennen Sie alle angeschlossenen Adapter oder sonstigen Kabelverbindungen ab.
- Verwenden Sie zur Reinigung des Instruments ein weiches, trockenes Tuch. Verwenden Sie keinesfalls Farbverdünner, Lösungsmittel, Reinigungsflüssigkeiten oder chemisch inprägnierte Wischtücher. Legen Sie ferner keine Vinyl- oder Kunststoffgegenstände auf das Instrument, da sich hierdurch das Bedienfeld oder die Tastatur verfärben könnten.
- Lehnen oder setzen Sie sich nicht auf das Instrument, legen Sie keine schweren Gegenstände darauf und üben Sie nicht mehr Kraft auf Tasten, Schalter oder Steckerverbinder aus als unbedingt erforderlich.
- Verwenden Sie nur den für dieses Instrument vorgeschriebenen Ständer. Zum Montieren des Ständers ausschließlich die mitgelieferten Schrauben verwenden. Bei Nichtbeachtung besteht die Gefahr, daß das Instrument beschädigt wird oder umkippt.
- Spielen Sie das Instrument nicht länge Zeit mit hoher oder unangenehmer Lautstärke, da es hierdurch zu permanentem Gehörverlust kommen kann. Falls Sie Gehörverlust bemerken oder ein Klingeln im Ohr feststellen, lassen Sie sich von Ihrem Arzt beraten.

#### ■**SPEICHERN VON USER-DATEN**

• Speichern Sie alle Daten auf einem externen Gerät, etwa dem Yamaha MIDI Data Filer MDF2 um zu verhindern, daß Sie aufgrund eines Defekts oder eines Bedienungsfehlers wichtige Daten verlieren.

Yamaha ist nicht für solche Schäden verantwortlich, die durch falsche Verwendung des Instruments oder durch Veränderungen am Instrument hervorgerufen wurden, oder wenn Daten verlorengehen oder zerstört werden.

Stellen Sie stets die Stromversorgung aus, wenn das Instrument nicht verwendet wird. Achten sie unbedingt darauf, daß Sie bei der Entsorgung der Batterien die örtlichen Vorschriften beachten.

**1**

## Herzlichen Glückwunsch!

Sie sind nun stolze/r Besitzer/in eines Yamaha PSR-530. Bei Ihrem PortaTone PSR-530 handelt es sich um ein State-of-the-Art Keyboard, zu gut deutsch: modernste Tonerzeugungstechnik und ein sehr hoher Qualitätsstandard liegen diesem Instrument zugrunde, damit Sie, verehrte Kundin und verehrter Kunde, größtmöglichen und langanhaltenden Spaß an und mit Ihrem Instrument haben können! Ein neues, groß ausgeführtes grafisches Display und ein benutzerfreundliches Interface machen die Bedienung darüber hinaus zu einem Kinderspiel.

Damit Sie das immense Potential des PortaTone voll ausschöpfen können, lesen Sie bitte die Anleitung sorgfältig durch — am besten während Sie die beschrieben Funktionen dazu am Gerät ausprobieren, so daß die Theorie gleich durch ein bißchen Praxis "versüßt" wird. Danach sollten Sie alle Unterlagen an einem sicheren Ort aufbewahren, damit sie auch später bei eventuellen Unklarheiten stets griffbereit sind.

# Wichtige Merkmale

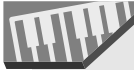

Die anschlagdynamische Tastatur mit 61 Tasten erlaubt flexible Nuancierung im musikalischen Ausdruck.

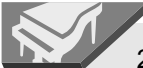

200 realistische Bedienfeld-Stimmen und 12 Drum Kits plus eine komplette Garnitur von 480 XG-Stimmen.

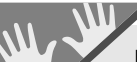

Eine Stimmen-Voreinstellfunktion gibt für Bedienfeld-Stimmen automatisch passende Parameter vor.

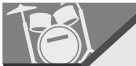

Die fortschrittliche Begleitautomatik sorgt mit 100 "Styles" (Begleitarrangements) für voll orchestrierte Untermalung Ihres Tastaturspiels.

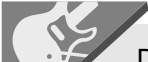

Die Virtual Arranger-Funktion ermöglicht Hinzufügen von Akkordfortschreitungen zu beliebigen der Begleitautomatik-Styles für noch musikalischere, raffiniertere Begleitungen.

One Touch Setting wählt automatisch zum gewählten Begleitarrangement passende Einstellungen für Stimmen, Effekte und andere Parameter aus — Sie wählen einfach einen Style und können sofort spielen.

 $\frac{1}{\sqrt{2}}$  voce r<sub>1</sub>  $\frac{1}{2}$  1  $\frac{1}{2}$  1  $\frac{1}{2}$  1  $\frac{1}{2}$ andPno

Das große Mehrfunktionsdisplay erleichtert die Auswahl und Einstellung von Parametern.

### REGISTRATION

Mit der Registration Memory-Funktion lassen sich bevorzugte Bedienfeld-Einstellungen für späteren Abruf auf Tastendruck speichern.

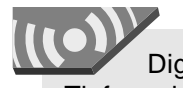

Digitale Effekte verleihen dem Klang mehr Tiefe und Räumlichkeit.

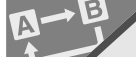

Die Partausblendungs- und die Wiederholfunktion bieten sich ideal zum Einüben neuer Songs und Aufpolieren der Fingerfertigkeit an.

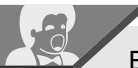

Eine Song-Aufnahmefunktion erlaubt die Aufzeichnung von vier Melodiespuren und einer Begleitungsspur.

Mit der User Style-Funktion können Sie eigene Begleitungs-Styles programmieren.

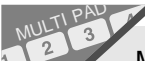

Mit den Multi Pads können Sie kurze rhythmische und melodische Sequenzen aufnehmen und abspielen lassen, um Ihre Darbietungen interessanter und vielseitiger zu gestalten.

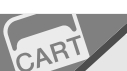

Als Sonderzubehör erhältliche Yamaha Music Cartridges können zum automatischen Abspielen von Stücken, für Übungszwecke und zum Nachrüsten weiterer Styles verwendet werden.

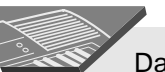

Das eingebaute Verstärker/Lautsprechersystem liefert einen qualitativ hochwertigen Klang, so daß keine externen Geräte benötigt werden.

Vielseitige MIDI-Funktionen sorgen für erweiterten Musikgenuß (kompatibel mit General MIDI System Level 1 und Yamaha XG).

### <u>آتاأا</u>

#### **GM System Level 1**

"GM System Level 1" ist eine Hinzufügung zum MIDI-Standard, die sicherstellt, daß beliebige GM-kompatible Musikdaten originalgetreu auf GM-Tongeneratoren verschiedener Hersteller abgespielt werden können. Alle Software- und Hardware-Produkte, die "GM System Level 1" unterstützen, tragen das GM-Zeichen.

Das PSR-530 unterstützt "GM System Level 1".

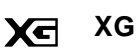

XG ist ein neues, von Yamaha entwickeltes MIDI-Format, das den Umfang und die Funktionen des Standards "GM System Level 1" durch eine größere Stimmenvielfalt und bessere Effektmöglichkeiten wesentlich erweitert und dabei voll mit GM kompatibel ist.

Das PSR-530 unterstützt das XG-Format.

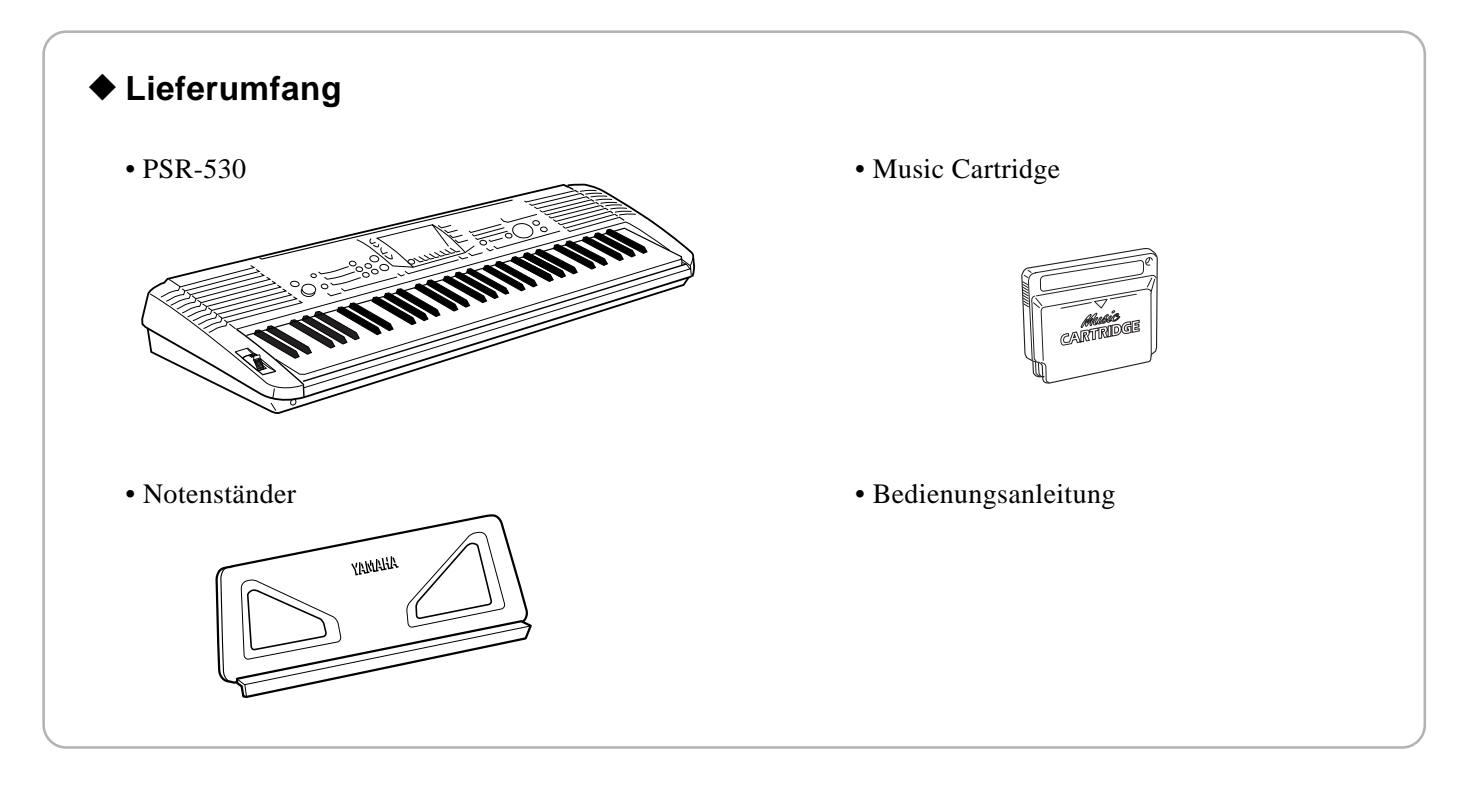

# Inhalt …………………

.......

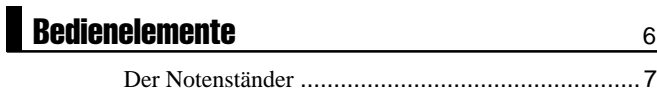

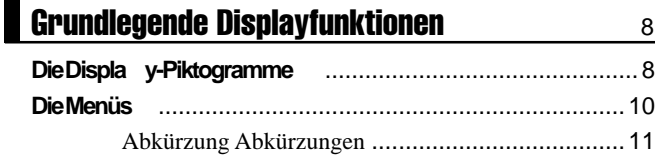

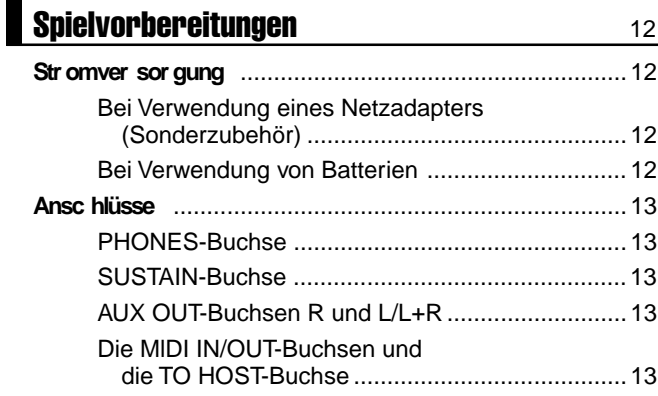

### Die Demo-Songs 14

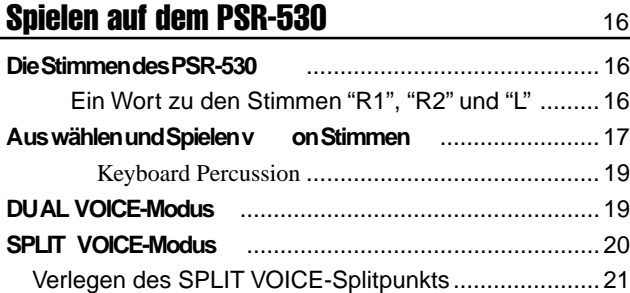

### Automatische Baß/Akkord-Begleitung 22

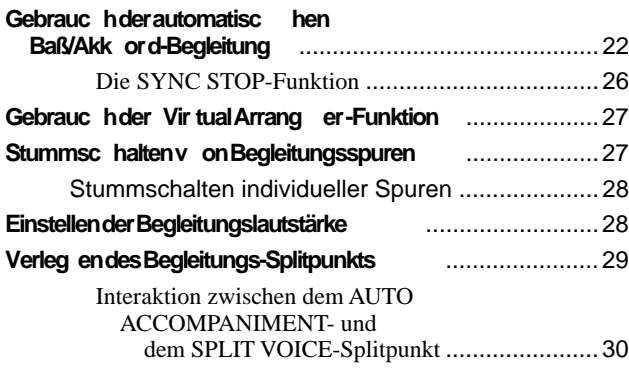

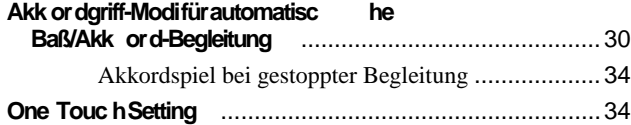

### Digitaleffekte 36 **Halleff ekt** ........................................................................36

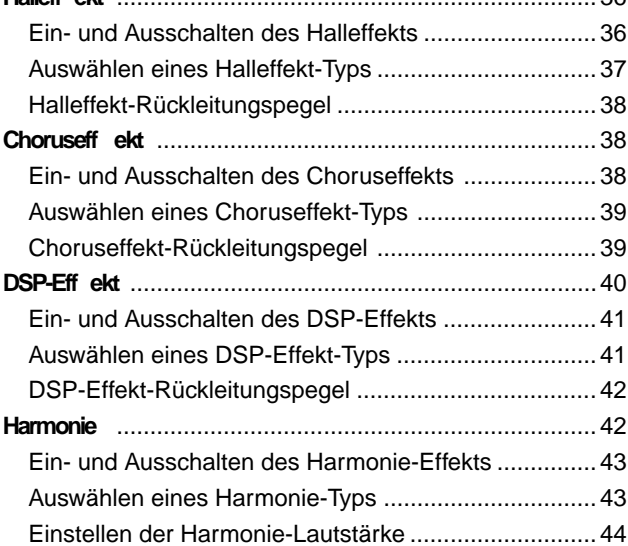

### **PITCH BEND-Rad** 45 **Einstellen des Pitc h-Bend-Bereic hs** ............................45

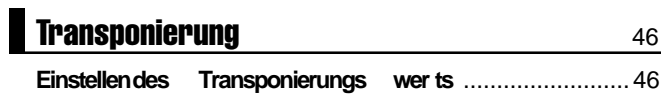

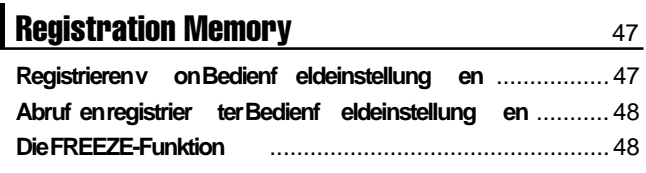

### **Multi Pads** 49

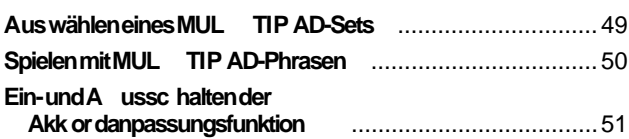

### Song-Wiedergabe 52 **Abspielen eines Songs** .................................................52 **Einstellen der Songlautstärke** ......................................53 **Wieder gabe ab einer spezifisc hen Taktn ummer** .........54 **Üben mit P artausb lendung** ..........................................55

Spurbelegung für Partausblendung.............................55 **Wiederholte Wieder gabe** ..............................................57

### Song-Aufnahme 58 **Aufnehmen eines Songs** ..............................................59

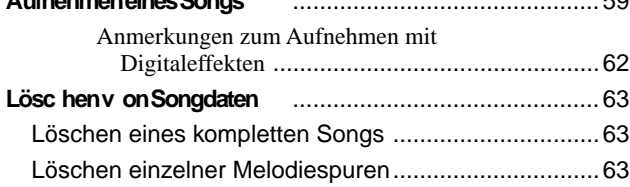

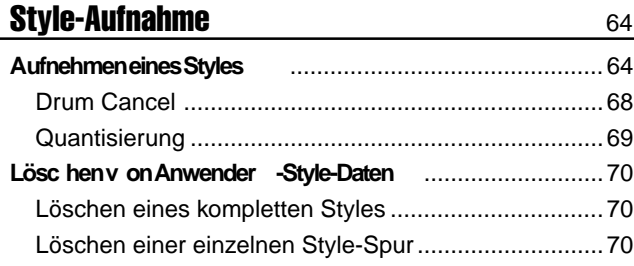

### **MULTI PAD-Aufnahme** 71 **MULTI P AD-A ufnahme vorgang** .....................................71 **Lösc hen v on MUL TI P AD-Daten** ...................................74

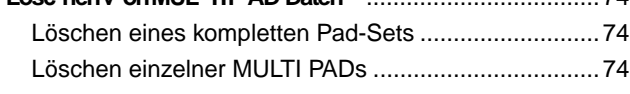

### Gebrauch von Music Cartridges 75 Einstecken einer Music Cartridge ..........................75

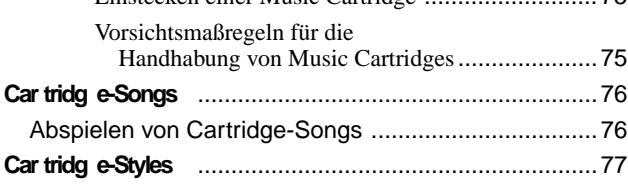

### **Revoice-Funktion 78**

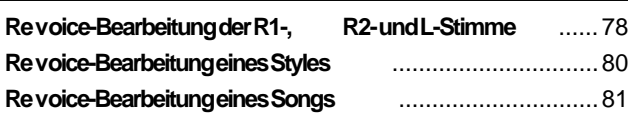

### **OVERALL-Funktion** 83

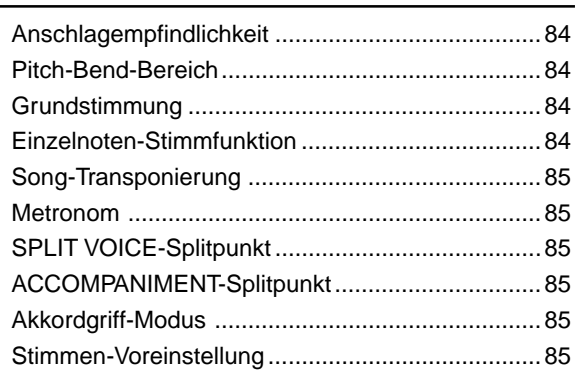

### **MIDI-Funktionen 1868 besteht auch der State Basic Schwarzer auch 1868**

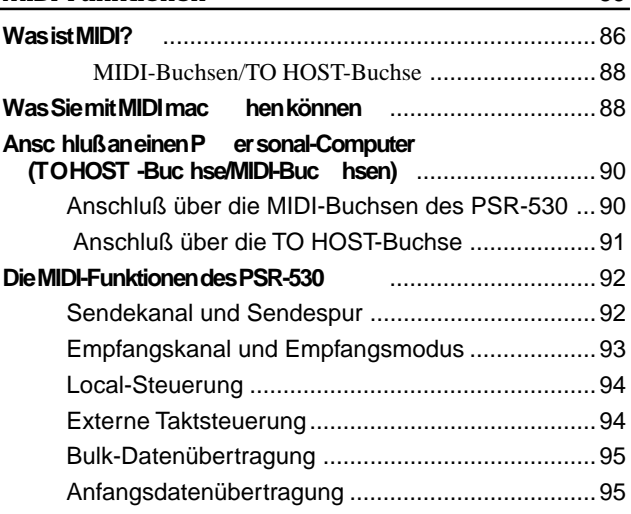

### Anhang

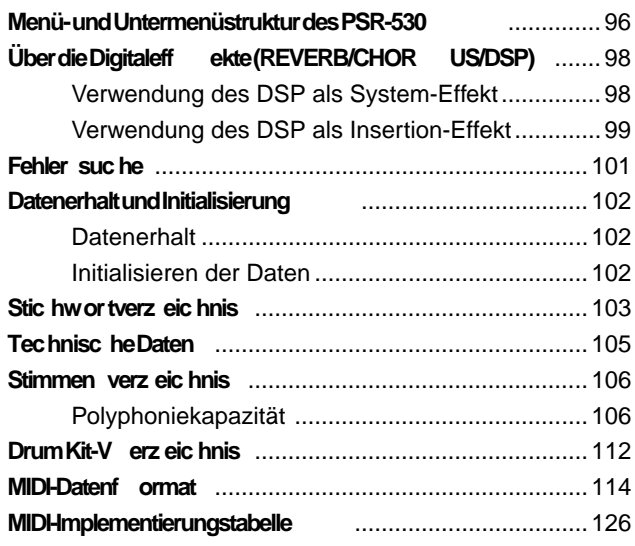

# **Bedienelemente**

### ■ **Bedienfeld**

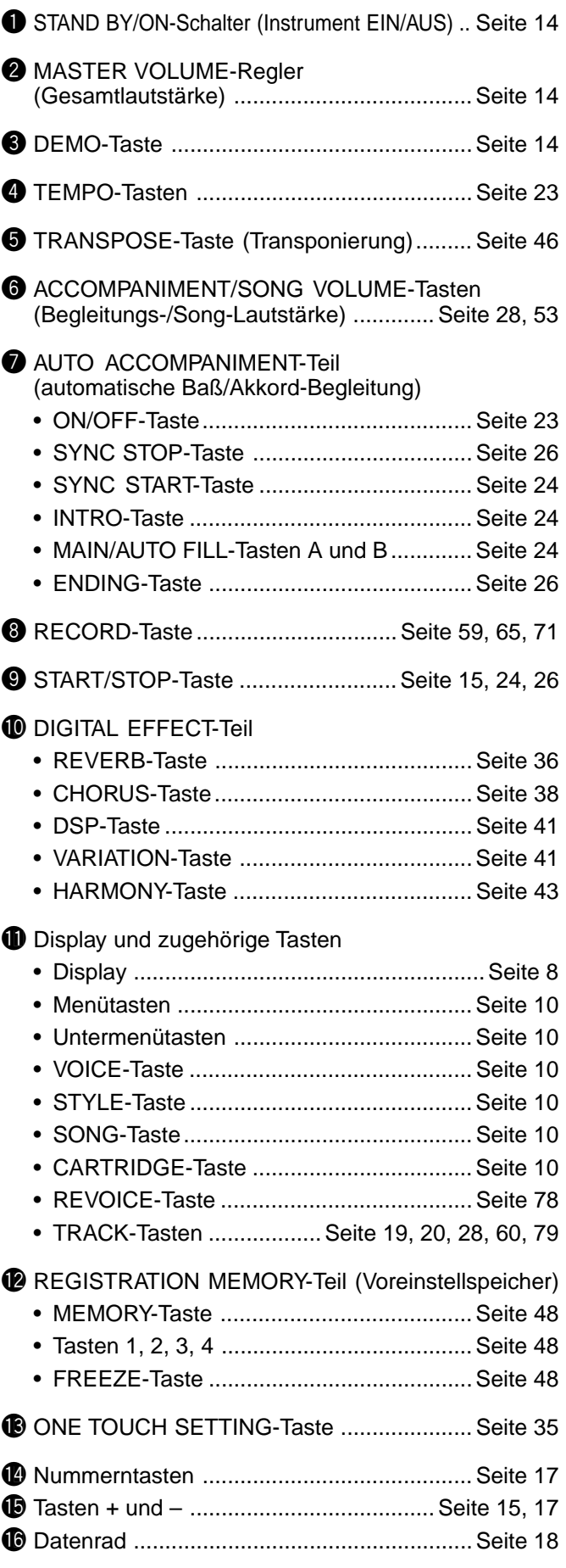

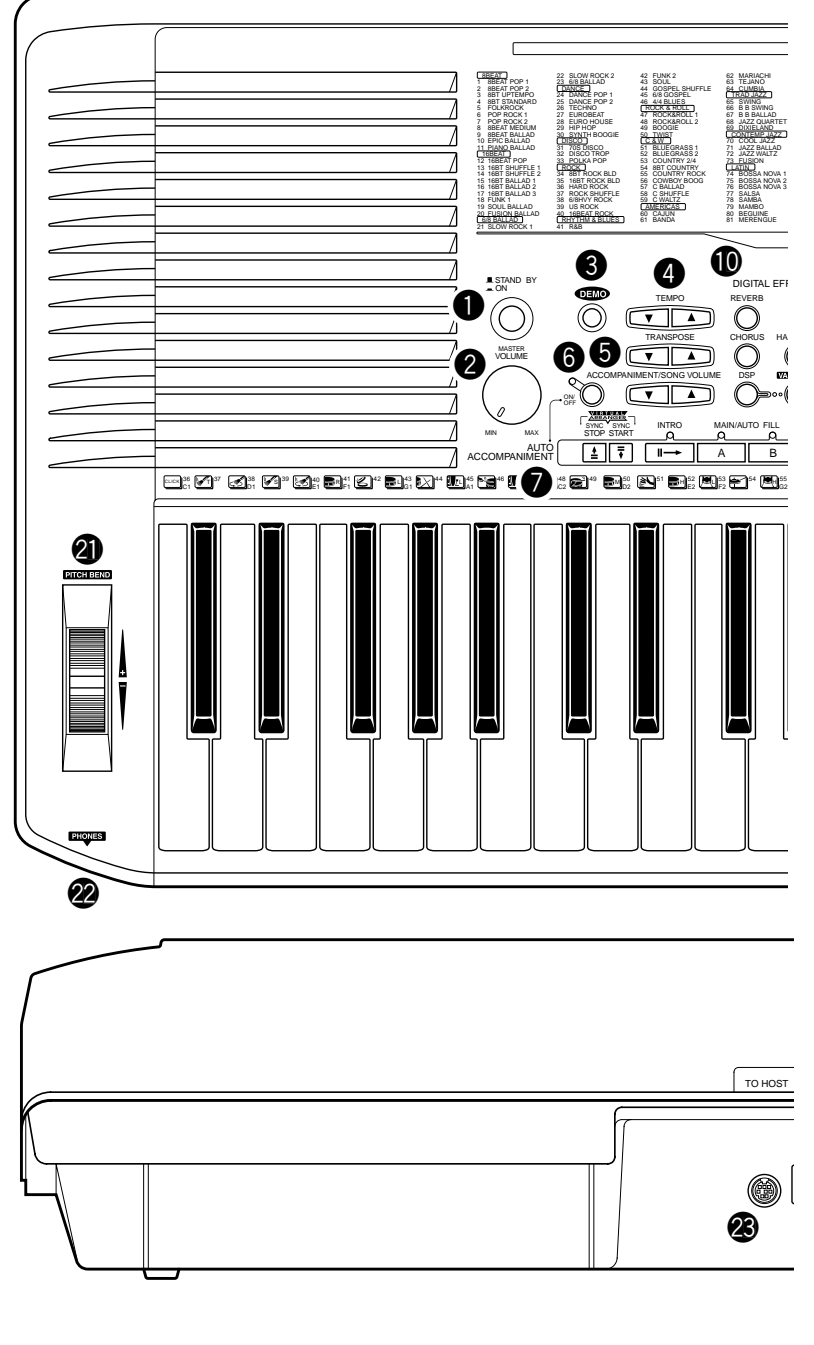

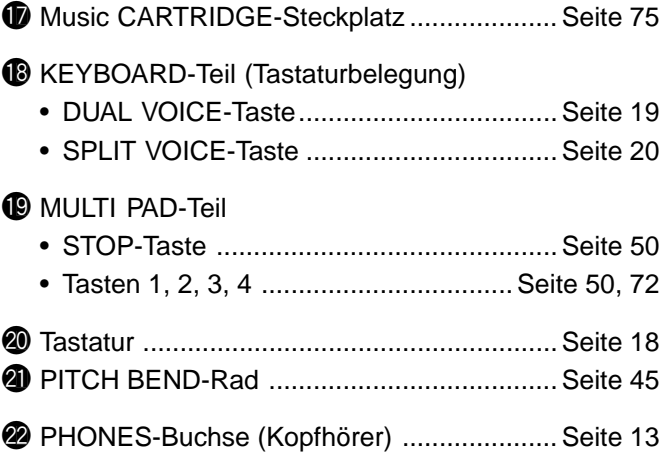

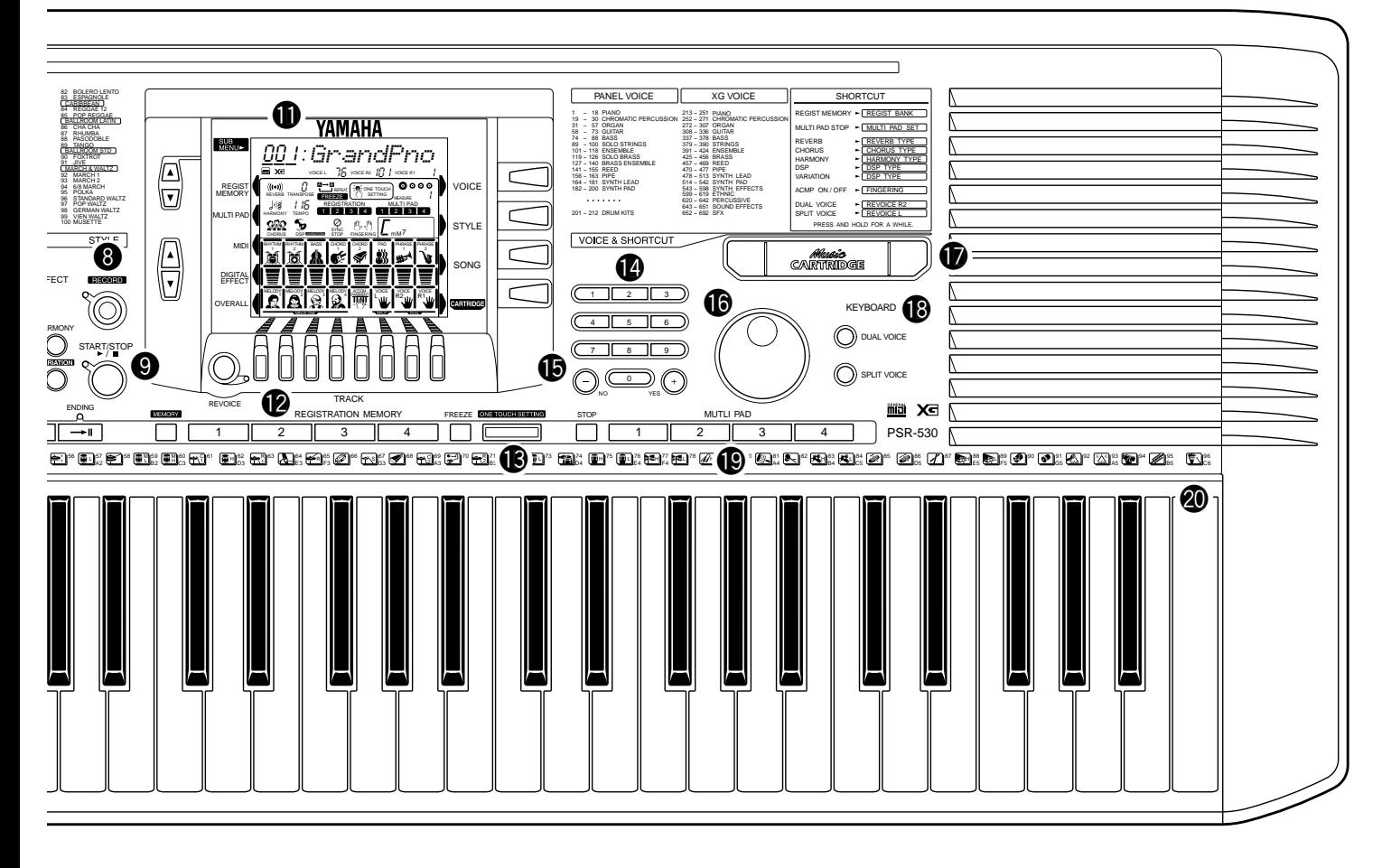

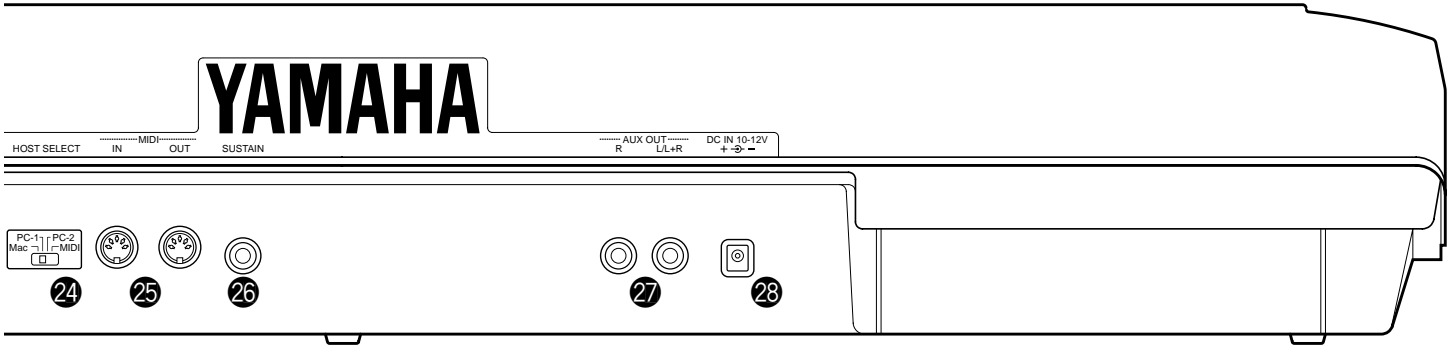

#### ■ **Rückwand**

- @3TO HOST-Buchse (für Anschluß an Computer) .. Seite 88
- @4HOST SELECT-Schalter (Computer-Typ) .... Seite 90
- @5MIDI-Buchsen IN (Eingang) und OUT (Ausgang) ............................................ Seite 88 @6SUSTAIN-Buchse......................................... Seite 13 **@** AUX OUT-Buchsen
- R, L/L+R (Hochpegelausgang) .................... Seite 13 @8DC IN 10-12V-Buchse (Netzadapter) ........... Seite 12

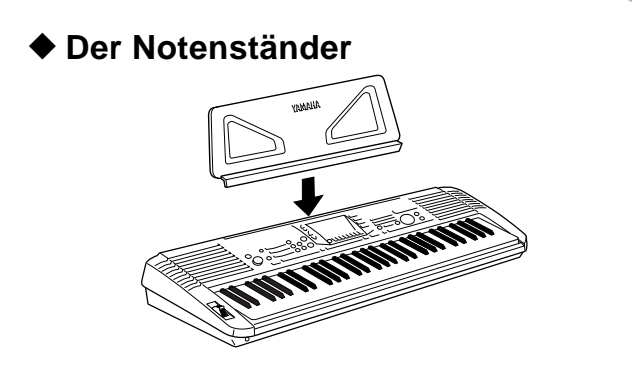

Das PSR-530 wird mit einem Notenständer geliefert, der bei Bedarf einfach in den Schlitz hinter dem Bedienfeld gesteckt werden kann.

# Grundlegende Displayfunktionen

Bei dem Display des PSR-530 handelt es sich um eine Mehrfunktions-Flüssigkristallanzeige, die als Informations- und Zugriffsfenster für eine Reihe wichtiger Parameter dient. Im folgenden erfahren Sie in Grundzügen, welche Aufgaben das Display hat, wie Sie mit seinen Tasten über Menüs und Untermenüs auf Parameter zugreifen, und welche Bedeutungen die auf dem Display dargestellten Piktogramme haben.

### Die Display-Piktogramme

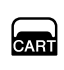

#### **CART (Cartridge)**

Wird angezeigt, wenn ein Song oder Style von einer Music Cartridge gewählt ist (Seite 76).

 $X<sub>1</sub>$ 

#### **XG**

Erscheint, wenn eine der XG-Stimmen des PSR-530 gewählt wird (Seite 16).

VOICE L  $75$  voice R2  $17$  / voice R1  $\frac{1}{10}$ 

### **VOICE L, VOICE R2 und VOICE R1**

Neben diesen Parametern werden die gegenwärtig als linke (L), zweite rechte (R2) und erste rechte (R1) Stimme gewählten "Voice-Nummern" angezeigt (Seite 16).

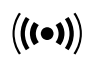

#### **REVERB (Halleffekt)** Wird bei aktiviertem REVERB-Ef-

fekt angezeigt (Seite 36).

#### **HARMONY (Harmonie)**

Wird bei eingeschalteter HARMONY-Funktion angezeigt (Seite 43).

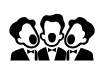

 $\frac{1}{2}$ 

 $\mathbf{U}$ 

### **CHORUS**

Wird bei aktiviertem CHORUS-Effekt angezeigt (Seite 38).

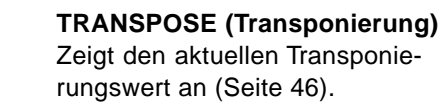

#### **TEMPO** 1 15

Zeigt das gegenwärtig für Begleitungs-/Song-Wiedergabe eingestellte Tempo an (Seite 23).

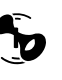

### **DSP**

Wird bei aktiviertem DSP-Effekt angezeigt (Seite 41).

### **DSP VARIATION**

Wird bei aktivierter DSP-Effektvariation angezeigt (Seite 41). DSP VARIATION

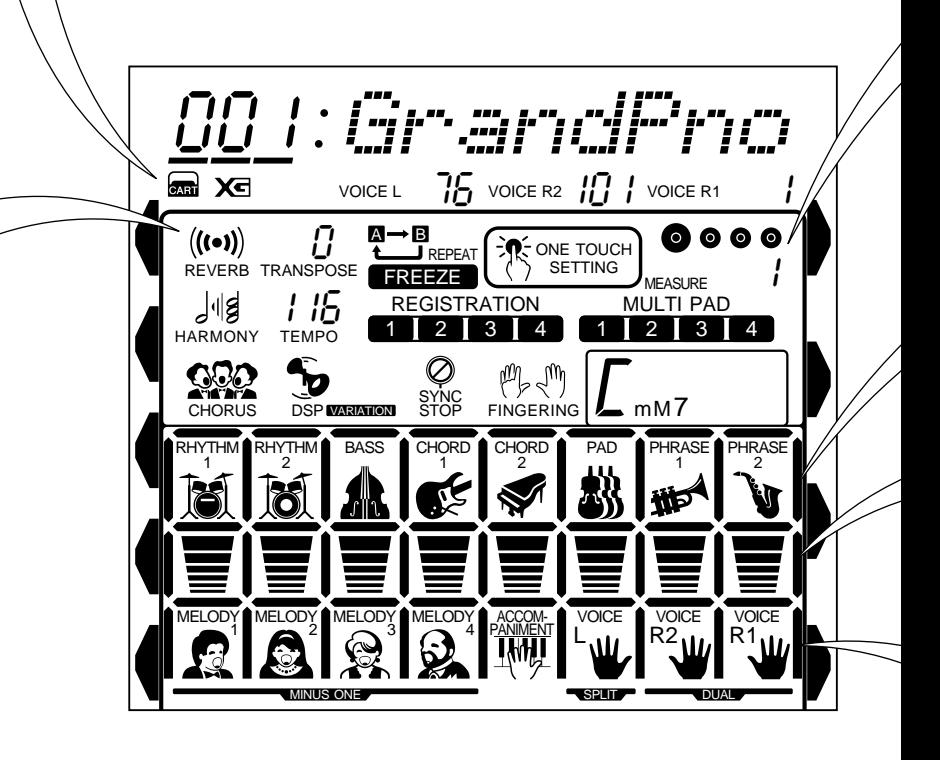

#### **REPEAT (wiederholte Wiedergabe)** Zeigt an, daß REPEAT PLAY aktiviert ist und der Anfangspunk "A" sowie der Endpunkt "B" des zu wiederholenden

Abschnitts gesetzt sind (Seite 57). **ONE TOUCH SETTING**  $\bullet$  one touch

Wird bei aktivierter ONE TOUCH SET-TING-Funktion angezeigt (Seite 34).

#### 1234

**SETTING** 

 $A \rightarrow B$ 

#### **REGISTRATION 1 ... 4 (Registration Memory)**

Zeigt die gegenwärtig gewählte REG-ISTRATION MEMORY-Nummer oder ONE TOUCH SETTING-Nummer an (Seite 47).

#### **FREEZE**

1234

**FREEZE (Begleitungsparameter-Sperre)** Wird angezeigt, wenn die FREEZE-Funktion im REGISTRATION

MEMORY-Teil aktiviert ist (Seite 48).

#### **MULTI PAD 1 ... 4**

Zeigt die Nummer des gegenwärtig spielenden MULTI PADs an (Seite 50).

### $\bullet \circ \circ \circ$

#### **BEAT (Taktschlag)**

Blinkt im eingestellten Tempo und zeigt bei Begleitungs-/Song-Wiedergabe den aktuellen Taktschlag an (Seite 25).

#### **MEASURE (Taktnummer)**

Zeigt bei Song-Aufnahme und -Wiedergabe die Nummer des aktuellen Taktes an (Seite 54).

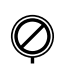

1

#### **SYNC STOP**

Wird angezeigt, wenn die SYNC STOP-Funktion im AUTO ACCOMPA-NIMENT-Teil aktiviert ist (Seite 26).

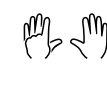

#### **FINGERING**

Zeigt den gegenwärtig gewählten Akkordgriff-Modus an (Seite 30).

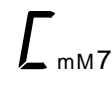

#### **CHORD (Akkord)**

Zeigt bei AUTO ACCOMPANIMENT-Wiedergabe oder SONG-Aufnahme/ Wiedergabe den Namen des aktuellen Akkords an (Seite 25).

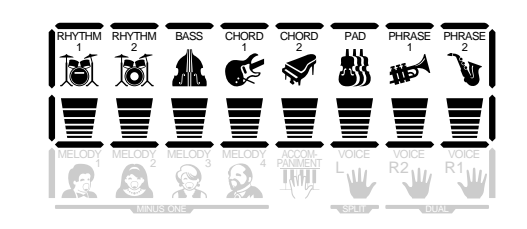

#### **Begleitungsspuren**

Die 8 Piktogramme in der oberen Reihe zeigen an, welche der Begleitungsspuren eingesetzt werden. Sie dienen außerdem bei Gebrauch der REVOICE-Funktion zum Spezifizieren von Spuren (Seite 27).

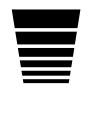

#### **Lautstärke**

Die 8 Piktogramme in der mittleren Reihe zeigen bei Begleitungs-Wiedergabe die Lautstärke (aktuelle Dynamikwerte) der einzelnen Begleitungsspuren an und bei Song-Wiedergabe die Lautstärke der Melodie- und Begleitungsspuren sowie der R1, R2- und L-Stimme (Seite 16).

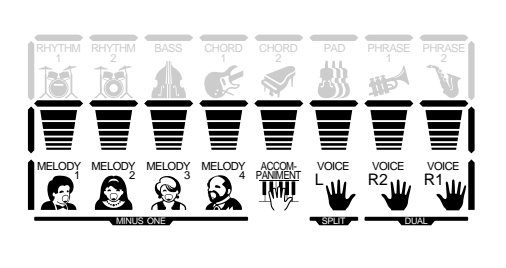

#### **MELODY-Spuren 1 bis 4, ACCOMPANIMENT-Spur**

Diese Piktogramme zeigen bei der Wiedergabe den EIN/AUS-Status der einzelnen Song-Spuren an und werden beim Aufnehmen eines Songs zum Spezifizieren der zu bespielenden Spuren verwendet (Seite 60). Sie dienen außerdem bei Gebrauch der REVOICE-Funktion zum Spezifizieren von Spuren (Seite 81).

#### **VOICE L, VOICE R2, VOICE R1**

Diese Piktogramme zeigen bei Verwendung der DUAL VOICE- oder SPLIT VOICE-Funktion den Ein/Aus-Status der L-, R2- und R1- Stimme an (Seite 16). Sie dienen außerdem bei Gebrauch der REVOICE-Funktion zum Spezifizieren von Spuren (Seite 79).

### Die Menüs

Mit den Tasten rechts neben dem Display können Sie die vier Hauptmenüs des PSR-530 direkt aufrufen: VOICE, STYLE, SONG oder CARTRIDGE. Welches Hauptmenü gerade gewählt ist, erkennen Sie an dem Zeiger, der am rechten Rand des Displays auf den Namen des betreffenden Menüs weist. Neben diesen direkt aufrufbaren Hauptmenüs gibt es eine Reihe von wichtigen "Hintergrundfunktionen", auf die Sie über die Menü- und Untermenütasten [▲] und [▼] zugreifen können.

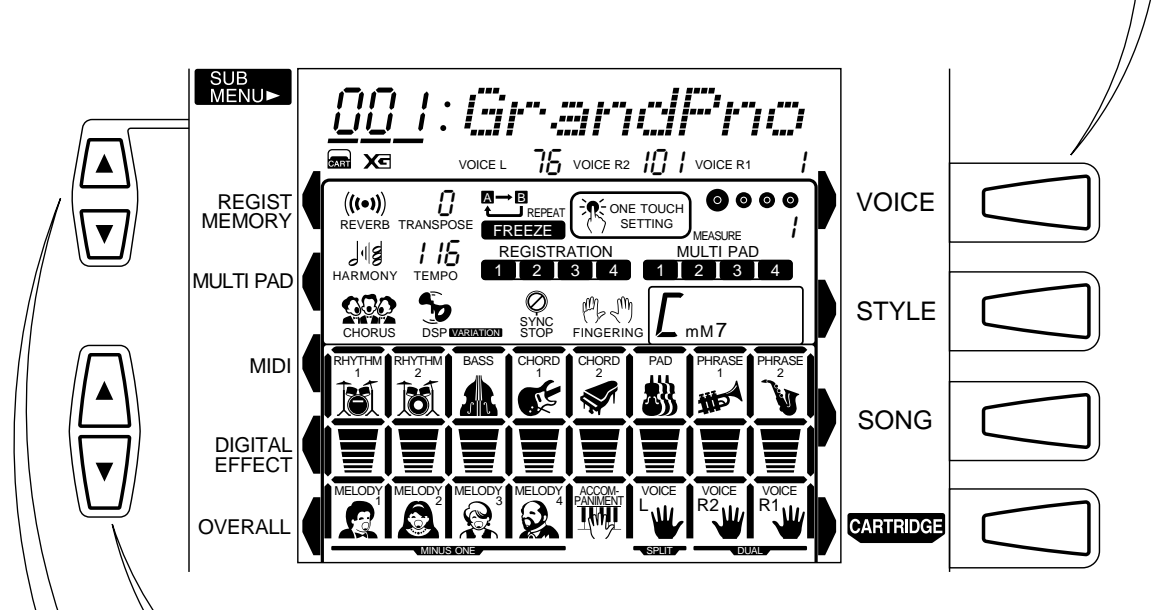

Die Menütasten [▲] und [▼] dienen zum Auswählen des gewünschten Funktionsmenüs: REGISTRATION MEMORY, MULTI PAD, MIDI, DIGITAL EFFECT oder OVERALL. Welches Funktionsmenü gerade gewählt ist, erkennen Sie an dem Zeiger, der am linken Rand des Displays auf den Namen des betreffenden Menüs weist. Zum Auswählen eines der Funktionsmenüs drücken Sie die Menütaste [▲] oder [▼] wiederholt, bis der Zeiger neben dem Namen des gewünschten Menüs steht. Nach Auswählen des Funktionsmenüs selektieren Sie dann im SUB MENU-Feld des Displays mit den Untermenü-Tasten [▲] und [▼] die gewünschte Funktion. Die SUB MENU-Funktionen sind im Verlauf der Anleitung an den betreffenden Stellen eingehender beschrieben.

### **Abkürzung** Abkürzung Abkürzungen

Um die Bedienung so einfach und unproblematisch wie möglich zu machen, gibt es beim PSR-530 eine Reihe von "Abkürzungen", über die Sie ohne Umweg über Menü- bzw. Untermenüauswahl direkt zu bestimmten Funktionen gelangen können. Alle diese Abkürzungen arbeiten auf dieselbe Weise: Sie halten eine Bedienfeld-Taste einige Sekunden lang gedrückt, um die zugeordnete Funktion aufzurufen. Wenn Sie beispielsweise die **[RE-VERB]**-Taste mehrere Sekunden lang gedrückt halten, gelangen Sie direkt zur Reverb-Auswahlfunktion. Ein Verzeichnis der mit Abkürzungen belegten Tasten und die zugeordneten Funktionen sind oben am Bedienfeld links neben dem Display aufgedruckt.

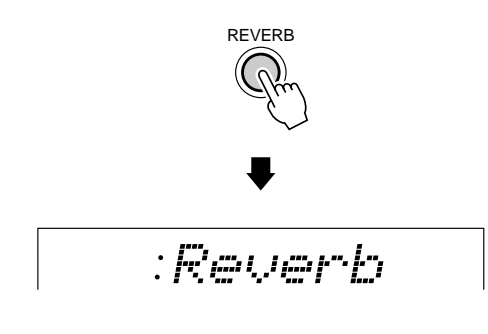

# **Spielvorbereitungen**

In diesem Abschnitt erfahren Sie, wie Sie Ihr PSR-530 spielbereit machen. Lesen Sie die einzelnen Punkte bitte aufmerksam durch, bevor Sie Ihr PSR-530 verwenden.

### Stromversorgung

Das PSR-530 kann über einen Netzadapter oder von Batterien mit Strom versorgt werden. Yamaha empfiehlt den umweltschonenderen Netzbetrieb mit einem Netzadapter. Befolgen Sie bitte die nachfolgenden Anweisungen für die jeweils verwendete Stromquelle.

### ■ **Bei Verwendung eines Netzadapters (Sonderzubehör)**

- z Schließen Sie den Netzadapter PA-6 von Yamaha (Sonderzubehör) an eine Wandsteckdose an.
- **2** Schließen Sie den Stecker des vom Netzadapter kommenden Gleichspannungskabels an die **DC IN 10-12V**-Buchse an der Rückwand des PSR-530 an. Beim Anschließen des Netzadapters werden die eingelegten Batterien automatisch aus dem Stromversorgungsweg geschaltet.

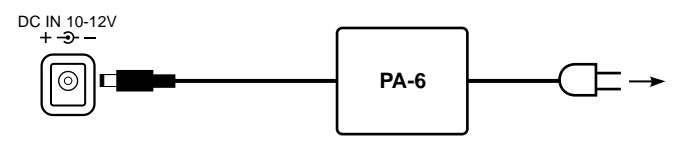

Gehen Sie beim Ausstecken des Netzadapters in umgekehrter Reihenfolge vor.

### ■ **Bei Verwendung von Batterien**

Für Batteriebetrieb benötigt Ihr PSR-530 sechs 1,5-V-Monozellen (R-20, SUM-l bzw. Größe "D") oder entsprechende Batterien.

Wenn die Batterien für Normalbetrieb zu schwach werden, erscheint unter Umständen "LoBattry" auf dem Display, wobei als erste Anzeichen auch die Lautstärke abnimmt oder Klangverzerrungen und andere Probleme auftreten können. In diesem Fall schalten Sie das Instrument aus und ersetzen die Batterien durch frische.

Setzen Sie die Batterien wie folgt ein:

Den Batteriefachdeckel an der Unterseite des Instruments öffnen.

- **2** Die sechs neuen Batterien entsprechend den Polmarkierungen im Batteriefach einlegen.
- **3** Den Batteriefachdeckel wieder anbringen und darauf achten, daß er fest einrastet.

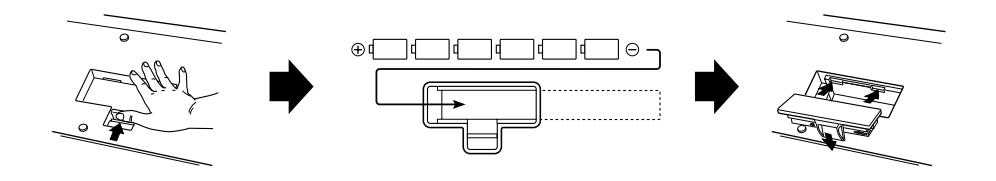

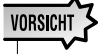

**• Keinesfalls während eines Aufnahmevorgangs mit dem PSR-530 die Stromversorgung unterbrechen (z.B. Batterien herausnehmen oder den Netzadapter abtrennen)! Dies kann Datenverlust zur Folge haben.**

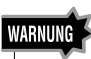

- **• NUR einen Yamaha Netzadapter PA-6 (oder einen anderen von Yamaha ausdrücklich empfohlenen Netzadapter) für den Netzbetrieb verwenden. Bei Gebrauch eines anderen Netzadapters kann der Adapter selbst sowie auch das PSR-530 irreparabel beschädigt werden.**
- **• Ziehen Sie den Netzstecker, wenn das PSR-530 nicht gebraucht wird oder ein Gewitter aufzieht.**

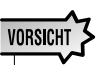

- **• Wenn die Batterien schwach werden, stets alle Batterien zugleich als Satz austauschen. NIEMALS alte und neue Batterien zusammen verwenden.**
- **• Keinesfalls Batterien unterschiedlichen Typs (z.B. Alkali- und Manganbatterien) zusammen verwenden.**
- **• Wenn das Instrument voraussichtlich längere Zeit nicht gebraucht wird, entnehmen Sie die Batterien, um ein Auslaufen zu verhüten.**
- **• Anschließen und Abtrennen des Netzadapters bei eingelegten Batterien hat eine Rücksetzung des PSR-530 auf die Vorgabeeinstellungen zur Folge.**

### Anschlüsse

### ■ **PHONES-Buchse**

Hier können Sie zum ungestörten Üben oder für mitternächtliche Etüden normale Stereokopfhörer anschließen. Beim Anschließen von Kopfhörern an die **PHONES**-Buchse werden die eingebauten Lautsprecher automatisch stummgeschaltet.

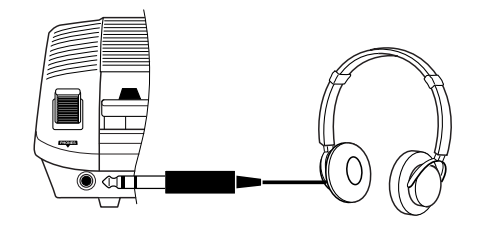

#### ■ **SUSTAIN-Buchse**

An die **SUSTAIN**-Buchse auf der Rückseite kann ein separat erhältlicher Yamaha Fußschalter (FC4 oder FC5) angeschlossen werden. Der Fußschalter wirkt dabei wie das Dämpferpedal eines Klaviers — bei betätigtem Schalter werden Noten länger ausgehalten, während sie bei freigegebenem Schalter normal ausklingen.

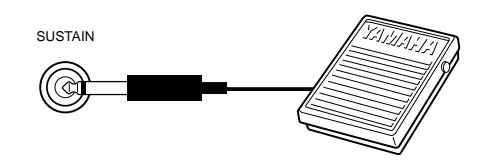

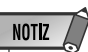

- Vermeiden Sie beim Einschalten des Instruments ein Betätigen des Fußschalters, da in diesem Fall seine EIN/AUS-Funktionszuordnung umgekehrt wird.
- Gewisse Stimmen klingen unter Umständen kontinuierlich oder haben eine lange Ausklingzeit, wenn Tasten bei betätigtem Sustain-Pedal (Fußschalter) freigegeben werden.

### ■ **AUX OUT-Buchsen R und L/L+R**

Über die rückseitigen **AUX OUT**-Buchsen **R** und **L/L+R** kann das vom PSR-530 erzeugte Tonsignal an einen Keyboard-Verstärker, eine Stereoanlage, ein Mischpult oder ein Bandgerät ausgegeben werden. Monogeräte werden an die **L/L+R**-Buchse angeschlossen. Wenn lediglich die **L/L+R**-Buchse beschaltet ist, werden die Signale des linken und rechten Kanals zusammengelegt und als Monosignal ausgegeben, so daß der Ton des PSR-530 voll erhalten bleibt.

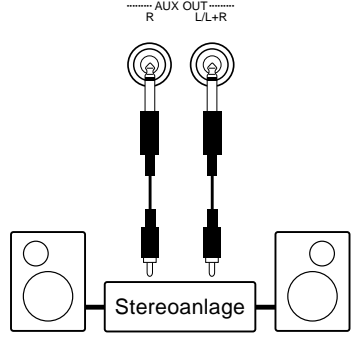

### ■ **Die MlDI IN/OUT-Buchsen und die TO HOST-Buchse**

Siehe Seite 88.

# Die Demo-Songs

Nachdem Sie Ihr PSR-530 aufgestellt haben, sollten Sie sich zuerst einmal die vorprosgrammierten Demo-Songs anhören. Insgesamt 12 Demos stehen zur Wahl.

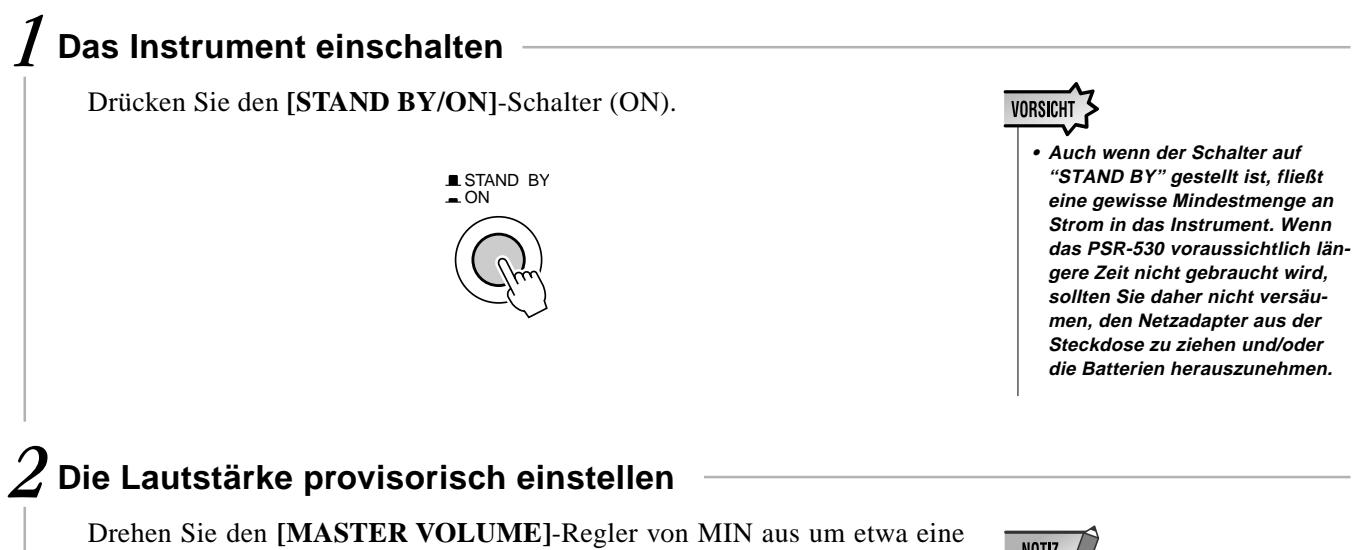

Vierteldrehung (nach rechts) auf. Die gewünschte Hörlautstärke stellen Sie später nach Starten der Wiedergabe ein.

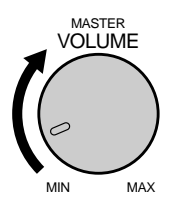

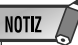

• Wenn Sie das PSR-530 bei Batteriebetrieb mit Höchstlautstärke spielen, verkürzt sich die Lebensdauer der Batterien dramatisch.

### *3* **Die [DEMO]-Taste drücken**

Drücken Sie nun die **[DEMO]**-Taste, um die Wiedergabe zu starten. Das SONG-Menü des PSR-530 wird dabei automatisch aufgerufen, und die Nummer sowie der Name des ersten Demo-Songs erscheinen auf der obersten Displayzeile. Die Demo-Wiedergabe setzt automatisch ein. Die Demo-Songs werden in chronologischer Reihenfolge wiederholt durchgespielt, bis Sie die Wiedergabe stoppen.

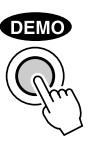

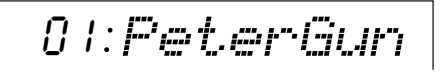

### **NOTIZ**

- Beim Abspielen eines Demos können Sie auf der Tastatur des PSR-530 dazuspielen.
- Die Balken der Lautstärke-Piktogramme auf dem Display zeigen während der Demo-Wiedergabe die Lautstärkeänderungen der einzelnen Spuren an.

**1 4**

### *4* **Zu einem anderen Demo-Song wechseln**

Während der Demo-Wiedergabe können Sie mit den Tasten **[–]** und **[+]** zu einem beliebigen anderen Demo-Song wechseln. Die Wiedergabe wird dann am Anfang des gewählten Demos fortgesetzt.

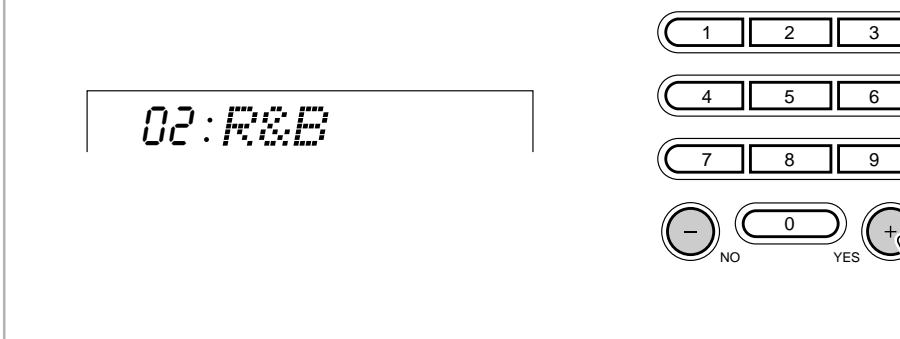

### *5* **Die Demo-Wiedergabe stoppen**

Zum Stoppen der Demo-Wiedergabe drücken Sie die **[DEMO]**-Taste oder die **EXAMPLE 1989** Last Construction of Dennis Property of the EXAMPLE START/STOP]-Taste.

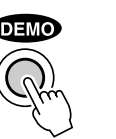

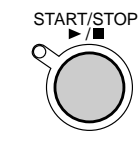

- Die Demo-Wiedergabe kann nach dem Stoppen durch einen Druck auf die [START/ STOP]-Taste wieder gestartet werden. In diesem Fall wird das gewählte Demo einmal gespielt, wonach die Wiedergabe automatisch stoppt.
- Da beim Abspielen der Demos das SONG-Menü automatisch aufgerufen wird, haben Sie nach dem Stoppen der Wiedergabe dieses Menü vor sich. Um danach Stimmen auszuwählen und mit diesen zu spielen, müssen Sie durch einen Druck auf die [VOICE]- Taste zum Stimmen- oder VOICE-Menü wechseln. Dasselbe gilt für die anderen Menüs.

### Die Stimmen des PSR-530

Das PSR-530 enthält tatsächlich zwei Stimmensets: die "Bedienfeld"-Stimmen mit den Drum Kits und die XG-Stimmen. Die Bedienfeld-Stimmen umfassen 200 "tonhöhenskalierte" Instrumentstimmen (Nr. 1 bis 200) und 12 Drum Kits (Nr. 201 bis 212), während das GM-Stimmenset aus 480 Stimmen (Nr. 213 bis 692) besteht.

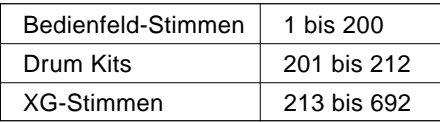

Siehe "Stimmenverzeichnis" auf Seite 106.

### ■ **Ein Wort zu den Stimmen "R1", "R2" und "L"**

Beim PSR-530 können bis zu drei Stimmen gleichzeitig selektiert sein: "R1" (erste rechte Stimme), "R2" (zweite rechte Stimme) und "L" (linke Stimme). Wenn Sie mit einer einzelnen Stimme über den gesamten Umfang der Tastatur spielen, wird die Stimme "R1" vorgegeben. Sollten Sie jedoch im DUAL VOICE- und/oder SPLIT VOICE-Modus spielen (Einzelheiten auf Seite 19 bzw. 20), wird zusätzlich die Stimme "R2" und/oder "L" verwendet. Die Nummern der gegenwärtig gewählten R1-, R2- und L-Stimme werden auf dem Display angezeigt.

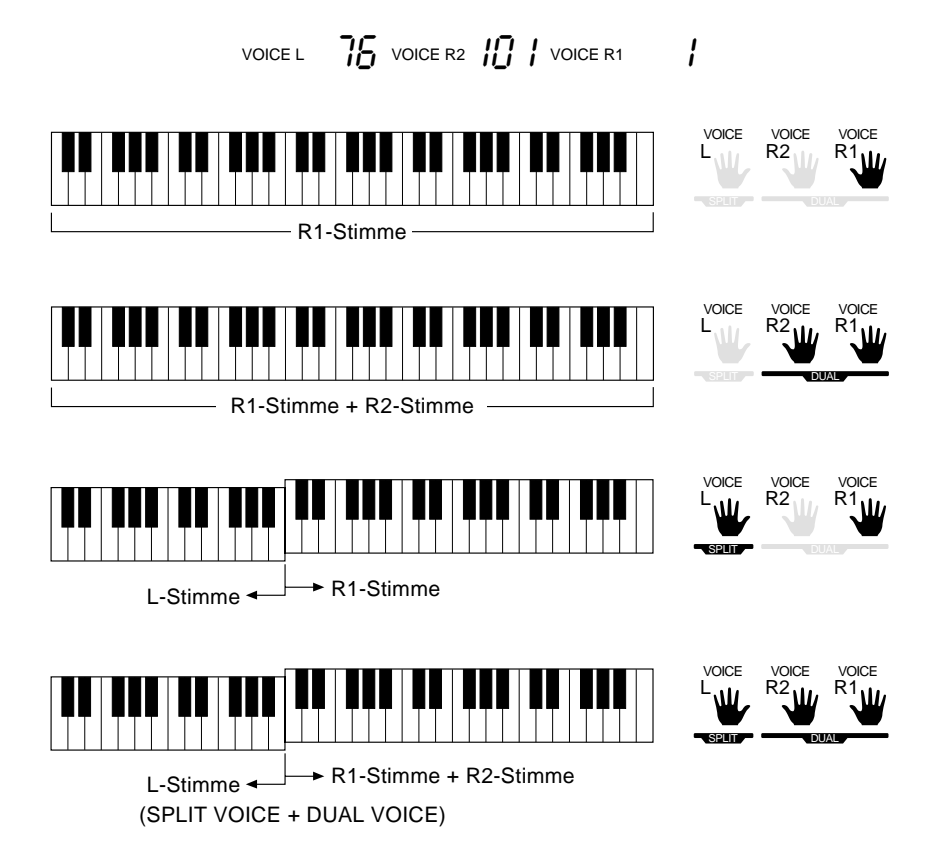

Die Stimmen R2 und L werden in den Abschnitten "DUAL VOICE-Modus" und "SPLIT VOICE-Modus" näher beschrieben. In dieser Einführung erfahren Sie zunächst nur, wie Sie die Hauptstimme R1 auswählen und spielen.

### Auswählen und Spielen von Stimmen

Hier lernen Sie, wie Sie Bedienfeld-Stimmen auswählen und spielen.

### *1* **Das VOICE-Menü aufrufen**

Drücken Sie die **[VOICE]**-Taste, so daß der Zeiger auf dem Display links neben "VOICE" angezeigt wird. Die Bedienfeld-Stimmen sind in dem auf dem Bedienfeld aufgedruckten VOICE-Verzeichnis gelistet.

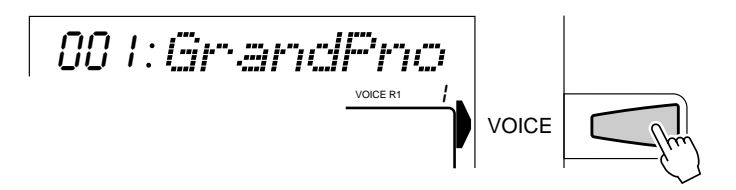

### *2* **Eine Bedienfeld-Stimme auswählen**

Die Stimmen des PSR-530 können mit den Tasten **[–]** und **[+]**, den Nummerntasten, dem Datenrad oder der **[VOICE]**-Taste ausgewählt werden.

#### ● **Die Tasten [–] und [+]**

Wenn das VOICE-Menü selektiert ist, können Sie mit diesen beiden Tasten in der entsprechenden Richtung durch die Stimmen des PSR-530 schalten. Zum schrittweisen Vor- oder Zurückgehen tippen Sie die betreffende Taste kurz an, zum schnellen und übergangslosen Weiterschalten halten Sie sie gedrückt.

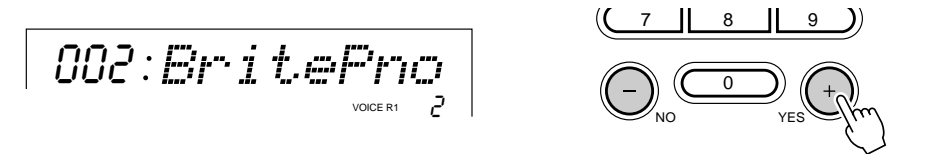

#### ● **Die Nummerntasten**

Über die Nummerntasten können Sie die Nummer der gewünschten Stimme direkt eingeben und so ein umständliches und zeitraubendes Durchgehen des gesamten Stimmenangebots vermeiden. Beispiel: Zum Auswählen von Stimme Nr. 109 (TremoloStrs) drücken Sie die Tasten **[1]**, **[0]** und **[9]**.

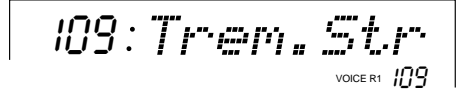

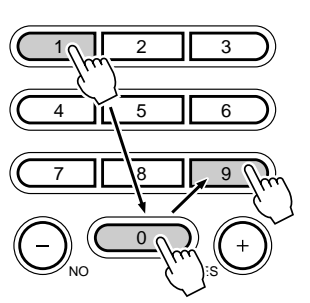

**1 7**

Ein- oder zweistellige Nummern können ohne ergänzende Null(en) eingegeben werden. Um beispielsweise Stimme Nr. 23 (SteelDrums) zu wählen, drücken Sie einfach die Tasten **[2]** und **[3]**. Die Striche unter den Stimmennummer-Eingabestellen auf dem Display blinken danach einige Sekunden lang, bis das PSR-530 die Stimmennummer erkennt.

 $7\frac{1}{3}$ 

 $\sqrt{2}$ 

456 7 8 0 9 NO YES 023 SteelDrm VOICE R1 23

Sie können ein- oder zweistellige Nummern auch mit vorgestellten Nullen eingeben, wenn Sie dies vorziehen. Beispiel: "23" kann auch durch Drücken der Tasten **[0]**, **[2]** und **[3]** eingegeben werden. In diesem Fall ist die Eingabe eindeutig, so daß das PSR-530 die Stimmennummer ohne Verzögerung erkennt.

#### ● **Das Datenrad**

Zum Anwählen einer Stimme mit einer höheren Nummer drehen Sie das Rad nach rechts und für eine niedrigere Nummer nach links.

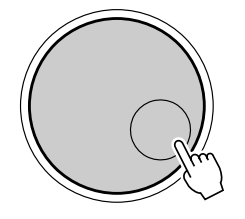

#### ● **Die [VOICE]-Taste**

Mit der **[VOICE]**-Taste können Sie zur jeweils nächsthöheren Stimmennummer weiterschalten. Zum schrittweisen Vorrücken tippen Sie die Taste kurz an, zum schnellen und übergangslosen Weiterschalten halten Sie sie gedrückt.

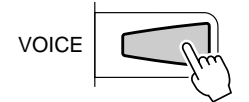

### *3* **Auf der Tastatur spielen und die Lautstärke einstellen**

Sie können die gewählte Stimme nun auf der Tastatur des PSR-530 spielen. Mit dem **[MASTER VOLUME]**-Regler können Sie die Gesamtlautstärke passend einstellen. Sollte die Voice Set-Funktion (Seite 85) aktiviert sein, werden beim Auswählen einer Bedienfeld-Stimme automatisch passende Stimmen für "R2" und "L" (d.h. DUAL VOICE- und SPLIT VOICE-Modus) sowie Digitaleffekte u. dgl. vorgegeben.

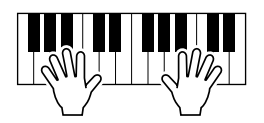

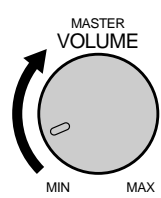

### **NOTIZ**

- Die XG-Stimmen können wie die Bedienfeld-Stimmen mit dem hier beschriebenen Verfahren ausgewählt werden.
- Wenn eine XG-Stimme gewählt ist, wird unter der Stimmennummer das XG-Piktogramm angezeigt.
- Ein komplettes Verzeichnis mit Bedienfeldund XG-Stimmen finden Sie auf Seite 106.

### ◆ **Keyboard Percussion**

Wenn Sie eine der 12 DRUM KIT-Stimmen (VOICEs 201 bis 212) wählen, können Sie verschiedene Schlagzeug- und Percussion-Klänge auf der Tastatur spielen. Die spielbaren Schlaginstrumente werden durch entsprechende Piktogramme unter den Tasten identifiziert.

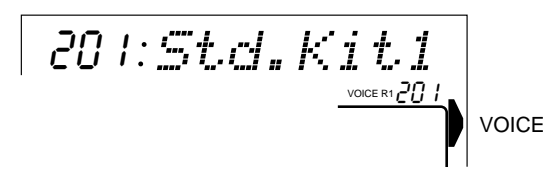

#### ● **Die Drum Kits**

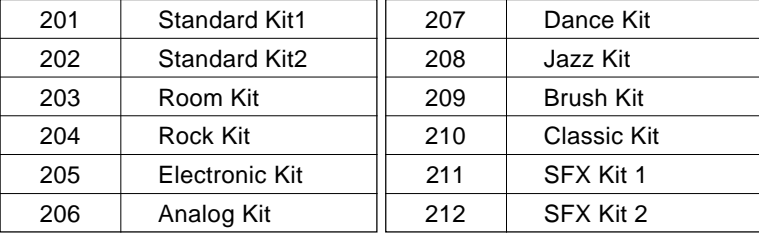

#### **NOTIZ**

- Wenn als "R1"-Stimme ein Drum Kit gewählt ist, kann der HARMONY-Effekt (Seite 42) kann nicht eingeschaltet werden. Sollte HARMONY beim Auswählen eines Drum Kits aktiviert sein, wird der Effekt automatisch ausgeschaltet.
- Die TRANSPOSE-Einstellung (Seite 46) hat keinen Einfluß auf den Klang von Drum Kit-Stimmen.
- Ein komplettes Verzeichnis der Keyboard Percussion-Zuordnung finden Sie auf Seite 112.

### DUAL VOICE-Modus

Im DUAL VOICE-Modus können Sie mit zwei Stimmen (R1 und R2) gleichzeitig auf der gesamten Tastatur spielen.

Der DUAL VOICE-Modus wird mit der **[DUAL VOICE]**-Taste ein- und ausgeschaltet. Bei aktiviertem DUAL VOICE-Modus werden die Piktogramme "R1" und "R2" gemeinsam auf dem Display angezeigt. Zum Abschalten des DUAL VOICE-Modus drücken Sie die **[DUAL VOICE]**-Taste ein weiteres Mal: Das R2-Piktogramm erlischt dabei, wonach nur noch das R1-Piktogramm zu sehen ist.

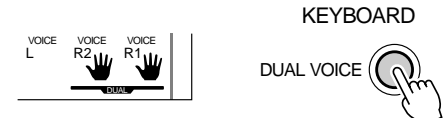

Mit der R2 **TRACK**-Taste kann die R2-Stimme darüber hinaus je nach Bedarf ein- und ausgeschaltet werden, wenn die Stimmen-Piktogramme von einem Rahmen umgeben sind oder das Instrument auf Song-Modus oder Demo-Wiedergabe geschaltet ist.

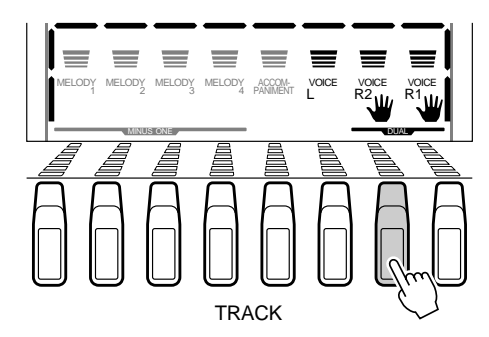

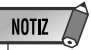

- Die R1/R2-Stimmeneinstellungen können mit Hilfe der auf Seite 78 beschriebenen RE-VOICE-Funktion je nach Bedarf geändert werden.
- Die R1-Stimme kann nicht ausgeschaltet werden.
- Der DUAL VOICE-Modus kann auch zusammen mit dem im folgenden beschriebenen SPLIT VOICE-Modus eingesetzt werden. In diesem Fall wird die L-Stimme auf dem linken Tastaturabschnitt gespielt, während die Stimmen R1 und R2 beide dem rechten Abschnitt zugeordnet sind. Mehr erfahren Sie im nachfolgenden Abschnitt, "SPLIT VOICE-Modus".

### SPLIT VOICE-Modus

Bei aktiviertem SPLIT VOICE-Modus können Sie mit der linken und der rechten Hand verschiedene Stimmen spielen. So haben Sie beispielsweise die Möglichkeit, eine Baßstimme mit der linken Hand ("L") und Piano mit der rechten Hand ("R1" oder "R1+R2") zu spielen. Der die beiden Tastaturabschnitte trennende "Splitpunkt" ist anfänglich auf B2 (Note Nr. 59) gesetzt, kann jedoch bei Bedarf beliebig verlegt werden.

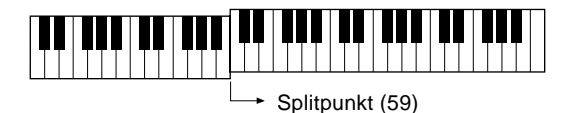

Der SPLIT VOICE-Modus wird mit der **[SPLIT VOICE]**-Taste ein- und ausgeschaltet. Bei aktiviertem SPLIT VOICE-Modus wird neben dem Piktogramm "R1" bzw. den Piktogrammen "R1" und "R2" das Piktogramm "L" auf dem Display angezeigt. Zum Abschalten des SPLIT VOICE-Modus drücken Sie die **[SPLIT VOICE]**-Taste ein weiteres Mal: Das L-Piktogramm erlischt dabei, wonach nur noch das R1-Piktogramm (oder R1+R2) zu sehen ist.

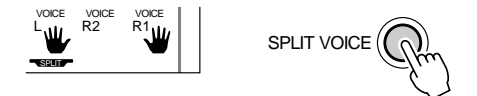

Mit der L **TRACK**-Taste kann die L-Stimme darüber hinaus je nach Bedarf ein- und ausgeschaltet werden, wenn die Stimmen-Piktogramme von einem Rahmen umgeben sind oder das Instrument auf Song-Modus oder Demo-Wiedergabe geschaltet ist.

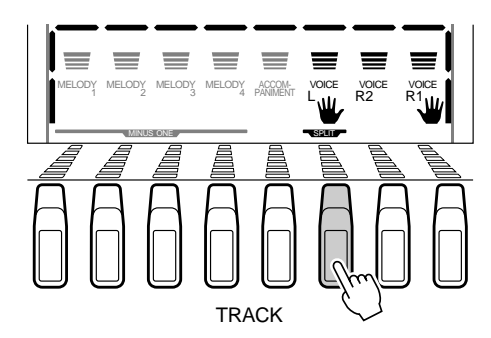

### **NOTIZ**

- Die L/R1/R2-Stimmeneinstellungen können mit Hilfe der auf Seite 78 beschriebenen RE-VOICE-Funktion je nach Bedarf geändert werden.
- Der Tastatur-Splitpunkt kann verlegt werden, wie im folgenden beschrieben.
- Der SPLIT VOICE-Modus kann auch zusammen mit dem vorangehend beschriebenen DUAL VOICE-Modus eingesetzt werden. In diesem Fall wird die L-Stimme auf dem linken Tastaturabschnitt gespielt, während die Stimmen R1 und R2 beide dem rechten Abschnitt zugeordnet sind. Mehr erfahren Sie im vorangehenden Abschnitt. "SPLIT VOICE-Modus"

### Verlegen des SPLIT VOICE-Splitpunkts

Der Tastatur-Splitpunkt für den SPLIT VOICE-Modus kann je nach Bedarf auf eine beliebige Taste des PSR-530 gelegt werden.

### *1* **Die Einstellfunktion für den SPLIT VOICE-Splitpunkt aufrufen**

Setzen Sie den Zeiger am linken Rand des Displays mit den Menütasten **[**▲**]** und **[**▼**]** auf "OVERALL".

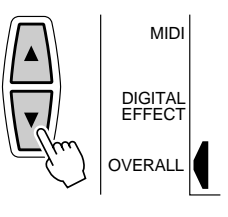

Wählen Sie nun mit den Untermenü-Tasten **[**▲**]** und **[**▼**]** die Funktion "S.Split" aus dem OVERALL-Menü aus. Die MIDI-Notennummer des aktuellen Splitpunkts wird links neben "S.Split" auf der obersten Displayzeile angezeigt.

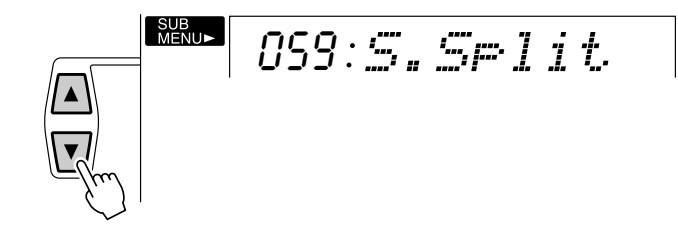

### *2* **Den Splitpunkt wunschgemäß verlegen**

Schlagen Sie nun einfach die Taste an, auf die Sie den Splitpunkt legen möchten. Die Notennummer der betreffenden Taste erscheint dabei neben "S.Split" oben auf dem Display. Sie können die Notennummer des Splitpunkts auch mit den Tasten **[– ]** und **[+]**, den Nummerntasten oder dem Datenrad einstellen. Die tiefste Taste (C1) entspricht der Notennummer "36", das eingestrichene C (C3) ist "60", und die höchste Taste (C5) ist "96". Der Splitpunkt kann auf eine beliebige Nummer von 0 bis 127 gesetzt werden, läßt sich also für MIDI-Anwendungen auch auf eine Note außerhalb der Tastatur des PSR-530 legen.

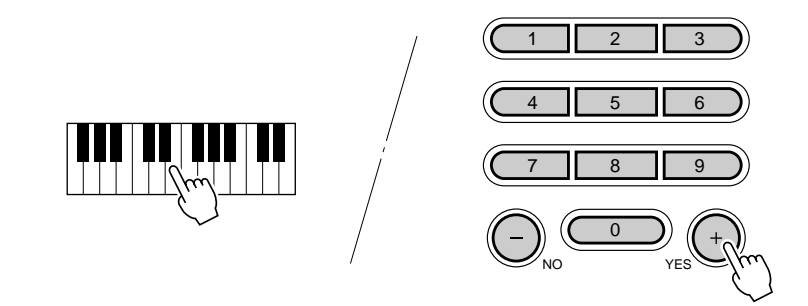

### **NOTIZ**

- Die Splitpunkt-Taste selbst gehört zum linken Tastaturabschnitt.
- Der Vorgabe-Splitpunkt (59) kann durch gleichzeitiges Drücken der Tasten [–] und [+] direkt wieder aufgerufen werden.
- Wie der SPLIT VOICE-Splitpunkt und der AUTO AC-COMPANIMENT-Splitpunkt miteinander in Zusammenhang stehen, können Sie auf Seite 30 nachlesen.
- Bei der Einstellung des Splitpunkts, d. h. wenn das Untermenü "S.Split" auf dem Display angezeigt wird, werden beim Anschlagen von Tasten auf der Tastatur weder Noten erzeugt noch Akkorde erkannt und umgesetzt. Es kann in diesem Fall lediglich der Splitpunkt auf der Tastatur vorgegeben werden.

# Automatische Baß/Akkord-Begleitung

Im PSR-530 sind 100 verschiedene "Styles" vorprogrammiert, die für voll orchestrierte Begleitung oder einfache Rhythmusbegleitung eingesetzt werden können. Das hochentwickelte AUTO ACCOMPANIMENT-System des PSR-530 erzeugt bei Bedarf automatisch Baß- und Akkordbegleitungen, die perfekt zum gewählten Rhythmus passen.

Beim Einschalten der AUTO ACCOMPANIMENT-Funktion wird der spezifizierte linke Abschnitt der Tastatur zum "Begleitungsabschnitt", und die in diesem Abschnitt gespielten Akkorde werden automatisch "erkannt" und dienen als Grundlage für die automatische Baß/Akkord-Begleitung im gewählten Style.

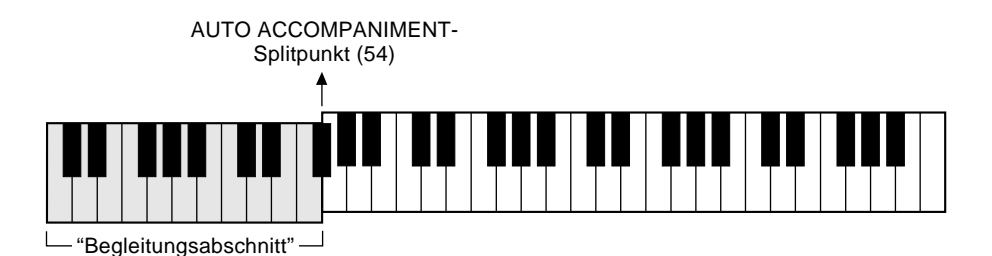

Gebrauch der automatischen Baß/Akkord-Begleitung

### *1* **Das STYLE-Menü aufrufen**

Drücken Sie die **[STYLE]**-Taste (der Zeiger auf dem Display steht danach links neben "Style"). Die Nummer und der Name des gegenwärtig gewählten Styles werden nun auf der obersten Zeile angezeigt, und die Begleitungsspur- und Lautstärke-Piktogramme werden auf dem Display umrahmt dargestellt.

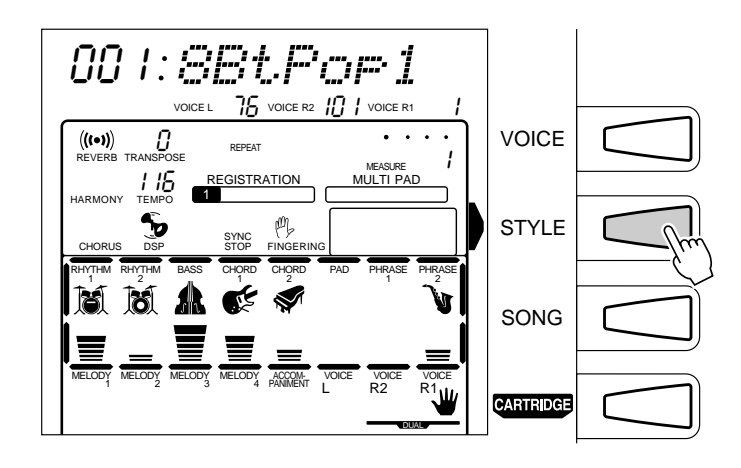

**2 2**

### *2* **Einen Style auswählen**

Das PSR-530 bietet 100 Rhythmus-Styles, die entweder mit den Tasten **[–]** und **[+]**, den Nummerntasten, dem Datenrad oder der **[STYLE]**-Taste ausgewählt werden (der Bedienvorgang ist derselbe wie beim Auswählen einer Stimme — siehe Seite 17). Die Styles sind im STYLE-Verzeichnis oben am Bedienfeld des Instruments aufgelistet.

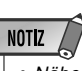

• Näheres zum Auswählen von Cartridge-Styles finden Sie auf Seite 77.

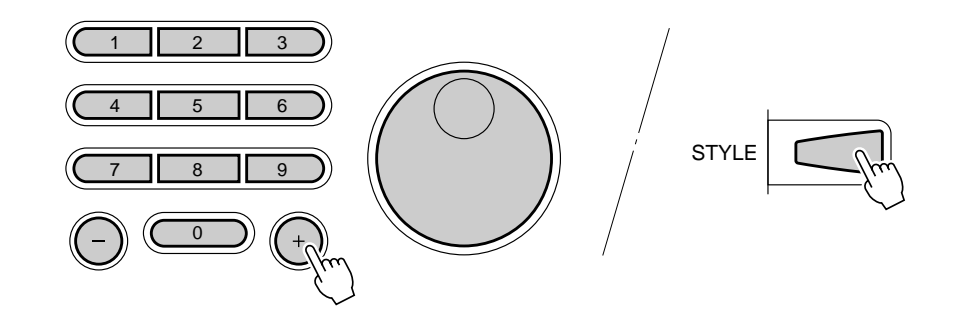

### *3* **Die AUTO ACCOMPANIMENT-Funktion einschalten**

Drücken Sie die AUTO ACCOMPANIMENT **[ON/Off]**-Taste, so daß deren Anzeigelampe leuchtet.

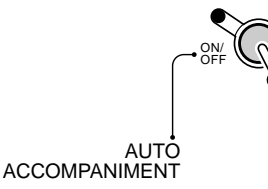

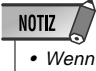

 Wenn AUTO ACCOM-PANIMENT ausgeschaltet ist, wird lediglich Rhythmusbegleitung (Schlagzeug und Percussion) erzeugt.

### *4* **Das Tempo einstellen**

Wenn beim Auswählen eines Styles die Begleitung nicht spielt, wird das "Vorgabe-" bzw. Standardtempo dieses Styles mit aufgerufen und in Viertel/Minute auf dem Display über "TEMPO" angezeigt. Wenn Sie einen neuen Style wähln, während die Begleitung spielt, wird das eingestellte Tempo beibehalten.

Sie können mit den TEMPO-Tasten **[**▼**]** und **[**▲**]** einen beliebigen Wert zwischen 32 und 280 Viertel pro Minute einstellen. Zum schrittweisen Verändern des Tempo-Werts tippen Sie die jeweilige Taste kurz an, zum übergangslosen Weiterschalten halten Sie die Taste gedrückt.

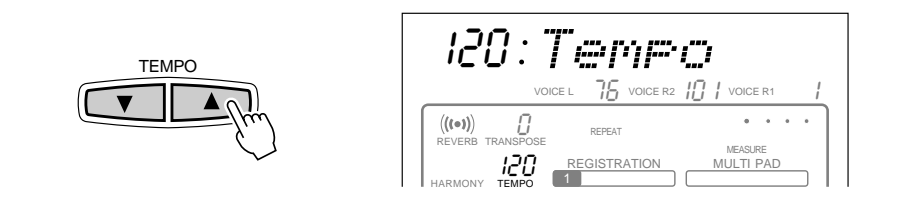

Nach Betätigen einer der TEMPO-Tasten wird der aktuelle Tempo-Wert einige Sekunden lang auf der obersten Zeile des Displays angezeigt — während dieser Zeit können Sie das Tempo auch mit den Tasten **[–]** und **[+]**, den Nummerntaten oder dem Datenrad einstellen. Das Vorgabetempo des aktuellen Styles kann durch gleichzeitiges Drücken der TEMPO-Tasten **[**▼**]** und **[**▲**]** (oder der Tasten **[–]** und **[+]**, während der Tempo-Wert auf der obersten Zeile des Displays angezeigt wird) jederzeit direkt wieder abgerufen werden.

### *5* **Die Begleitung starten**

Die Begleitung kann auf verschiedene Weisen gestartet werden:

#### ● **Direktstart:**

Drücken Sie die **[START/STOP]**-Taste. Der Rhythmus läuft dabei ohne Baß- und Akkordbegleitung sofort an, wobei die gegenwärtig gewählte MAIN-Sektion (**[A]** oder **[B]**) spielt.

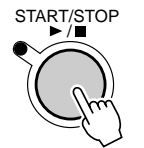

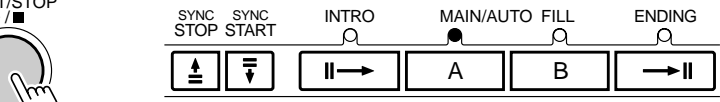

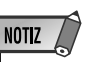

• Sie können vor dem Direktstart die gewünschte MAIN-Sektion (A oder B) wählen, wie bei Schritt "Je nach Bedarf MAIN A oder B wählen" an späterer Stelle beschrieben.

● **Starten mit einer Einleitung gefolgt von der MAIN A-Sektion:** Drücken Sie die **[INTRO]**-Taste, so daß deren Anzeige leuchtet, danach die MAIN/AUTO FILL-Taste **[A]** (nicht erforderlich, wenn deren Anzeige bereits blinkt) und abschließend die **[START/STOP]**-Taste.

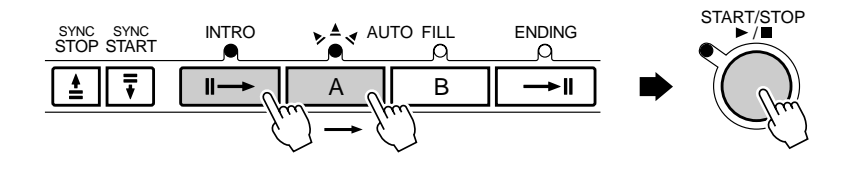

### ● **Starten mit einer Einleitung gefolgt von der MAIN B-Sektion:**

Drücken Sie die **[INTRO]**-Taste, so daß deren Anzeige leuchtet, danach die MAIN/AUTO FILL-Taste **[B]** (nicht erforderlich, wenn deren Anzeige bereits blinkt) und abschließend die **[START/STOP]**-Taste.

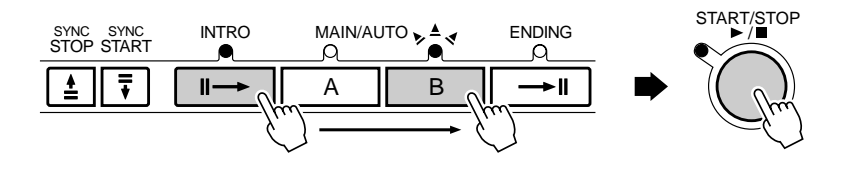

#### ● **Synchronstart:**

Jede der zuvor beschriebenen Startmöglichkeiten kann mit dem ersten Tastenanschlag im linken Tastaturabschnitt (d.h. alle Tasten links von und einschließlich der Splitpunkt-Taste — normalerweise Nr. 54) synchronisiert werden, indem Sie als erstes die **[SYNC START]**-Taste drücken.

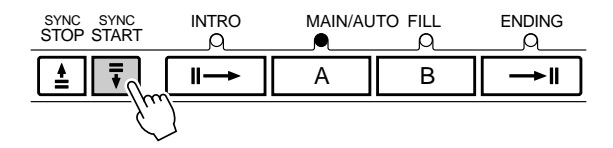

### **NOTIZ**

- Wenn Sie die [SYNC START]-Taste bei spielender Begleitung drücken, wird diese gestoppt, und das Instrument schaltet auf Synchronstart-Bereitschaft.
- Mit der [INTRO]-Taste können Sie auch bei spielender Begleitung zur INTRO-Sektion wechseln.
- Der Begleitungs-Splitpunkt kann mit der Funktion "AccSpPnt" im OVERALL-Menü verlegt werden — siehe Seite 29.

Wenn Sie lediglich die **[SYNC START]**-Taste drücken, läuft der Rhythmus beim ersten Tastenanschlag direkt an. Wenn Sie nach der **[SYNC START]**-Taste die **[INTRO]**- und eine der **[MAIN/AUTO FILL]**-Tasten drücken, wird beim Synchronstart zunächst eine Einleitung gespielt. Bei aktivierter Synchronstart-Funktion blinkt die BEAT-Anzeige im aktuellen Tempo. Sie können die Synchronstart-Funktion bei Bedarf vor dem Starten der Begleitung auch wieder ausschalten, indem Sie die **[SYNC START]**-Taste einfach noch einmal drücken.

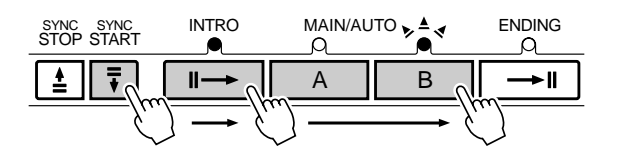

### *6* **Im Begleitungsabschnitt der Tastatur spielen**

Sobald Sie nun im linken Tastaturabschnitt eine Tastenkombination greifen, die vom PSR-530 als Akkord "erkannt" wird, spielt das Instrument diesen Akkord, wobei automatisch der gewählte Rhythmus-Style mit einer passenden Baßzeile anläuft. Der Name des jeweiligen Akkords wird auf dem Display angezeigt. Die Begleitung spielt auch dann weiter, wenn Sie die Tasten wieder freigeben (solange die SYNC STOP-Funktion nicht aktiviert ist — Seite 26).

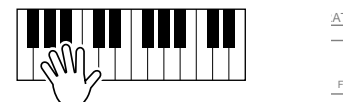

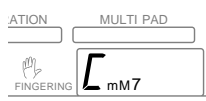

#### ● **Die Taktanzeige**

Die vier Punkte der BEAT-Anzeige geben das Tempo und den jeweiligen Taktschlag wie folgt vor:

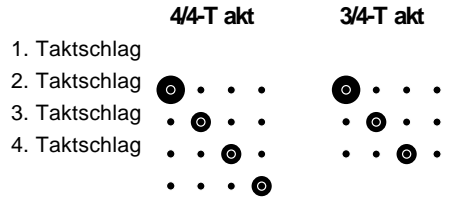

### *7* **Je nach Bedarf MAIN A oder B wählen**

Während die Begleitung spielt, können Sie jederzeit durch Betätigen der entsprechenden Taste die MAIN-Sektion A oder B anwählen. Wenn Sie während der Rhythmuswiedergabe die MAIN/AUTO FILL-Taste **[A]** oder **[B]** drücken, erzeugt das PSR-530 ein entsprechendes "Fill-in" (vier Arten von rhythmischen Schlagzeug-Einwürfen: AA, AB, BA oder BB), das für einen sauberen Übergang zur gewählten Sektion sorgt — auch dann, wenn es sich um dieselbe Sektion handelt. Beispiel: Wenn Sie die MAIN/AUTO FILL-Taste **[A]** drücken, während die MAIN-Sektion A spielt, erklingt ein Fill-in, wonach die MAIN-Sektion A weiterspielt. Wenn Sie zur anderen Sektion wechseln, leitet das Fill-in sofort über, und die andere Sektion setzt am Anfang des nächsten Taktes ein. Sollten Sie die MAIN/AUTO FILL-Taste **[A]**

### **NOTIZ**

- Wenn der AUTO ACCOMPA-NIMENT-Splitpunkt und der SPLIT VOICE-Splitpunkt auf verschiedene Tasten gelegt wurden, kann die L-Stimme bei aktivierter AUTO ACCOM-PANIMENT-Funktion und (noch) gestoppter Begleitung in dem Abschnitt zwischen diesen beiden Splitpunkt-Tasten gespielt werden.
- Wenn der AUTO ACCOMPA-NIMENT-Splitpunkt und der SPLIT VOICE-Splitpunkt auf dieselbe Taste gelegt wurden, kann die L-Stimme im gesamten Abschnitt links von der Splitpunkt-Taste gespielt werden, solange AUTO ACCOM-PANIMENT nicht spielt.

### **NOTIZ**

• Das PSR-530 verfügt über mehrere Akkordgriff-Modi, die alternative Möglichkeiten zum Spielen (Greifen) der Akkorde bieten. Einzelheiten finden Sie auf Seite 30 unter "Akkordgriff-Modi für automatische Baß/Akkord-Begleitung".

### **NOTIZ**

- Beim Einschalten des PSR-530 wird automatisch die MAIN-Sektion A vorgegeben.
- Während das Fill-in spielt, blinkt die Anzeigelampe der entsprechenden Ziel-Sektion (MAIN A oder B). Sie können in diesem Zeitraum die Ziel-Sektion ändern, indem Sie die andere MAIN/AUTO FILL-Taste ([A] oder [B]) drücken.

bzw. **[B]** jedoch in der zweiten Hälfte des spielenden Taktes drücken, setzt das Fill-in am Anfang des nächsten Taktes ein.

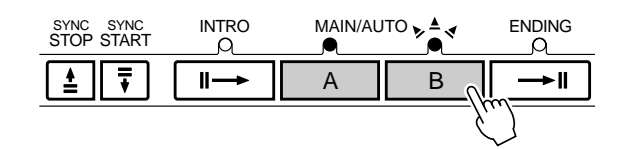

### *8* **Die Begleitung stoppen**

Die Begleitung kann jederzeit durch einen Druck auf die **[START/STOP]**- Taste gestoppt werden. Wenn die Begleitung mit einem passenden Abschluß ausklingen soll, drücken Sie stattdessen die **[ENDING]**-Taste.<br>ausklingen soll, drücken Sie stattdessen die **[ENDING]**-Taste.

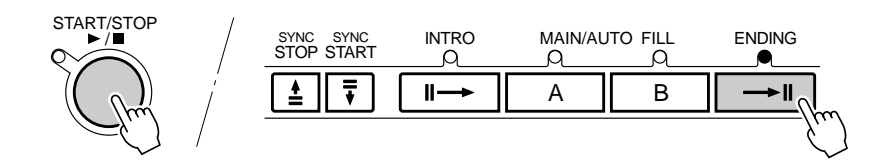

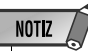

- wird, während die Begleitung den ersten Schlag des Taktes spielt, setzt der Abschluß sofort ein. Wenn die [ENDING]-Taste an oder nach dem zweiten Schlag des Taktes gedrückt wird, setzt der Abschluß mit dem nächsten Takt ein.
- Wenn Sie die [INTRO]-Taste bei spielendem Abschluß betätigen, spielt die Ending-Sektion zunächst bis zu Ende, wonach dann die Intro-Sektion einsetzt.
- Manche INTRO- und ENDING-Sektionen haben ihre eigenen Akkordfortschreitungen, die in der aktuellen Begleitungstonart gespielt werden.
- Wenn die MAIN/AUTO FILL-Taste [A] bzw. [B] gedrückt wird, während die ENDING-Sektion spielt, erzeugt das Instrument ein passendes Fill-in mit nachfolgender Überleitung zu MAIN-Sektion A bzw. B.
- Die Begleitungslautstärke kann unabhängig von der Tastaturlautstärke mit den ACCOMPANIMENT/SONG VOLUME-Tasten [▼] und [▲] eingestellt werden (Seite 28).
- Wenn Sie die [ENDING]-Taste bei spielender Ending-Sektion wiederholt drükken, verlangsamt sich das Wiedergabetempo allmählich (d. h. wird "ritardando").

### ◆ **Die SYNC STOP-Funktion**

SYNC STOP

Bei aktivierter SYNC STOP-Funktion wird die Begleitungswiedergabe gestoppt (ausgeblendet), wenn Sie alle Tasten im Begleitungsabschnitt der Tastatur freigeben. Die Begleitung setzt danach wieder ein, sobald Sie einen neuen Akkord spielen. Bei gestoppter Begleitung blinkt die BEAT-Anzeige auf dem Display.

Zum Einschalten der SYNC STOP-Funktion drücken Sie die **[SYNC STOP]**- Taste, so daß das SYNC STOP-Piktogramm auf dem Display angezeigt wird. Zum Abschalten der Funktion drücken Sie die **[SYNC STOP]**-Taste ein weiteres Mal das Piktogramm verschwindet dabei zur Bestätigung vom Display.

FINGERING

REPEAT

SYNC STOP

EGISTRATION MULTI PAD

 $\frac{1}{\sqrt{1}}$ 

 $\triangle$ k.  $\mathcal{A}$ 0000

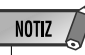

• Die SYNC STOP-Funktion kann nicht aktiviert werden, wenn der Akkordgriff-Modus "FuL" (Full Keyboard) gewählt ist. Sollte die Funktion beim Wählen des Full Keyboard-Modus eingeschaltet sein, wird sie automatisch deaktiviert.

### Gebrauch der Virtual Arranger-Funktion

Wenn Sie die Virtual Arranger-Funktion zusamen mit der automatischen Baß/Akkord-Begleitung einsetzen, werden die beim Anschlagen von Tasten erzeugten Akkorde geringfügig variiert, so daß die Begleitung insgesamt lebendiger und melodischer wirkt.

### *1* **Das STYLE-Menü aufrufen**

Drücken Sie die **[STYLE]**-Taste, um das STYLE-Menü aufzurufen (der Zeiger auf dem Display steht danach links neben "Style").

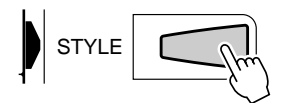

### *2* **Die Virtual Arranger-Funktion wählen**

Wählen Sie nun mit den Untermenü-Tasten **[**▲**]** und **[**▼**]** die Funktion "VirtArng". Der aktuelle Funktionszustand ("on" = EIN oder "off" = AUS) wird oben links auf dem Display angezeigt.

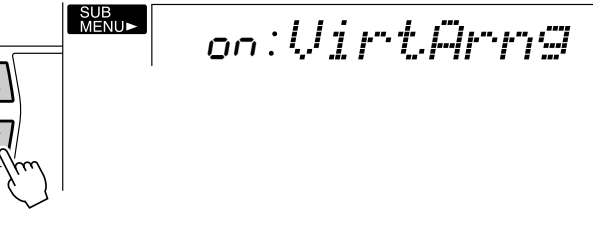

Wählen Sie schließlich mit den Tasten **[–]** und **[+]** die Einstellung "on" oder "off".

### Stummschalten von Begleitungsspuren

Das PSR-530 verfügt über acht Begleitungsspuren, RHYTHM 1, RHYTHM 2, BASS, CHORD 1, CHORD 2, PAD, PHRASE 1 und PHRASE 2, die Sie individuell steuern können, um die "Orchestrierung" und damit den Klang der Begleitung insgesamt wunschgemäß zu ändern. Beim Auswählen eines Styles erscheinen auf dem Display die Piktogramme der Begleitungsspuren, die für mindestens eine der Sektionen Daten enthalten.

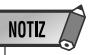

• Stimmen, Lautstärke und andere Parameter können mit Hilfe der REVOICE-Funktion spurspezifisch geändert werden — siehe Seite 80.

**2 7**

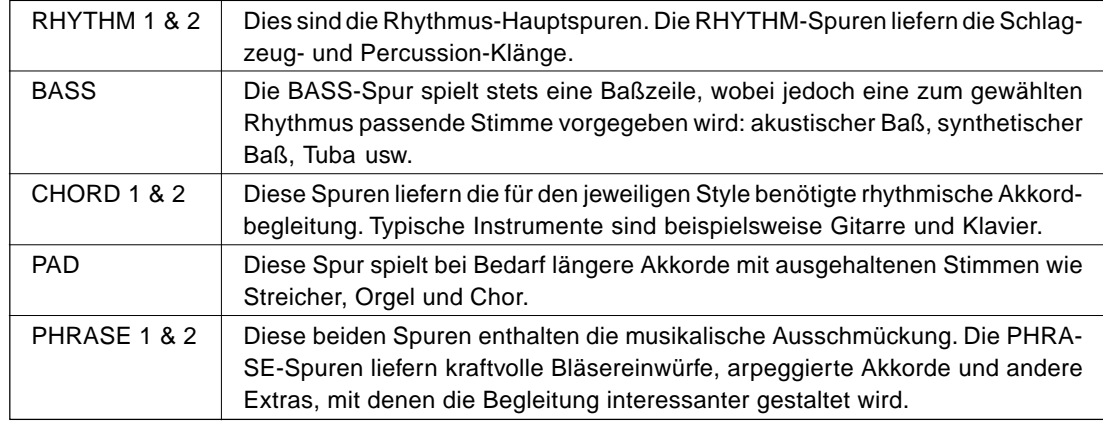

#### ● **Die Aufgaben der Begleitungsspuren**

• Durch gleichzeitiges Drücken der Tasten [SYNC STOP] und [SYNC START] können Sie die Virtual Arranger-Funktion abwechselnd ein- und ausschalten. Der aktuelle Funktionszustand wird oben links auf dem Display angezeigt (on =  $EIN:$  off =  $AUS$ ). (Einige Sekunden später liegt dann wieder die ursprüngliche Anzeige vor.)

#### ■ **Stummschalten individueller Spuren**

Sie können Begleitungsspuren über die entsprechenden **TRACK**-Tasten individuell aus- bzw. stummschalten und wieder einschalten. Beim Stummschalten einer Spur verschwindet deren Piktogramm vom Display.

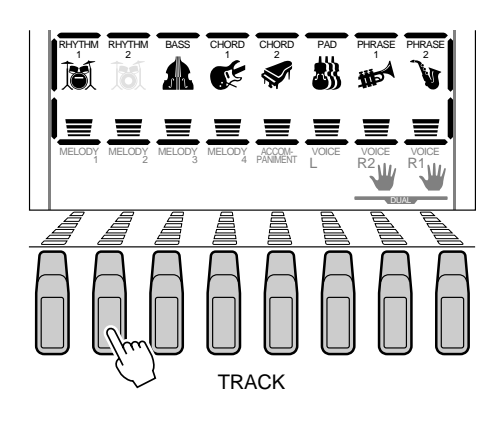

### Einstellen der Begleitungslautstärke

Wenn das STYLE-Menü selektiert ist (d. h. die Begleitungsspur- und Lautstärke-Piktogramme umrahmt sind), kann die Begleitungslautstärke mit den ACCOMPANIMENT/ SONG VOLUME-Tasten **[**▼**]** und **[**▲**]** relativ zur Tastatur-Lautstärke verändert werden. Beim Betätigen einer der beiden Tasten wird die aktuelle Begleitungslautstärke-Einstellung einige Sekunden lang links neben "AccVol" auf der obersten Zeile des Displays angezeigt. Der Einstellbereich geht von "0" (kein Ton) bis "127" (Höchstlautstärke). Die Vorgabeeinstellung ist "100". Zum Vermindern der Lautstärke drücken Sie ACCOMPANIMENT/SONG VOLUME-Taste **[**▼**]**, zum Erhöhen die Taste **[**▲**]**. Zum schrittweisen Verändern des Einstellwerts tippen Sie die jeweilige Taste kurz an, zum übergangslosen Weiterschalten halten Sie sie gedrückt.

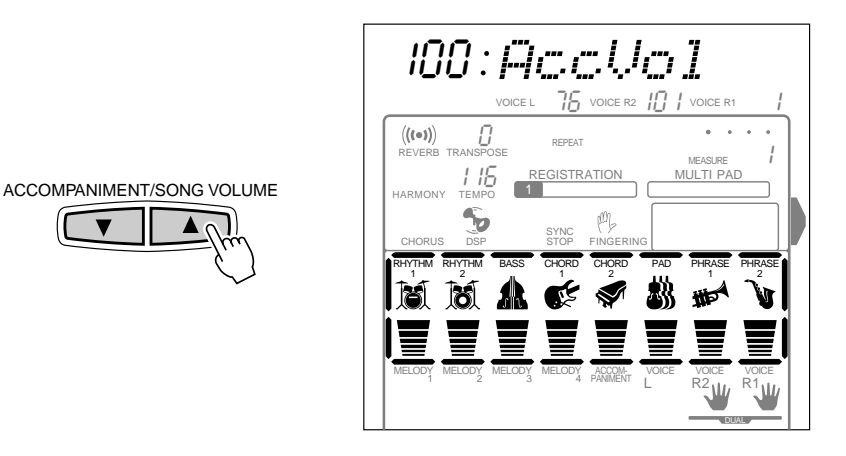

Solange der Begleitungslautstärke-Wert auf der obersten Zeile des Displays angezeigt wird, können Sie zum Einstellen auch die Tasten **[–]** und **[+]**, die Nummerntasten oder das Datenrad verwenden.

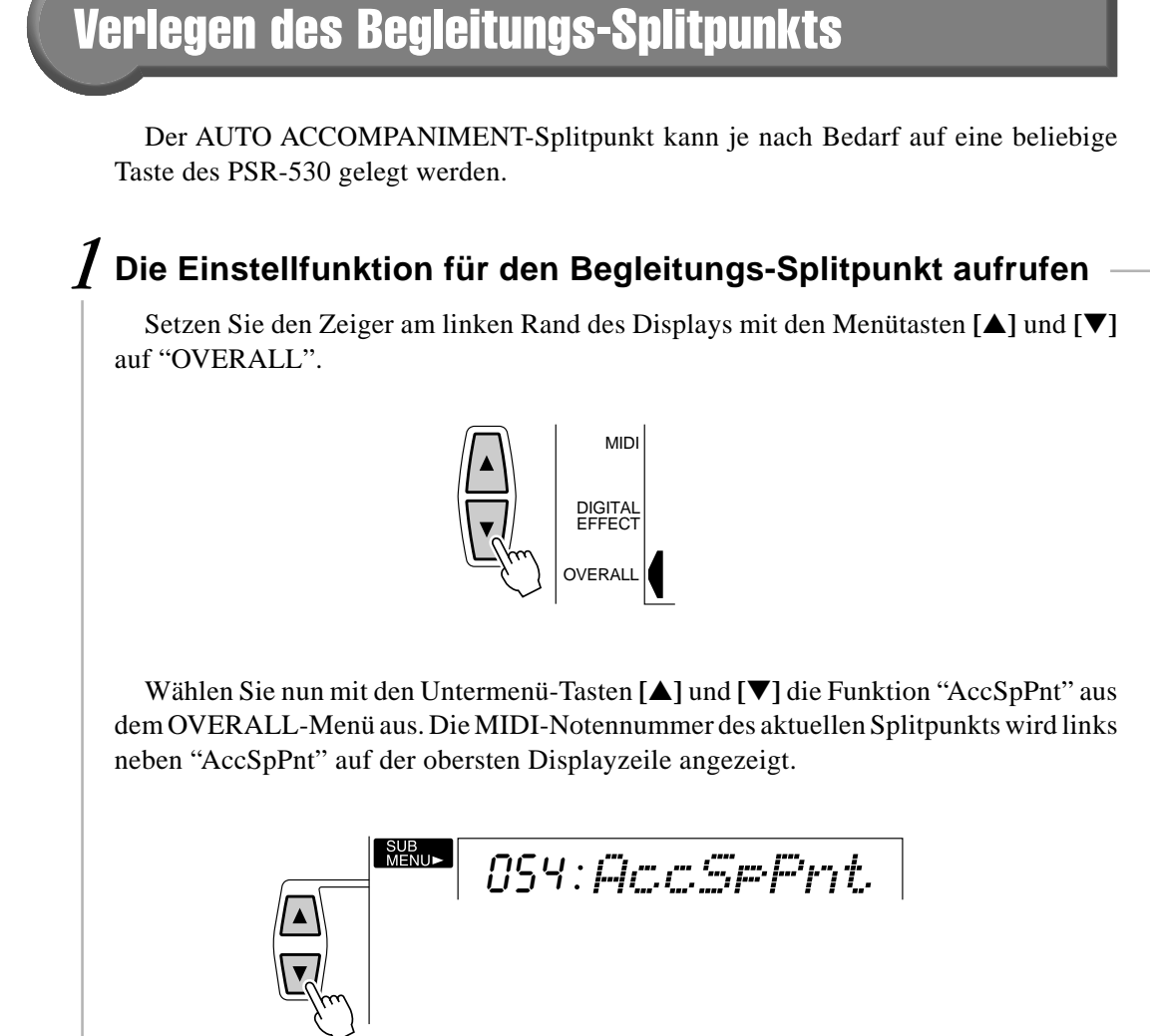

### *2* **Den Splitpunkt wunschgemäß verlegen**

Schlagen Sie nun einfach die Taste an, auf die Sie den Splitpunkt legen möchten. Die Notennummer der betreffenden Taste erscheint dabei links neben "AccSpPnt" oben auf dem Display. Sie können die Notennummer des Splitpunkts auch mit den Tasten **[–]** und **[+]**, den Nummerntasten oder dem Datenrad einstellen. Die tiefste Taste (C1) entspricht der Notennummer "36", das eingestrichene C (C3) ist "60", und die höchste Taste (C5) ist "96". Der Splitpunkt kann auf eine beliebige Nummer von 0 bis 127 gesetzt werden, läßt sich also für MIDI-Anwendungen auch auf eine Note außerhalb der Tastatur des PSR-530 legen.

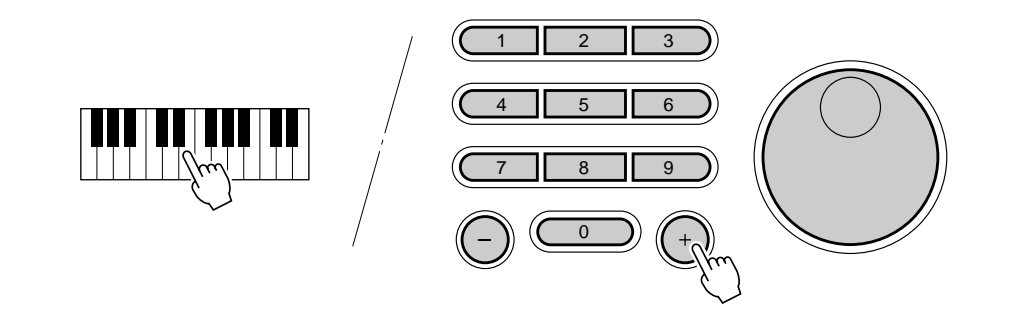

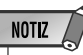

- Die Splitpunkt-Taste selbst gehört zum linken Tastaturabschnitt.
- Der Vorgabe-Splitpunkt (54) kann durch gleichzeitiges Drücken der Tasten [–] und [+] direkt wieder aufgerufen werden.
- Bei der Einstellung des Splitpunkts, d. h. wenn das Untermenü "AccSpPnt" auf dem Display angezeigt wird, werden beim Anschlagen von Tasten auf der -<br>Tastatur weder Noten erzeugt noch Akkorde erkannt und umgesetzt. Es kann in diesem Fall lediglich der Splitpunkt auf der Tastatur vorgegeben werden.

### ◆ **Interaktion zwischen dem AUTO ACCOMPANIMENT- und dem SPLIT VOICE-Splitpunkt**

Der SPLIT VOICE-Splitpunkt (Seite 21) und der AUTO ACCOMPANIMENT-Splitpunkt können unabhängig voneinander spezifiziert werden, wobei jedoch die folgenden Einschränkungen zu beachten sind: Der SPLIT VOICE-Splitpunkt kann nicht auf eine Taste unter dem AUTO ACCOMPANIMENT-Splitpunkt gelegt werden (wenn Sie dies versuchen, wird der AUTO ACCOMPANIMENT-Splitpunkt auf dieselbe Taste verlegt, die als SPLIT VOICE-Splitpunkt spezifiziert wurde). Dasselbe gilt für den entgegengesetzten Fall: Der AUTO ACCOMPANIMENT-Splitpunkt kann nicht auf eine Taste über dem SPLIT VOICE-Splitpunkt gelegt werden (wenn Sie dies versuchen, wird der SPLIT VOICE-Splitpunkt auf dieselbe Taste verlegt, die als AUTO ACCOMPANIMENT-Splitpunkt spezifiziert wurde).

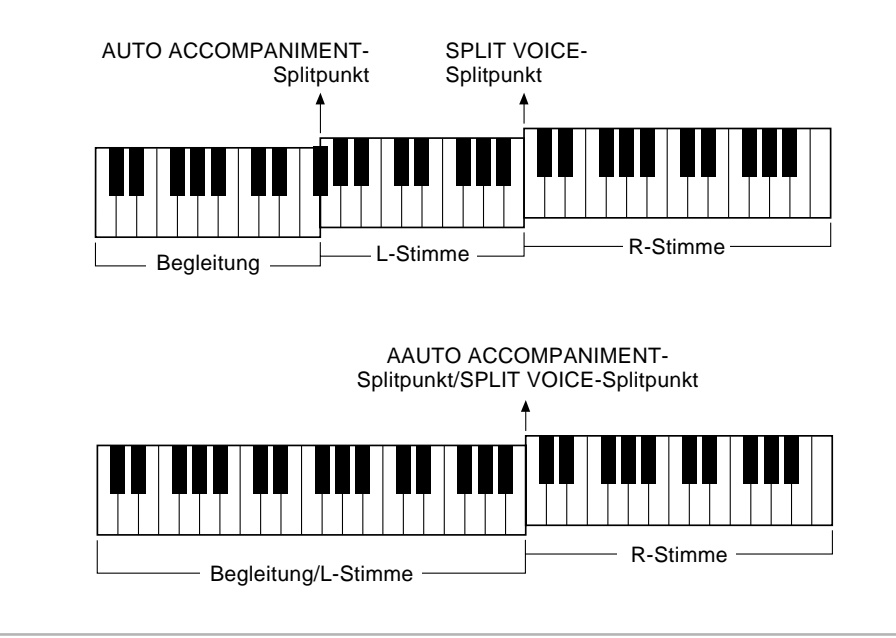

### Akkordgriff-Modi für automatische Baß/Akkord-Begleitung

Die AUTO ACCOMPANIMENT-Funktion des PSR-530 bietet fünf verschiedene Möglichkeiten zum Spielen oder Greifen der Akkorde.

### *1* **Die Einstellfunktion für den Akkordgriff-Modus aufrufen**

Setzen Sie den Zeiger am linken Rand des Displays mit den Menütasten **[**▲**]** und **[**▼**]** auf "OVERALL".

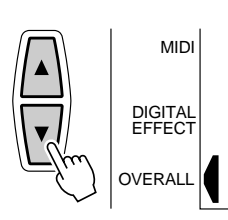

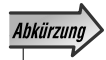

• Sie können die Funktion "FngrngMd" auch direkt aufrufen, indem Sie die AUTO ACCOMPANI-MENT-Taste [ON/OFF] einige Sekunden lang gedrückt halten.

Wählen Sie nun mit den Untermenü-Tasten **[**▲**]** und **[**▼**]** die Funktion "FngrngMd" aus dem OVERALL-Menü aus. Die Abkürzung für den aktuell gewählten Akkordgriff-Modus wird links neben "FngrngMd" auf der obersten Displayzeile angezeigt.

SF FngrngMd

### *2* **Den gewünschten Akkordgriff-Modus auswählen**

Wählen Sie nun mit den Tasten **[–]** und **[+]** oder dem Datenrad den Akkordgriff-Modus, mit dem Sie spielen möchten.

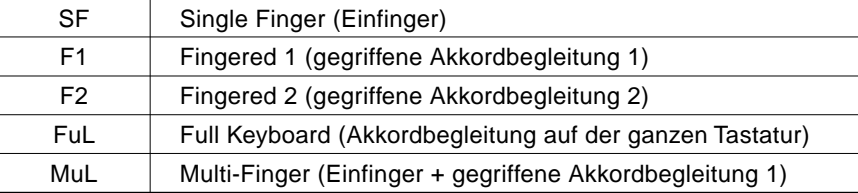

### ● **SF: Single Finger (Einfinger)**

$$
\textit{cl} \quad \textcolor{red}{\textcolor{blue}{\textbf{[SF:}} F\textit{r} \textit{s} \textit{r} \textit{r} \textit{s} \textit{r} \textit{d} \textbf{]}}
$$

Der Single Finger-Modus macht es Ihnen besonders leicht! Mit einfachen Tastenkombinationen im linken Tastaturabschnitt können Sie aufwendig orchestierte Begleitungen mit Dur-, Sept-, Moll- und Moll-Septakkorden "hervorzaubern". Die folgenden vereinfachten Akkordgriffe werden verwendet:

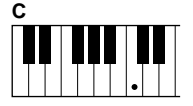

■ Für einen Dur-Akkord schlagen Sie einfach die Grundton-Taste an.

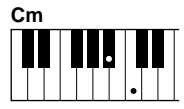

■ Für einen Moll-Akkord schlagen Sie gleichzeitig die Grundton-Taste und eine schwarze Taste links davon an.

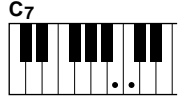

■ Für einen Septakkord schlagen Sie gleichzeitig die Grundton-Taste und eine weiße Taste links davon an.

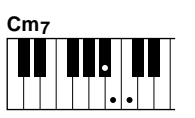

■ Für einen Moll-Septakkord schlagen Sie gleichzeitig die Grundtontaste und eine weiße sowie eine schwarze Taste links davon an.

### ● F1: Fingered 1 (gegriffene Akkordbegleitung 1)

 $\mathbb{M}_{\geq}$ F1 FngrngMd

Beim Fingered 1-Modus greifen Sie Ihre eigenen Akkorde im Begleitungsabschnitt der Tastatur (d. h. alle Tasten links von und einschließlich der Splitpunkt-Taste normalerweise Nr. 54), während das PSR-530 zum gewählten Style passend orchestrierte Rhythmus-, Baß- und Akkordbegleitung dazuspielt.

Im Fingered 1-Modus erkennt das PSR-530 folgende Akkordgriffe:

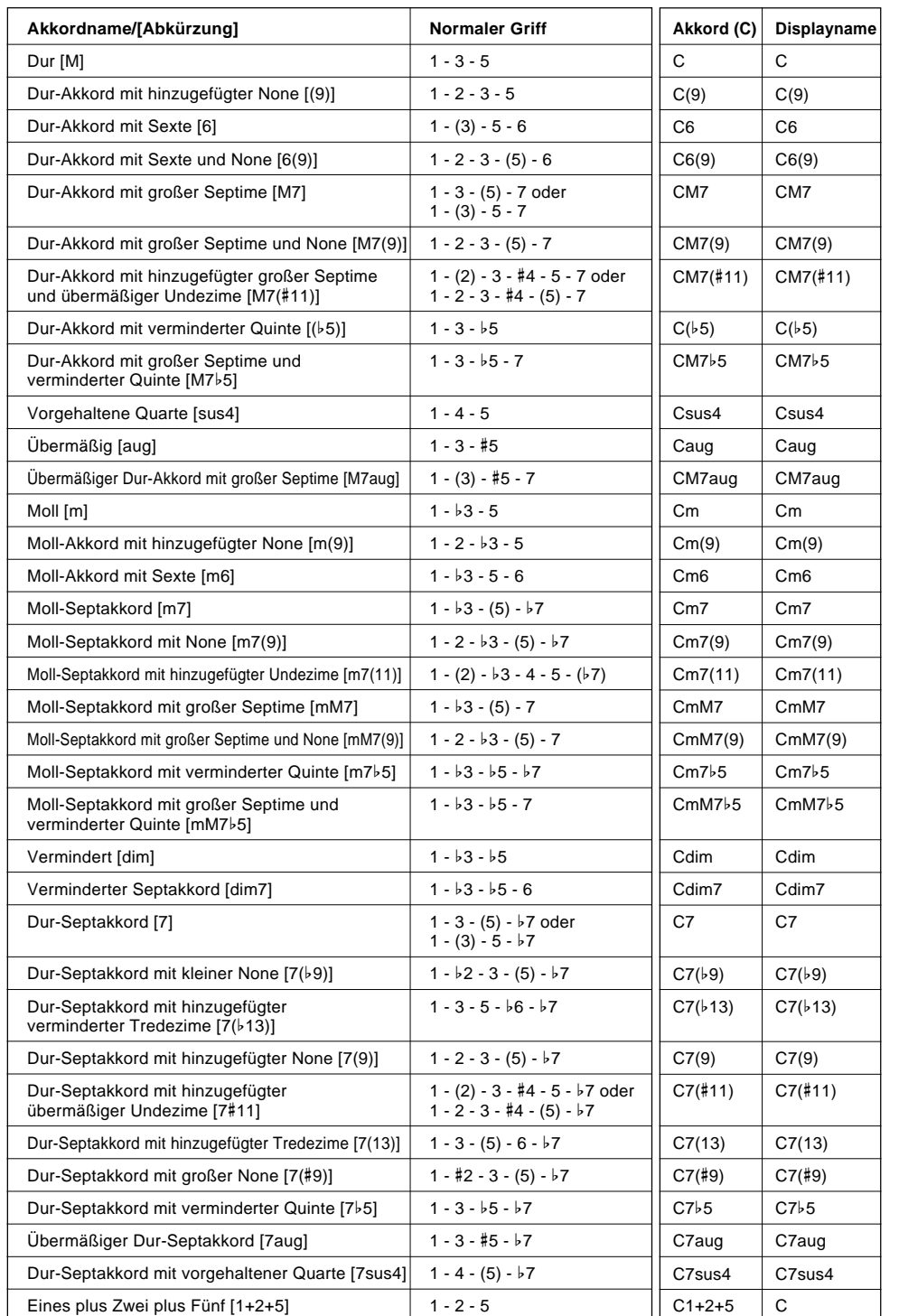

**NOTIZ** 

- Noten in Klammern brauchen nicht gegriffen zu werden.
- Wenn Sie drei nebeneinanderliegende Tasten (einschließlich schwarzer Tasten) anschlagen, wird der Akkordklang unterdrückt, so daß lediglich der Rhythmus weiterspielt (CHORD CANCEL-Funktion).
- Beim Anschlagen einer einzelnen Taste bzw. gleichzeitigen Spielen desselben Grundtons in zwei benachbarten Oktaven wird eine Bgleitung erzeugt, die lediglich auf dem Grundton basiert.
- Eine reine Quinte (1+5) erzeugt eine nur auf Grundton und Quinte basierende Begleitung, die sich für viele Durund Mollakkorde eignet.
- Die Akkorde sind alle in "Grundtonposition" aufgelistet, es können mit folgenden Ausnahmen jedoch auch andere Umkehrungen verwendet werden:

m7, m7b5, 6, m6, sus4, aug, dim7, 7b5, 6(9), m7(11), 1+2+5.

- Die Umkehrungen der Akkorde 7sus4 werden nur mit gegriffener Quinte erkannt.
- Die automatische Baß/ Akkord-Begleitung erzeugt unter Umständen keine Variationen, wenn engverwandte Akkorde aufeinanderfolgend gespielt werden (z. B. einige Moll-Akkorde gefolgt von einem Moll-Septakkord).
- Zwei-Noten-Griffe erzeugen einen Akkord, der auf dem zuvor gespielten basiert.

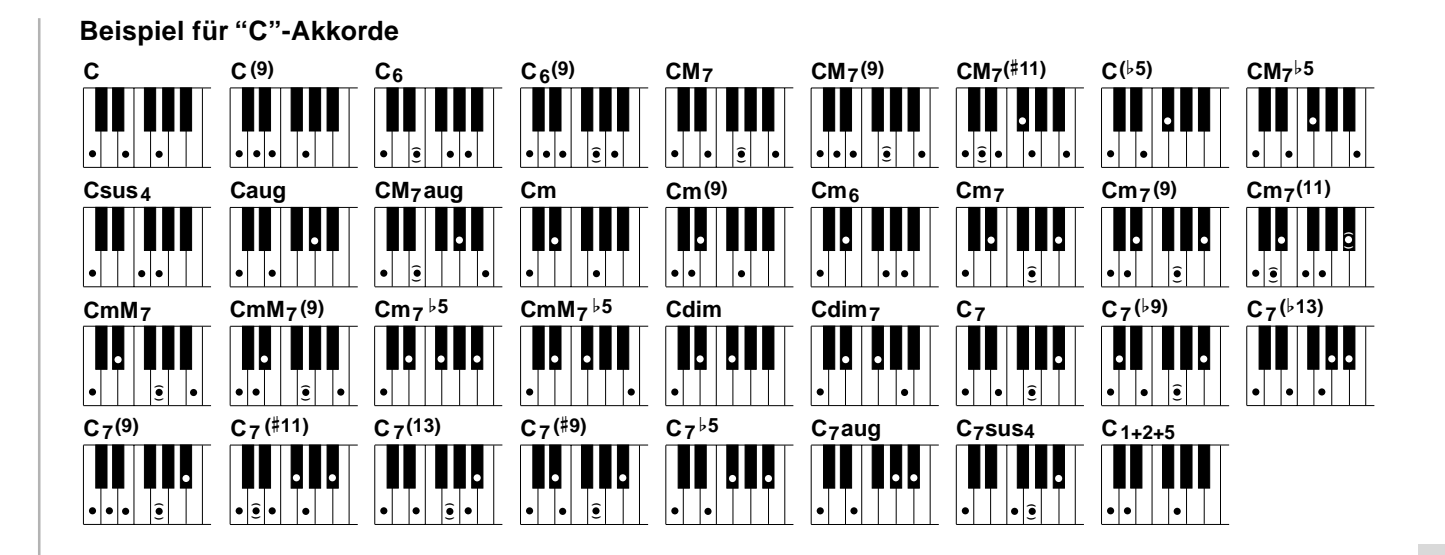

● **F2: Fingered 2 (gegriffene Akkordbegleitung 2)**

 $\mathbb{M}_{\geqslant}$ F2 FngrngMd

Dieser Modus arbeitet grundlegend wie Fingered 1, wobei Sie jedoch hier zusätzlich die tiefste Noten jedes Akkords vorgeben können — die tiefeste im Begleitungsabschnitt der Tastatur gespielte Note wird hierbei einfach als Begleitungs-Baßnote herangezogen. Dies bedeutet, daß Sie in diesem Modus auch "On-Bass"-Akkorde einsetzen können, bei denen die Baßnote des Akkords nicht mit dem Grundton identisch ist. Bei einem C-Moll-Akkord können Sie auf diese Weise beispielweise anstelle von C "E" (Terz) oder "G" (Quinte) als Baßnote vorgeben.

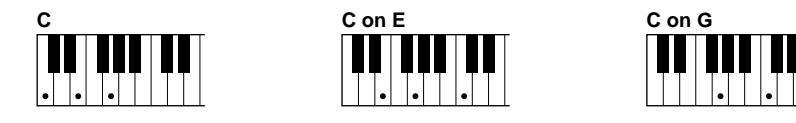

### ● **FuL: Full Keyboard (Akkordbegleitung auf der ganzen Tastatur)**

 $\lim_{\sim}$   $\sim$   $\lim$ FuL FngrngMd

Wenn der Full Keyboard-Modus gewählt ist, erzeugt das PSR-530 eine passende Begleitung zu praktisch allem, was Sie auf der gesamten Tastatur mit der linken und der rechten Hand spielen. Sie brauchen sich dabei keine Sorgen hinsichtlich der Spezifizierung von Akkorden zu machen. Der Name des jeweils erkannten Akkords wird auf dem Display angezeigt.

### **NOTIZ**

- Bei aktiviertem Full Keyboard-Modus wird die für automatische Baß/Akkord-Begleitung gemachten Splitpunkt-Einstellung (Seite 29) ignoriert.
- Die Akkorderkennung erfolgt in etwa in Achtelnotenintervallen. Extrem schnell gespielte Akkorde, die kürzer sind als eine Achtelnote, werden daher unter Umständen nicht erkannt.

### ● **MuL: Multi-finger (Einfinger + gegriffene Akkordbegleitung 1)**

$$
\mathcal{C}\models \quad | \ \mathit{Rol}: \mathit{Fraer-ralid}.
$$

Dies ist der anfänglich vorgegebene Akkordgriff-Modus. Im Multi-Finger-Modus spricht das Instrument auf sowohl Single Finger- als auch Fingered 1-Akkordgriffe an, so daß Sie mit beiden Konventionen spielen können, ohne zwischen zwei Modi umschalten zu müssen.

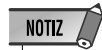

• Wenn Sie im Multi-Finger-Modus Moll-, Sept- oder Moll-Septakkorde mit Single Finger-Tastenkombinationen spielen möchten, müssen Sie die weiße(n)/schwarze(n) Taste(n) direkt neben dem Grundton anschlagen.

### ◆ **Akkordspiel bei gestoppter Begleitung**

Bei aktiviertem Single Finger-, Fingered 1-, Fingered 2- oder Multi-Finger-Modus werden im Begleitungsabschnitt der Tastatur gespielte Akkorde auch bei gestoppter Begleitung vom AUTO ACCOMPANIMENT-System des PSR-530 in Ton umgesetzt (Ausnahme: Full Keyboard-Modus für gegriffene Akkordbegleitung auf der ganzen Tastatur). In diesem Fall werden die Baßnote und die Akkordstimmen automatisch gewählt.

### **NOTIZ**

• Wenn der AUTO AC-COMPANIMENT-Splitpunkt und der SPLIT VOICE-Splitpunkt auf dieselbe Taste gelegt wurden, sind die L-Stimme und die automatisch gewählte Baßnote zu hören.

### One Touch Setting

Für jeden der 100 internen Styles des PSR-530 gibt es jeweils vier empfohlene "Bedienfeld-Setups", die über die **[ONE TOUCH SETTING]**-Taste und die REGIST-RATION MEMORY-Tasten **[1]** bis **[4]** abgerufen werden können. Die One Touch Setting-Funktion stellt folgende Parameter automatisch ein:

#### ● One Touch Setting-Parameterliste

- R1-Stimme (Stimmennummer, Lautstärke, Oktavlage, Panorama, Halleffekt-Sendepegel, Choruseffekt-Sendepegel, DSP-Effekt-Sendepegel)
- DUAL VOICE EIN/AUS
- R2-Stimme (Stimmennummer, Lautstärke, Oktavlage, Panorama, Halleffekt-Sendepegel, Choruseffekt-Sendepegel, DSP-Effekt-Sendepegel)
- SPLIT VOICE EIN/AUS

**3 4**

- L-Stimme (Stimmennummer, Lautstärke, Oktavlage, Panorama, Halleffekt-Sendepegel, Choruseffekt-Sendepegel, DSP-Effekt-Sendepegel)
- Splitpunkt : SPLIT VOICE = 59 : AUTO ACCOMPANIMENT=54
- Automatische Baß/Akkord-Begleitung=EIN
- Hauptteil Main A/B
- Begleitungsspurdaten (Style-Parameter=Vorgabeeinstellungen, Spur EIN/AUS)
- Synchronstart=EIN
- Begleitungslautstärke=100
- Harmonie EIN/AUS, Typ, Lautstärke
- Halleffekt EIN/AUS
- Choruseffekt EIN/AUS
- DSP EIN/AUS, Typ, Variation EIN/AUS
- Nummer des Multi Pad-Sets
- Akkordanpassung Ein/AUS=Vorgabeeinstellung (Multi Pads 1 bis 4)
## *1* **Einen Style auswählen**

Rufen Sie das STYLE-Menü auf, um dann, wie auf Seite 22 beschrieben, einen Rhythmus-Style zu wählen.

## *2* **Die [ONE TOUCH SETTING]-Taste drücken**

Drücken Sie die **[ONE TOUCH SETTING]**-Taste. Das ONE TOUCH SETTING-Piktogramm und das Piktogramm REGISTRATION **[1]** erscheinen dabei auf dem Display, und das ONE TOUCH SETTING-Setup Typ 1 wird abgerufen. Falls die AUTO ACCOMPANIMENT-Funktion ausgeschaltet war, wird sie gleichzeitig aktiviert, und das Instrument schaltet auf Synchronstart-Bereitschaft.

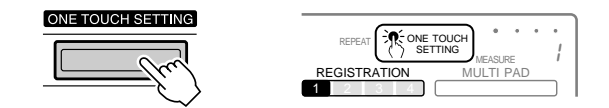

## *3* **Ggf. einen anderen ONE TOUCH SETTING-Typ auswählen**

Wenn Sie einen anderen ONE TOUCH SETTING-Typ verwenden möchten, wählen Sie ihn mit der entsprechenden REGISTRATION MEMORY-Taste. Die Nummer des gewählten Typs wird nun auf dem Display angezeigt, und die Parametereinstellungen ändern sich entsprechend.

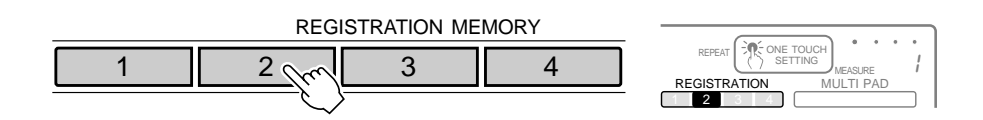

#### *4* **ONE TOUCH SETTING wieder ausschalten, wenn die Funktion nicht mehr gebraucht wird**

Zum Ausschalten der ONE TOUCH SETTING-Funktion drücken Sie erneut auf die **[ONE TOUCH SETTING]**-Taste, so daß das ONE TOUCH SETTING-Piktogramm aus dem Display verschwindet.

NOTIZ

• "Wenn ein Style von einer Cartridge (Sonderzubehör) gewählt ist, der ohne ONE TOUCH SETTING-Daten programmiert wurde, erscheint "No OTS" (keine One-Touch Setting-Daten) auf dem **Display** 

Mit den im PSR-530 "eingebauten" Digitaleffekten können Sie der Musik auf verschiedene Weise mehr Präsenz und Tiefe verleihen, z. B. durch Hinzufügen eines Halleffekts (Reverb), der die akustischen Eigenschaften eines Konzertsaales simuliert, oder durch Hinzufügen von Harmonienoten, die den Klang voller und satter machen.

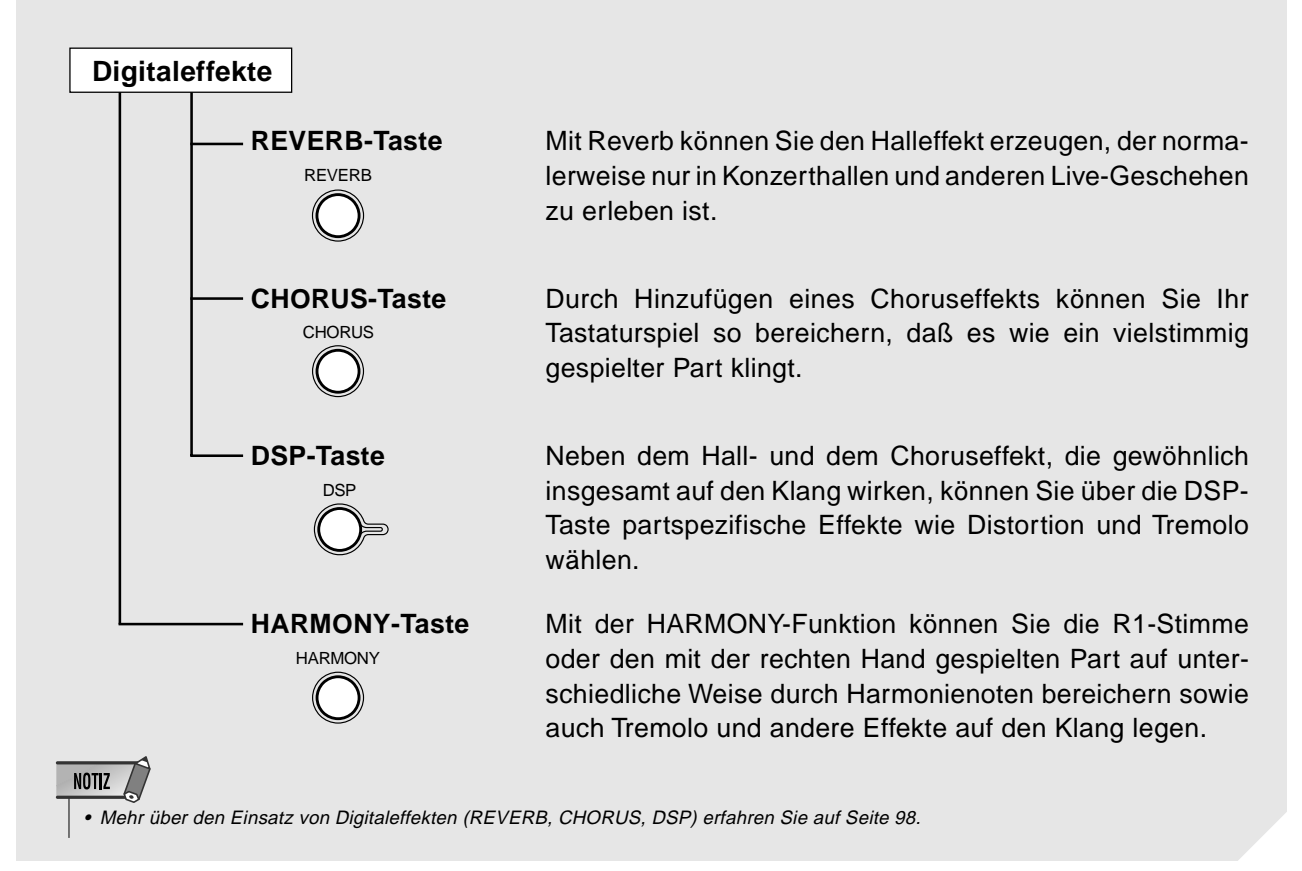

# Halleffekt

Das PSR-530 verfügt über 12 digitale Reverb-Effekte, mit denen die natürlichen Halleigenschaften verschiedener akustischer Umgebungen simuliert werden können. Siehe "Verzeichnis der Digitaleffekte" auf Seite 100. Es gibt auch eine "Off"-Einstellung zum Deaktivieren des Halleffekts.

#### Ein- und Ausschalten des Halleffekts

Zum Einschalten des gewählten Halleffekts drücken Sie die **[REVERB]**-Taste, so daß das REVERB-Piktogramm auf dem Display angezeigt wird. Zum Ausschalten des Effekts drücken Sie die **[REVERB]**-Taste ein weiteres Mal, wobei das REVERB-Piktogramm auf dem Display zur Bestätigung verschwindet.

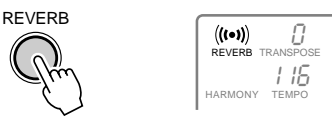

**NOTIZ** • Der REVERB-Effekt

wird in Übereinstimmung mit der für R1 gewählten Stimme einoder ausgeschaltet.

REVERB wirkt nur auf R1. Der Halleffekt kann auch ganz abgeschaltet werden, indem Sie als Halleffekt-Typ "Off" einstellen, wie im folgenden beschrieben.

#### Auswählen eines Halleffekt-Typs

## *1* **Die DIGITAL EFFECT-Funktion "Reverb" aufrufen**

Setzen Sie den Zeiger am linken Rand des Displays mit den Menütasten **[**▲**]** und **[**▼**]** auf "DIGITAL EFFECT". •

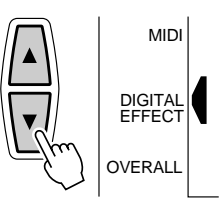

Abkürzung

 Sie können die DIGITAL EFFECT-Funktion "Reverb" auch direkt aufrufen, indem Sie die [REVERB]-Taste einige Sekunden lang gedrückt halten.

Wählen Sie nun mit den Untermenü-Tasten **[**▲**]** und **[**▼**]** die Funktion "Reverb" aus dem DIGITAL EFFECT-Menü aus. Einige Sekunden später wird der Name des gegenwärtig gewählten Halleffekt-Typs auf der obersten Zeile des Displays angezeigt.

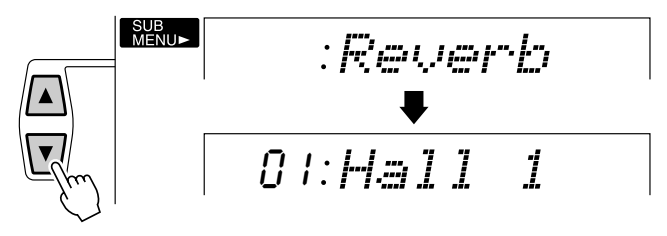

## *2* **Einen Halleffekt-Typ auswählen**

Wählen Sie nun mit den Tasten **[–]** und **[+]**, den Nummerntasten oder dem Datenrad den gewünschten Halleffekt-Typ aus (der Name des gewählten REVERB-Effekts wird auf der obersten Zeile des Displays angezeigt). Zum Deaktivieren des REVERB-Effekts für alle Sound-Parts des PSR-530 wählen Sie "Off".

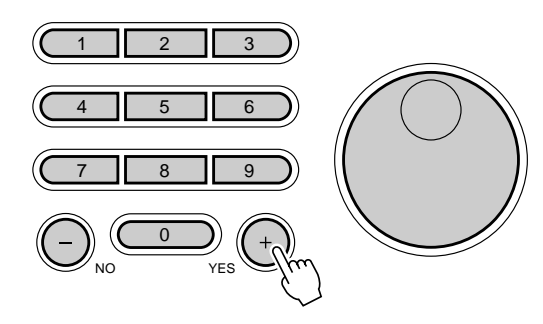

**NOTIZ** 

- Wenn Sie einen anderen Style auswählen, wird automatisch ein entsprechender Halleffekt-Typ mit aufgerufen. Gewisse Styles sind mit Reverb-Typen programmiert, die am PSR-530 selbst nicht wählbar sind. Bei solchen Styles wird " – :XG Rev." angezeigt, wenn Sie bei DIGITAL EFFECT das Reverb-Untermenü selektieren.
- Wenn ein Style oder Song ohne Reverb-Effekt spielen soll, wählen Sie als Halleffekt-Typ die Einstellung "13: OFF" oder stellen den Halleffekt-Rückleitungspegel auf Minimum. In diesem Fall wird der Reverb-Effekt für das komplette System deaktiviert. Mit Hilfe der Revoice-Funktion können Sie den Halleffekt-Sendepegel für jede Spur des Styles/User-Songs unabhängig einstellen (Seite 78).

#### Halleffekt-Rückleitungspegel

Am Parameter "RevRtnLv" (Reverb Return Level) können Sie einstellen, wie viel des von der Reverb-Stufe erzeugten Halleffekt-Signals wieder in das normale Signal eingemischt wird, so daß Sie die Möglichkeit haben, die Tiefe des Halleffekts als Anteil des Gesamtsignals präzise einzustellen.

#### *1* **Die DIGITAL EFFECT-Funktion "RevRtnLv" aufrufen**

Setzen Sie den Zeiger am linken Rand des Displays mit den Menütasten **[**▲**]** und **[**▼**]** auf "DIGITAL EFFECT", und wählen Sie dann mit den Untermenü-Tasten **[**▲**]** und **[**▼**]** "RevRtnLv".

064 RevRtnLv

## *2* **Den Halleffekt-Rückleitungspegel einstellen**

Stellen Sie den gewünschten Halleffekt-Rückseitungspegel mit den Tasten **[–]** und **[+]**, den Nummerntasten oder dem Datenrad wunschgemäß ein (der aktuelle Pegelwert wird links neben "RevRtnLv" auf dem Display angezeigt). Der Einstellbereich geht von "0" bis "127". Je größer der Parameterwert, um so höher ist der Rückleitungspegel.

## **Choruseffekt**

Das PSR-530 verfügt auch über 9 Choruseffekte, mit denen Sie den Klang voller und lebendiger gestalten können. Eine komplette Auflistung finden Sie im "Verzeichnis der Digitaleffekte" auf Seite 100.

#### Ein- und Ausschalten des Choruseffekts

Zum Einschalten des gewählten Choruseffekts drücken Sie die **[CHORUS]**-Taste, so daß das CHORUS-Piktogramm auf dem Display angezeigt wird. Zum Ausschalten des Effekts drücken Sie die **[CHORUS]**-Taste ein weiteres Mal, wobei das CHORUS-Piktogramm auf dem Display zur Bestätigung verschwindet.

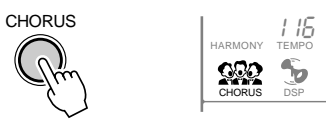

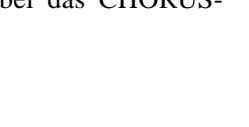

**NOTIZ** 

• Der CHORUS-Effekt wird in Übereinstimmung mit der für R1 gewählten Stimme einoder ausgeschaltet.

CHORUS wirkt nur auf R1. Der Choruseffekt kann auch ganz abgeschaltet werden, indem Sie als Choruseffekt-Typ "Off" einstellen, wie im folgenden beschrieben.

#### Auswählen eines Choruseffekt-Typs

## *1* **Die DIGITAL EFFECT-Funktion "Chorus" aufrufen**

Setzen Sie den Zeiger am linken Rand des Displays mit den Menütasten **[**▲**]** und **[**▼**]** auf "DIGITAL EFFECT".

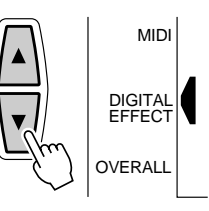

Wählen Sie nun mit den Untermenü-Tasten **[**▲**]** und **[**▼**]** die Funktion "Chorus" aus dem DIGITAL EFFECT-Menü aus. Einige Sekunden später wird der Name des gegenwärtig gewählten Choruseffekt-Typs auf der obersten Zeile des Displays angezeigt.

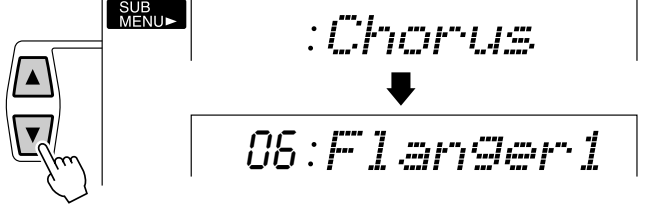

## *2* **Einen Choruseffekt-Typ auswählen**

Wählen Sie nun mit den Tasten **[–]** und **[+]** oder den Nummerntasten den gewünschten Choruseffekt-Typ aus (der Name des gewählten Chorus-Effekts wird auf der obersten Zeile des Displays angezeigt). Zum Deaktivieren des CHORUS-Effekts für alle Sound-Parts des PSR-530 wählen Sie "Off".

#### Choruseffekt-Rückleitungspegel

Am Parameter "ChoRtnLv" (Chorus Return Level) können Sie einstellen, wie viel des von der Chorus-Stufe erzeugten Choruseffekt-Signals wieder in das normale Signal eingemischt wird, so daß Sie die Möglichkeit haben, die Tiefe des Choruseffekts als Anteil des Gesamtsignals präzise einzustellen.

#### *1* **Die DIGITAL EFFECT-Funktion "ChoRtnLv" aufrufen**

Setzen Sie den Zeiger am linken Rand des Displays mit den Menütasten **[**▲**]** und **[**▼**]** auf "DIGITAL EFFECT", und wählen Sie dann mit den Untermenü-Tasten **[**▲**]** und **[**▼**]** "ChoRtnLv".

064:ChoRtrd v

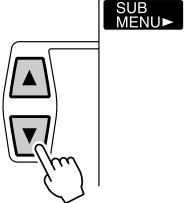

Abkürzung

•

 Sie können die DIGITAL EFFECT-Funktion "Chorus" auch direkt aufrufen, indem Sie die [CHORUS]-Taste einige Sekunden lang gedrückt halten.

**NOTIZ** 

- Wenn Sie einen anderen Style auswählen, wird automatisch ein entsprechender Choruseffekt-Typ mit aufgerufen. Gewisse Styles sind mit Choruseffekt-Typen programmiert, die am PSR-530 selbst nicht wählbar sind. Bei solchen Styles wird " – :XG Cho." angezeigt, wenn Sie bei DIGITAL EFFECT das Chorus-Untermenü selektieren.
- Wenn ein Style oder Song ohne Choruseffekt spielen soll, wählen Sie als Choruseffekt-Typ die Einstellung "10: OFF" oder stellen den Choruseffekt-Rückleitungspegel auf Minimum. In diesem Fall wird der Choruseffekt für das komplette System deaktiviert. Mit Hilfe der Revoice-Funktion können Sie den Choruseffekt-Sendepegel für jede Spur des Styles/ User-Songs unabhängig einstellen (Seite 78).

# *2* **Den Choruseffekt-Rückleitungspegel einstellen**

Stellen Sie den gewünschten Choruseffekt-Rückseitungspegel mit den Tasten **[–]** und **[+]**, den Nummerntasten oder dem Datenrad wunschgemäß ein (der aktuelle Pegelwert wird links neben "ChoRtnLv" auf dem Display angezeigt). Der Einstellbereich geht von "0" bis "127". Je größer der Parameterwert, um so höher ist der Rückleitungspegel.

# DSP-Effekt

Das PSR-530 verfügt über 45 DSP-Effekte (DSP = digitaler Signalprozessor). Es gibt zwei DSP-Effektarten: System-Effekt und Insertion-Effekt. Die Abbildung veranschaulicht die Signalwege dieser beiden Effektarten anhand einer Mischpult-Verschaltung. Siehe "Verzeichnis der Digitaleffekte" auf Seite 100.

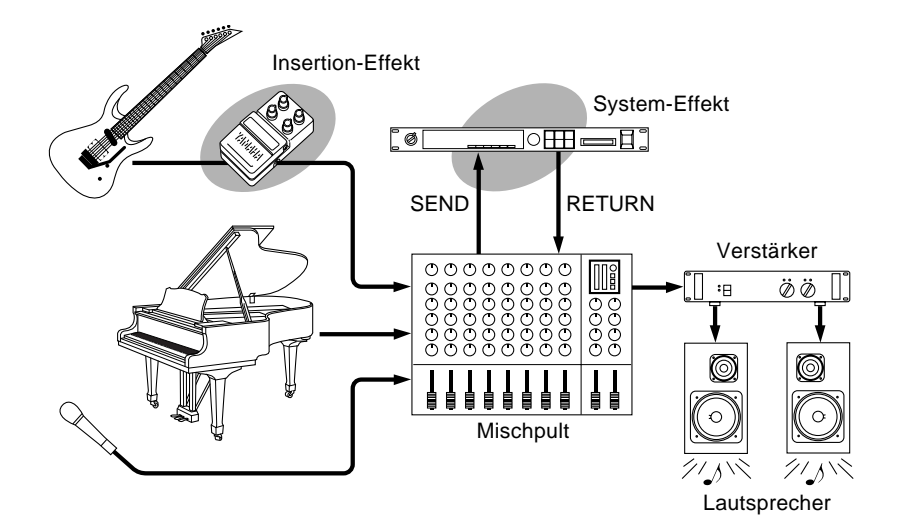

#### ● **System-Effekt**

Wirkt auf alle in das Mischpult eingegebenen Parts. Sie können bei dieser Effektart den Effekt-Sendepegel den Effekt-Rückleitungspegel einstellen. Die System-Effekte schließen Reverb und Chorus mit ein.

#### ● **Insertion-Effekt**

Wird vor der Ausgabe des Signals an ein Mischpult auf einen spezifischen Part gelegt. Insertion-Effekte bieten sich an, wenn lediglich ein Part mit Effekt versehen werden soll. Bei dieser Digitaleffekart können Sie lediglich den Effekt-Sendepegel einstellen. Insertion-Effekte sind beispielsweise Distortion und Tremolo.

**NOTIZ** 

• Der DSP-Effekt-Sendepegel kann bei gewissen Insertion-Effekten nicht verändert werden. Bei diesen Effekten zeigt "- - -" auf dem Display an, daß eine Einstellung nicht möglich ist.

**4 0**

# QQQQQQQQQQQQQQQQ¢¢¢¢¢¢¢¢¢¢¢¢¢¢¢¢Digitaleffekte

## Ein- und Ausschalten des DSP-Effekts

Zum Einschalten des gewählten DSP-Effekts drücken Sie die **[DSP]**-Taste, so daß das DSP-Piktogramm auf dem Display angezeigt wird. Zum Ausschalten des Effekts drücken Sie die **[DSP]**-Taste ein weiteres Mal, wobei das DSP-Piktogramm auf dem Display zur Bestätigung verschwindet.

HARMONY TEMPO

CHORUS **DSP** 

Der DSP-Effekt wirkt auf R1, R2 und L. Der DSP-Effekt kann auch ganz abgeschaltet werden, indem Sie als DSP-Effekt-Typ "Off" einstellen, wie im folgenden beschrieben.

## Auswählen eines DSP-Effekt-Typs

## *1* **Die DIGITAL EFFECT-Funktion "DSP" aufrufen**

DSE

Setzen Sie den Zeiger am linken Rand des Displays mit den Menütasten **[**▲**]** und **[**▼**]** auf "DIGITAL EFFECT". •

Wählen Sie nun mit den Untermenü-Tasten **[**▲**]** und **[**▼**]** die Funktion "DSP" aus dem DIGITAL EFFECT-Menü aus. Einige Sekunden später wird der Name des gegenwärtig gewählten DSP-Effekt-Typs auf der obersten Zeile des Displays angezeigt.

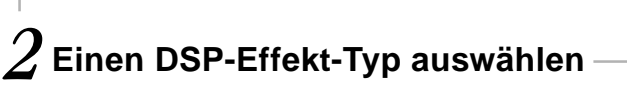

Wählen Sie nun mit den Tasten **[–]** und **[+]** oder den Nummerntasten den gewünschten DSP-Effekt-Typ aus (der Name des gewählten DSP-Effekts wird auf der obersten Zeile des Displays angezeigt). Zum Deaktivieren des DSP-Effekts für alle Sound-Parts des PSR-530 wählen Sie "Off".

Für jeden DSP-Effekt gibt es eine eigene Variation, zu der Sie durch einen Druck auf die **[DSP VARIATION]**-Taste wechseln können.

CHORUS DSP VARIATION

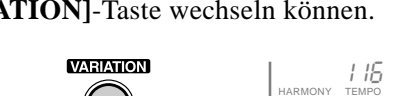

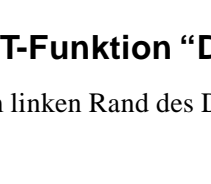

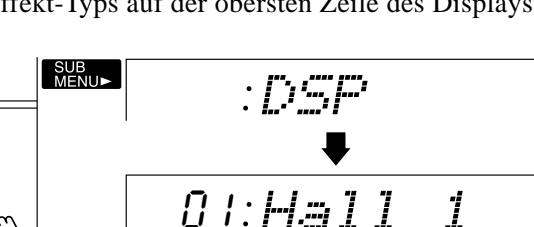

**OVERALL** 

DIGITAL EFFECT

MIDI

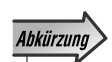

- Sie können die
	- DIGITAL EFFECT-Funktion "DSP" auch direkt aufrufen, indem Sie die [DSP]-Taste einige Sekunden lang gedrückt halten.

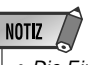

• Die Einstellungen für DSP-Effekt und VARIA-TION können sich abhängig von der für R1 gewählten Bedienfeld-Stimme ändern.

#### DSP-Effekt-Rückleitungspegel

Am Parameter "DspRtnLv" (DSP Return Level) können Sie einstellen, wie viel des von der DSP-Effektstufe erzeugten Signals wieder in das normale Signal eingemischt wird, so daß Sie die Möglichkeit haben, die Tiefe des DSP-Effekts als Anteil des Gesamtsignals präzise einzustellen.

#### *1* **Die DIGITAL EFFECT-Funktion "DspRtnLv" aufrufen**

Setzen Sie den Zeiger am linken Rand des Displays mit den Menütasten **[**▲**]** und **[**▼**]** auf "DIGITAL EFFECT", und wählen Sie dann mit den Untermenü-Tasten **[**▲**]** und **[**▼**]** "DspRtnLv".

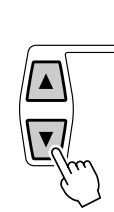

## 064 DspRtnLv

## *2* **Den DSP-Effekt-Rückleitungspegel einstellen**

SUB<br>MENU**⊳** 

Stellen Sie den gewünschten DSP-Effekt-Rückseitungspegel mit den Tasten **[–]** und **[+]**, den Nummerntasten oder dem Datenrad wunschgemäß ein (der aktuelle Pegelwert wird links neben "DspRtnLv" auf dem Display angezeigt). Der Einstellbereich geht von "0" bis "127". Je größer der Parameterwert, um so höher ist der Rückleitungspegel.

## Harmonie

Wenn HARMONY eingeschaltet, werden beim Spielen von einzelnen Noten oder Akkorden im rechten Tastaturabschnitt automatisch zu den Begleitakkorden passende Harmonien erzeugt (AUTO ACCOMPANIMENT muß eingeschaltet sein). Der HARMONY-Effekt wird auf die R1 Stimme gelegt. Beim Spielen von Akkorden basiert die Harmonie auf der als letztes gespielten Note (d. h. Priorität auf der letzten Note).

Das PSR-530 bietet die folgenden 16 Harmonie-Typen:

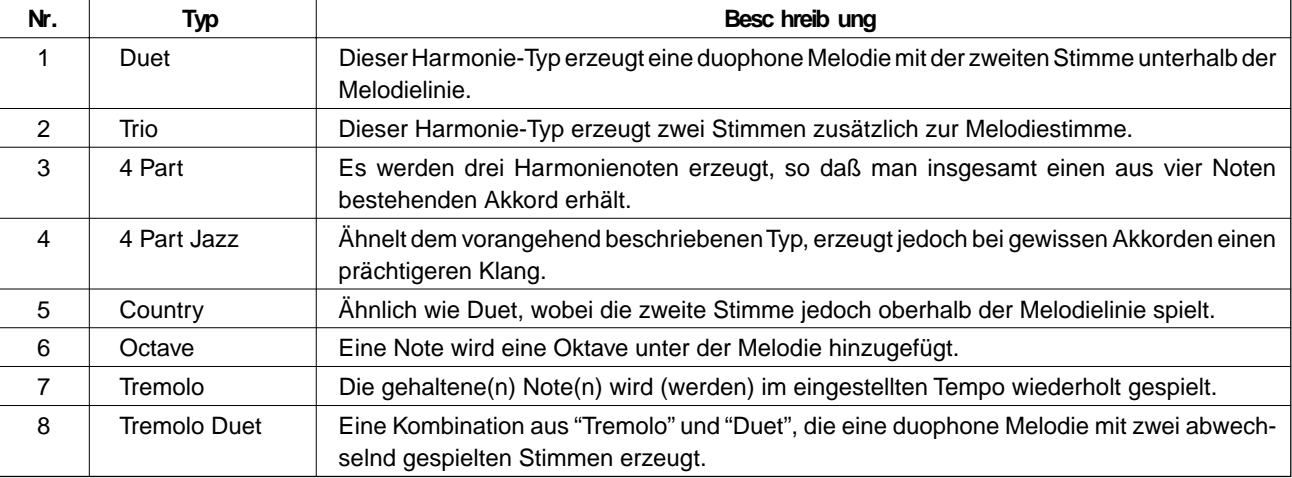

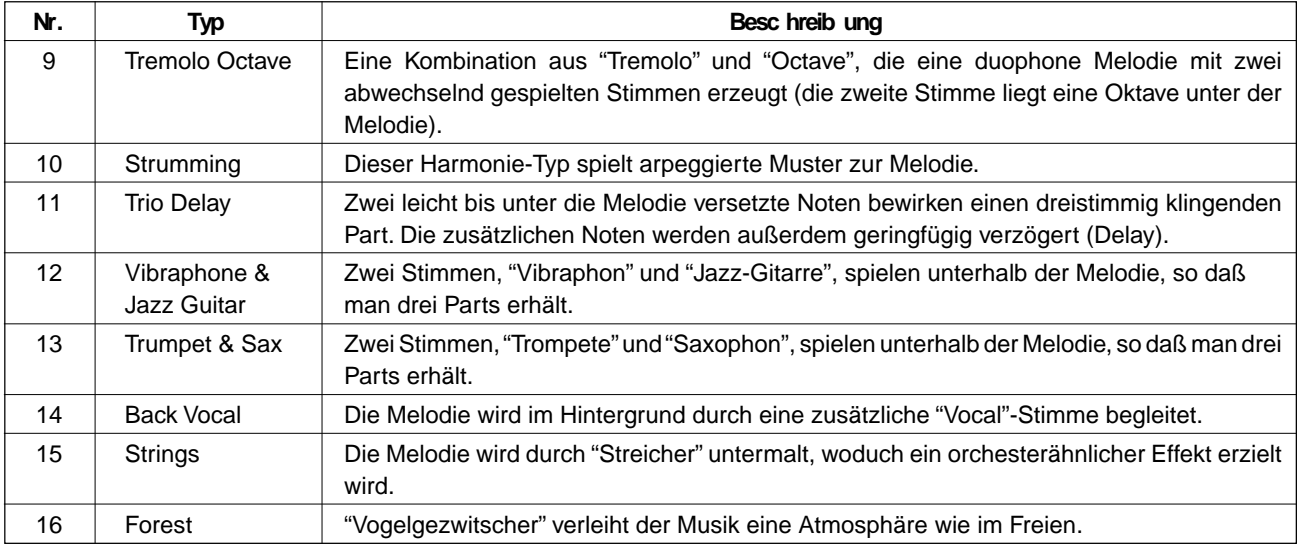

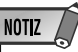

• Alle Harmonie-Typen werden, mit Ausnahme von Nr. 6, 7 und 9, gemäß den im Begleitungsabschnitt der Tastatur erkannten Akkorden auf die R1-Stimme gelegt.

#### Ein- und Ausschalten des Harmonie-Effekts

Zum Einschalten des gewählten Harmonie-Effekts drücken Sie die **[HARMONY]**- Taste, so daß das HARMONY-Piktogramm auf dem Display angezeigt wird. Zum Ausschalten des Effekts drücken Sie die **[HARMONY]**-Taste ein weiteres Mal, wobei das HARMONY-Piktogramm auf dem Display zur Bestätigung verschwindet.

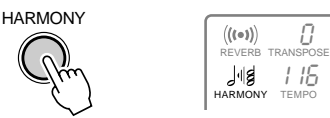

## **NOTIZ**

- Wenn als R1-Stimme ein Drum Kit gewählt ist, kann HARMONY nicht eingeschaltet werden.
- Wenn der Akkordgriff-Modus "FuL" (Full Keyboard) gewählt ist, kann HARMONY auch bei aktivierter AUTO ACCOMPANIMENT-Funktion nicht eingeschaltet werden. Sollte HARMONY beim Wählen des Akkordgriff-Modus "FuL" eingeschaltet sein, wird der Effekt automatisch ausgeschaltet.
- Bei aktivierter Stimmen-Voreinstellfunktion (Seite 85) sind die HARMONY-Effekteinstellungen von der für R1 gewählten Bedienfeld-Stimme abhängig.

## Auswählen eines Harmonie-Typs

*1* **Die DIGITAL EFFECT-Funktion "Harmony" aufrufen**

Setzen Sie den Zeiger am linken Rand des Displays mit den Menütasten **[**▲**]** und **[**▼**]** auf "DIGITAL EFFECT".

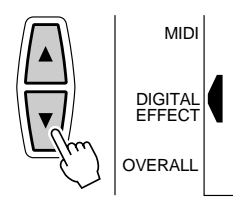

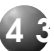

Wählen Sie nun mit den Untermenü-Tasten **[**▲**]** und **[**▼**]** die Funktion "Harmony" aus dem DIGITAL EFFECT-Menü aus. Einige Sekunden später wird der Name des gegenwärtig gewählten Harmonie-Typs auf der obersten Zeile des Displays angezeigt. • Sie können die

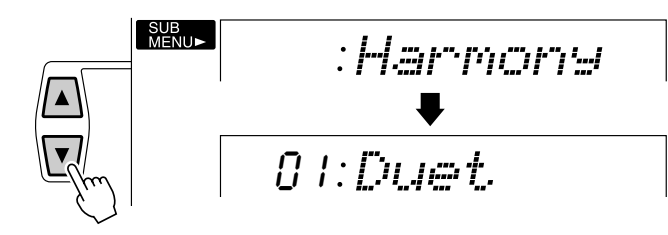

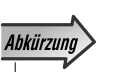

DIGITAL EFFECT-Funktion "Harmony" auch direkt aufrufen, indem Sie die [HARMONY]-Taste einige Sekunden lang gedrückt halten.

## *2* **Einen Harmonie-Typ auswählen**

Wählen Sie nun mit den Tasten **[–]** und **[+]**, den Nummerntasten oder dem Datenrad den gewünschten Harmonie-Typ aus (der Name des gewählten Harmony-Effekts wird auf der obersten Zeile des Displays angezeigt).

#### Einstellen der Harmonie-Lautstärke

Für die Harmonie-Typen 1 bis 10 kann die Lautstärke des Harmonieklangs unabhängig von der des Tastatur-Klangs verändert werden (Harmonie-Typen 11 bis 22 bleiben unbeeinflußt):

#### *1* **Die DIGITAL EFFECT-Funktion "HarmVol" aufrufen**

Setzen Sie den Zeiger am linken Rand des Displays mit den Menütasten **[**▲**]** und **[**▼**]** auf "DIGITAL EFFECT", um dann mit den Untermenü-Tasten **[**▲**]** und **[**▼**]** die Funktion "HarmVol" auszuwählen. Die aktuelle Harmonie-Lautstärkeeinstellung wird links neben "HarmVol" auf dem Display angezeigt.

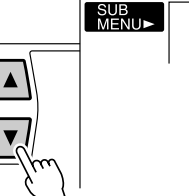

100 HarmVol

#### *2* **Die Harmonie-Lautstärke einstellen**

Stellen Sie nun die Lautstärke des Harmonie-Klangs mit den Tasten **[–]** und **[+]**, den Nummerntasten oder dem Datenrad wunschgemäß ein. Der Einstellbereich geht von "0" bis "127" — "0" ist die kleinste Einstellung (kein Harmonieton) und "127" die größte (max. Harmonie-Lautstärke).

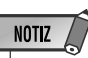

• Wenn die VoiceSet-Funktion aktiviert ist (Seite 85), kann sich die Harmonie-Lautstärke ändern, wenn für R1 eine andere Bedienfeld-Stimme gewählt wird.

Mit dem PITCH BEND-Rad können Sie die Tonhöhe von Noten, die auf der Tastatur gehalten werden, nach oben "ziehen" (Rad hochdrücken) oder nach unten "beugen" (Rad herunterziehen). Das PITCH BEND-Rad ist mit einem Rückholmechanismus versehen und springt daher beim Loslassen wieder zur Mittelstellung (normale Tonhöhe).

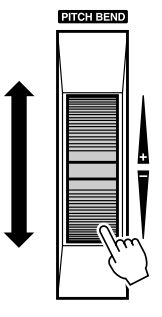

## Einstellen des Pitch-Bend-Bereichs

Der maximale Tonhöhen-Änderungsbereich für das PITCH BEND-Rad kann über die Funktion "PBRange" in der OVERALL-Funktionsgruppe eingestellt werden. Setzen Sie hierzu zunächst den Zeiger am linken Rand des Displays mit den Menütasten **[**▲**]** und **[**▼**]** auf "OVERALL".

> **OVERALL** DIGITAL EFFECT MIDI

Wählen Sie danach mit den Untermenütasten **[**▲**]** und **[**▼**]** die Funktion "PBRange". Der aktuelle Einstellwert wird links neben "PBRange" auf dem Display angezeigt. Stellen Sie den gewünschten Änderungsbereich mit den Tasten **[–]** und **[+]**, den Nummerntasten oder dem Datenrad ein (mögliche Einstellungen: "01" bis "12"). Jeder Einstellschritt entspricht einem Halbton.

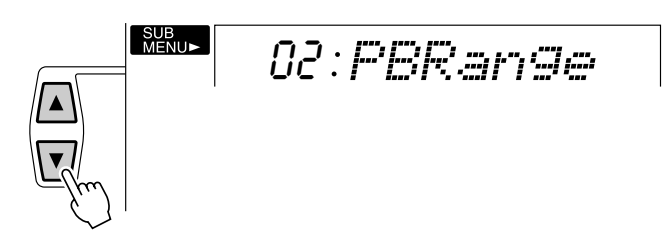

NOTIZ

- Wenn die VoiceSet-Funktion aktiviert ist (Seite 85), ändert sich der Pitch-Bend-Bereich gemäß der für R1 gewählten Bedienfeld-Stimme.
- Die Vorgabeeinstellung für den Pitch-Bend-Bereich kann durch gleichzeitiges Drücken der Tasten [+] und [–] direkt wieder abgerufen werden.

Bei der Einstellung "02" kann die Tonhöhe innerhalb des Bereichs von plus/minus einem Ganzton verändert werden.

# **Transponierung**

Mit der TRANSPOSE-Funktion können Sie die Tonlage des PSR-530 insgesamt in Halbtonschritten um maximal eine Oktave nach oben bzw. unten versetzen.

# Einstellen des Transponierungswerts

Stellen Sie den gewünschten Transponierungswert mit den TRANSPOSE-Tasten **[**▼**]** und **[**▲**]** ein. Zum schrittweisen Verändern des Werts tippen Sie die jeweilige Taste kurz an, zum übergangslosen Weiterschalten halten Sie sie gedrückt. Der aktuelle Transponierungswert wird nach Betätigen einer der TRANSPOSE-Tasten auf der obersten Zeile einige Sekunden lang angezeigt — in diesem Zeitraum kann der Transponierungswert auch mit den Tasten **[–]** und **[+]**, den Nummerntasten oder dem Datenrad verändert werden (der eingestellte Transponierungswert wird auch über TRANSPOSE auf dem Display angezeigt).

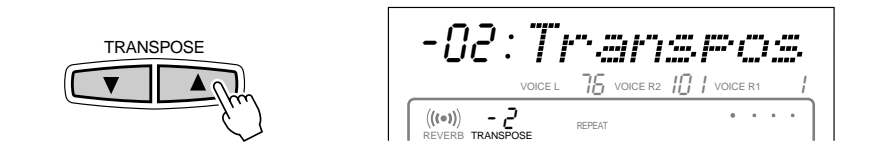

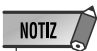

- Der Transponierungswert kann durch gleichzeitiges Drücken der TRANSPOSE-Tasten [▼] und [▲] direkt wieder auf "0" zurückgestellt werden.
- Der neue TRANSPO-SE-Wert wird ab der nächsten gespielten Note wirksam.

Der Transponierungsbereich geht von –12 bis +12. Jeder Einstellschritt entspricht einem Halbton, so daß die Tonlage maximal um eine Oktave nach oben oder unten versetzt werden kann. Die Einstellung "0" entspricht der normalen Tonlage (Standardtonhöhe).

Mit der Registration Memory-Funktion des PSR-530 können Sie 128 komplette Bedienfeld-Setups speichern (in 32 Banken für jeweils 4 Setups) und später bei Bedarf wieder abrufen.

## Registrieren von Bedienfeldeinstellungen

#### *1* **Alle Funktionen und Parameter wunschgemäß einstellen**

Stellen Sie zunächst das gewünschte Bedienfeld-Setup zusammen. Die folgenden Einstellungen werden von der Registration Memory-Funktion gespeichert:

#### ●**Per Registration Memor y speic herbare Einstellung en**

#### **STIMMENP ARAMETER**

- R1-Stimme (Stimmennummer, Lautstärke, Oktavlage, Panorama, Halleffekt-Sendepegel, Choruseffekt-Sendepegel, DSP-Effekt-Sendepegel)
- DUAL VOICE EIN/AUS
- R2-Stimme (Stimmennummer, Lautstärke, Oktavlage, Panorama, Halleffekt-Sendepegel, Choruseffekt-Sendepegel, DSP-Effekt-Sendepegel)
- SPLIT VOICE EIN/AUS
- L-Stimme (Stimmennummer, Lautstärke, Oktavlage, Panorama, Halleffekt-Sendepegel, Choruseffekt-Sendepegel, DSP-Effekt-Sendepegel)
- Splitpunkt: SPLIT VOICE
- Anschlagempfindlichkeit
- Halleffekt EIN/AUS
- Choruseffekt EIN/AUS
- DSP EIN/AUS, Variation EIN/AUS
- DSP-Effekt-Typ
- HARMONY EIN/AUS, Typ, Lautstärke
- Pitch-Bend-Bereich
- Einzelnoten-Stimmung

#### **BEGLEITUNGSP ARAMETER**

- AUTO ACCOMPANIMENT EIN/AUS
- Style-Nummer
- Akkordgriff-Modus
- Tempo
- Splitpunkt (AUTO ACCOMPANIMENT)
- Begleitungslautstärke
- Spurdaten (Spur EIN/AUS, Stimme, Lautstärke, Panorama, Halleffekt-Sendepegel, Choruseffekt-Sendepegel)
- Begleitungssektion (MAIN A/B)
- Nummer des Multi Pad-Sets
- Akkordanpassung Ein/AUS (Multi Pads 1 bis 4)
- Transponierung\*
- Halleffekt-Typ
- Choruseffekt-Typ

## *2* **Eine Registration Memory-Bank wählen (falls erforderlich)**

Über das REGISTRATION MEMORY-Menü können Sie eine beliebige der acht Registration Memory-Banken wählen. Setzen Sie den Zeiger am linken Rand des Displays mit den Menütasten **[**▲**]** und **[**▼**]** auf "REGISTRATION MEMORY" — die Nummer und der Name der gegenwärtig gewählten Speicherpank werden auf der obersten Zeile des Displays angezeigt. Sie können nun mit den Tasten **[–]** und **[+]**, den Nummerntasten oder dem Datenrad die gewünschte Bank (1 bis 32) wählen.

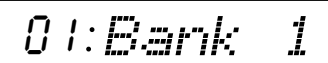

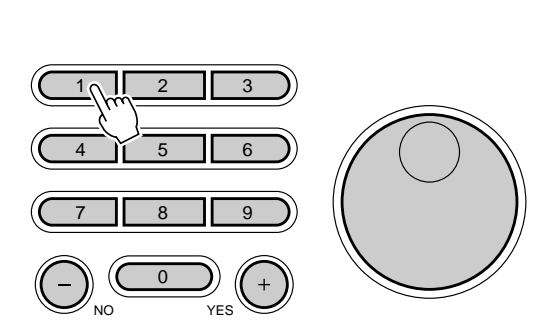

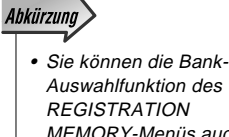

**REGISTRATION** MEMORY-Menüs auch direkt aufrufen, indem Sie die REGIST-RATION MEMORY-Taste [MEMORY] einige Sekunden lang gedrückt halten.

## *3* **Die Einstellungen registrieren**

Tippen Sie bei gedrückt gehaltener **[MEMORY]**-Taste eine der REGISTRATION MEMORY-Tasten (**[1]** bis **[4]**) an. Zuvor im gewählten Speicherplatz befindliche Daten werden dabei gelöscht und durch die neuen ersetzt. Die Nummer des gewählten Speicherplatzes wird zur Bestätigung unter "REGISTRATION" auf dem Display angezeigt.

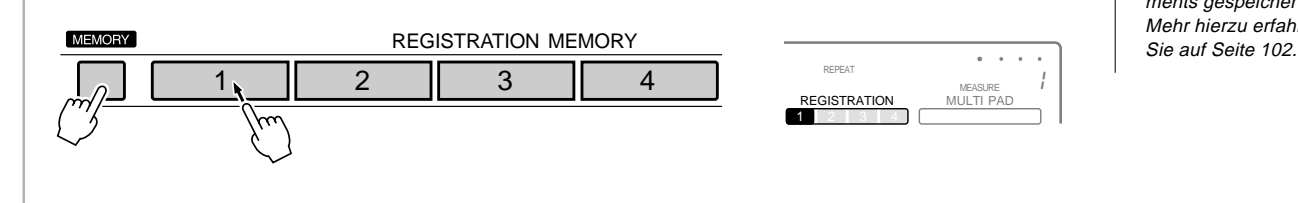

## **NOTIZ**

• Die REGISTRATION MEMORY-Daten bleiben auch beim Ausschalten des Instruments gespeichert. Mehr hierzu erfahren

• Bei aktivierter ONE TOUCH SETTING-Funktion können keine **REGISTRATION** MEMORY-Daten abgerufen werden. • Nach dem Einschalten des PSR-530 und nach dem Auswählen einer Bank ist keine der **REGISTRATION** MEMORY-Anzeigen zu

**NOTIZ** 

# Abrufen registrierter Bedienfeldeinstellungen

Zum Abrufen eines gespeicherten Setups wählen Sie zunächst die betreffende Bank, wie an früherer Stelle beschrieben, und drücken dann die REGISTRATION MEMORY-Taste, in deren Speicherplatz die Einstellungen festgehalten wurden. Die Registration Memory-Nummer wird dabei zur Bestätigung über "REGISTRATION" auf dem Display angezeigt, und die neuen Einstellwerte erscheinen an den entsprechenden Stellen auf dem Display.

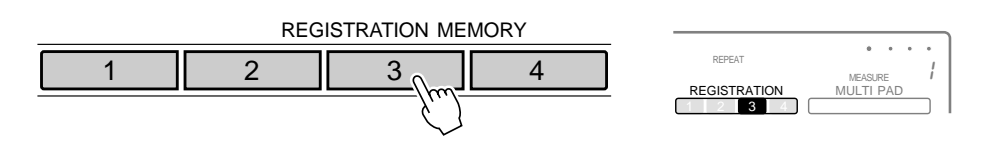

# Die FREEZE-Funktion

**4 8**

Wenn die FREEZE-Funktion eingeschaltet ist, werden die aktuellen Begleitungsparameter beim Abrufen eines REGISTRATION MEMORY-Setups nicht geändert. Sie haben damit die Möglichkeit, beim Spielen mit automatischer Baß/Akkordbegleitung andere Bedienfeld-Einstellungen abzurufen, ohne den Ablauf der Begleitung zu stören. Die FREEZE-Funktion wird mit der **[FREEZE]**-Taste ein- und ausgeschaltet. Bei aktivierter Funktion wird auf dem Display das "FREEZE"-Piktogramm angezeigt.

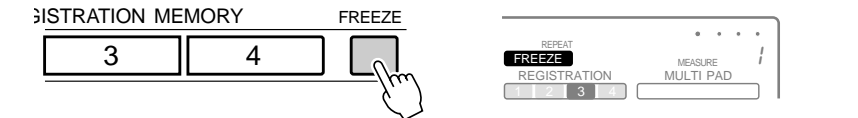

# **NOTIZ**

sehen.

- FREEZE bleibt auch nach dem Auswählen einer anderen REGIST-RATION MEMORY-Bank aktiviert.
- Beim Aktivieren des Song-, Aufnahme- oder Style Revoice-Modus wird die FREEZE-Funktion automatisch eingeschaltet.

Mit den MULTI PADs des PSR-530 können Sie eine Reihe von kurzen rhythmischen und melodischen Sequenzen abspielen lassen, um Ihr Tastaturspiel zu untermalen und für mehr Ausdruckskraft zu sorgen. Sie haben auch die Möglichkeit, eigene MULTI PAD-Phrasen aufzunehmen, wie bei "MULTI PAD-Aufnahme" auf Seite 71 beschrieben.

Gewisse Phrasen werden einfach wie vorprogrammiert abgespielt, während andere an die mit der automatischen Baß/Akkord-Begleitung des PSR-530 gespielten Akkorde angepaßt und automatisch entsprechend transponiert werden, wenn die CHORD MATCH-Funktion (Akkordanpassung) aktiviert ist.

# Auswählen eines MULTI PAD-Sets

Das PSR-530 verfügt über 36 vorprogrammierte Multi Pad-Sets, die jeweils 4 MULTI PAD-Phrasen enthalten, so daß insgesamt 144 Phrasen zur Verfügung stehen. Bevor Sie mit den MULTI PADS spielen können, müssen Sie zunächst das MULTI PAD-Set wählen, das die gewünschten Phrasen enthält:

## *1* **Das MULT PAD-Menü aufrufen**

Zum Auswählen eines Multi Pad-Sets setzen Sie zunächst den Zeiger am linken Rand des Displays mit den Menütasten **[**▲**]** und **[**▼**]** auf "MULTI PAD", um das MULTI PAD-Menü aufzurufen.

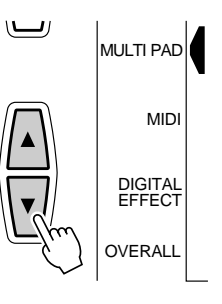

## *2* **Ein Multi Pad-Set auswählen**

Falls erforderlich, drücken Sie nun die Untermenü-Taste **[**▲**]** oder **[**▼**]**, so daß der Name des gegenwärtig gewählten Multi Pad-Sets auf dem Display erscheint (siehe Verzeichnis auf Seite 50), um dann das gewünschte Multi Pad-Set mit den Tasten **[–]** und **[+]**, den Nummerntasten oder dem Datenrad auszuwählen.

01 Fanfare1

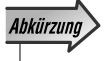

• Sie können die MULTI PAD-Auswahlfunktion auch direkt aufrufen, indem Sie die MULTI PAD-Taste [STOP] einige Sekunden lang gedrückt halten.

**4 9**

# Spielen mit MULTI PAD-Phrasen

Zum Abspielen einer Phrase im aktuellen Tempo tippen Sie einfach das betreffende MULTI PAD an. Die MULTI PAD-Wiedergabe setzt dabei direkt ein. Bei Bedarf können Sie auch mehrere MULTI PADs gleichzeitig abspielen lassen. Wenn ein Pad wiederholt angetippt wird, bevor es seine Phrase bis zu Ende gespielt hat, lassen sich interessante "Retriggered Sample"-Effekte erzeugen.

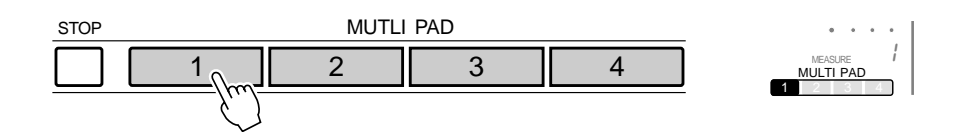

Die MULTI PAD-Stimmen sind unabhängig von den aktuell für Tastaturspiel gewählten Stimmen programmiert. So können Sie beispielsweise auf der Tastatur eine Pianostimme spielen und durch Pad-Einlagen mit Bläserakkorden untermalen.

Beim Spielen einer MULTI PAD-Phrase mit automatischer Akkordanpassung (Seite 51) wird diese so transponiert, das sie zu den mit der automatischen Baß/Akkord-Begleitung des PSR-530 gespielten Akkorden harmoniert.

Die MULTI PAD-Wiedergabe kann durch einen Druck auf die MULTI PAD-Taste **[STOP]** abgebrochen werden.

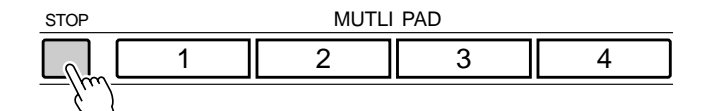

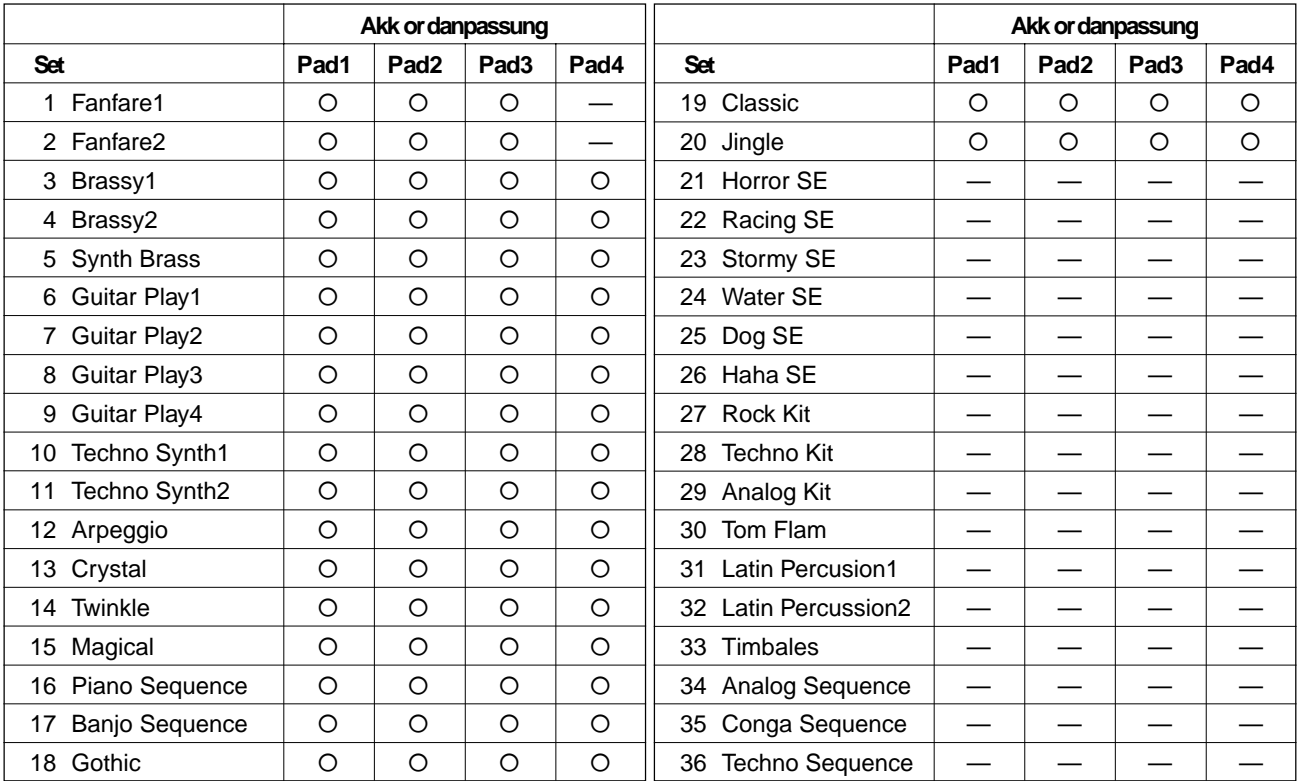

#### ● **Die Multi Pad-Sets**

# Ein- und Ausschalten der Akkordanpassungsfunktion

Sie können die Akkordanpassungsfunktion für jedes der MULTI PADs individuell ein-Sie konnen die Akkordanpassungsfunktion für jedes der MULTTPADs individuellen.<br>
oder ausschalten, wie im folgenden beschrieben.

## *1* **Das MULT PAD-Menü aufrufen**

Zum Auswählen eines Multi Pad-Sets setzen Sie zunächst den Zeiger am linken Rand des Displays mit den Menütasten **[**▲**]** und **[**▼**]** auf "MULTI PAD", um das MULTI PAD-Menü aufzurufen.

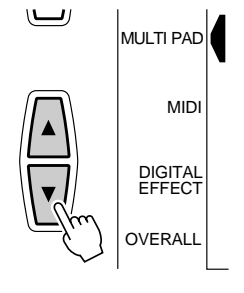

## *2* **Das betreffende Pad auswählen**

Wählen Sie nun mit den Untermenütasten das Pad, für das die Akkordanpassung einoder ausgeschaltet werden soll: "Pad1Chd", "Pad2Chd", "Pad3Chd" oder "Pad4Chd".

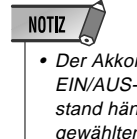

• Der Akkordanpassungs-EIN/AUS-Funktionszustand hängt vom jeweils gewählten Multi Pad ab.

# on Pad1Chd

### *3* **Die Akkordanpassungsfunktion ein- oder ausschalten**

Schalten Sie die Akkordanpassungsfunktion je nach Bedarf mit den Tasten **[–]** und **[+]** oder dem Datenrad ein oder aus.

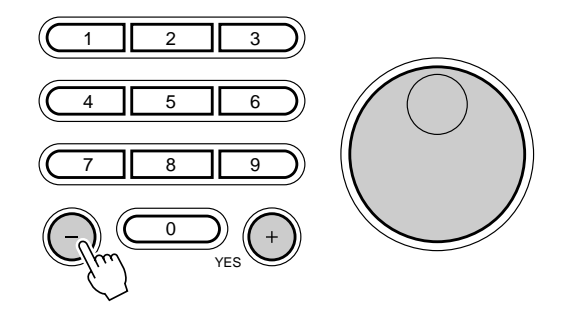

#### **NOTIZ**

- Der Akkordanpassungs-EIN/AUS-Funktionszustand wird beim Anwählen eines Preset-MULTI PAD-Sets wieder auf die ursprüngliche Einstellung rückgesetzt.
- Beim Ändern des Akkordanpassungs-EIN/ AUS-Funktionszustands eines User-MULTI PAD-Sets (siehe Seite 71) wird die neue Einstellung zusammen mit den MULTI PAD-Daten gespeichert.

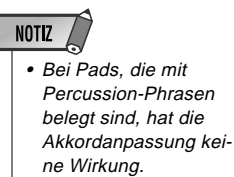

# Song-Wiedergabe

Dieser Abschnitt beschreibt das Verfahren zum Wiedergeben der im PSR-530 gespeicherten Demo-Songs bzw. der von Ihnen aufgenommenen Anwender-Songs (siehe "Song-Aufnahme" auf Seite 58).

# Abspielen eines Songs

#### *1* **Das SONG-Menü aufrufen**

Drücken Sie die **[SONG]**-Taste, um das SONG-Menü aufzurufen (der Zeiger am rechten Rand des Displays weist nun auf "SONG"). Die Nummer und der Name des gegenwärtig gewählten Songs werden auf der obersten Zeile des Displays angezeigt, und die Songspur- und Lautstärke-Piktogramme im unteren Teil des Displays sind von einem Rahmen umgeben.

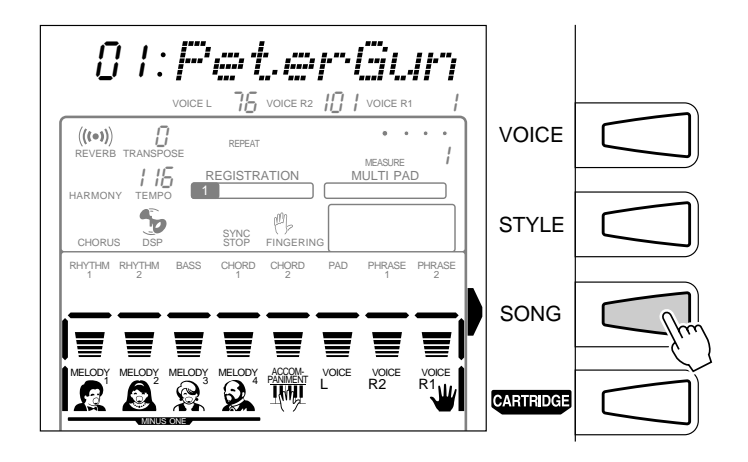

## *2* **Eine Songnummer auswählen**

Falls erforderlich, wählen Sie nun mit den Tasten **[–]** und **[+]**, den Nummerntasten oder dem Datenrad die Nummer des Songs, den Sie hören möchten. Sie können alternativ auch mit der **[SONG]**-Taste die Songnummern aufwärts durchgehen: Zum schrittweisen Weiterschalten tippen Sie die Taste kurz an, zum übergangslosen Weiterschalten halten Sie sie gedrückt.

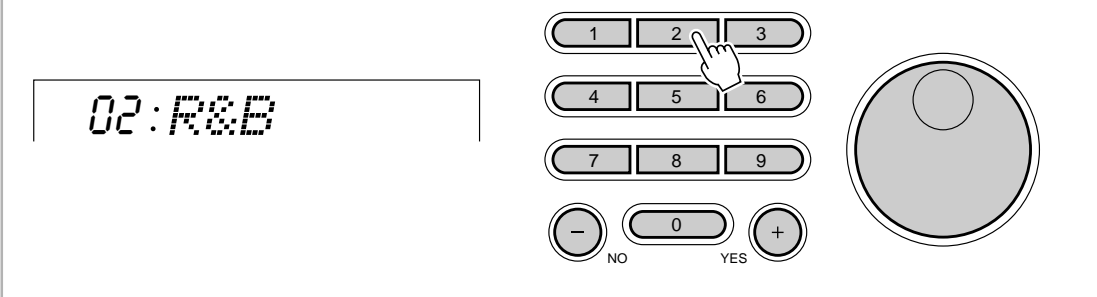

**5 2**

## *3* **Die Wiedergabe starten**

Die Wiedergabe läuft an, sobald Sie die **[START/STOP]**-Taste drücken. Sie können die MELODY- und ACCOMPANIMENT-Spuren während der Wiedergabe je nach Bedarf mit den **TRACK**-Tasten ein- und ausschalten.<br>den **TRACK**-Tasten ein- und ausschalten.

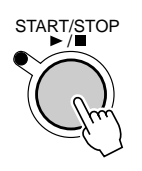

## *4* **Auf der Tastatur dazuspielen**

Wenn Sie möchten, können Sie während der Wiedergabe auf der Tastatur etwas dazuspielen oder das Tempo ändern.

#### *5* **Die Wiedergabe stoppen**

Nachdem der Song komplett abgespielt wurde, stoppt die Wiedergabe automatisch. Sie können die Wiedergabe jedoch auch jederzeit durch einen Druck auf die SONG **[PLAY/ STOP]**-Taste beenden.

# Einstellen der Songlautstärke

ACCOMPANIMENT/SONG VOLUME

Wenn das SONG-Menü selektiert ist (d. h. die Song-Spur- und Lautstärke-Piktogramme umrahmt sind), kann die Songlautstärke mit den ACCOMPANIMENT/SONG VOLUME-Tasten **[**▼**]** und **[**▲**]** relativ zur Tastatur-Lautstärke verändert werden. Beim Betätigen einer der beiden Tasten wird die aktuelle Songlautstärke-Einstellung einige Sekunden lang auf der obersten Zeile des Displays angezeigt. Der Einstellbereich geht von "0" (kein Ton) bis "127" (Höchstlautstärke). Die Vorgabeeinstellung ist "100". Zum Vermindern der Lautstärke drücken Sie ACCOMPANIMENT/SONG VOLUME-Taste **[**▼**]**, zum Erhöhen die Taste **[**▲**]**. Zum schrittweisen Verändern des Einstellwerts tippen Sie die jeweilige Taste kurz an, zum übergangslosen Weiterschalten halten Sie sie gedrückt.

Solange der Songlautstärke-Wert auf der obersten Zeile des Displays angezeigt wird, können Sie zum Einstellen auch die Tasten **[–]** und **[+]**, die Nummerntasten oder das Datenrad verwenden.

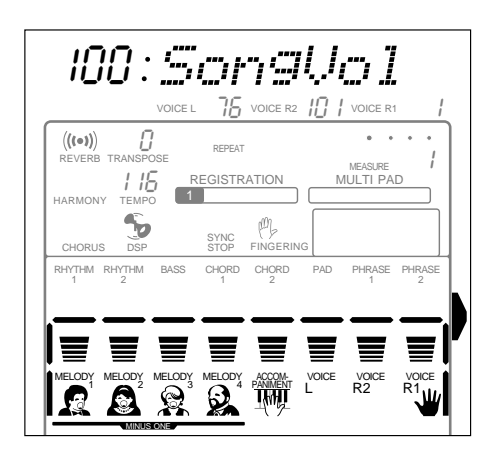

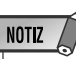

Wiedergabe auch an einer spezifischen Taktnummer starten (siehe Seite 54).

## Wiedergabe ab einer spezifischen Taktnummer

Sie können die SONG-Wiedergabe wahlweise auch an einer beliebigen Taktnummer starten, solange diese innerhalb des Taktbereiches des aufgenommenen Songs liegt.

### *1* **Den "Measure"-Parameter anwählen**

Wählen Sie bei selektiertem SONG-Menü, jedoch gestoppter Aufnahme bzw. Wiedergabe, mit den Untermenütasten **[**▲**]** und **[**▼**]** den "Measure"-Parameter auf dem Display an. Die aktuelle Taktnummer wird links neben "Measure" auf der obersten Zeile des Displays angezeigt (die Taktnummer wird außerdem auch stets rechts neben "MEASURE" auf dem Display angegeben).

001 VOICE L VOICE R2 VOICE R1 76 101 1 MeasureREVERB TRANSPOSE 0 REPEAT MEASURE 1

## *2* **Die gewünschte Taktnummer eingeben**

Stellen Sie die Nummer des gewünschten Taktes mit den Tasten **[–]** und **[+]**, den Nummerntasten oder dem Datenrad ein.

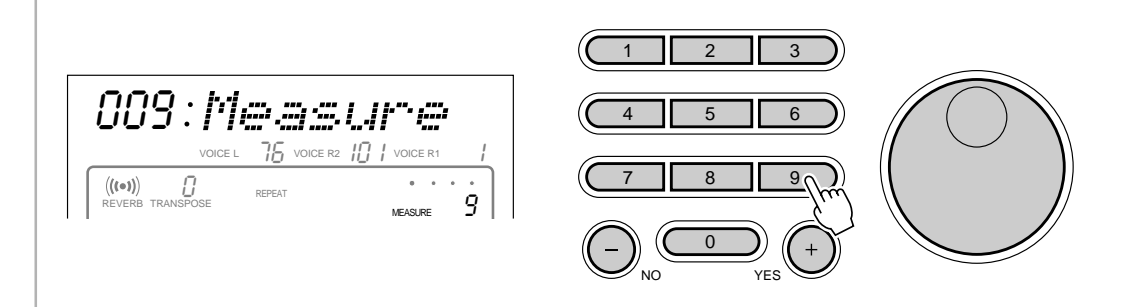

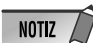

• Sie können auch während der Wiedergabe eines Songs vorwärts oder rückwärts durch die Taktnummern schalten.

## *3* **Die Wiedergabe starten**

Sie können nun die Wiedergabe an der spezifizierten Taktnummer durch einen Druck auf die **[START/STOP]**-Taste starten.

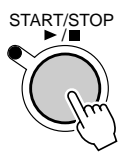

# Üben mit Partausblendung

Sie können spezifische Parts eines Songs ausblenden, um sie auf der Tastatur des PSR-530 einzuüben, während Sie sich von den spielenden Parts automatisch begleiten lassen. Jede der vier MELODY-Spuren und/oder die ACCOMPANIMENT-Spur des PSR-530 kann für diesen Zweck beliebig ein- oder ausgeschaltet werden. Zum Aus- bzw. Stummschalten oder Einschalten einer SONG-Spur drücken Sie die **TRACK**-Taste, die der betreffenden MELODY- oder ACCOMPANIMENT-Spur zugeordnet ist. Beim Stummschalten einer Spur verschwindet das entsprechende Piktogramm aus des Display.

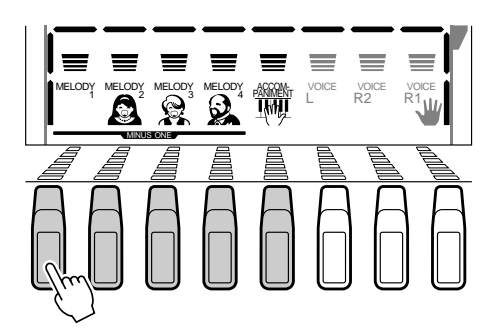

## Spurbelegung für Partausblendung

Viele der Demo-Songs und der auf Music Cartridges käuflichen Songs (siehe "Gebrauch von Music Cartridges" auf Seite 75) sind mit mehr als 4 Kanälen programmiert und weisen oftmals bis zu 16 Kanäle auf. Über die "MinusOne"-Funktion können Sie die Kanäle des Songs spezifischen MELODY-Spuren des PSR-530 zuordnen, um Sie zum Üben gruppen- bzw. partweise ein- und ausschalten zu können.

#### *1* **Den "MinusOne"-Parameter anwählen**

Wählen Sie bei selektiertem SONG-Menü und ausgeschalteter Aufnahmefunktion den "MinusOne"-Parameter mit den Untermenü-Tasten **[**▲**]** und **[**▼**]** auf dem Display an. "MinusOne" wird dann einige Sekunden später durch "MinusCh" ersetzt, und die Nummer des aktuellen Kanals erscheint links neben "MinusOne", während das Piktogramm der MELODY 1-Spur umrahmt dargestellt wird.

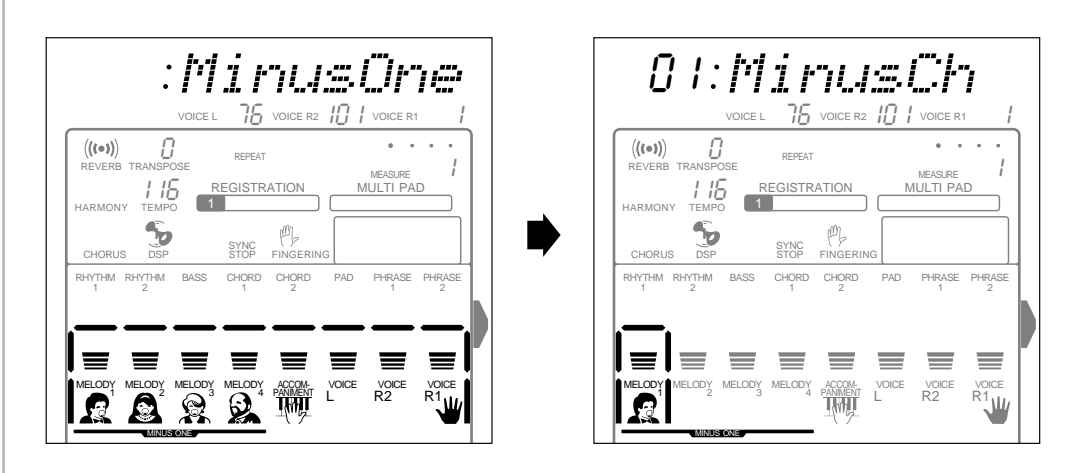

# *2* **Eine MELODY-Spur wählen**

Drücken Sie nun die **TRACK**-Taste der MELODY-Spur (1 bis 4), der ein Kanal zugeordnet werden soll. Das Piktogramm der gewählten Spur wird nun umrahmt dargestellt.

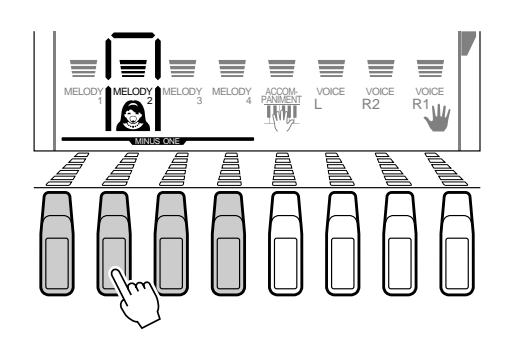

## *3* **Der gewählten Spur einen Kanal zuordnen**

Wählen Sie nun mit den Tasten **[–]** und **[+]**, den Nummerntasten oder dem Datenrad den Kanal (1 bis 16), den Sie der gewählten MELODY-Spur zuordnen möchten. Die Kanalnummer wird links neben "MinusCh" auf der obersten Zeile des Displays angezeigt. Prochesten der Tasten

05 MinusCh

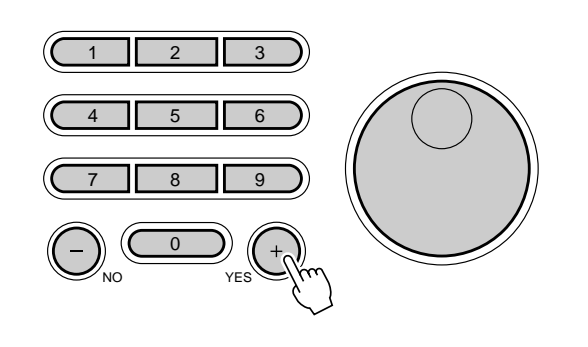

#### **NOTIZ**

- Drücken der Tasten [–] und [+] können Sie die anfängliche Kanalzuordnung der gewählten Spur wieder abrufen.
- Die MinusOne-Kanalzuordnung ist für Songs, die Sie selbst aufnehmen, ohne Belang.
- Wenn ein gewählter Song mit Kanaleinstellungen für Partausblendung programmiert ist, werden die Kanäle automatisch den entsprechenden Spuren zugeordnet.

# Wiederholte Wiedergabe

Mit der REPEAT-Funktion können Sie einen beliebigen Abschnitt eines internen bzw. Cartridge-Songs wiederholt abspielen lassen.

### *1* **Den "A-b:Repeat"-Parameter aufrufen**

Wählen Sie bei selektiertem SONG-Menü und ausgeschalteter Aufnahmefunktion den "A-b:Repeat"-Parameter mit den Untermenü-Tasten **[**▲**]** und **[**▼**]** auf dem Display an. Die Anzeigelampen der MAIN/AUTO FILL-Tasten **[A]** und **[B]** blinken nun.

$$
R-b:R = e + \frac{b}{a}
$$

## *2* **Die Wiedergabe starten**

Drücken Sie die **[START/STOP]**-Taste, um die Song-Wiedergabe zu starten.

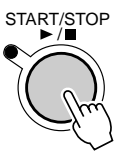

#### *3* **Den Anfangspunkt "A" und Endpunkt "B" spezifizieren**

Drücken Sie bei laufender Wiedergabe am Anfangspunkt des wiederholt abzuspielenden Abschnitts die MAIN/AUTO FILL-Taste **[A]** (die Anzeigelampe der [A]- Taste leuchtet nun kontinuierlich, und das REPEAT-Piktogramm für den Anfangspunkt "A" erscheint auf dem Display), und tippen Sie dann am Endpunkt des Abschnitts die MAIN/AUTO FILL-Taste **[B]** an (die Anzeigelampe der [B]-Taste leuchtet nun kontinuierlich, und das REPEAT-Piktogramm für den Endpunkt "B" wird auf dem Display angezeigt). Nachdem Sie Punkt B spezifiziert haben, setzt die Wiedergabe automatisch bei Punkt A ein, wonach der Abschnitt wiederholt gespielt wird, bis Sie die Wiederholfunktion durch einen Druck auf die MAIN/AUTO FILL-Taste **[A]** ausschalten oder die Song-Wiedergabe stoppen.

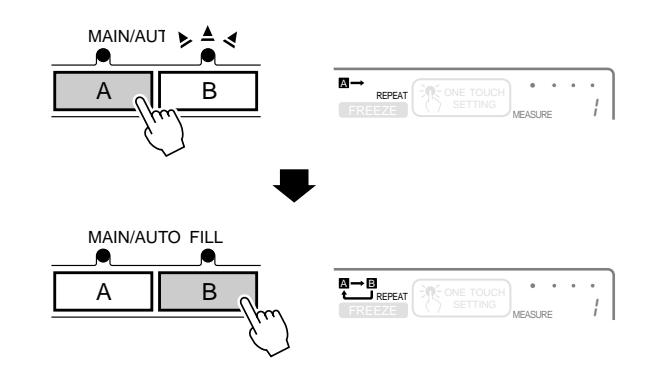

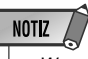

- Wenn Sie lediglich einen Anfangspunkt "A" spezifizieren, wird der Abschnitt zwischen "A" und dem Ende des Songs wiederholt gespielt.
- Während der wiederholten Wiedergabe können Sie zum Verlegen des Endpunkts "B" jederzeit die MAIN/AUTO FILL-Taste [B] drücken: Der frühere Endpunkt "B" wird dabei gelöscht, und an der aktuellen Position wird ein neuer Endpunkt gesetzt.
- Die wiederholte Wiedergabe läuft auch dann weiter, wenn Sie ein anderes Menü auswählen.
- Beim Auswählen einer anderen SONG-Nummer sowie beim Aktivieren des Aufnahme- oder Revoice-Modus wird die Wiederholfunktion aufgehoben.

**5 7**

Auf den SONG-Spuren des PSR-530 können Sie komplette Songs aufzeichnen, die aus den mit der Begleitautomatik erzeugten Akkordfortschreitungen sowie auf der Tastatur gespielten Melodiezeilen bestehen. Die SONG-Spuren umfassen eine ACCOMPANIMENT-Spur und vier MELODY-Spuren.

Das PSR-530 kann bis zu 4 komplette Songs im internen Speicher festhalten, die Sie später bei Bedarf abspielen lassen können, wie im vorangehenden Abschnitt beschrieben.

#### **NOTIZ**

- Auf den SONG-Spuren aufgezeichnetes Material bleibt auch beim Ausschalten des Instruments gespeichert. Mehr hierzu erfahren Sie auf Seite 102.
- Aufgezeichnete Daten gehen verloren, wenn während der Aufnahme das Instrument ausgeschaltet wird, der Netzadapter abgetrennt wird oder die Batterien zu schwach werden.
- Wenn ein Aufnahmemodus aktiviert ist, können Funktionen nicht per "Abkürzung" aufgerufen werden.

#### ● **Auf den MELODY-Spuren können folgende Ereignisse und Daten aufgezeichnet werden:**

- Note an/aus
- Dynamikwerte
- R1- und R2-Stimme (Stimmennummer, Lautstärke, Oktavlage, Panorama, Halleffekt-Sendepegel, Choruseffekt-Sendepegel, DSP-Effekt-Sendepegel)
- DUAL VOICE EIN/AUS
- Halleffekt EIN/AUS
- Halleffekt-Typ
- Choruseffekt EIN/AUS
- Choruseffekt-Typ
- DSP EIN/AUS, Variation EIN/ **AUS**
- HARMONY EIN/AUS, Harmonie-Typ\*\*
- Sustain-Pedal betätigt/freigegeben
- Pitch-Bend, Pitch-Bend-Bereich

#### NOTIZ

- • Auf den MELODY-Spuren des PSR-530 können etwa 4500 Noten aufgezeichnet werden.
- HARMONY wird nur für die zuletzt bespielte Spur als Teil der aufgezeichneten Songdaten gespeichert (Einzelheiten zum HARMONY-Effekt finden Sie auf Seite 42).

#### ● **Auf der ACCOMPANIMENT-Spur werden folgende Ereignisse und Daten aufgezeichnet:**

- Sektionswechsel
- Style-Nummer\*
- Begleitungsspur-Parameteränderungen\* (8 Spuren: Spur Ein/Aus, Stimmennummer, Lautstärke, Panorama, Halleffekt-Sendepegel, Choruseffekt-Sendepegel, DSP-Effekt-Sendepegel)
- Begleitungslautstärke\*
- Akkordwechsel, Timing
- Halleffekt-Typ
- Choruseffekt-Typ
- Tempo und Taktart (gemeinsam für ACCOMPANIMENT-SPUR und MELODY-Spuren)\*
- NOTIZ
	- Auf der ACCOMPANI-MENT-Spur können etwa 3500 Akkorde aufgezeichnet werden, wenn die Virtual Arranger-Funktion ausgeschaltet ist.
- Wird nur am Anfang eines Songs aufgezeichnet; Änderungen im Verlauf der Aufnahme sind nicht möglich.
- \*\* Wird nur am Anfang eines Songs aufgezeichnet; Änderungen im Verlauf der Aufnahme sind nicht möglich. Es kann lediglich eine Melodie-Spur mit Harmony-Funktion aufgenommen werden. Die Harmoniedaten der zuletzt mit Harmony-Funktion aufgenommenen Spur bleiben erhalten (Priorität auf dem letzten Aufnahmevorgang).

# Aufnehmen eines Songs

## *1* **Die Aufnahmevorbereitungen treffen**

Stellen Sie das PSR-530 vor der Aufnahme wunschgemäß ein: Wählen Sie Stimme(n), Effekte, Begleitungs-Style, Akkordgriff-Modus usw.

## *2* **Das Instrument aufnahmebereit machen**

Drücken Sie zum Aktivieren der Aufnahmebereitschaft die **[RECORD]**-Taste. Die Anzeigelampe der [RECORD]-Taste leuchtet zur Bestätigung auf, und die Piktogramme SONG, STYLE und MULTI PAD [1] bis [4] blinken, um Sie darauf aufmerksam zu machen, daß Sie nun den gewünschten Aufnahmemodus wählen müssen.

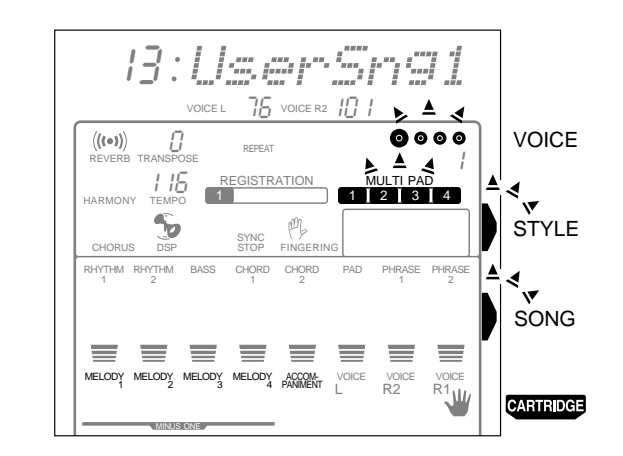

## *3* **Den SONG-Aufnahmemodus wählen**

**RECORD** 

Drücken Sie die **[SONG]**-Taste, um den SONG-Aufnahmemodus zu wählen. Das SONG-Menü wird dabei aufgerufen, und eine Song-Nummer wird auf der obersten Zeile des Displays angezeigt. Die Punkte der Taktanzeige blinken im gegenwärtig eingestellten Tempo und zeigen dadurch an, daß die Aufnahmebereitschaft (Synchronstart-Modus) aktiviert ist. Der Rahmen um die MELODY-Spuren und die ACCOMPA-NIMENT-Spur blinkt ebenfalls, um darauf hinzuweisen, daß Sie eine MELODY- und/ oder die ACCOMPANIMENT-Spur wählen müssen, bevor die Aufnahme gestartet werden kann.

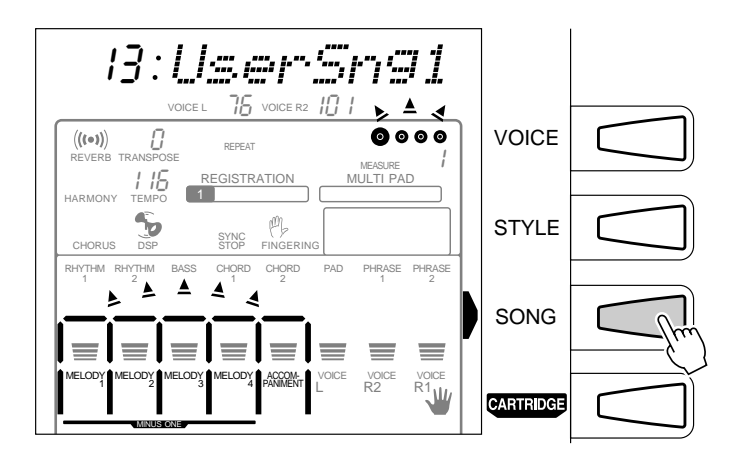

#### **NOTIZ**

- Wenn die [RECORD]-Taste gedrückt wird, während ein Demo- oder Cartridge-Song gewählt ist, wird automatisch die niedrigste noch freie Anwender-Songnummer vorgegeben. Sollten andere Anwender-Songnummern jedoch bereits Daten enthalten, wird die Anwender-Songnummer 13 vorgegeben.
- Beim Aktivieren der Aufnahmebereitschaft ändern sich die Bedienfeld-Einstellungen wie folgt:
- *Die Taktnummer wird auf "1" rückgesetzt.*
- *Wenn die Metronomfunktion (Seite 85) eingeschaltet ist, erklingt das Metronom im aktuellen Tempo.*
- *Die FREEZE-Funktion (REGISTRATION MEMORY) wird eingeschaltet (diese Funktion kann bei aktiviertem Aufnahmemodus nicht ausgeschaltet werden).*
- *Die SYNC STOP-Funktion wird ausgeschaltet.*

## *4* **Ggf. eine andere Anwender-Songnummer wählen**

 Sollte die gewünschte Anwender-Songnummer noch nicht gewählt sein, geben Sie mit den Tasten **[–]** und **[+]**, den Nummerntasten oder dem Datenrad eine andere vor.

## *5* **Die zu bespielende(n) Spur(en) wählen**

Wählen Sie nun mit den **TRACK**-Tasten eine der MELODY-Spuren (es kann jeweils nur eine MELODY-Spur bespielt werden). Ein Rahmen um das Piktogramm der MELODY-Spur bestätigt, daß diese Spur für die Aufnahme gewählt wurde.

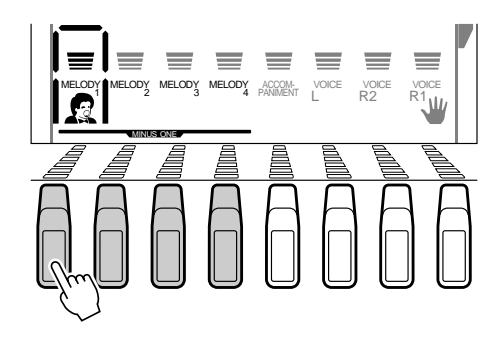

Die ACCOMPANIMENT-Spur kann individuell oder zusammen mit einer MELODY-Spur bespielt werden. Wenn Sie die Begleitung (mit) aufnehmen möchten, wählen Sie die ACCOMPANIMENT-Spur durch einen Druck auf die entsprechende **TRACK**-Taste an (ein Rahmen erscheint dabei um das Piktogramm der ACCOMPANIMENT-Spur).

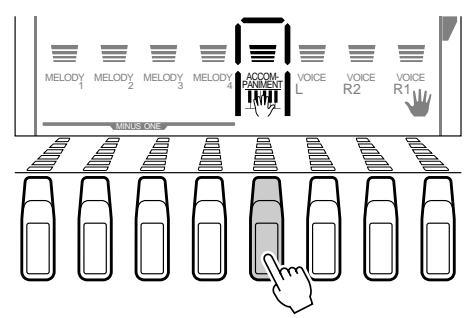

#### **NOTIZ**

- Die R1- und die R2-Stimme können gleichzeitig auf einer Spur aufgezeichnet werden. Die L-Stimme kann nicht aufgenommen werden.
- Wenn die AUTO ACCOM-PANIMENT-Funktion aktiviert ist und die Aufnahme ohne Wählen einer bestimmten Spur gestartet wird, werden die Spuren MELODY 1 und ACCOMPA-NIMENT automatisch für die Aufnahme vorgegeben.

#### **NOTIZ**

- Beim Ausschalten (Abwählen) der ACCOMPANI-MENT-Spur wird die AUTO ACCOMPANIMENT-Taste [ON/OFF] am Bedienfeld automatisch ausgeschaltet.
- Sollte die AUTO ACCOM-PANIMENT-Funktion ausgeschaltet sein, wenn die ACCOMPANIMENT-Spur für die Aufnahme gewählt wird, schaltet sich die Funktion automatisch ein. Analog dazu der entgegengesetzte Fall: Beim Einschalten der AUTO ACCOMPANIMENT-Taste [ON/OFF] wird die ACCOMPANIMENT-Spur automatisch gewählt.
- • AUTO ACCOMPANIMENT kann während der Aufnahme nicht ein- oder ausgeschaltet werden.

## *6* **Die Aufnahme machen**

Die Aufnahme beginnt, sobald Sie eine Note auf der Tastatur spielen oder die **[START/STOP]**-Taste drücken, wobei die Punkte der BEAT-Anzeige den jeweiligen Taktschlag wie beim Spielen mit automatischer Baß/Akkord-Begleitung anzeigen. Beim MEASURE-Parameter wird während der Aufnahme die Nummer des aktuellen Taktes angezeigt.

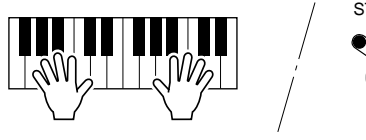

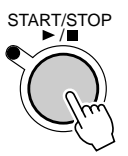

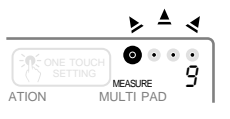

**6 0**

#### **NOTIZ**

- Bevor Sie mit der eigentlichen Aufnahme beginnen, können Sie im "Probemodus" mit der aktuellen Einstellung auf dem PSR-530 spielen: Drücken Sie die [SYNC START]-Taste, um die Synchronstart-Funktion vorübergehend auszuschalten, spielen Sie probeweise auf der Tastatur, und schalten Sie dann durch erneutes Drücken der [SYNC START]-Taste wieder auf Synchronstart-Bereitschaft.
- Beim Aufnehmen eines Songs wird zuvor evtl. auf der bespielten Spur aufgezeichnetes Material gelöscht.
- Wenn der Song-Speicher während der Aufnahme voll wird, erscheint "FULL" auf dem Display, wobei die Aufnahme stoppt (das Instrument schaltet in diesem Fall auf "Probemodus").
- • Wenn Sie die Aufnahme durch einen Druck auf die [START/ STOP]-Taste starten, wird auf der MELODY-Spur nichts aufgezeichnet, bevor Sie auf der Tastatur zu spielen beginnen. Auf der ACCOMPANIMENT-Spur wird lediglich die spielende Rhythmusbegleitung aufgenommen, bis Sie einen Akkord im Begleitungsabschnitt der Tastatur spielen.
- • Während der Aufnahme können Sie bereits bespielte MELODY-Spuren oder die ACCOMPANIMENT-Spur mit den betreffenden TRACK-Tasten einschalten und wiedergeben.

### *7* **Die Aufnahme stoppen**

Stoppen Sie die Aufnahme durch einen Druck auf die **[START/STOP]**-Taste. Beim Bespielen der ACCOMPANIMENT-Spur können Sie alternativ die **[ENDING]**-Taste drücken, in welchem Fall die Aufnahme nach einem passenden Abschluß endet. Beim Stoppen der Aufnahme wird die Taktnummer auf dem Display bei MEASURE auf "1" rückgesetzt, während das` Instrument erneut auf Aufnahmebereitschaft schaltet.

**ENDING** 

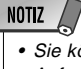

• Sie können zum Beenden der Aufnahme und erneuten Aktivieren der Aufnahmebereitschaft auch die [SYNC START]-Taste drücken.

# *8* **Andere Spuren wunschgemäß bespielen**

/

Durch wiederholtes Ausführen der Schritte *5* bis *7* können Sie andere Spuren anwählen und bespielen.

#### ● **Starten der Aufnahme in der Mitte des Songs**

Die Aufnahme kann auch in der Mitte des Songs gestartet werden. Für Spuren, deren Wiedergabe erst im Verlauf des Songs einsetzt, wählen Sie einfach die betreffende Start-Taktnummer (Seite 54) und lassen die Aufnahme dann an diesem Takt anlaufen.

017 Measure

#### *9* **Die Aufnahmefunktion ausschalten**

Wenn Sie den Song komplett aufgenommen haben, drücken Sie zum Ausschalten der Aufnahmefunktion die **[RECORD]**-Taste, so daß die Anzeigelampe der Taste erlischt. Der aufgenommene Anwender-Song kann nun wie die Demo-Songs (Seite 52) wiedergegeben werden.

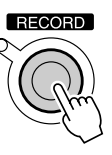

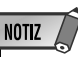

- Bei aktivierter Aufnahmebereitschaft können Sie mit der [VOICE]-Taste das VOICE-Menü aufrufen, um die R1-Stimme zu ändern. Die R2-Stimme kann in diesem Betriebszustand jedoch nicht geändert werden (sollte die auf Seite 85 beschriebene Stimmen-Voreinstellfunktion aktiviert sein, ändert sich die R2-Stimme beim Wählen einer anderen Bedienfeld-Stimme für R1 automatisch). Zum Ändern der R2- Stimme und anderer Einstellungen müssen Sie die Aufnahmebereitschaft aufheben.
- Wenn Sie eine der ACCOMPA-NIMENT-Spuren für die Aufnahme wählen, weist "- - -:Measure" auf dem Display darauf hin, daß die Aufnahme nicht in der Mitte des Songs gestartet werden kann.

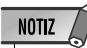

• Viele der in Anwender-Songs aufgezeichneten Datentypen können zur Bearbeitung überschrieben werden (REVOICE-Funktion), wie auf Seite 81 beschrieben.

#### ◆ **Anmerkungen zum Aufnehmen mit Digitaleffekten**

Sie können drei Digitaleffekte gleichzeitig einsetzen: REVERB, CHORUS und DSP. Es kann jedoch jeweils nur ein Effekt-Typ der jeweiligen Gruppe aktiviert sein. Beachten Sie daher beim Aufnehmen die folgenden Punkte; insbesondere dann, wenn unterschiedliche Effekte auf die einzelnen Spuren gelegt werden sollen.

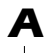

*A* Reverb (ein Halleffekt-Typ) und Chorus (ein Choruseffekt-Typ) können für jede Spur unabhängig eingestellt und aufgezeichnet werden. Wenn mehrere Effekt-Typen in einem Song eingesetzt werden, ist jedoch nur der jeweils zuletzt gewählte wirksam (Priorität auf der letzten Einstellung).

#### **BEISPIEL: Wenn die REVERB-Taste eingeschaltet ist**

- 1. Wählen Sie "Hall " (Reverb) für die ACCOMPANIMENT-Spur und bespielen Sie dann 10 Takte ab Spuranfang.
- 2. Starten Sie die Aufnahme der MELODY 1-Spur mit "Hall 1" (Reverb), und ändern Sie dann ab Takt 5 den Effekt-Typ zu "Room 1" (Reverb), um die Spur mit dieser Einstellung bis zu Ende aufzunehmen.

Beim Abspielen des Songs wird der Effekt-Typ "Hall 1" auf die vier ersten Takte der ACCOMPANIMENT- und der MELODY 1-Spur gelegt, während in den übrigen sechs Takten der Effekt-Typ "Room 1" auf die beiden Spuren wirkt. Dies liegt daran, daß die Effekt-Einstellung für die ACCOMPANIMENT-Spur durch die spätere (letzte) Einstellung für die MELODY 1-Spur ersetzt wurde. Lediglich die für die einzelnen Spuren eingestellten Sendepegel bleiben unverändert.

*B* Der DSP-Effekt (sowohl System- als auch Insertion-Effekte) kann nur für MELODY-Spuren eingestellt und aufgenommen werden. Wenn mehrere Effekt-Typen in einem Song eingesetzt werden, ist jedoch nur der jeweils zuletzt gewählte wirksam (Priorität auf der letzten Einstellung).

#### **BEISPIEL:**

- 1. Schalten Sie die DSP-Taste an der Frontplatte ein, und bespielen Sie dann die ersten 10 Takte der MELODY 1-Spur mit "Distortion" (DSP Nr.42 Hard).
- 2. Schalten Sie die DSP-Taste am Bedienfeld aus, und bespielen Sie dann die ersten vier Takte der MELODY 2-Spur ohne Effekt. Schalten Sie dann die DSP-Taste wieder ein, und bespielen Sie den Rest der Spur ab Takt 5 mit "Rotary Speaker1" (DSP Nr.28 Rotary1).

Beim Abspielen des Songs wird der Effekt-Typ "Distortion" nur auf die vier ersten Takte der MELODY 1-Spur gelegt, während in den übrigen sechs Takten der Effekt-Typ "Rotary Speaker" nur auf die MELODY 2-Spur wirkt. Der anfänglich für die MELODY 1-Spur eingestellte DSP-Effekt-Typ wird durch die spätere Einstellung für die MELODY 2-Spur ersetzt.

## Löschen von Songdaten

Sie können nicht mehr gebrauchte Daten bei Bedarf aus dem Song-Speicher des PSR-530 löschen.

#### Löschen eines kompletten Songs

Wählen Sie bei aktivierter SONG-Aufnahmebereitschaft oder im Probemodus mit den Untermenütasten **[**▲**]** und **[**▼**]** die "SongClr?"-Funktion, und drücken Sie dann die Taste **[+] (YES)**. Auf dem Display ist nun die Bestätigungsaufforderung "Sure?" (Sicher?) zu sehen. Zum Löschen des gegenwärtig gewählten Anwender-Songs drücken Sie die Taste **[+] (YES)** ein zweites Mal (Demo- und Cartridge-Songs können nicht gelöscht werden). Um den Vorgang abzubrechen, ohne den Song zu löschen, drücken Sie stattdessen die Taste **[–] (NO)**.

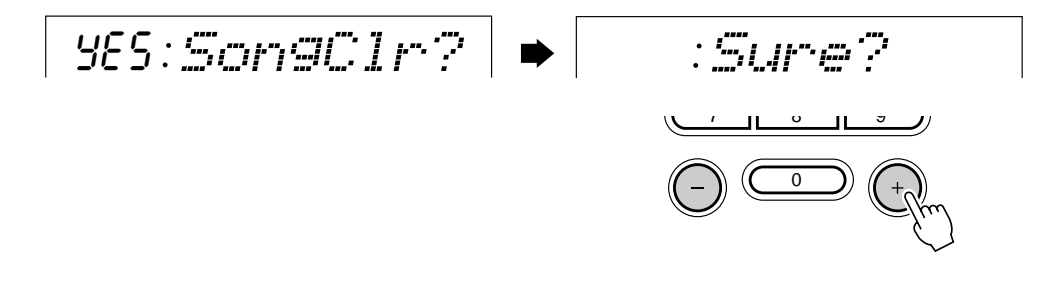

#### Löschen einzelner Melodiespuren

Wählen Sie bei aktivierter SONG-Aufnahmebereitschaft oder im Probemodus mit den Untermenütasten **[**▲**]** und **[**▼**]** die "TrkClr?"-Funktion. Die Piktogramme der Daten enthaltenden MELODY-Spuren blinken dann (die ACCOMP-Spur kann nicht gelöscht werden; dasselbe gilt für Spuren von Demo- oder Cartridge-Songs). Wählen Sie nun mit den **TRACK**-Tasten die Spur, deren Daten gelöscht werden sollen (der Rahmen um diese Spur wird zur Bestätigung kontinuierlich angezeigt). Nachdem Sie die zu löschende Spur gewählt haben, drücken Sie die Taste **[+] (YES)**. Nach Anwählen einer Spur erscheint die Bestätigungsaufforderung "Sure?" (Sicher?) auf dem Display. Zum Löschen der gewählten Spur drücken Sie die Taste **[+] (YES)**. Um den Vorgang abzubrechen, ohne eine Spur zu löschen, drücken Sie stattdessen die Taste **[–] (NO)**.

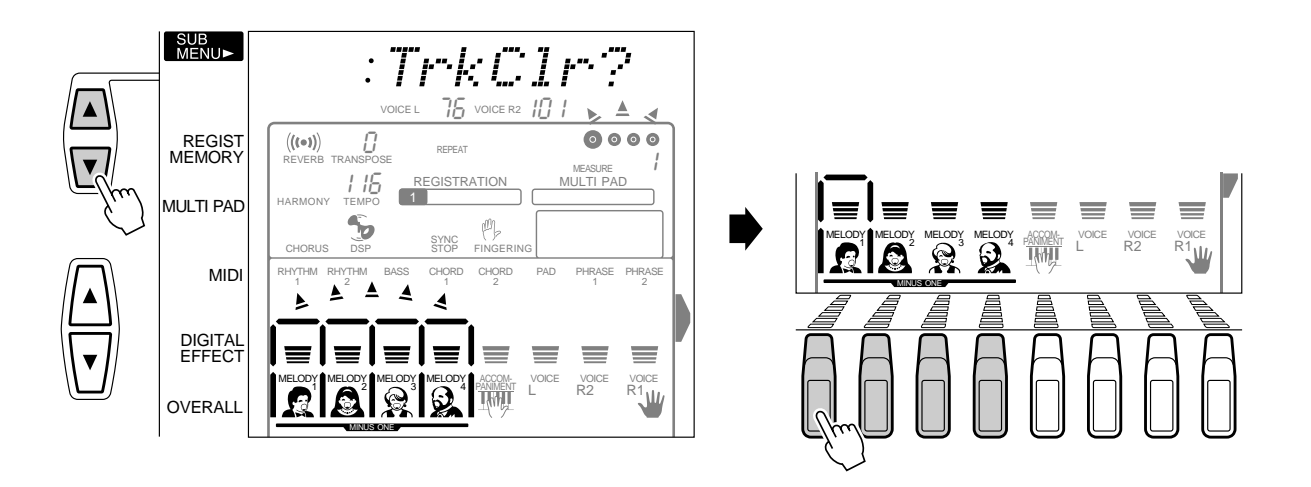

Sie können mit dem PSR-530 drei eigene "Anwender-Styles" erstellen, die sich wie die Preset-Styles für automatische Baß/Akkord-Begleitung einsetzen lassen. Die Anwender-Styles werden als Styles Nr. 101, 102 und 103 gespeichert, und jeder Style kann als komplettes Set mit 8 Spuren (RHYTHM 1, RHYTHM 2, BASS, CHORD 1, CHORD 2, PAD, PHRASE 1 und PHRASE 2) und 5 Sektionen (INTRO, MAIN A, MAIN B, ENDING, FILL) programmiert werden.

#### **NOTIZ**

- Auf den STYLE-Spuren aufgezeichnetes Material bleibt auch beim Ausschalten des Instruments gespeichert. Mehr hierzu erfahren Sie auf Seite 102.
- Aufgezeichnete Daten gehen verloren, wenn während der Aufnahme das Instrument ausgeschaltet wird, der Netzadapter abgetrennt wird oder die Batterien zu schwach werden.
- Beim Style-Aufnahmebetrieb ist ein REGISTRATION MEMORY-Abruf nicht möglich.
- Wenn ein Aufnahmemodus aktiviert ist, können Funktionen nicht per "Abkürzung" aufgerufen werden.

● Auf den STYLE-Spuren werden folgende Ereignisse und Daten aufge**zeichnet:**

- Note an/aus
- Dynamikwerte
- Stimmennummer (Drum Kit-Nummer)\*
- Pitch Bend

\* Kann auf jeder Spur der Sektionen nur einmal aufgezeichnet werden.

# Aufnehmen eines Styles

#### *1* **Einen als Ausgangsbasis geeigneten Style auswählen**

Wählen Sie zunächst einen Style, der in seinen Grundzügen dem zu erstellenden Style ähnlich ist.

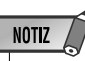

• Wenn kein passender Style zu finden ist, wählen Sie einen, der dieselbe Taktart und Taktzahl aufweist, wie der, den Sie aufnehmen möchten, und löschen dann mit der Funktion "All Clear" (Seite 70) alle Preset-Daten, bevor Sie die eigenen programmieren.

• Auf den STYLE-Spuren des PSR-530 können für eine Sektion etwa 1980 Noten (3960 Noten insgesamt) aufgezeichnet

werden.

**NOTIZ** 

• Wenn Sie als "Ausgangsbasis" einen noch leeren Anwender-Style (Nr. 101 bis 103) wählen, wird als Taktart 4/4 vorgegeben, und alle Sektionen außer FILL sind 2 Takte lang. FILL ist 1 Takt lang.

## *2* **Das Instrument aufnahmebereit machen**

Drücken Sie zum Aktivieren der Aufnahmebereitschaft die **[RECORD]**-Taste. Die Anzeigelampe der [RECORD]-Taste leuchtet zur Bestätigung auf, und die Piktogramme SONG, STYLE und MULTI PAD [1] bis [4] blinken, um Sie darauf aufmerksam zu machen, daß Sie nun den gewünschten Aufnahmemodus wählen müssen.

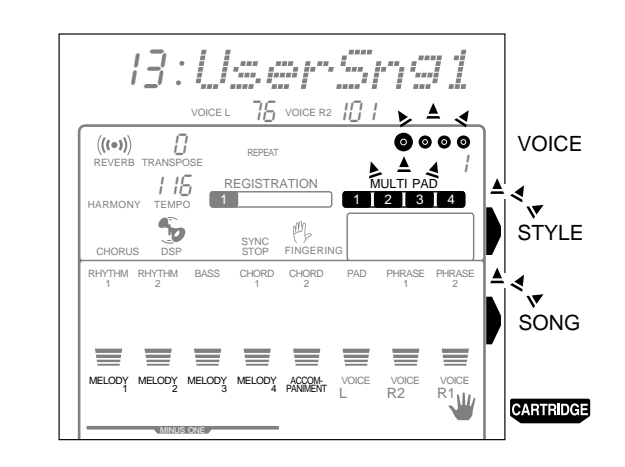

#### *3* **Den STYLE-Aufnahmemodus wählen**

RECORD

Drücken Sie die **[STYLE]**-Taste, um den STYLE-Aufnahmemodus zu wählen. Das STYLE-Menü wird dabei aufgerufen, und eine Anwender-Style-Nummer wird auf der obersten Zeile des Displays angezeigt. Die Punkte der Taktanzeige blinken im gegenwärtig eingestellten Tempo und zeigen dadurch an, daß die Aufnahmebereitschaft (Synchronstart-Modus) aktiviert ist. Der Rahmen um die Piktogramme der Style-Spuren und die Anzeigelampen der Begleitungssektions-Tasten (INTRO, MAIN A, MAIN B und ENDING) blinken, um darauf hinzuweisen, daß Sie eine Sektion und eine Spur wählen müssen, bevor die Aufnahme gestartet werden kann.

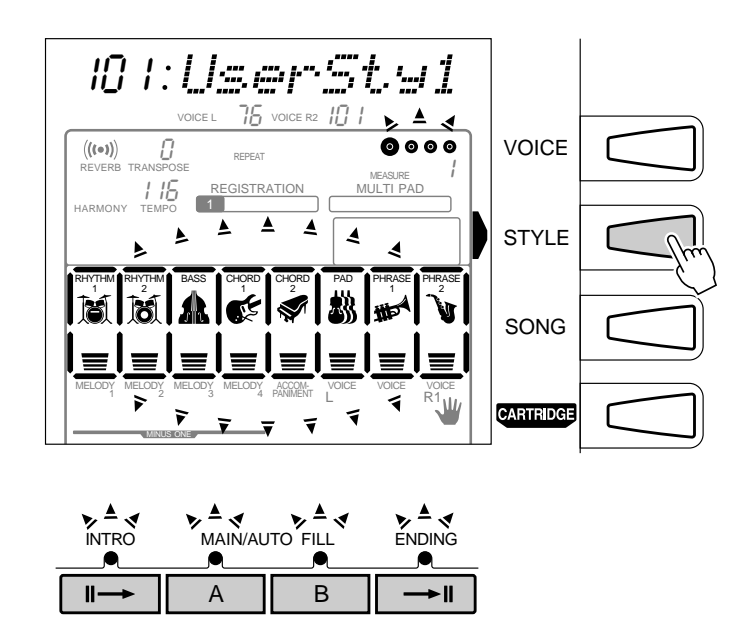

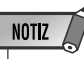

- Die Piktogramme von Spuren, die bereits Daten enthalten, werden beim Aufrufen des STYLE-Aufnahmemodus kontinuierlich angezeigt und blinken nicht.
- Wenn Sie den STYLE-Aufnahmemodus aktivieren, während ein Preset-Style oder ein Cartridge-Style gewählt ist, wird als Speicherplatz automatisch die niedrigste noch freie Anwender-Style-Nummer vorgegeben. Sollte alle Anwender-Styles bereits Daten enthalten, wird Anwender-Style 101 vorgegeben.
- Wenn beim Aufrufen des STYLE-Aufnahmemodus ein Anwender-Style gewählt ist, wird dieser als Speicherplatz für die Aufnahmedaten vorgegeben.
- Beim Aktivieren des STYLE-Aufnahmemodus werden die folgenden Bedienfeld-Einstellungen vorgegeben:
- *Die Taktnummer wird auf "1" rückgesetzt.*
- *Wenn die Metronomfunktion (Seite 85) eingeschaltet ist, zählt das Metronom im aktuellen Tempo.*
- *Die SYNCHRO STOP-Funktion ist deaktiviert.*

## *4* **Falls erforderlich, eine Anwender-Style-Nummer wählen**

Falls der gewünschte Anwender-Style noch nicht vorgegeben ist, wählen Sie ihn nun mit den Tasten **[–]** und **[+]**, den Nummerntasten oder dem Datenrad aus.

#### *5* **Die aufzunehmende Sektion wählen**

Drücken Sie die Taste der Sektion, die aufgenommen werden soll. Zum Aufnehmen einer FILL-Sektion drücken Sie die Taste MAIN A bzw. MAIN B zweimal. Die Anzeigelampe der gedrückten Taste leuchtet danach kontinuierlich, während die Anzeigelampen der anderen Tasten ausgehen. (Wenn Sie "FILL-Aufnahme" wählen, blinkt die Anzeigelampe von MAIN A bzw. MAIN B.)

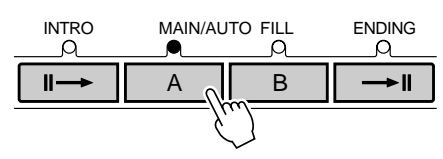

In diesem Fall wird automatisch RHYTHM 1 als Aufnahmespur vorgegeben.

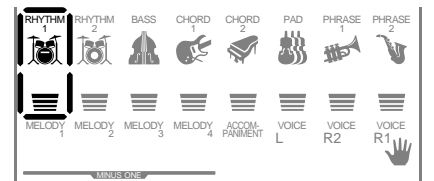

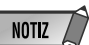

- Wenn Sie keine bestimmte Sektion wählen, wird MAIN A für die Aufnahme vorgegeben.
- Die Preset-FILL-Sektionen haben 4 Variationen (siehe Seite 25). Bei Anwender-Styles kann jedoch stets nur eine FILL-Variation programmiert werden. Wenn Sie als Ausgangsbasis für den Anwender-Style einen Preset-Style gewählt haben, wird dessen AA FILL-Variation verwendet.

## *6* **Die aufzunehmende Spur wählen**

Wenn Sie als Ausgangsbasis für Ihren Anwender-Style einen Preset-Style gewählt haben, müssen Sie die Daten der Spuren BASS, CHORD 1, CHORD 2, PAD, PHRASE 1 und PHRASE 2 löschen, bevor Sie diese Spuren bespielen können (siehe Seite 70). Die Spuren RHYTHM 1 und RHYTHM 2 lassen "Overdubbing" der Preset-Daten zu, d. h. Sie können neues Material hinzufügen, ohne die alten Daten zu löschen.

Wählen Sie mit den **TRACK**-Tasten die Style-Spur, die Sie bespielen möchten. Der Rahmen um das Piktogramm dieser Spur wird danach kontinuierlich angezeigt, während die Rahmen um die Piktogramme der übrigen Spuren verschwinden.

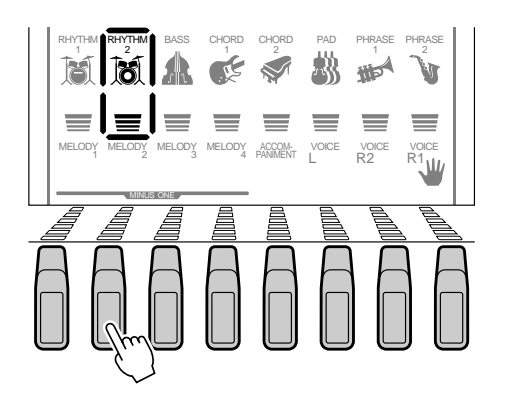

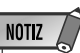

- Es kann in jeweils nur eine Spur für Aufnahme gewählt und bespielt werden.
- Wenn Sie keine bestimmte Spur wählen, wird RHYTHM 1 automatisch vorgegeben.

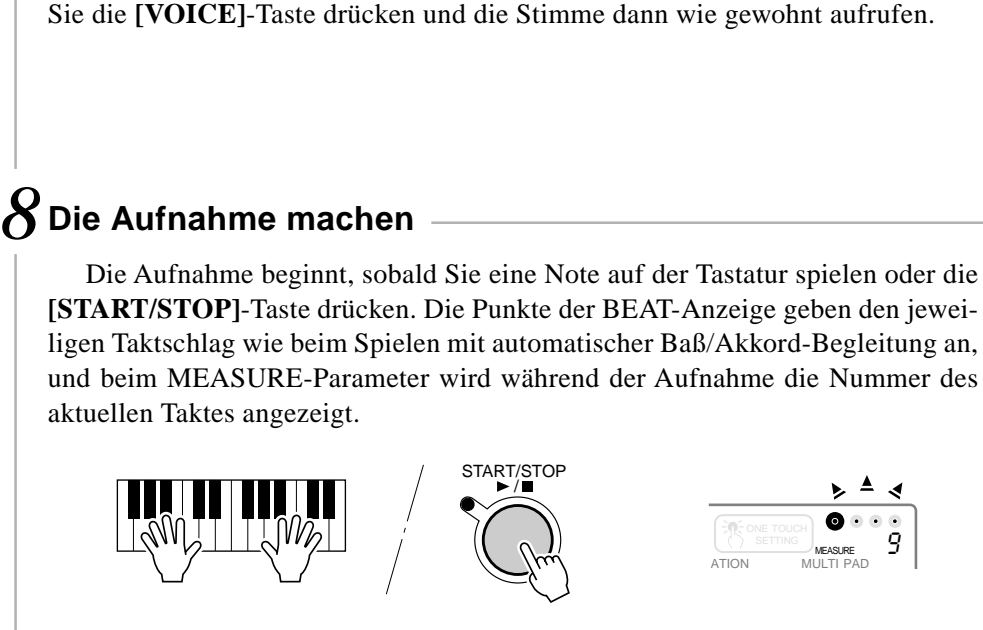

Sofern erforderlich, wählen Sie eine Stimme für die zu bespielende Spur, indem

*7* **Eine Stimme wählen, falls erforderlich**

Der Style wird nach dem Starten der Aufnahme wiederholt gespielt, so daß Sie in jedem Durchgang Noten hinzufügen können ("Overdubbing"), bis die Spur komplett ist. Der Style sollte auf einem CM7-Akkord (C-Dur mit großer Septime) basierend aufgenommen werden, damit er ordnungsgemäß mit der automatischen Baß/Akkord-Begleitung harmoniert.

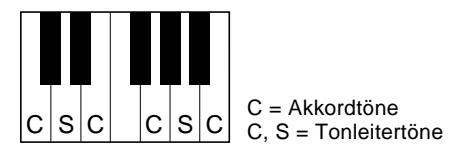

Halten Sie beim Aufnehmen von MAIN- und FILL-Sektionen die folgenden Regeln ein:

- Verwenden Sie beim Aufnehmen der BASS- und PHRASE-Spuren ausschließlich reine C-Dur-Tonleitertöne (d. h. C, D, E, G, A und "B" (=H)).
- Verwenden beim Bespielen der CHORD- und PAD-Spuren ausschließlich die "Akkordtöne" (d. h. C, E, G und "B" (=H)).

Für die Sektionen INTRO und ENDING kann ein beliebiger geeigneter Akkord oder eine passende Akkordfortschreitung verwendet werden.

## *9* **Die Aufnahme stoppen**

Stoppen Sie die Aufnahme durch einen Druck auf die **[START/STOP]**-Taste. Beim Stoppen der Aufnahme wird die Taktnummer auf dem Display bei MEASURE auf "1" rückgesetzt.

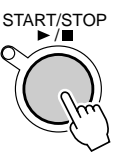

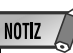

• Im Style-Aufnahmemodus sind die REGISTRATION MEMORY-Tasten funktionslos.

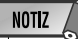

- Bevor Sie mit der eigentlichen Aufnahme beginnen, können Sie im "Probemodus" mit der aktuellen Einstellung auf dem PSR-530 spielen: Drücken Sie die [SYNC START]-Taste, um die Synchronstart-Funktion vorübergehend auszuschalten, spielen Sie probeweise auf der Tastatur, und schalten Sie dann durch erneutes Drücken der [SYNC START]-Taste wieder auf Aufnahmebereitschaft.
- Wenn der Speicher während der Aufnahme voll wird, erscheint "Full" auf dem Display, wobei die Aufnahme stoppt (das Instrument schaltet in diesem Fall auf "Probemodus").
- Sie können die Aufnahme auch starten, wenn der User-Style-Speicherbereich annähernd voll ist. Wenn der Speicher während der Aufnahme jedoch ganz voll wird, erscheint "Full" auf dem Display, wobei die Aufnahme stoppt. In einem solchen Fall verlassen Sie zunächst den Aufnahmemodus, wählen dann einen nicht mehr gebrauchten User-Style und löschen diesen nach erneutem Aktivieren des Aufnahmemodus mit der Clear-Funktion (Seite 70), um Speicher frei zu machen.
- Beim Bespielen der RHYTHM-Spuren 1 und 2 zeigen Ihnen die an der Vorderkante der Frontplatte aufgedruckten Symbole die Tastatur-Belegung der Schlaginstrument-Klänge. Wie Sie Schlagzeug- und Percussion-Klänge spielen, ist bei "Keyboard Percussion" auf Seite 19 genauer beschrieben.

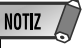

• Sie können zum Beenden der Aufnahme und erneuten Aktivieren der Aufnahmebereitschaft auch die [SYNC START]-Taste drücken.

# *10* **Andere Sektionen und Spuren wunschgemäß bespielen**

Durch wiederholtes Ausführen der Schritte *5* bis *9* können Sie weitere Sektionen und Spuren anwählen und bespielen.

# *11* **Die Aufnahmefunktion ausschalten**

Wenn Sie den Style komplett aufgenommen haben, drücken Sie zum Ausschalten der Aufnahmefunktion die **[RECORD]**-Taste, so daß die Anzeigelampe der Taste erlischt. Der aufgenommene Anwender-Style kann nun wie die Preset-Styles (Seite 22) wiedergegeben werden.

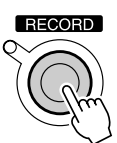

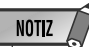

• Die Stimmendaten bestimmter Anwender-Style-Spuren können wie bei den Preset-Styles geändert werden, wie auf Seite 80 beschrieben. Die Anwender-Style-Daten werden dabei jedoch nicht direkt überschrieben. Zum permanenten Ändern der Anwender-Style-Daten machen Sie zunächst die erforderlichen Änderungen mit der Revoice-Funktion, um anschließend sofort den Style-Aufnahmemodus einmal ein- und wieder auszuschalten, ohne dabei jedoch etwas aufzunehmen.

#### Drum Cancel

Mit dieser Funktion können Sie gezielt Schlaginstrumentklänge aus den Spuren RHYTHM 1 und RHYTHM 2 löschen.

Wählen Sie bei der Aufnahme auf die RHYTM 1- bzw. RHYTHM 2-Spur mit den Untermenü-Tasten **[**▲**]** und **[**▼**]** die Funktion ":Cancel".

$$
\neg : \mathbb{C} \text{arcell}
$$

Schlagen Sie dann die Taste mit dem zu löschenden Schlaginstrumentklang an.

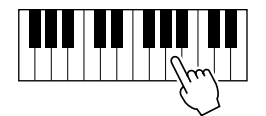

**6 9**

#### Quantisierung

Mit der Quantisierungsfunktion können Sie alle Noten einer Spur auf den nächsten Schlag (Schritt) des spezifizierten Quantisierungstaktes legen.

*1* Wählen Sie bei aktivierter Style-Aufnahmebereitschaft (oder im Probemodus) und gewähltem Quantisierungsobjekt (Style und Sektion) mit den Untermenütasten **[**▲**]** und **[**▼**]** die Funktion "YES:Quantiz?".

$$
|965;0quantize?
$$

*2* Drücken Sie die Taste **[+] (YES)**, um die Quantisierungsfunktion aufzurufen (oder **[– ]**, um sie wieder abzuwählen). Der aktuelle Quantisierungswert wird oben auf dem Display links neben "Quantize" angezeigt. Wählen Sie mit den Tasten **[–]** und **[+]**, oder dem Datenrad den Quantisierungswert für den gewünschten Quantisierungstakt (siehe untenstehende Tabelle). Beim Ausführen der Quantisierungsfunktion werden alle Noten der spezifizierten Spur auf den nächsten Schlag des vorgegebenen Quantisierungstaktes gelegt.

# 4 Quantize

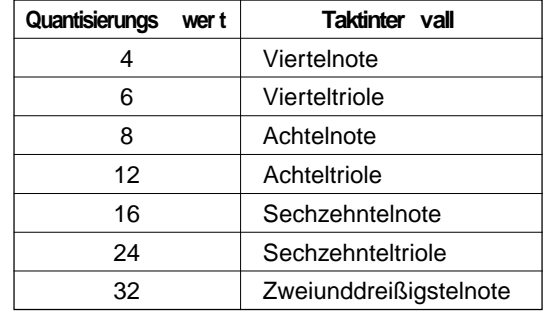

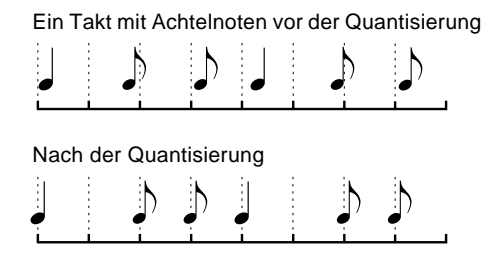

*3* Drücken Sie einmal auf die Untermenü-Taste **[**▼**]**, so daß ":Execute?" auf dem Display angezeigt wird. Drücken Sie dann zur Ausführung des Quantisierungsvorgangs die Taste **[+] (YES)** oder zum Abbrechen ohne Quantisierung die Taste **[–] (NO)**.

$$
:\textcolor{blue}{\textcolor{blue}{\textbf{Execute2}}}
$$

# Löschen von Anwender-Style-Daten

Mit der Löschfunktion können Sie nicht mehr benötigte Daten von den Anwender-Style-Spuren des PSR-530 löschen.

#### Löschen eines kompletten Styles

Wählen Sie bei aktivierter STYLE-Aufnahmebereitschaft oder im Probemodus mit den Untermenü-Tasten **[**▲**]** und **[**▼**]** die Funktion "AllClr?", und drücken Sie dann die Taste **[+] (YES)**. "Sure?" (Sicher?) erscheint dabei auf dem Display. Drücken Sie wieder die Taste **[+] (YES)**, um den gegenwärtig gewählten Anwender-Style zu löschen (Preset- und Cartridge-Styles können nicht gelöscht werden). Drücken Sie **[–] (NO)**, wenn der Vorgang ohne Löschen von Daten abgebrochen werden soll.

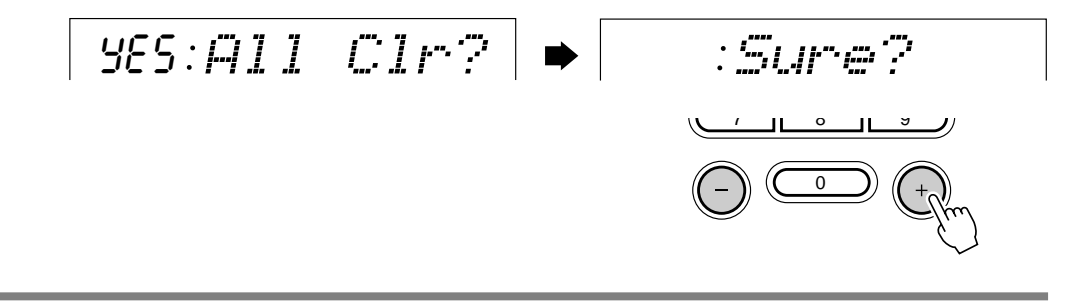

#### Löschen einer einzelnen Style-Spur

Wählen Sie, während die STYLE-Aufnahmebereitschaft oder der Probemodus aktiviert und die betreffende Sektion gewählt ist, mit den Untermenütasten **[**▲**]** und **[**▼**]** die "TrkClr?"-Funktion. Die Piktogramme der Daten enthaltenden Style-Spuren blinken dann. Wählen Sie nun mit den **TRACK**-Tasten die Spur(en), deren Daten gelöscht werden sollen (die Rahmen um diese Spuren werden zur Bestätigung kontinuierlich angezeigt).

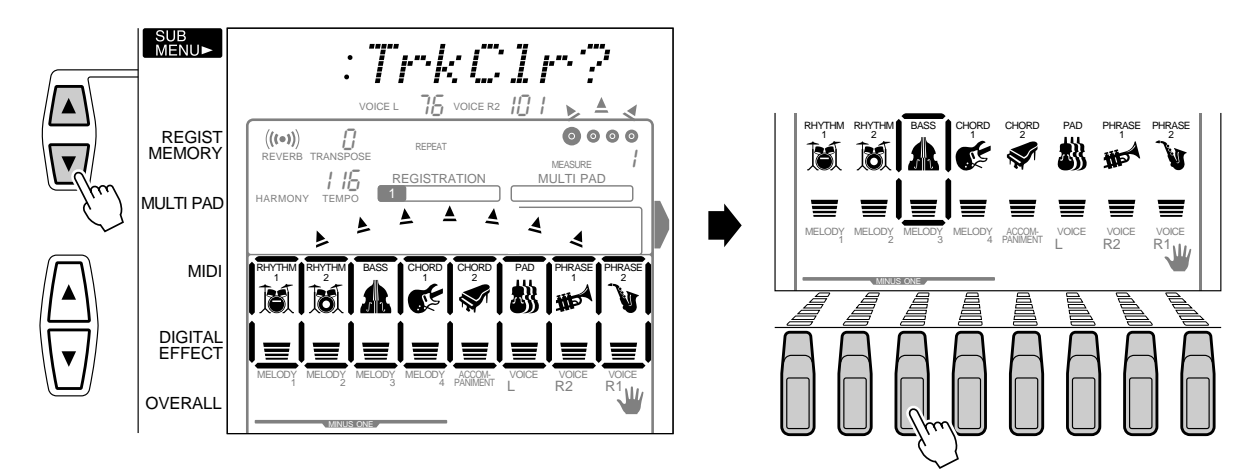

Nach Anwählen einer Spur erscheint die Bestätigungsaufforderung "Sure?" (Sicher?) auf dem Display. Zum Löschen der gewählten Spur drücken Sie die Taste **[+] (YES)**. Um den Vorgang abzubrechen, ohne eine Spur zu löschen, drücken Sie stattdessen die Taste **[–] (NO)**.

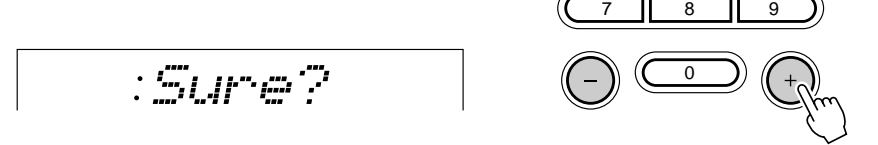
# MULTI PAD-Aufnahme

Zusätzlich zu den Preset-MULTI PAD-Sets bietet das PSR-530 4 Anwender-Sets, die Sie selbst aufnehmen und für späteren Einsatz speichern können.

### **NOTIZ**

- In den MULTI PADs aufgezeichnetes Material bleibt auch beim Ausschalten des Instruments gespeichert. Mehr hierzu erfahren Sie auf Seite 102.
- Aufgezeichnete Daten gehen verloren, wenn während der Aufnahme das Instrument ausgeschaltet wird, der Netzadapter abgetrennt wird oder die Batterien zu schwach werden.
- Wenn ein Aufnahmemodus aktiviert ist, können Funktionen nicht per "Abkürzung" aufgerufen werden.
- **In den MULTI PADs können folgende Ereignisse und Daten aufgezeichnet werden:**
	- Note an/aus
	- Dynamikwerte
	- R1-Stimme (Stimmennummer, Lautstärke, Halleffekt-Sendepegel, Choruseffekt-Sendepegel, Oktavlage, Panorama)
	- Akkordanpassung EIN/AUS
	- Pitch-Bend, Pitch-Bend-Bereich
	- Sustain EIN/AUS

RECORD

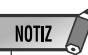

• In den MULTI PADs des PSR-530 können etwa 100 Noten pro Pads aufgezeichnet werden.

## MULTI PAD-Aufnahmevorgang

## *1* **Das Instrument aufnahmebereit machen**

Drücken Sie zum Aktivieren der Aufnahmebereitschaft die **[RECORD]**-Taste. Die Anzeigelampe der [RECORD]-Taste leuchtet zur Bestätigung auf, und die Piktogramme SONG, STYLE und MULTI PAD [1] bis [4] blinken, um Sie darauf aufmerksam zu machen, daß Sie nun den gewünschten Aufnahmemodus wählen müssen.

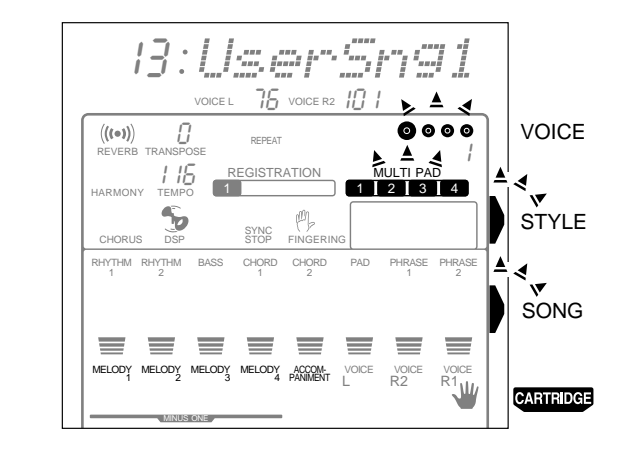

**7 2**

## *2* **Den MULTI PAD-Aufnahmemodus wählen**

Drücken Sie die eine der MULTI PAD-Tasten (**[1]** bis **[4]**), um den MULTI PAD-Aufnahmemodus zu aktivieren (die gedrückte MULTI PAD-Taste wird als Aufnahme-Pad vorgegeben). Das MULTI PAD-Menü wird aufgerufen, und eine Anwender-Pad-Nummer wird auf der obersten Zeile des Displays angezeigt. Die Punkte der Taktanzeige blinken im gegenwärtig eingestellten Tempo und zeigen dadurch an, daß die Aufnahmebereitschaft (Synchronstart-Modus) aktiviert ist.

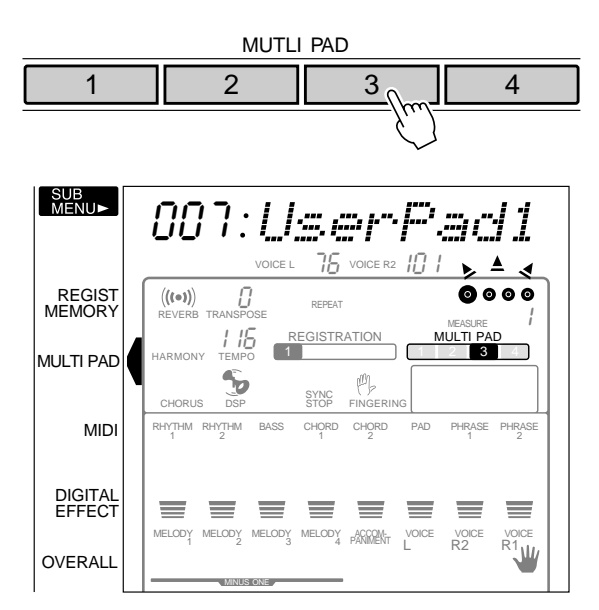

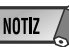

- Wenn die [RECORD]- Taste gedrückt wird, während ein Preset-Pad gewählt ist, wird als Speicherplatz automatisch die niedrigste noch freie Anwender-Pad-Nummer vorgegeben. Sollte alle Anwender-Pads bereits Daten enthalten, wird Anwender-Pad Nr. 1 vorgegeben.
- Der DSP-Effekt kann bei der MULTI PAD-Aufnahme bzw. MULTI PAD-Aufnahmebereitschaft nicht eingeschaltet werden. Sollte der DSP-Effekt beim Aktivieren der MULTI PAD-Aufnahmebereitschaft eingeschaltet sein, wird er automatisch deaktiviert.
- Wenn die Metronomfunktion (Seite 85) eingeschaltet ist, zählt das Metronom im aktuellen Tempo.

## *3* **Falls erforderlich, eine Anwender-Pad-Nummer wählen**

Falls das gewünschte Anwender-Pad-Set noch nicht vorgegeben ist, wählen Sie dies nun mit den Tasten **[–]** und **[+]**, den Nummerntasten oder dem Datenrad aus.

$$
\neg\!:\!\!\sqcup\!\!\!\vartriangleleft1
$$

## *4* **Das MULTI PAD für die Aufnahme wählen, falls erforderlich**

Wenn die Aufnahmedaten nicht in dem MULTI PAD gespeichert werden sollen, das das Sie in Schritt 2 gedrückt haben, wählen Sie nun das gewünschte MULTI PAD aus, indem Sie es einfach antippen. Das Piktogramm des jeweils gewählten MULTI PADs wird auf dem Display angezeigt.

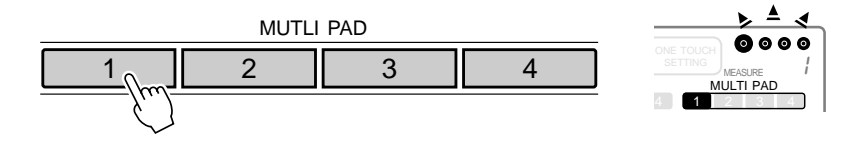

## *5* **Die Akkordanpassungsfunktion einstellen, sofern erforderlich**

Wenn Sie ein MULTI PAD mit einer tonhöhenskalierten Stimme bespielen, können Sie die Akkordanpassung (siehe Seite 51) für dieses Pad einstellen, indem Sie bei Aufnahmebereitschaft oder im Probemodus die Funktion für das betreffende Pad ("Pad1Chd" bis "Pad4Chd") mit den Untermenü-Tasten anwählen und dann einschalten ("on") oder ausschalten ("off").

on Pad1Chd

## *6* **Die Aufnahme machen**

Die Aufnahme beginnt, sobald Sie eine Note auf der Tastatur spielen oder die **[START/STOP]**-Taste drücken. Die Punkte der BEAT-Anzeige geben den jeweiligen Taktschlag wie beim Spielen mit automatischer Baß/Akkord-Begleitung an. Wenn Sie eine Phrase für automatische Akkordanpassung aufnehmen, sollte diese auf einem CM7-Akkord basieren, damit eine ordnungsgemäße Anpassung gewährleistet ist. Mehr Information über die Aufnahme auf CM7-Basis finden Sie auf Seite 67.

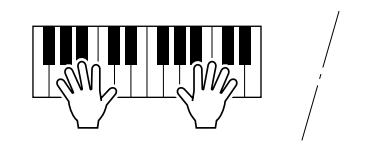

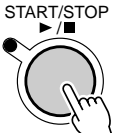

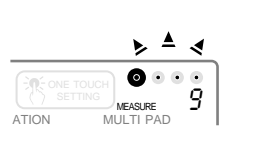

## *7* **Die Aufnahme stoppen**

Drücken Sie zum Stoppen der Aufnahme die **[START/STOP]**-Taste.

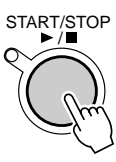

## *8* **Bei Bedarf weitere Pads bespielen**

Sie können nun weitere Phrasen in den anderen Pads aufnehmen, indem Sie die Schritte *3* bis *7* wiederholt ausführen.

## *9* **Die Aufnahmefunktion ausschalten**

Wenn Sie die Pads wunschgemäß mit Phrasen belegt haben, drücken Sie zum Ausschalten der Aufnahmefunktion die **[RECORD]**-Taste, so daß die Anzeigelampe der Taste erlischt. Die aufgenommenen Anwender-Pads können nun wie die Preset-Pads (Seite 49) eingesetzt werden.

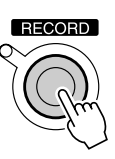

## **NOTIZ**

• Der Akkordanpassungs-EIN/ AUS-Funktionszustand kann auch nach Verlassen des Aufnahmemodus im Untermenü "MULTI PAD" eingestellt werden.

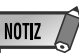

#### • Bevor Sie mit der eigentlichen Aufnahme beginnen, können Sie im "Probemodus" mit der aktuellen Einstellung auf dem PSR-530 spielen: Drücken Sie die [SYNC START]-Taste, um die Synchronstart-Funktion vorübergehend auszuschalten, spielen Sie probeweise auf der Tastatur, und schalten Sie dann durch erneutes Drücken der [SYNC START]-Taste wieder auf Aufnahmebereitschaft.

- Beim Aufnehmen einer MULTI PAD-Phrase wird alles eventuell zuvor im betreffenden MULTI PAD aufgenommene Material gelöscht und durch das neue ersetzt.
- Wenn der Speicher während der Aufnahme voll wird, erscheint "Full" auf dem Display, wobei die Aufnahme stoppt (das Instrument schaltet in diesem Fall auf Aufnahmebereitschaft).

**7 3**

**7 4**

## Löschen von MULTI PAD-Daten

Mit der Löschfunktion können Sie nicht mehr benötigte Daten aus den MULTI PADs des PSR-530 löschen.

## Löschen eines kompletten Pad-Sets

Wählen Sie bei aktivierter MULTI PAD-Aufnahmebereitschaft oder im Probemodus mit den Untermenü-Tasten **[**▲**]** und **[**▼**]** die Funktion "BankClr?", und drücken Sie dann die Taste **[+] (YES)**. "Sure?" (Sicher?) erscheint dabei auf dem Display. Drücken Sie wieder die Taste **[+] (YES)**, um das gegenwärtig gewählte Pad-Set zu löschen (Preset-Pad-Sets können nicht gelöscht werden). Drücken Sie **[–] (NO)**, wenn der Vorgang ohne Löschen von Daten abgebrochen werden soll.

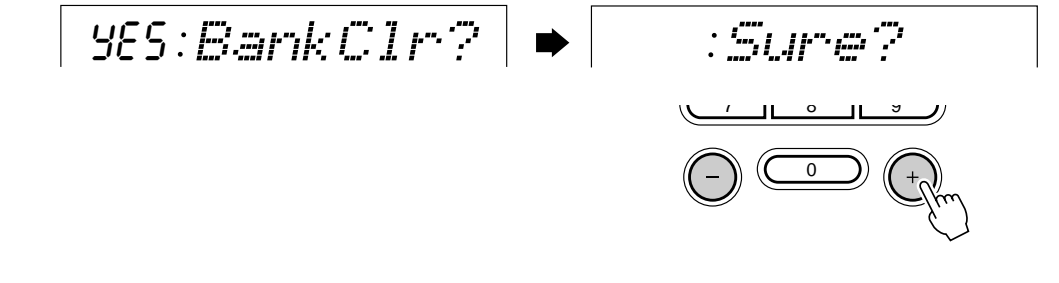

## Löschen einzelner MULTI PADs

Wählen Sie bei aktivierter MULTI PAD-Aufnahmebereitschaft oder im Probemodus mit den Untermenü-Tasten **[**▲**]** und **[**▼**]** die "PadClr"-Funktion. Die Piktogramme der Daten enthaltenden MULTI PADs blinken nun (Daten von Preset-Pad-Sets können nicht gelöscht werden).

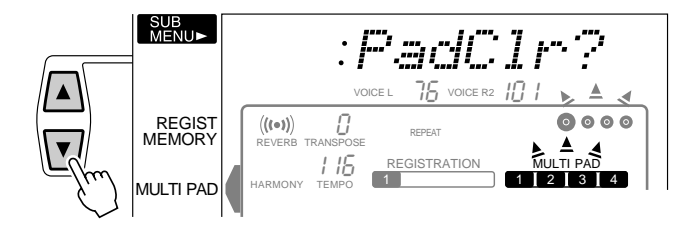

Wählen Sie nun mit den **MULTI PAD**-Tasten das Pad, dessen Daten gelöscht werden sollen (das Piktogramm des gewählten Pads blinkt zur Bestätigung). Auf dem Display ist nun die Bestätigungsaufforderung "Sure?" (Sicher?) zu sehen. Zum Löschen der Daten des gewählten Pads drücken Sie die Taste **[+] (YES)**. Um den Vorgang abzubrechen, ohne die Daten zu löschen, drücken Sie stattdessen die Taste **[–] (NO)**.

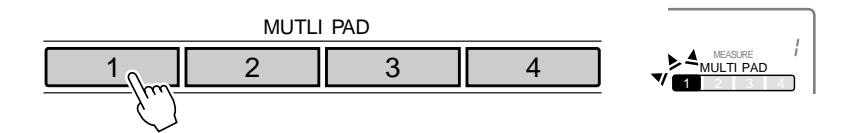

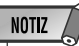

• Beim Löschen aller Pads eines Sets wird "- - -: PadClr?" auf dem Display angezeigt.

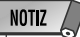

• Wenn das gewählte Pad bereits gelöscht wurde, wird "- - -: PadClr?" auf dem Display angezeigt.

# Gebrauch von Music Cartridges

Das PSR-530 ist mit einem Einschubschlitz für vorprogrammierte Yamaha Music Cartridges ausgestattet, die Style- und/oder Songdaten enthalten. Eine solche Music Cartridge wird als Muster mit dem PSR-530 geliefert. Andere können bei Bedarf beim Yamaha-Händler erworben bzw. bestellt werden.

## ◆ **Einstecken einer Music Cartridge**

Schalten Sie das Instrument aus und schieben Sie die Music Cartridge wie gezeigt in den Schlitz ein. Drücken Sie diese fest ein, bis die Cartridge einwandfrei festsitzt (wie in der Abbildung gezeigt). Die Cartridge ist so geformt, daß sie nur in einer bestimmten Stellung in den Schlitz gesteckt werden kann – versuchen Sie nicht, sie umgekehrt einzuschieben. Schalten Sie das Instrument nach dem Einsetzen der Cartridge wieder an.

Bei Cartridges ohne diese Markieung muß die Unterkante der Griffmulden am Rand der Cartridge mit der Kante des Bedienfeldes abschließen und darf nicht darüber liegen.

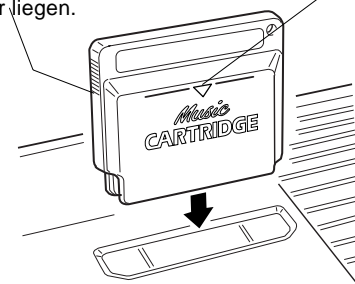

Wenn die Cartridge richtig eingesetzt ist, muß die dreieckige Markierung an der Vorderseite der Cartridge vollständig von der Kante des Bedienfeldes verdeckt sein.

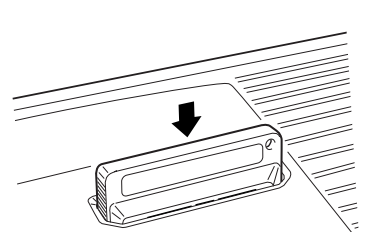

## ◆ **Vorsichtsmaßregeln für die Handhabung von Music Cartridges**

- Bewahren Sie Music Cartridges an einem Ort auf, wo sie vor übermäßiger Wärme und Feuchtigkeit geschützt sind.
- Lassen Sie die Music Cartridges nicht fallen und setzen Sie sie keinen starken Erschütterungen aus.
- Versuchen Sie bitte nicht, Music Cartridges zu zerlegen.
- Vermeiden Sie eine direkte Berührung der elektrischen Kontakte am Cartridge-Gehäuse, um eine Beschädigung und statische Aufladung zu vermeiden. Statische Elektrizität kann Datenverlust und Betriebsstörungen zur Folge haben.
- Der Einschubschlitz kann nur Yamaha Music Cartridges aufnehmen. Beim Einstecken anderer Cartridge-Typen kann das Instrument schwer beschädigt werden.
- **Vermeiden Sie bitte ein Einschieben bzw. Herausziehen der Cartridge, während der STAND BY/ON-Schalter eingeschaltet ist ("ON"). Dies könnte Verlust der im PSR-530 gespeicherten Daten (Songs/Registration Memory) und sogar ein "Aufhängen" des Geräts zur Folge haben.**
- Schmutz auf den elektrischen Kontakten am Cartridge-Gehäuse kann Probleme beim Auswählen und Abspielen von Cartridge-Dateien zur Folge haben. Sollten beim Einsatz derartige Probleme auftreten, ziehen Sie die Cartridge zur Beseitigung aus dem Schlitz, um sie danach wieder einzustecken (ggf. wiederholt ausführen). Sollte dies keine Abhilfe schaffen, befreien Sie die elektrischen Kontakte mit einem weichen Tuch von Schmutz und Staub.

## **NOTIZ**

• Wenn Sie ein Registration-Setup abrufen oder einen Song wiedergeben möchten, das/der auf Cartridge-Daten basiert, dürfen Sie nicht vergesen, die Music Cartridge einzustecken. Wenn kein Zugriff auf die benötigten Cartridge-Daten möglich ist, erscheint, "No Cart (Cartridge)" auf dem Display.

## Cartridge-Songs

Die Yamaha Music Cartridges erlauben das automatische Abspielen vorprogrammierter Stücke und können Ihnen auch als "privater Musiklehrer" dienen, da Sie unterschiedliche Parts eines Stücks einüben können, während die anderen automatisch abgespielt werden (die mit dem PSR-530 gelieferte Music Cartridge enthält 7 Songs, weitere sind beim Yamaha-Händler erhältlich).

## Abspielen von Cartridge-Songs

## *1* **Das CARTRIDGE-Menü aufrufen**

Drücken Sie die **[CARTRIDGE]**-Taste, um das CARTRIDGE-Menü aufzurufen (der Zeiger am rechten Rand des Displays weist nun auf "CARTRIDGE"). Die Nummer und der Name des gegenwärtig gewählten Cartridge-Songs werden auf der obersten Zeile des Displays angezeigt, das CART-Piktogramm erscheint in der oberen linken Ecke des Displays, und die Songspur- und Lautstärke-Piktogramme im unteren Teil des Displays sind von einem Rahmen umgeben. Die Anzeigelampe der **[START/STOP]**-Taste blinkt.

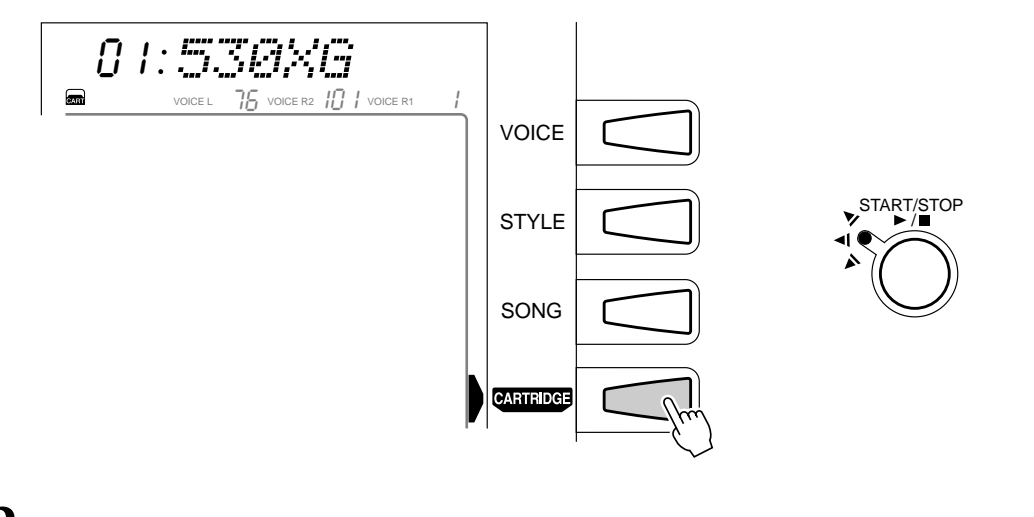

## *2* **Eine Cartridge-Songnummer auswählen**

Wählen Sie nun mit den Tasten **[–]** und **[+]**, den Nummerntasten oder dem Datenrad die Nummer des Cartridge-Songs, den Sie hören möchten. Sie können alternativ auch mit der **[CARTRIDGE]**-Taste die Songnummern aufwärts durchgehen: Zum schrittweisen Weiterschalten tippen Sie die Taste kurz an, zum übergangslosen Weiterschalten halten Sie sie gedrückt.

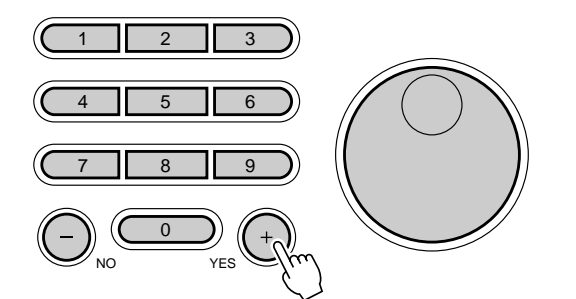

**NOTIZ** 

- Sie können Cartridge-Songnummern folgendermaßen vom SONG-Menü aus wählen: Halten Sie die Nummerntaste [3] gedrückt, bis das Cartridge-Piktogramm auf dem Display erscheint, und geben Sie dann die Nummer des gewünschten Cartridge-Songs wie gewohnt über die Nummerntasten ein.
- Zum Auswählen eines Cartridge-Songs können Sie im SONG-Menü auch mit den Tasten [–] und [+] oder per Datenrad bis über die niedrigste bzw. höchste interne Songnummer weiterschalten. Beispiel: Wenn Sie die Taste [+] drükken, während die interne Songnummer 16 gewählt ist, wird zu Cartridge-Song Nr. 1 weitergeschaltet (das Cartridge-Piktogramm erscheint zur Bestätigung auf dem Display).

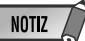

• Die mitgelieferte Music Cartridge ist speziell für das PSR-530 vorgesehen. Die auf der Cartridge gespeicherten Daten können auf anderen Modellen unter Umständen nicht originalgetreu abgespielt werden.

## Gebrauch von Music Cartridges

## *3* **Die Wiedergabe starten**

Drücken Sie nun zum Starten der Wiedergabe die **[START/STOP]**-Taste. Während der Wiedergabe können Sie die MELODY-Spuren und die ACCOMPANIMENT-Spur mit den betreffenden **TRACK**-Tasten beliebig ein- oder ausschalten. • Die Wiedergabe kann an

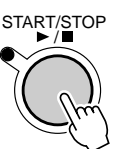

## **NOTIZ**

**NOTIZ** 

- einer beliebigen Taktnummer gestartet werden — siehe Seite 54.
- Sie können das Wiedergabetempo beliebig einstellen.
- Die Daten von Cartridge-Songs können nicht mit der REVOICE-Funktion bearbeitet werden.
- Das Einlesen der Cartridge-Daten in das PSR-530 dauert eine Weile. Cartridge-Songs können daher direkt nach dem Einschalten nicht einwandfrei abgespielt werden.

## Cartridge-Styles

Die als Sonderzubehör erhältlichen Style Music Cartridges enthalten zusätzliche Begleitungs-Styles, die nach Aufrufen des STYLE-Menüs mit der **[STYLE]**-Taste genauso eingesetzt werden können wie die internen Styles.

Bei Cartridges, die sowohl Song- als auch Style-Daten enthalten, werden die Styles anders angewählt: Halten Sie die Nummerntaste **[3]** gedrückt, bis das Cartridge-Piktogramm auf dem Display erscheint, und geben Sie dann die Nummer des gewünschten Cartridge-Styles wie gewohnt mit den Nummerntasten oder per Datenrad ein. Sie können Cartridge-Styles auch wählen, indem Sie mit den Tasten **[–]** und **[+]** oder dem Datenrad bis über die niedrigste bzw. höchste interne Style-Nummer weiterschalten. Beispiel: Wenn Sie die Taste **[+]** drücken, während die interne Style-Nummer 100 gewählt ist, wird zu Cartridge-Style Nr. 1 weitergeschaltet (das Cartridge-Piktogramm erscheint zur Bestätigung auf dem Display).

Die Cartrdge-Styles bieten dieselben Funktionen wie die internen Begleitungs-Styles (Seite 22).

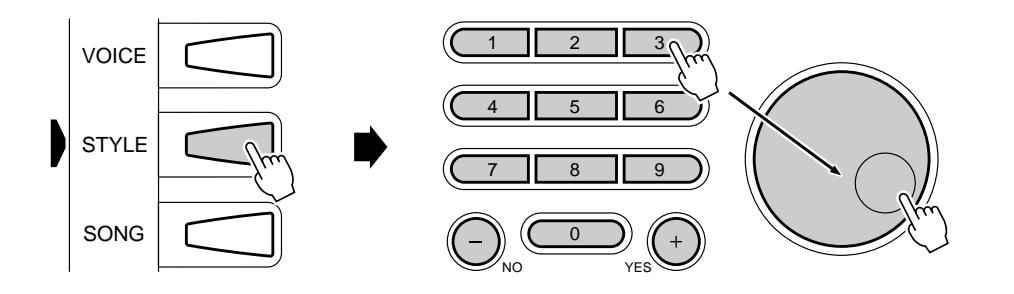

• Gewisse Cartridge-Styles haben neben den Main A- und Main B-Sektion auch A- und B-Sektionen für Intro und Ending. Wenn bei solchen Styles die [INTRO]-Taste und die MAIN/AUTO FILL-Taste [A] gedrückt werden, um die Begleitung mit einer Einleitung zu starten und dann zu Main A überzuleiten, spielt die zugehörige Intro A-Sektion. Wenn die [INTRO]-Taste und die MAIN/AUTO FILL-Taste [B] gedrückt werden, spielt die Intro B-Sektion. Dasselbe gilt für die ENDING-Sektion. Wenn die Main A- oder Main B-Sektion spielt und die [ENDING]-Taste gedrückt wird, wird das Stück mit der entsprechenden ENDING-Variation (A oder B) abgeschlossen.

• Da das Einlesen der Cartridge-Daten in das PSR-530 eine Weile in Anspruch nimmt, können Sie direkt nach dem Einschalten des Instruments keine Cartridge-Styles wählen.

Mit der REVOICE-Funktion des PSR-530 können Sie die folgenden Parameter für die R1-, die R2 und die L-Stimme, Style-Spuren und die Spuren von Anwender-Songs ändern.

#### ● **Revoice-Parameter**

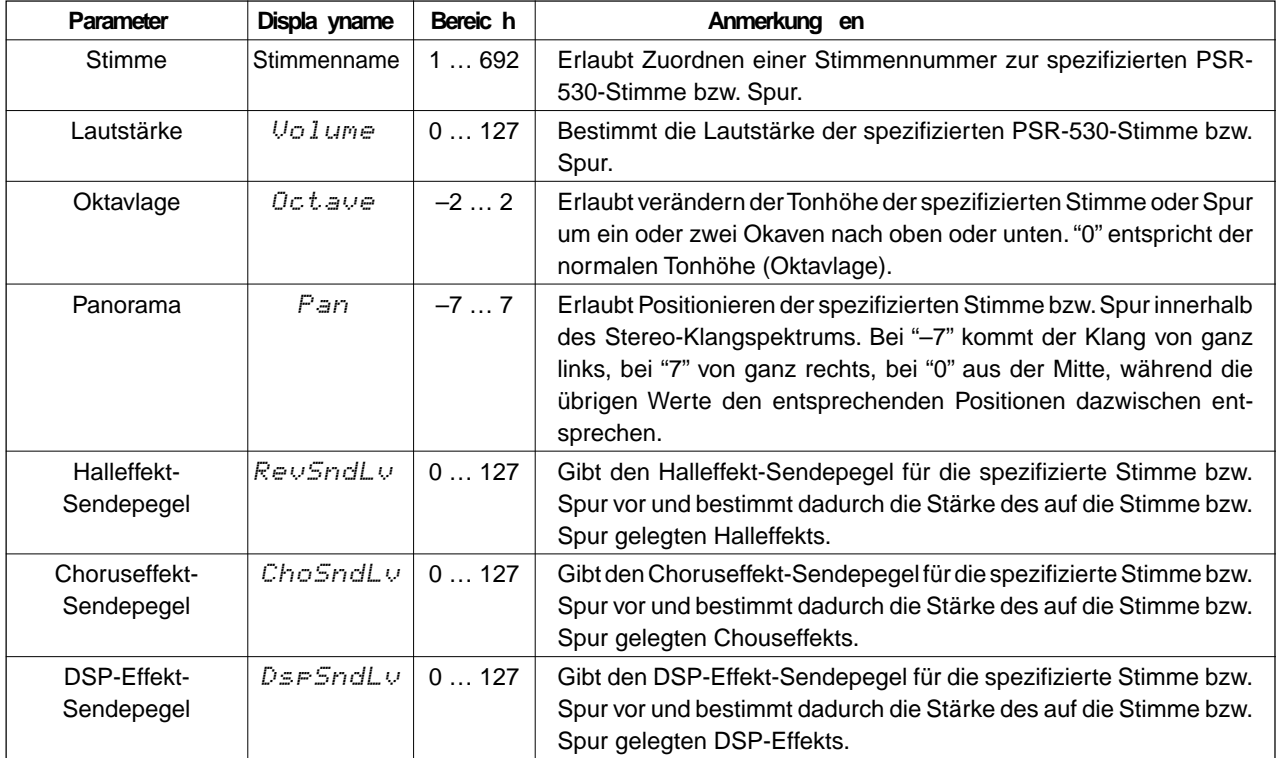

## Revoice-Bearbeitung der R1-, R2- und L-Stimme

## *1* **Den VOICE REVOICE-Modus wählen**

Rufen Sie das VOICE-Menü auf, und drücken Sie die **[REVOICE]**-Taste (die Reihenfolge spielt keine Rolle: Sie können die **[VOICE]**-Taste auch nach der **[REVOICE]**-Taste drücken). Die Anzeigelampe der **[REVOICE]**-Taste leuchtet nun zur Bestätigung, und das Piktogramm der R1-Stimme wird umrahmt dargestellt (d. h. die R1-Stimme wird anfänglich zur Bearbeitung vorgegeben).

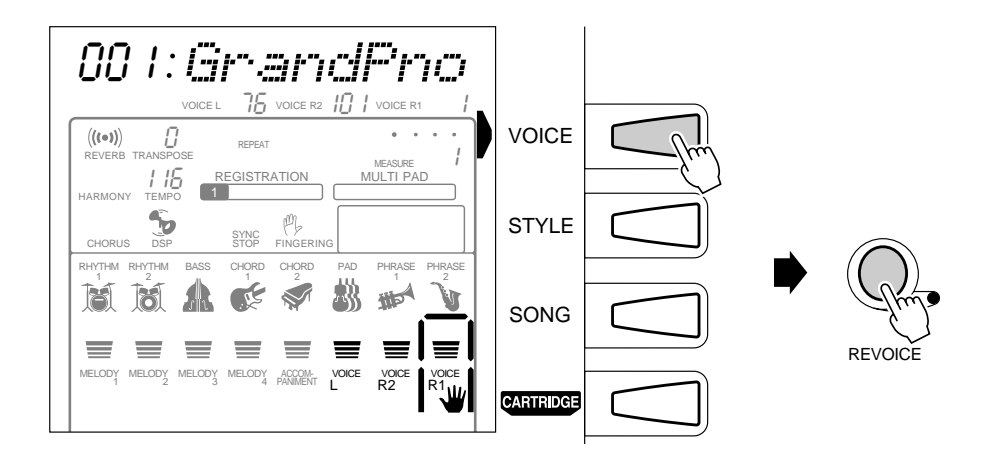

## **NOTIZ**

- Der VOICE REVOICE-Modus wird automatisch gewählt, wenn die [REVOICE]-Taste bei einem anderen Menü als STYLE oder SONG gedrückt wird.
- Wenn eine der Aufnahmefunktionen aktiviert ist, kann der VOICE REVOICE-Modus nicht aufgerufen werden.

## *2* **Ggf. eine andere Stimme zur Bearbeitung auswählen**

Wählen Sie mit den drei **TRACK**-Tasten ganz rechts die Stimme aus, die Sie bearbeiten möchten: L, R2 oder R1. Das Piktogramm der gewählten Stimme wird e Die gewählte Stimme kann mit ih-<br>umrahmt dargestellt. Für ausge-

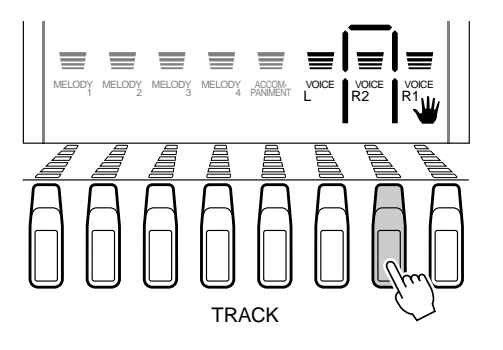

## **NOTIZ**

schaltet werden. Um den Klang beim Revoice-Vorgang mithören zu können, muß die Stimme eingeschaltet sein (die R1-Stimme kann nicht ausgeschaltet werden).

## *3* **Die Revoice-Parameter anwählen und bearbeiten**

Wählen Sie nun mit den Untermenütasten **[**▲**]** und **[**▼**]** den jeweils zu bearbeitenden Parameter. Der Name des gewählten Parameters wird auf der obersten Zeile des Displays rechts neben dem aktuellen Parameterwert angezeigt. Stellen Sie den Parameterwert mit den Tasten **[–]** und **[+]**, den Nummerntasten oder dem Datenrad wunschgemäß ein. Siehe "Revoice-Parameter" auf Seite 78.

$$
\begin{array}{|l|} \hline \hline \textbf{001:} \textbf{Gr} \textbf{and} \textbf{Pro} \\ \hline \textbf{100:} \textbf{U} \textbf{of} \textbf{ume} \\ \hline \textbf{0:} \textbf{O} \textbf{c} \textbf{t} \textbf{a} \textbf{ve} \\ \hline \textbf{0:} \textbf{Per} \textbf{0} \\ \hline \textbf{100:} \textbf{Re} \textbf{vs} \textbf{for} \textbf{d} \textbf{u} \textbf{v} \\ \hline \textbf{100:} \textbf{Chos} \textbf{for} \textbf{d} \textbf{u} \textbf{v} \\ \hline \textbf{100:} \textbf{Oros} \textbf{for} \textbf{d} \textbf{u} \textbf{v} \\ \hline \textbf{100:} \textbf{Deses} \textbf{for} \textbf{d} \textbf{u} \textbf{v} \textbf{u} \textbf{u} \textbf{
$$

## *4* **Den Vorgang ggf. wiederholt ausführen und die Funktion abwählen**

Falls erforderlich, führen Sie Schritte *2* und *3* wiederholt aus, um die anderen Stimmen zu bearbeiten, und drücken dann zum Ausschalten der REVOICE-Funktion die **[REVOICE]**-Taste, so daß deren Anzeigelampe erlischt.

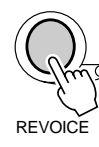

## Abkürzung

- Sie können die REVOICE-Anzeige für die R2-Stimme direkt aufrufen, indem Sie die [DUAL VOICE]-Taste einige Sekunden lang gedrückt halten.
- Sie können die REVOICE-Anzeige für die L-Stimme direkt aufrufen, indem Sie die [SPLIT VOICE]-Taste einige Sekunden lang gedrückt halten.

## **NOTIZ**

- Negative Werte für die Parameter "Octave" und "Pan" können direkt eingegeben werden, indem man beim Betätigen der entsprechenden Nummerntaste die Taste [–] gedrückt hält.
- Wenn ein DSP-Insertion-Effekt gewählt ist, kann der DSP-Tiefe-Parameter nicht geändert werden.
- Wenn Sie mit den Menütasten [▲] und [▼] eines der Menüs links neben dem Display aufrufen oder die [CARTRIDGE]-Taste drücken, wird die REVOICE-Funktion automatisch ausgeschaltet.
- Revoice-Einstellungen, die Sie später wieder verwenden möchten, speichern Sie sie mit der REGISTRATION MEMORY-Funktion des PSR-530 ab (Seite 47). Die Revoice-Einstellungen werden nur flüchtig gespeichert und gehen verloren, wenn das Instrument ausgeschaltet, bei aktivierter Stimmen-Voreinstellfunktion eine andere Bedienfeld-Stimme für "R1" gewählt oder ein REGIST-RATION MEMORY-Setup abgerufen wird.

**7 9**

## Revoice-Bearbeitung eines Styles

## *1* **Den STYLE REVOICE-Modus wählen**

Rufen Sie das STYLE-Menü auf, wählen Sie den zu bearbeitenden Style, und drücken Sie die **[REVOICE]**-Taste (die Reihenfolge spielt keine Rolle: Sie können die **[STYLE]**-Taste auch nach der **[REVOICE]**-Taste drücken). Die Anzeigelampe der **[REVOICE]**-Taste leuchtet nun zur Bestätigung, und das Piktogramm der RHYTHM 1-Spur wird umrahmt dargestellt (d. h. die RHYTHM 1-Spur wird anfänglich zur Bearbeitung vorgegeben).

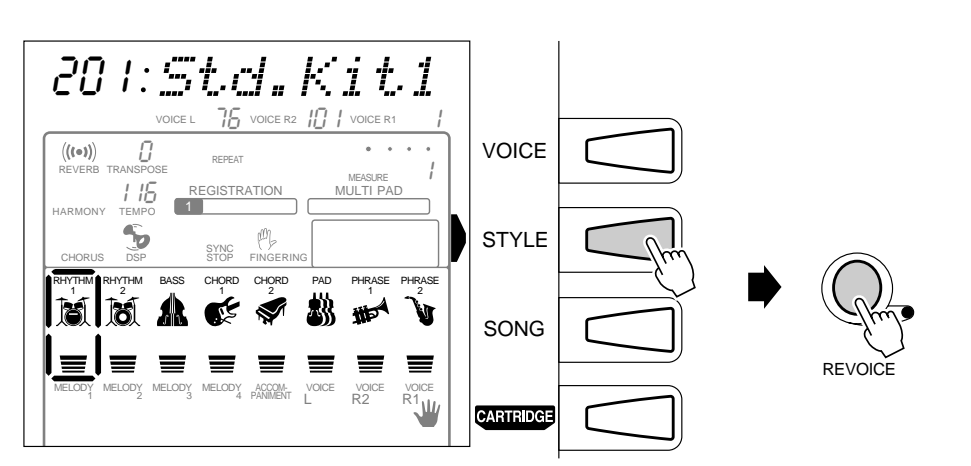

## **NOTIZ**

- • Sie können den STYLE RE-VOICE-Modus auch bei spielender Begleitung durch einen Druck auf die [RE-VOICE]-Taste aktivieren.
- Wenn einer der Aufnahmemodi aktiviert ist, kann der STYLE REVOICE-Modus nicht aufgerufen werden.
- Der STYLE REVOICE-Modus kann bei Song-Wiedergabe nicht gewählt werden, während eine Revoice-Bearbeitung eines Songs oder einer Stimme abläuft.
- Beim Aufrufen des Style Revoice-Modus wird automatisch die FREEZE-Funktion (Registration Memory) aktiviert.

## *2* **Die zu bearbeitende(n) Sektion(en) auswählen**

Drücken Sie die **INTRO-**, **MAIN A-**, **MAIN B-** bzw. **ENDING-**Taste, um die betreffende(n) Sektion(en) anzuwählen. •

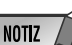

#### Die STYLE REVOICE-Bearbeitung betrifft alle Sektionen des gewählten Styles.

## *3* **Ggf. eine andere Spur zur Bearbeitung auswählen**

Wählen Sie mit den **TRACK**-Tasten die Spur aus, die Sie bearbeiten möchten: RHYTHM 1, RHYTHM 2, BASS, CHORD 1, CHORD 2, PAD, PHRASE 1 oder PHRASE 2. Das Piktogramm der gewählten Spur wird umrahmt dargestellt.

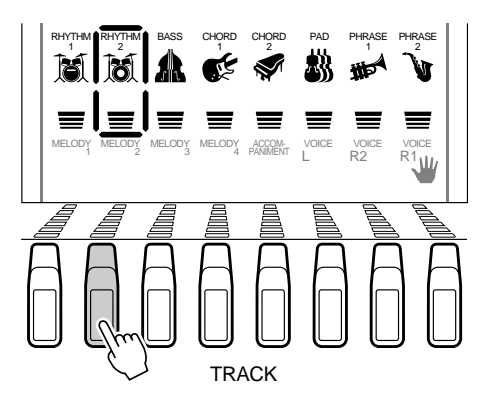

## **NOTIZ**

- • Die gewählte Spur kann mit ihrer TRACK-Taste ein- und ausgeschaltet werden. Um den Klang beim Revoice-Vorgang mithören zu können, muß die Spur eingeschaltet sein.
- Für die RHYTHM 1-Spur können lediglich Drum Kits (Stimmennumern 127 bis 136) gewählt werden.
- Für die RHYTHM 2-Spur kann eine beliebige Stimme gewählt werden, wobei jedoch zu bechten ist, daß die AUTO ACCOMPANIMENT-Funktion nicht auf die RHYTHM 2-Spur wirkt.
- Der OCTAVE-Parameter und DSP-Effekt-Sendepegel kann im STYLE REVOICE-Modus nicht bearbeitet werden.

## *4* **Die Revoice-Parameter anwählen und bearbeiten**

Wählen Sie nun mit den Untermenütasten **[**▲**]** und **[**▼**]** den jeweils zu bearbeitenden Parameter. Der Name des gewählten Parameters wird auf der obersten Zeile des Displays rechts neben dem aktuellen Parameterwert angezeigt. Stellen Sie den Parameterwert mit den Tasten **[–]** und **[+]**, den Nummerntasten oder dem Datenrad wunschgemäß ein. Siehe Revoice-Parameter" auf Seite 78.

## *5* **Den Vorgang ggf. wiederholt ausführen und die Funktion abwählen**

Falls erforderlich, führen Sie Schritte *2* und *4* wiederholt aus, um die anderen Spuren zu bearbeiten, und drücken dann zum Ausschalten der REVOICE-Funktion die **[REVOICE]**-Taste, so daß deren Anzeigelampe erlischt.

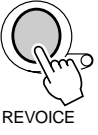

## Revoice-Bearbeitung eines Songs

## *1* **Den SONG REVOICE-Modus wählen**

Rufen Sie das SONG-Menü auf, wählen Sie den zu bearbeitenden Anwender-Song, und drücken Sie die **[REVOICE]**-Taste (die Reihenfolge spielt keine Rolle: Sie können die **[SONG]**-Taste auch nach der **[REVOICE]**-Taste drükken). Die Anzeigelampe der **[REVOICE]**-Taste leuchtet nun zur Bestätigung, und das Piktogramm der MELODY 1-Spur wird umrahmt dargestellt (d. h. die MELODY 1-Spur wird anfänglich zur Bearbeitung vorgegeben).

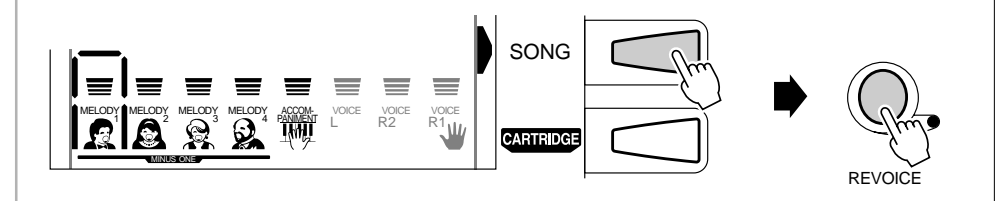

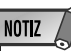

- Wenn Sie eine Begleitungsspur wählen, die keine Daten enthält, wird "- - -" auf der obersten Zeile des Displays angezeigt, und eine Revoice-Bearbeitung ist nicht möglich.
- Negative Werte für die Parameter "Octave" und "Pan" können direkt eingegeben werden, indem man beim Betätigen der entsprechenden Nummerntaste die Taste [–] gedrückt hält.
- Wenn eine in einem Style verwendete XG-Stimme per REVOICE-Funktion durch eine Bedienfeld-Stimme ersetzt wird, kann sich die Oktavlage der Stimme ändern (insbesondere bei Baßstimmen).
- Wenn Sie mit den Menütasten [▲] und [▼] eines der Menüs links neben dem Display aufrufen oder die [CARTRIDGE]-Taste drücken, wird die REVOICE-Funktion automatisch ausgeschaltet
- Revoice-Einstellungen, die Sie später wieder verwenden möchten, speichdˇ Sie sie mit der REGIST-RATION MEMORY-Funktion des PSR-530 ab (Seite 47). Die Revoice-Einstellungen werden nur flüchtig gespeichert und gehen verlo• n, wenn das Instrument ausgeschaltet, ein anderer Style gewählt oder ein REG-ISTRATION MEMORY-Setup abgerufen wird.

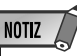

- Bei der Revoice-Bearbeitung eines Anwender-Songs werden die ursprünglichen Daten überschrieben, so daß der Song in seiner Originalform verloren geht.
- Die vorprogrammierten internen Songs und Cartridge-Songs können nicht mit der Revoice-Funktion bearbeitet werden.
- Wenn eine der Aufnahmefunktionen aktiviert ist, kann der SONG RE-VOICE-Modus nicht aufgerufen werden.
- Der SONG REVOICE-Modus kann bei spielender Begleitung nicht gewählt werden, während eine Revoice-Bearbeitung eines Styles oder einer Stimme abläuft.

## *2* **Ggf. eine andere Spur zur Bearbeitung auswählen**

Wählen Sie mit den **TRACK**-Tasten die Spur aus, die Sie bearbeiten möchten: MELODY 1 bis MELODY 4 oder ACCOMPANIMENT. Das Piktogramm der gewählten Spur wird umrahmt dargestellt.

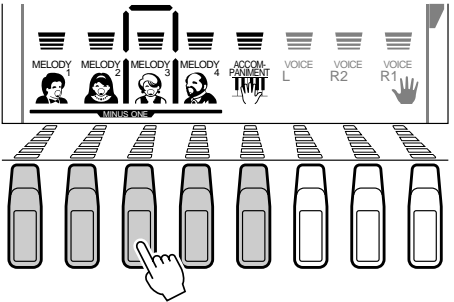

### *3* **Die Revoice-Parameter anwählen und bearbeiten**

Wählen Sie nun mit den Untermenütasten **[**▲**]** und **[**▼**]** den jeweils zu bearbeitenden Parameter. Der Name des gewählten Parameters wird auf der obersten Zeile des Displays rechts neben dem aktuellen Parameterwert angezeigt.

100 RevSndLv

Stellen Sie den Parameterwert mit den Tasten **[–]** und **[+]**, den Nummerntasten oder dem Datenrad wunschgemäß ein. Siehe "Revoice-Parameter" auf Seite 78.

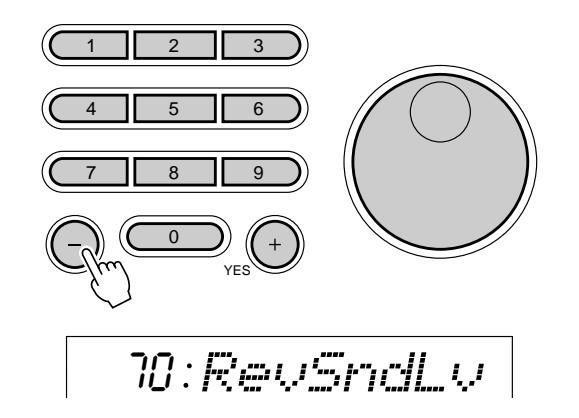

### *4* **Den Vorgang ggf. wiederholt ausführen und die Funktion abwählen**

Falls erforderlich, führen Sie Schritte *2* und *3* wiederholt aus, um die anderen Spuren zu bearbeiten, und drücken dann zum Ausschalten der REVOICE-Funktion die **[REVOICE]**-Taste, so daß deren Anzeigelampe erlischt.

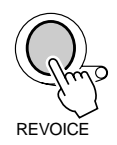

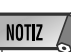

- Die gewählte Spur kann mit ihrer TRACK-Taste ein- und ausgeschaltet werden. Um den Klang beim Revoice-Vorgang mithören zu können, muß die Spur eingeschaltet sein.
- Die Revoice-Funktion kann nicht ausgeführt werden, wenn der Speicher viele User-Song-Daten enthält und annähernd voll ist.
- Wenn User-Song-Daten während der Wiedergabe des Songs mit der Revoice-Funktion bearbeitet werden, stoppt der Song automatisch, wenn der REVOICE-Modus verlassen wird.
- Wenn Sie eine Songspur wählen, die keine Daten enthält, wird "- - - " auf der obersten Zeile des Displays angezeigt, und eine Revoice-Bearbeitung ist nicht möglich
- Im Falle der ACCOMPANIMENT-Spur kann lediglich der Lautstärke-Parameter "Volume" bearbeitet werden. Wenn Sie versuchen, einen der anderen Parameter zu ändern, weist "- - -" auf der obersten Zeile des Displays darauf hin, daß eine Revoice-Bearbeitung nicht möglich ist.
- Wenn die R1- und die R2-Stimme auf derselben Spur aufgezeichnet sind, kann nur die R1-Stimme mit der Revoice-Funktion bearbeitet werden.
- Negative Werte für die Parameter "Octave" und "Pan" können direkt eingegeben werden, indem man beim Betätigen der entsprechenden Nummerntaste die Taste [–] gedrückt hält.
- Es kann nur ein SONG RE-VOICE-Parameter pro Spur aufgezeichnet werden. Wenn Sie die Revoice-Bearbeitung während der Wiedergabe des Songs ausführen, werden die jeweils als letztes eingegebenen Daten aufgezeichnet.
- Wenn Sie mit den Menütasten [**▲**] und [**▼**] eines der Menüs links neben dem Display aufrufen oder die [CARTRIDGE]-Taste drücken, wird die REVOICE-Funktion automatisch ausgeschaltet.
- Da bei der Revoice-Bearbeitung eines Anwender-Songs die ursprünglichen Song-Daten direkt überschrieben werden, bleibt der geänderte Song gespeichert, solange ausreichend starke Batterien im PSR-530 eingelegt sind oder das Instrument über den Netzadapter an einer Steckdose angeschlossen ist.

Manche der Funktionen in der OVERALL-Funktionsgruppe wurden an früherer Stelle in dieser Anleitung bereits erklärt, während andere in diesem Abschnitt zum ersten Mal beschrieben werden. Entnehmen Sie die Nummer der Seite, auf der die jeweilige Funktion beschrieben ist, bitte der untenstehenden Übersicht. Die Übersicht gibt darüber hinaus zur Bezugnahme eine deutsche Bezeichnung, den auf dem Display angezeigten englischen Namen (Abkürzung) und den Einstellbereich jeder Funktion an. Wertebereiche werden durch zwei oder mehrere Werte angezeigt, die durch drei Punkte (…) voneinander getrennt sind.

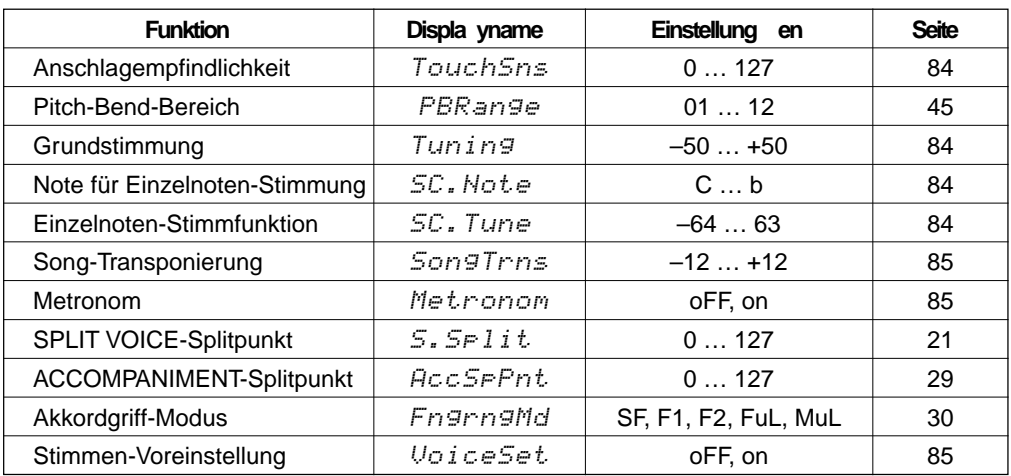

Zum Aufrufen einer OVERALL-Funktion drücken Sie die Menütaste **[**▲**]** oder **[**▼**]**, bis der Zeiger auf "OVERALL" weist.

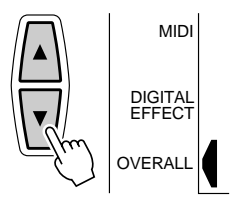

Wählen Sie dann mit den Untermenütasten **[**▲**]** und **[**▼**]** die gewünschte Funktion aus dem OVERALL-Menü aus. Beim Auswählen einer Funktion wird die aktuelle Einstellung oben auf dem Display links neben dem Namen angezeigt. Nach Anwählen der Funktion können Sie die Einstellung mit den Tasten **[–]** und **[+]** oder dem Datenrad (in gewissen Fällen auch mit den Nummerntasten) ändern.

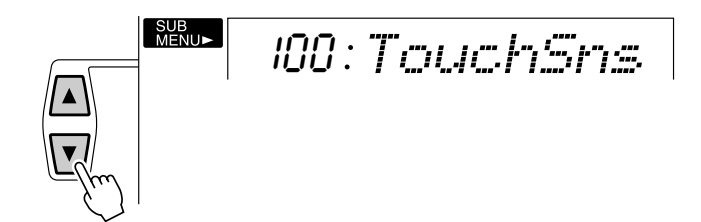

**8 3**

## ■ **Anschlagempfindlichkeit**

Mit dieser Funktion können Sie einstellen, wie empfindlich die Tastatur auf Spieldynamik reagiert. Der Einstellbereich geht von "0" bis "127". Je höher der Einstellwert, um so höher ist die Empfindlichkeit. Wenn "TouchSns" auf "0" eingestellt wird, erscheint "oFF" (Aus) auf dem Display, und gspielte Noten werden unabhängig von der Anschlagstärke stets mit derselben Lautstärke erzeugt. Diese Einstellung ergibt bei Instrumenten, die nicht anschlagdynamisch sind (z. B. Orgel und Cembalo), einen realistischeren Klangeindruck.

100 TouchSns

### ■ **Pitch-Bend-Bereich**

Siehe Seite 45.

### ■ **Grundstimmung**

Mit der "Tuning"-Funktion können Sie die Tonhöhe des PSR-530 insgesamt über einen Bereich von ±100 Cent (von –100 bis +100) in Schritten zu 1 Cent verändern. Da 1 Cent 1/100 eines Halbtons entspricht, kann die Grundstimmung bis auf 1 Halbton unter bzw. über die normale Tonhöhe verschoben werden.

000 Tuning

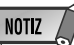

- Der "normale" Grundstimmungswert ("0") kann durch gleichzeitiges Drücken der Tasten [–] und [+] direkt wieder aufgerufen werden.
- Zum Eingeben eines negativen Werts halten Sie beim Betätigen der entsprechenden Nummerntaste die Taste [–] gedrückt.

• Die mit der Einzelnoten-Stimmfunktion gemachten Einstellungen gelten für alle Oktaven der Tastatur. • Die Einzelnoten-Stimmung wirkt auch auf den Begleitungs- und Multi Pad-Klang. • Der "normale" Stimmungswert ("0") kann durch gleichzeitiges Drücken der Tasten [–] und [+] direkt wieder aufgerufen wer-

**NOTIZ** 

den.

• Zum Eingeben eines negativen Werts halten Sie beim Betätigen der entsprechenden Nummerntaste die Taste [–] gedrückt.

### ■ **Einzelnoten-Stimmfunktion**

Diese Funktion ermöglicht ein Verändern der Tonhöhe einzener Noten der Oktave innerhalb eines Bereichs von –64 bis +63 Cent in Schritte zu 1 Cent (1 Cent =  $1/100$  eines Halbtons). Damit können Sie fein nuancierte Variationen in der Gesamtstimmung erzeugen oder das Instrument nach völlig anderen Tonleitersystemen stimmen (z. B. klassische oder arabische Tonleiter).

Wählen Sie zunächst die zu stimmende Note mit der "SC.Note"-Funktion aus. Noten von C bis b sind wählbar: C,  $d\flat$ , d,  $E\flat$ , E, F,  $G\flat$ , G,  $A\flat$ , A,  $b\flat$ , b.

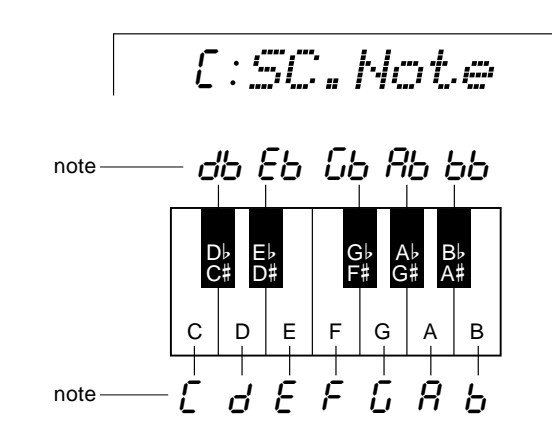

Stimmen Sie die gewählte Note danach mit der "SC.Tune"-Funktion wunschgemäß ein.

-50 SC.Tune

## ■ **Song-Transponierung**

Mit dieser Funktion können Sie die Tonart eines Songs für die Wiedergabe versetzen. Sie haben so die Möglichkeit, die Tonart eines Songs so zu ändern, daß Sie versetzen. Sie haben so die Mognenken, die Tohan eines Songs so zu andern, dab Sie von die Transpose-Funktion<br>leichter dzuspielen können (Partausblendungs-Funktion). (Seite 46) wird die Tonlage

02 SongTrns

### ■ **Metronom**

Wenn "Metronom" eingeschaltet ist ("on"), gibt das Metronom bei AUTO ACCOMPANIMENT-Wiedergabe sowie Song-Wiedergabe und -Aufnahme den Takt akustisch vor.

oo :Metronom

### ■ **SPLIT VOICE-Splitpunkt**

Siehe Seite 21.

### ■ **ACCOMPANIMENT-Splitpunkt**

Siehe Seite 29.

### ■ **Akkordgriff-Modus**

Siehe Seite 30.

## ■ **Stimmen-Voreinstellung**

Die Stimmen-Voreinstellfunktion optimiert den Klang jeder einzelnen Stimme, indem sie beim Auswählen einer Bedienfeld-Stimme (VOICE 1 bis 200) für "R1" automatisch eine Reihe wichtiger Stimmenparameter vorgibt. Die von der Stimmen-Voreinstellfunktion berücksichtigten Parameter sind unten aufgelistet. Mit dem "VoiceSet"-Parameter können Sie die Stimmen-Voreinstellung je nach Bedarf einoder ausschalten.

on VoiceSet

#### ● **VoiceSet-Parameterliste**

- R1-Stimme (Lautstärke, Panorama)
- R2-Stimme (Stimmennummer, Lautstärke, Oktavlage, Panorama, Halleffekt-Sendepegel, Choruseffekt-Sendepegel, DSP-Effekt-Sendepegel)
- DSP-Effekt-Rückleitungspegel
- Harmonie-Typ, -Lautstärke
- Pitch-Bend-Bereich

Die folgenden Parameter werden unabhängig von der Einstellung der VoiceSet-Funktion eingestellt.

- R1-Stimme (Oktavlage, Halleffekt-Sendepegel, Choruseffekt-Sendepegel, DSP-Effekt-Sendepegel)
- Halleffekt EIN/AUS
- Choruseffekt EIN/AUS
- DSP EIN/AUS, Variation EIN/AUS
- DSP-Effekt-Typ

### NOTIZ /

- (Seite 46) wird die Tonlage des Instruments insgesamt verändert, weshalb der "SongTrns"-Wert sich gleichzeitig um den gleichen Betrag ändert.
- Der Song-Transponierungswert kann durch gleichzeitiges Drücken der Tasten [–] und [+] direkt wieder auf die "normale" Einstellung ("00") zurückgestellt werden.
- Negative Werte können bei gedrückt gehaltener [–]-Taste mit den Nummerntasten eingegeben werden.
- Beim Aktivieren des Aufnahmemodus wird der Song-Transponierungswert automatisch auf "00" rückgesetzt.

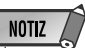

• Beim Einschalten des Instruments ist die Stimmen-Voreinstellfunktion als Vorgabeeinstellung eingeschaltet.

**8 5**

Das PSR-530 ist an der Rückwand mit MIDI-Buchsen (MIDI IN und MIDI OUT), einer TO HOST-Buchse und einem HOST SELECT-Schalter ausgestattet. Mit Hilfe der MIDI-Funktionen können Sie die musikalischen Möglichkeiten Ihres PSR-530 enorm erweitern. In diesem Abschnitt erfahren Sie, was MIDI ist und wie MIDI bei Ihrem PSR-530 eingesetzt werden kann.

## Was ist MIDI?

Sie haben gewiß bereits die Ausdrücke "akustisches Instrument" und "elektronisches Instrument" gehört. Im heutigen Musikgeschehen untergliedern sich Instrumente in diese beiden Hauptgruppen. Betrachten wir uns zunächst einmal zwei typische akustische Instrumente: Konzertgitarre und Klavier. Wenn Sie bei einem Klavier eine Taste drücken, schlägt ein Hammer eine Saite an und erzeugt dadurch einen Ton (d. h. eine Note) erzeugt. Bei einer Gitarre werden die Saiten direkt mit den Fingern angezupft, wobei der Ton auf dieselbe Weise "akustisch" erzeugt wird. Wie funktioniert nun die Tonerzeugung bei einem elektronischen Instrument?

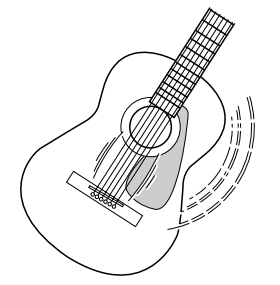

Die Schwingungen der Saite bringen den Resonanzkörper zum Schwingen, wodurch Schall (Ton) erzeugt wird.

● **Tonerz eugung bei einer Gitarre** ● **Tonerz eugung bei einem elektr** onisc hen Instrument

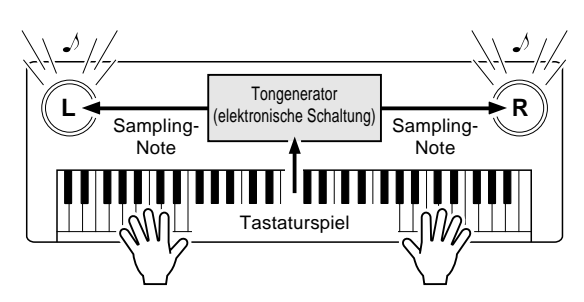

Gemäß der beim Anschlagen einer Note erzeugten Information wird, basierend auf einer im Tongenerator gespeicherten Sampling-Note, ein Klang erzeugt und über die Lautsprecher wiedergegeben.

Wie in der obigen Abbildung gezeigt, übermittelt die Tastatur beim Anschlagen einer ihrer Tasten dem Tongenerator (elektronische Schaltung) eine digitale Information, wodurch im Tongenerator eine Sampling-Note (vorprogrammierte Note) abgerufen und in Ton umgesetzt wird. Woraus besteht nun diese digitale Information, auf der die Tonerzeugung basiert?

Nehmen wir einmal an, Sie spielen auf dem PSR-530 mit der Stimme "Grand Piano" (Konzertflügel) ein eingestrichenes "C" mit der Länge einer Viertelnote. Im Gegensatz zu einem akustischen Klavier, bei dem dieser Anschlag über eine Mechanik auf eine Saite übertragen wird, generiert das elektronische Instrument dabei Daten, die als Information die eine eindeutige Aussage bezüglich der "verwendeten Stimme", der "angeschlagenen Taste" (bzw. Note), des "Tastenanschlag-Zeitpunkts", der "Anschlagstärke" und des "Tastenfreigabe-Zeitpunkts" enthalten. Diese Tastatur-Information wird dem Tongenerator in Form von Datenwerten übermittelt, der dann anhand dieser Daten die entsprechende Sampling-Note in ein Tonsignal umsetzt.

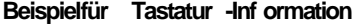

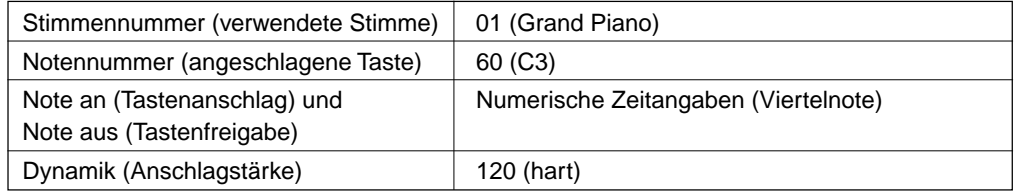

MIDI ist die Abkürzung für "Musical Instrument Digital Interface", eine Schnittstelle, die eine Kommunkation zwischen elektronischen Musikinstrumenten durch den Austausch von MIDI-Nachrichten wie Noten, Controller-Steuernachrichten ("Control Change"), Programmwechselnachrichten ("Program Change") und anderen MIDI-Daten ermöglicht.

Das PSR-530 kann ein anderes MIDI-Gerät steuern, indem es diesem Noten und zugehörige Daten sowie verschiedene Arten von Controller-Daten übermittelt. Das PSR-530 kann auf dieselbe Weise durch empfangene MIDI-Nachrichten gesteuert werden, die den Tongeneratormodus bestimmen, MIDI-Kanäle, Stimmen und Effekte vorgeben, Parameterwerte ändern, und auf diese Weise die für die verschiedenen Parts angeforderten Stimmen spielen.

MIDI-Nachrichten können grob in zwei Arten untergliedert werden: Kanal-Nachrichten und System-Nachrichten. Im folgenden werden die verschiedenen Arten von MIDI-Nachrichten beschrieben, die das PSR-530 empfangen/senden kann.

#### ● **Kanal-Nachrichten**

Das PSR-530 ist ein Musikinstrument mit 16 Kanälen. Es kann auf diesen Kanälen 16 verschiedene Instrumentstimmen gleichzeitig "spielen" und ist somit multi-timbral (oder vielstimmig). Kanal-Nachrichten übermitteln Information wie "Note an/aus" und "Programmwechsel" (andere Stimme) u. dgl. für jeden der 16 Kanäle.

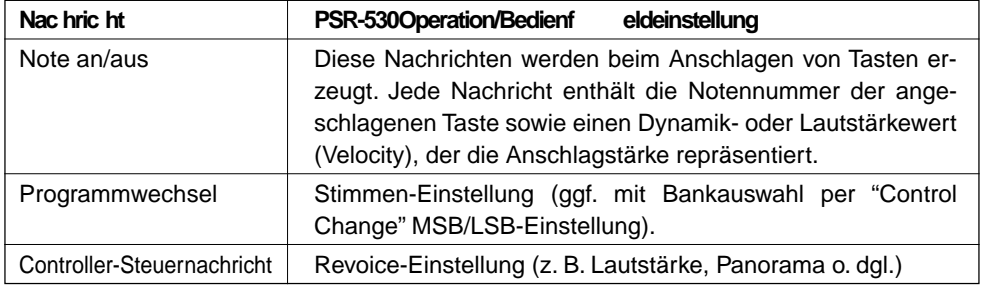

#### ● **System-Nachrichten**

Diese Nachrichten enthalten Information für das MIDI-System insgesamt. System-Nachrichten sind beispielsweise systemexklusive Nachrichten ("Exclusive") zur Übermittlung geräte- oder herstellerspezifischer Daten, sowie Echtzeit-Nachrichten zur Steuerung des MIDI-Geräts.

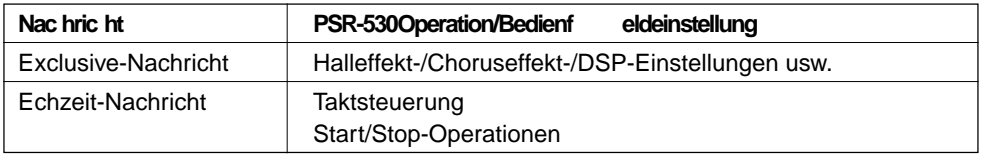

Die vom PSR-530 gesendeten/empfangenen Meldungen sind bei "MIDI-Datenformat" und in der "MIDI-Implementierungstabelle" auf Seite 114 und Seite 126 gelistet.

## ◆ **MIDI-Buchsen/TO HOST-Buchse**

Damit-MIDI-Daten zwischen Geräten ausgetauscht werden können, müssen diese über Kabel miteinander verbunden werden.

Es gibt zwei Anschlußmöglichkeiten: über MIDI-Kabel von den MIDI-Buchsen des PSR-530 an die MIDI-Buchsen eines anderen MIDI-Geräts, oder über ein spezielles Computer-Peripheriekabel von der TO HOST-Buchse des PSR-530 an den seriellen Port eines Personal-Computers.

Wenn Sie das PSR-530 über die TO HOST-Buchse mit einem Personal-Computer verbinden, wird die im PSR-530 eingebaute MIDI-Schnittstelle verwendet, in welchem Fall die Anschaffung einer separaten MIDI-Schnittstelle entfällt.

An der Rückseite des PSR-530 finden Sie zwei unterschiedliche Arten von Anschlüssen: die MIDI-Buchsen und die TO HOST-Buchse.

**• MIDIIN** ......... Empfängt die Daten von anderen MIDI-Geräten.

- **•MIDIOUT** ..... Sendet die beim Spielen des PSR-530 erzeugten Keyboard-Daten in Form von MIDI-Daten an das angeschlossene MIDI-Gerät.
- **TO HOST** ...... Sendet MIDI-Daten an einen angeschlossenen Personal-Computer und empfängt MIDI-Daten von diesem.

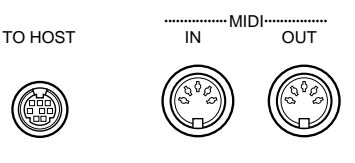

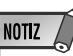

- Wenn Sie das Instrument über die TO HOST-Buchse mit einem Personal-Computer verbinden möchten, muß in dem Computer ein Yamaha MIDI-Treiber installiert sein. Der Yamaha MIDI-Treiber kann per Internet (World Wide Web) von der Yamaha Homepage heruntergeladen werden: <http://www.yamaha.co.jp/ english/xg/>.
- Zum Beschalten der MIDI-Buchsen müssen Sie spezielle MIDI-Kabel (nicht im Lieferumfang) verwenden. Solche MIDI-Kabel sind im Musikfachhandel erhältlich.
- Verwenden Sie keine MIDI-Kabel, die länger sind als 15 Meter. Bei zu großen Kabellängen können Rauscheinstreuungen auftreten und Datenfehler verursachen.

## Was Sie mit MIDI machen können

● Fernbetätigtes Spielen eines anderen PSR-530.

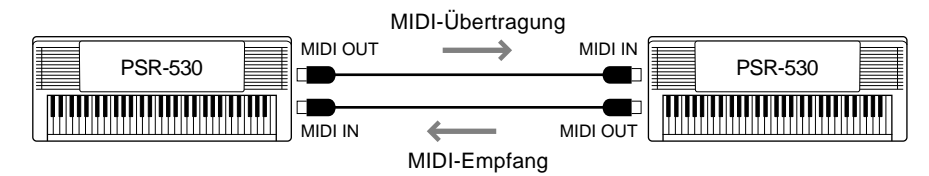

Bulk-Übertragung (Senden/Empfangen) (Seite 95).

● Speichern/Laden von Song- und Registration-Daten im/vom MDF2.

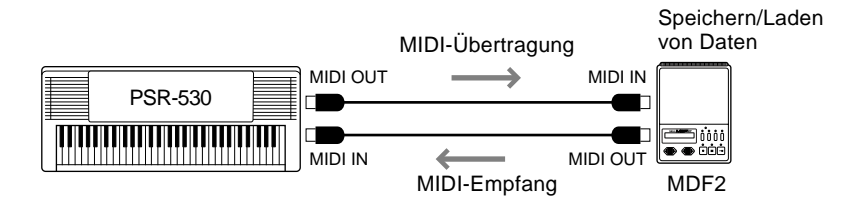

Bulk-Übertragung (Senden/Empfangen) (Seite 95).

● Verwendung des PSR-530 als multi-timbraler Tongenerator (Klangerzeugung auf 16 Kanälen gleichzeitig).

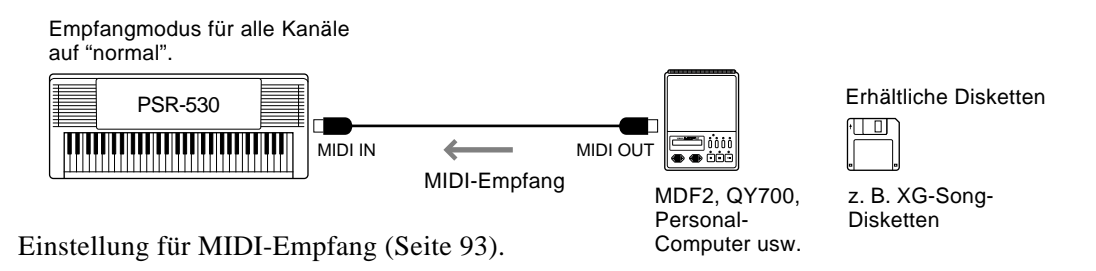

● Spielen auf einem anderen Keyboard (ohne Tongenerator) mit Tonerzeugung im PSR-530.

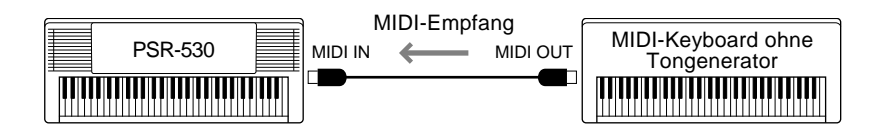

Einstellung für MIDI-Empfang (Seite 93). Einstellung für Taktsteuerung (Seite 94).

● Aufnahme von Spiel- oder Performance-Daten (Kanäle 1 bis 16), die mit der automatischen Baß/Akkord-Begleitung und der Multi Pad-Funktion des PSR-530 erzeugt werden, auf einem externen Sequenzer (bzw. Personal-Computer). Die aufgezeichneten Daten können im externen Gerät bearbeitet und dann wieder auf dem PSR-530 abgespielt werden.

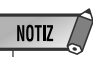

• Für den Einsatz mit einem Personal-Computer benötigen Sie außerdem spezielle Software (Sequenzer-Software).

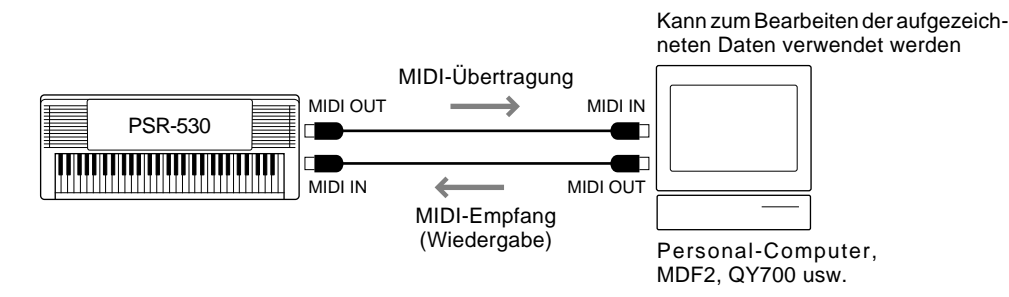

Einstellung für MIDI-Übertragung (Seite 92). Anfangsdatenübertragung (Seite 95).

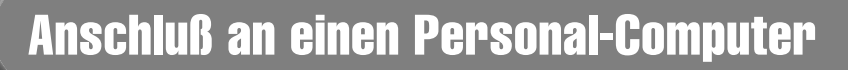

### **(TO HOST-Buchse/MIDI-Buchsen)**

Wenn Sie Ihr PSR-530 über die TO HOST-Buchse oder die MIDI-Buchsen mit einem Personal-Computer verbinden, können Sie für Computer erstellte Musik-Software mit dem PSR-530 wiedergeben.

Es gibt zwei Anschlußmöglichkeiten:

- ● **Anschluß über die MIDI-Buchsen des PSR-530**
- ● **Anschluß über die TO HOST-Buchse**

## ■ **Anschluß über die MIDI-Buchsen des PSR-530**

Wenn der Personal-Computer bereits mit einer MIDI-Schnittstelle ausgestattet ist, können Sie das PSR-530 über die MIDI-Buchsen an den Computer anschließen.

Verwenden Sie spezielle MIDI-Kabel.

● Bei einem Computer mit eigener MIDI-Schnittstelle verbinden Sie dessen MIDI OUT-Buchse mit der MIDI IN-Buchse am PSR-530. Stellen Sie den HOST SELECT-Schalter auf "MIDI".

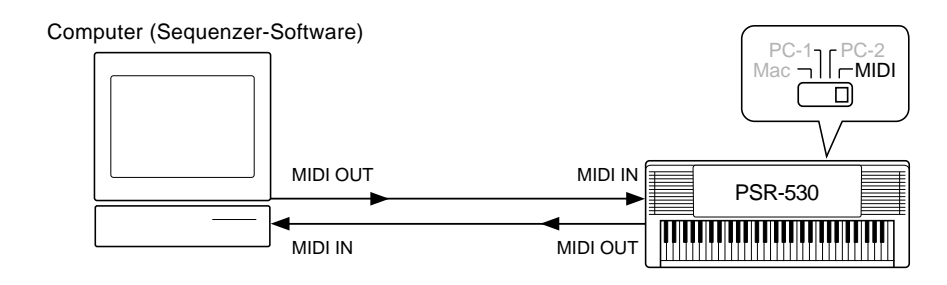

● Bei Verwendung eines Macintosh und einer externen MIDI-Schnittstelle verbinden Sie zunächst die RS-422-Buchse des Computers (Modem- oder Druckerport) mit der MIDI-Schnittstelle und danach die MIDI OUT-Buchse der MIDI-Schnittstelle mit der MIDI IN-Buchse des PSR-530, wie in der folgenden Abbildung gezeigt. Stellen Sie den HOST SELECT-Schalter auf "MIDI".

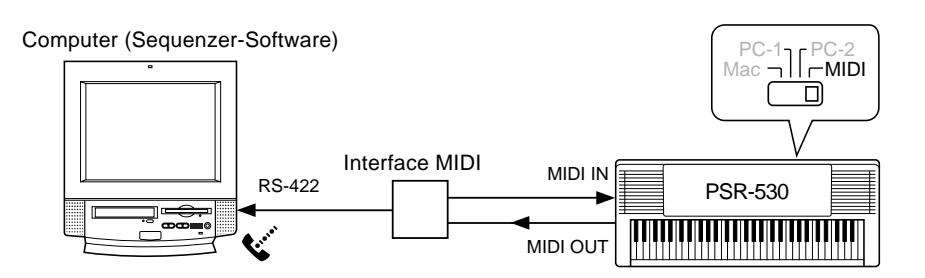

- Wenn der HOST SELECT-Schalter auf "MIDI" steht, ist die TO HOST-Buchse aus dem Signalweg geschaltet.
- Bei Verwendung eines Macintosh-Computers müssen Sie die MIDI-Takt-Einstellung im Anwendungsprogramm an die MIDI-Takt-Spezifikation der MIDI-Schnittstelle anpassen. Schlagen Sie diesbezüglich bitte in der Dokumentation zur verwendeten Software nach.

## ■ **Anschluß über die TO HOST-Buchse**

Verbinden Sie den seriellen Port (RS-232C oder RS-422) mit der TO HOST-Buchse des PSR-530.

Verwenden Sie für den Anschluß eines der im folgenden angeführten Kabel (separat erhältlich), das sich für Ihren Computer eignet:

#### **Macintosh**

Verbinden Sie den RS-422-Anschluß (Modem- oder Druckerport) am Computer über ein serielles Kabel (System-Peripheriekabel, 8polig) mit der TO HOST-Buchse des PSR-530. Stellen Sie den HOST SELECT-Schalter am PSR-530 auf "Mac".

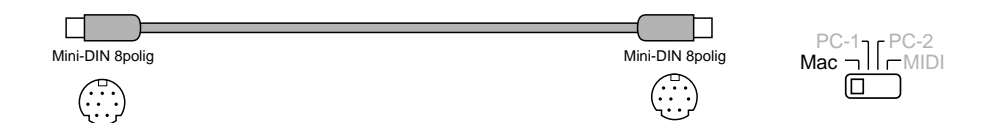

• Stellen Sie in der verwendeten Sequenzer-Software die MIDI-Taktfrequenz auf "1 MHz" ein. Einzelheiten entnehmen Sie bitte der Software-Dokumentation.

### **IBM PC/A T**

Verbinden Sie den RS-232C-Anschluß am Computer über ein serielles Kabel (D-SUB 9polig —> Mini-DIN 8polig "cross") mit der TO HOST-Buchse des PSR-530. Stellen Sie den HOST SELECT-Schalter am PSR-530 auf "PC-2".

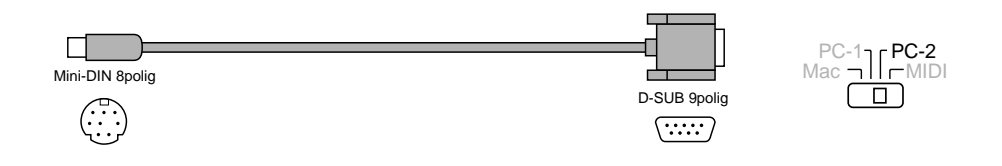

• Bei Verwendung eines Kabels vom Typ "D-SUB 25polig —> Mini-DIN 8polig" verwenden Sie computerseitig einen Adapterstecker (auf D-SUB 9polig).

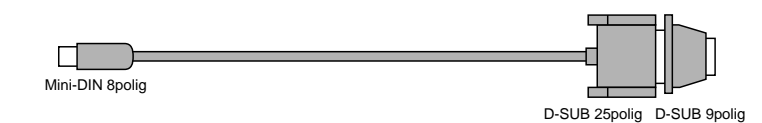

Einzelheiten über die am Computer und in der Sequenzer-Software erforderlichen MIDI-Einstellungen entnehmen Sie bitte der jeweiligen Bedienungsanleitung.

Macintosh ist ein eingetragenes Warenzeichen von Apple Computer, Inc.

IBM PC/AT ist ein Warenzeichen von International Business Machines Corp.

Andere in dieser Anleitung angeführten Firmennamen und Produktbezeichnungen sind eingetragene Warenzeichen oder Warenzeichen der jeweiligen Firma.

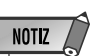

- Wenn Sie das PSR-530 über die TO HOST-Buchse mit einem Personal-Computer verbinden, wird die im PSR-530 eingebaute MIDI-Schnittstelle verwendet, so daß keine separate MIDI-Schnittstelle gebraucht wird.
- Wenn der HOST SELECT-Schalter auf "Mac", "PC-1" oder "PC-2" gestellt ist, können die MIDI-Buchsen nicht beschaltet werden. (MIDI-Daten können in diesem Fall nicht über die MIDI-Buchsen empfangen bzw. gesendet werden.)
- Wenn der HOST SELECT-Schalter richtig eingestellt und ein serielles Kabel am PSR-530 angeschlossen ist, dieses jedoch nicht mit dem seriellen Port am Computer verbunden oder der Computer ausgeschaltet ist, wird "Host Offline!!" auf dem Display angezeigt.

**9 1**

## Die MIDI-Funktionen des PSR-530

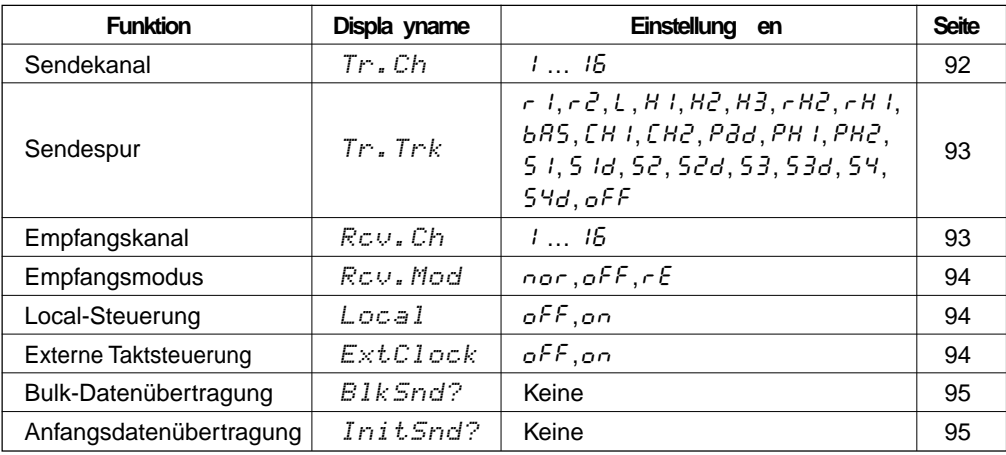

Das PSR-530 ist mit den folgenden MIDI-Funktionen ausgestattet:

Zum Aufrufen einer MIDI-Funktion drücken Sie die Menütaste **[**▼**]** oder **[**▲**]**, bis der Zeiger auf "MIDI" weist, und wählen dann mit den Untermenütasten **[**▼**]** und **[**▲**]** die gewünschte Funktion aus dem MIDI-Menü aus. Beim Auswählen einer Funktion wird die aktuelle Einstellung oben auf dem Display links neben dem Namen angezeigt. Nach Anwählen der Funktion können Sie die Einstellung mit den Tasten **[–]** und **[+]** oder dem Datenrad (in gewissen Fällen auch mit den Nummerntasten) ändern.

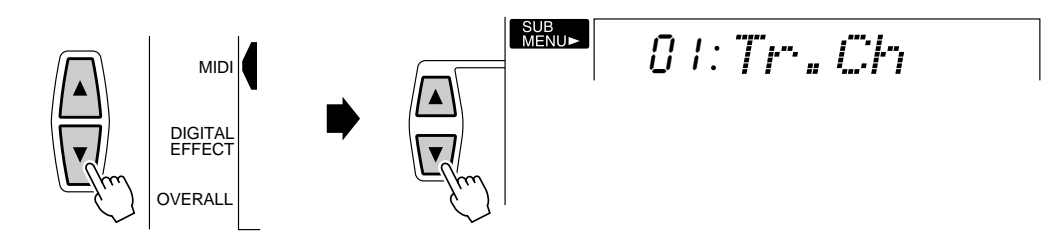

### ■ **Sendekanal und Sendespur**

Das PSR-530 kann Daten gleichzeitig auf allen 16 MIDI-Kanälen senden. Mit den Funktionen "T.Ch" und "Tr.Trk" können Sie vorgeben, welche Daten des PSR-530 auf welchen MIDI-Kanälen gesendet werden.

### ● **Sendekanal**

Über die "Tr.Ch"-Funktion wählen Sie einen MIDI-Kanal, um diesem dann mit der nachfolgend beschriebenen "Tr.Trk"-Funktion eine Spur des PSR-530 zuzuordnen. Sie wählen stets zuerst den Sendekanal und dann die "Sendespur" für diesen Kanal. Jedem der 16 MIDI-Kanäle kann eine andere Spur zugeordnet werden. Für die Zuordnung stehen alle der standardmäßige MIDI-Kanäle (1 bis 16) zur Verfügung.

$$
-0.1; Tr^1, Ch
$$

### ● **Sendespur**

Bei "Tr.Trk" wählen Sie die Spur, deren Daten auf dem zuvor (oben) gewählten Sendekanal übertragen werden sollen. Die folgenden Einstellungen sind wählbar:

r1 Tr.Trk

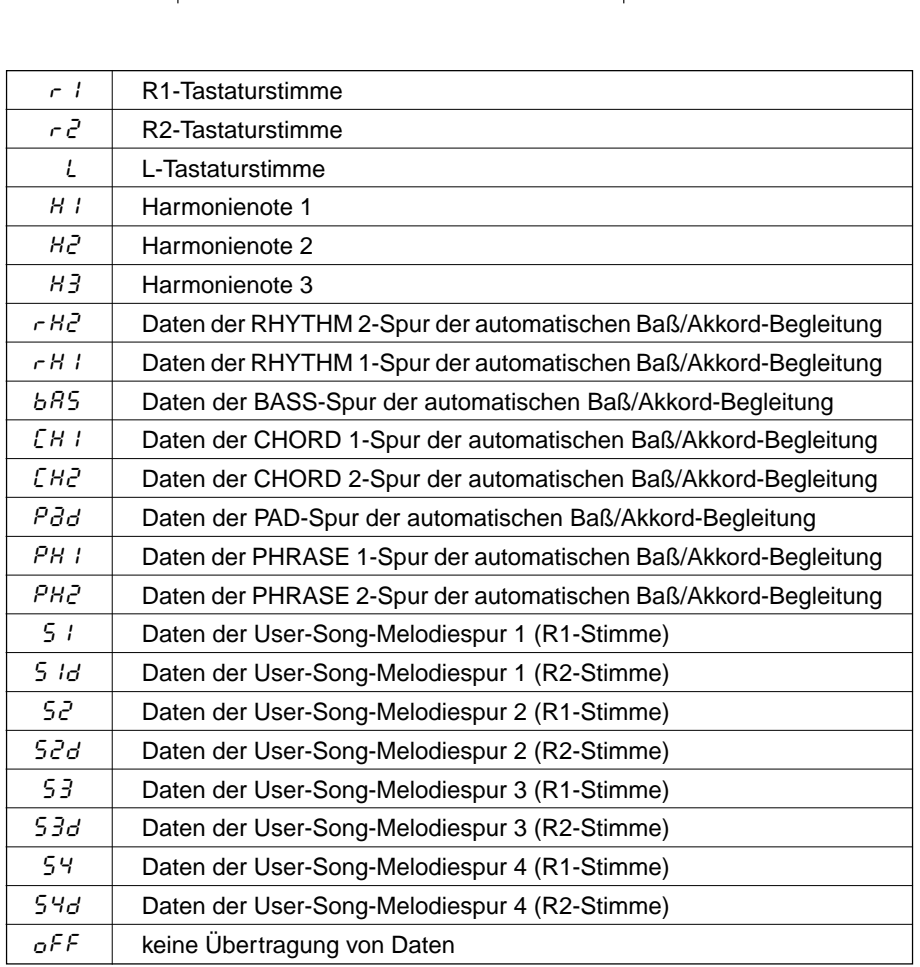

NOTIZ /

- Anfängliche Vorgabeein-
- stellungen für Kanäle/Spuren:
- Kanal  $1 = R1$ -Stimme Kanal  $2 - 1$ -Stimme
- Kanal  $3 = BA/$ Spur 3
- Kanal 4 = Akkorde 1/Spur 4
- Kanal 5 = Akkorde  $2$ /Spur 5
- Kanal 6 = Pad/Spur 6
- Kanal 7 =  $Phrasen$  1/Spur 7
- Kanal  $8$  = Phrasen 2/Spur  $8$
- Kanal 9 = Rhythmus  $2$ /Spur 2 Kanal 10 =  $R$ hythmus 1/Spur 1
- Kanal 11 =  $R$ 2-Stimme
- Kanal 12 = Harmonie 1
- Kanal 13 = Harmonie 2
- Kanal 14 = Harmonie 3
- Kanal  $15 = A$ us
- Kanal  $16 = Aus$
- Wenn eine Spur mehreren Kanälen zugeordnet ist, werden ihre Daten auf dem Kanal mit der niedrigsten Nummer gesendet.
- Um MIDI-Schleifen zu vermeiden, die Funktionsstörungen verursachen können, sollten Sie die Local-Einstellung am PSR-530 (Seite 94) und die MIDI THRU-Einstellungen aller externen MIDI-Geräte überprüfen.
- Die MIDI-Sendespureinstellungen bleiben auch beim Ausschalten des Instruments gespeichert. Mehr hierzu erfahren Sie auf Seite 102.

**9 3**

### ■ **Empfangskanal und Empfangsmodus**

Das PSR-530 kann Daten gleichzeitig auf allen 16 MIDI-Kanälen empfangen und läßt sich damit wie ein multitimbraler 16-Kanal-Tongenerator einsetzen. Die Funktionen "Rcv.Ch" und "Rcv.Mod" bestimmen dabei, wie die einzelnen Kanäle auf empfangene MIDI-Daten ansprechen.

### ● **Empfangskanal**

Über die "Rcv.Ch"-Funktion wählen Sie einen MIDI-Kanal, um diesem dann mit der nachfolgend beschriebenen "Rcv.Mod"-Funktion einen Empfangsmodus zuzuordnen. Sie wählen stets zuerst den Empfangskanal und dann den Empfangsmodus für diesen Kanal. Für alle der standardmäßigen MIDI-Kanäle (1 bis 16) kann der Empfangsmodus individuell eingestellt werden.

$$
-0.1; \mathbb{R} \oplus \mathcal{O}_n \oplus \mathcal{O}(\gamma)
$$

### ● **Empfangsmodus**

Bei "Rcv.Mod" wählen Sie den Empfangsmodus für den zuvor bei "Rcv.Ch" gewählten Empfangskanal. Die folgenden Einstellungen sind wählbar: •

$$
\mathit{nor} : \mathit{Row}_* \mathit{Mod}
$$

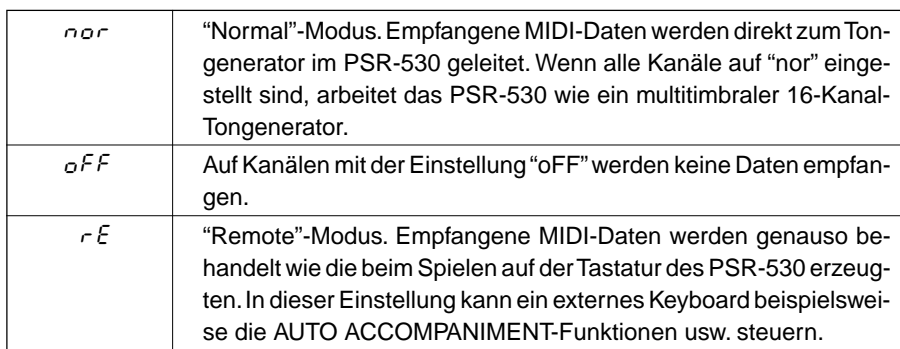

## **NOTIZ**

- Die MIDI-Empfangsmoduseinstellungen bleiben auch beim Ausschalten des Instruments gespeichert. Mehr hierzu erfahren Sie auf Seite 102.
- Die Vorgabeeinstellung für alle Kanäle ist "nor".
- Bei aktiviertem Aufnahmemodus können keine Empfangsmoduseinstellungen gemacht werden.

### ■ **Local-Steuerung**

"Local-Steuerung" bezeichnet den Betriebszustand, bei dem das PSR-530 den eigenen Tongenerator steuert, so daß die internen Stimmen über die Tastatur direkt gespielt werden. In diesem Fall ist die Local-Steuerung eingeschaltet ("on"), da der interne Tongenerator von der eignen Tastatur "lokal" angesteuert wird. Die Local-Steuerung kann jedoch auch ausgeschaltet werden, wobei der interne Tongenerator nicht mehr angesteuert wird, jedoch beim Anschlagen von Noten auf der Tastatur weiterhin MIDI-Daten über die MIDI OUT-Buchse gesendet werden. Gleichzeitig reagiert der interne Tongenerator auf MIDI-Meldungen, die über die MIDI IN-Buchse auf den Kanälen mit der Empfangsmodus-Einstellung "nor" (normal) empfangen werden. Auf diese Weise kann beispielsweise ein externer MIDI-Sequenzer die internen Stimmen des PSR-530 ansteuern und für Wiedergabe nutzen, während über die Tastatur des PSR-530 ein externer Tongenerator angesteuert wird. Beim Einschalten des Instruments wird als Vorgabeeinstellung für Local-Steuerung "on" vorgegeben.

$$
\mathsf{on}:\mathsf{Loc}\oplus\mathsf{I}
$$

### ■ **Externe Taktsteuerung**

Mit der "ExtClock"-Funktion können Sie den Empfang eines externen MIDI-Taktsignals freigeben bzw. sperren. Wenn der Empfang gesperrt ist ("oFF"), werden alle Zeitbasisfunktionen (automatische Baß/Akkordbegleitung, Song-Aufnahme und -Wiedergabe usw.) vom internen Taktgeber gesteuert. Wenn Sie den Empfang jedoch freigeben ("on"), werden diese Funktionen von dem über die MIDI IN-Buchse empfangenen MIDI-Taktsignal gesteuert (in diesem Fall bleibt eine TEMPO-Einstellung am PSR-530 ohne Wirkung). Die Vorgabeeinstellung ist "oFF".

 $o$ FF $\times$ f.Clock

### **NOTIZ**

• Beim Einschalten des Instruments ist "ExtClock" als Vorgabeeinstellung auf "oFF" (AUS) gesetzt.

- Bei aktivierter externer Taktsteuerung (on:ExtClock) kann die AUTO ACCOMPANI-MENT-Wiedergabe nicht mit der [START/STOP]-Taste am Bedienfeld oder per Synchronstart-Funktion gestartet werden. Auch die MULTI PADs haben in dieser Einstellung keine Funktion.
- Wenn "ExtClock" eingeschaltet ist ("On"), wird an der TEMPO-Anzeige "EC" angezeigt, und das Tempo kann mit den Tasten am Bedienfeld nicht geändert werden.

• Sie können die Bulk-Datenübertragung jederzeit durch einen Druck auf die Taste [–] (NO) abbrechen. • Während der Übertragung von Bulk-Daten können keine anderen Bedienvorgänge ausgeführt werden. • Während der Song/Style/ Multi Pad-Wiedergabe oder bei aktiviertem Aufnahmemodus macht die Anzeige "- - -: BlkSnd" darauf aufmerksam, daß ein Übertragen von Bulk-Daten nicht

**NOTIZ** 

## ■ **Bulk-Datenübertragung**

Mit der "BlkSnd?"-Funktion können Sie den Inhalt der Registration Memory-, Anwender-Song-, Anwender-Style- und Anwender-Pad-Speicherplätze über die MIDI OUT-Buchse "senden", um diese Daten auf einem externen Speichermedium (MIDI-Sequenzrecorder oder -Datenspeichergerät) sicherzustellen. Die so gespeicherten Daten lassen sich später bei Bedarf wieder in das PSR-530 zurückladen. Die Daten können alternativ auch zu einem zweiten PSR-530 gesendet werden.

Zum Übertragen der Bulk-Daten wählen Sie zunächst die Funktion "BulkSnd?" und drücken dann die Taste **[+] (YES)**. Das Display fordert nun mit "Sure?" (Sicher?) zur Bestätigung auf. Drücken Sie die Taste **[+] (YES)** ein weiteres Mal, um die Datenübertragung zu starten. Während die Daten gesendet werden, erscheint auf dem Display "BkSnd:Rg" (Registration Memory-Daten), "BkSnd:Sg" (Anwender-Song-Daten), "BkSnd:Pd (Anwender-Pad-Daten) und danach "BkSnd:Cs" (Anwender-Style-Daten). Nach erfolgreicher Übertragung der Daten wird "End" auf dem Display angezeigt.

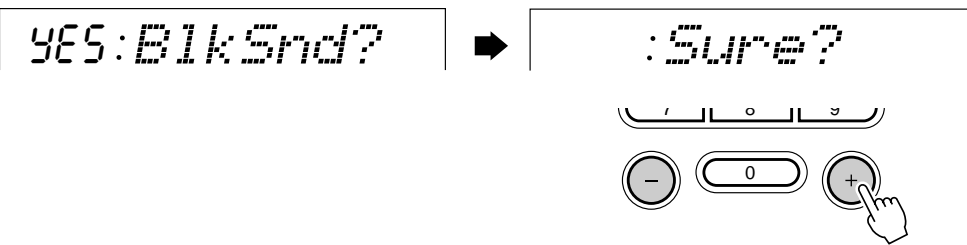

### ● **Empfangen von Bulk-Daten**

Das PSR-530 empfängt die Bulk-Daten von einem externen MIDI-Gerät automatisch, solange kein Aufnahme/Wiedergabe-Vorgang (automatische Baß/Akkord-Begleitung, Multi Pad, Song) abläuft. Während des Empfangs von Bulk-Daten wird auf dem Display "BkRcv" angezeigt, und nach dem Empfang der Daten erscheint "End" kurzzeitig auf dem Display.

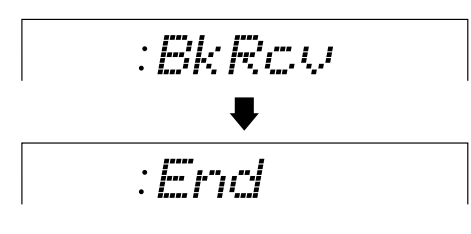

## **NOTIZ**

möglich ist.

- Während des Empfangs von Bulk-Daten können keine anderen Bedienvorgänge ausgeführt werden.
- Wenn beim Empfangen von Bulk-Daten ein Fehler auftritt, wird "BkRcvErr" auf dem Display angezeigt, wobei die Registration Memory-, Anwender-Song-, Anwender-Style- und Anwender-Pad-Daten gelöscht werden.
- Beim Empfangen von Bulk-Daten ersetzen diese alle früheren Daten im Speicher des PSR-530.
- Während der Wiedergabe/ Aufnahme können keine Bulk-Nachrichten empfangen werden.

### **NOTIZ**

• Während der Song/Style/ Multi Pad-Wiedergabe oder bei aktiviertem Aufnahmemodus macht die Anzeige "- - -: BlkSnd" darauf aufmerksam, daß ein Übertragen der Anfangsdaten nicht möglich ist.

**9 5**

### ■ **Anfangsdatenübertragung**

Mit der "InitSnd?"-Funktion können Sie alle gegenwärtigen Bedienfeldeinstellungen auf ein zweites PSR-530 oder ein MIDI-Datenspeichergerät übertragen. Wählen Sie hierzu zunächst die Funktion "InitSnd?". Drücken Sie danach zum Übertragen der "Anfangsdaten" (Grundeinstellung) die Taste **[+] (YES)**.

YES InitSnd?

Wenn Sie einen Song mit den Aufnahme-Bedienfeldeinstellungen abspielen lassen möchten, führen Sie zunächst die "InitSnd?"-Funktion aus, bevor Sie die Ihr Spiel auf dem PSR-530 auf einem externen Sequenzer aufzeichnen.

# **Anhang**

# Menü- und Untermenüstruktur des PSR-530

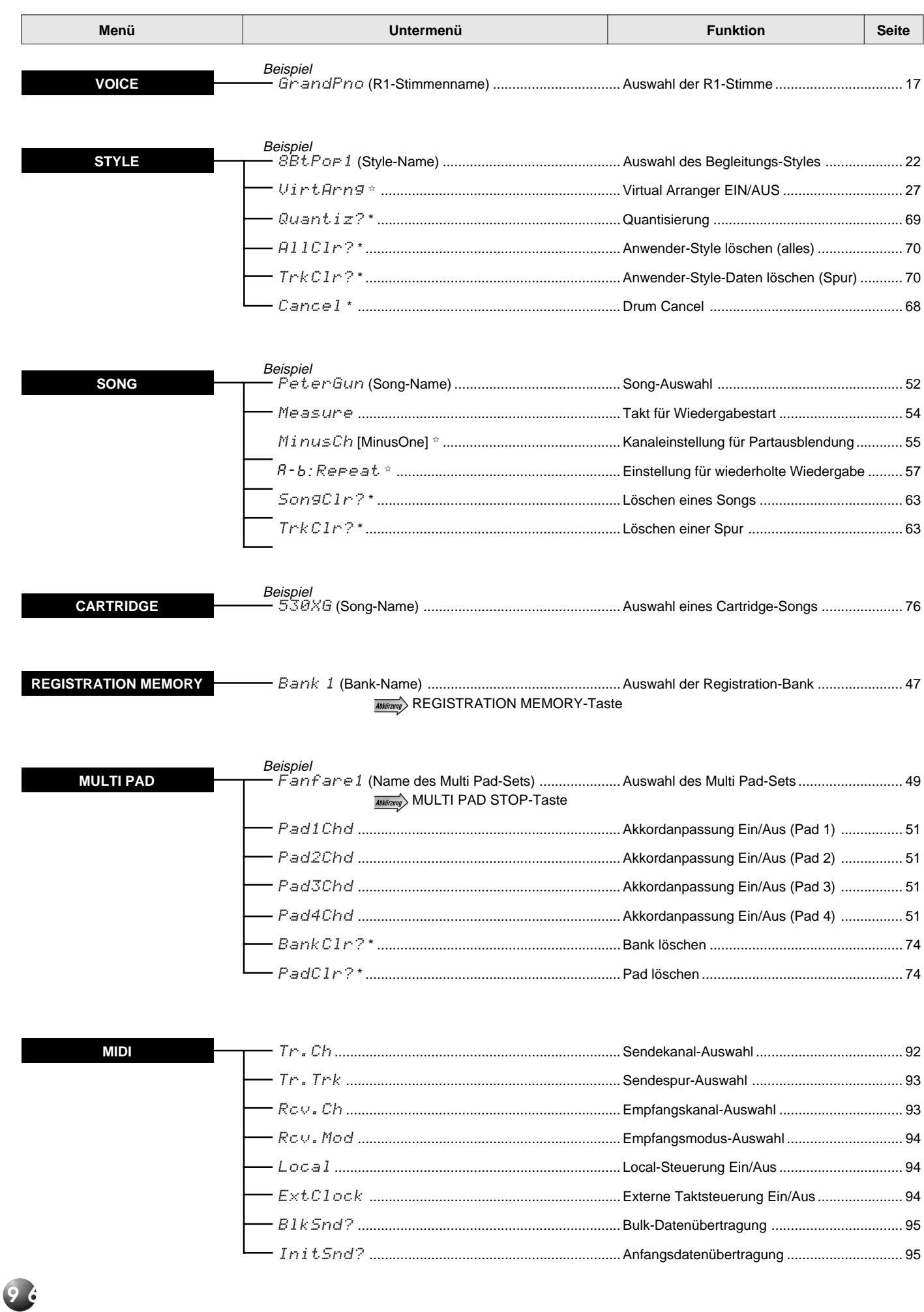

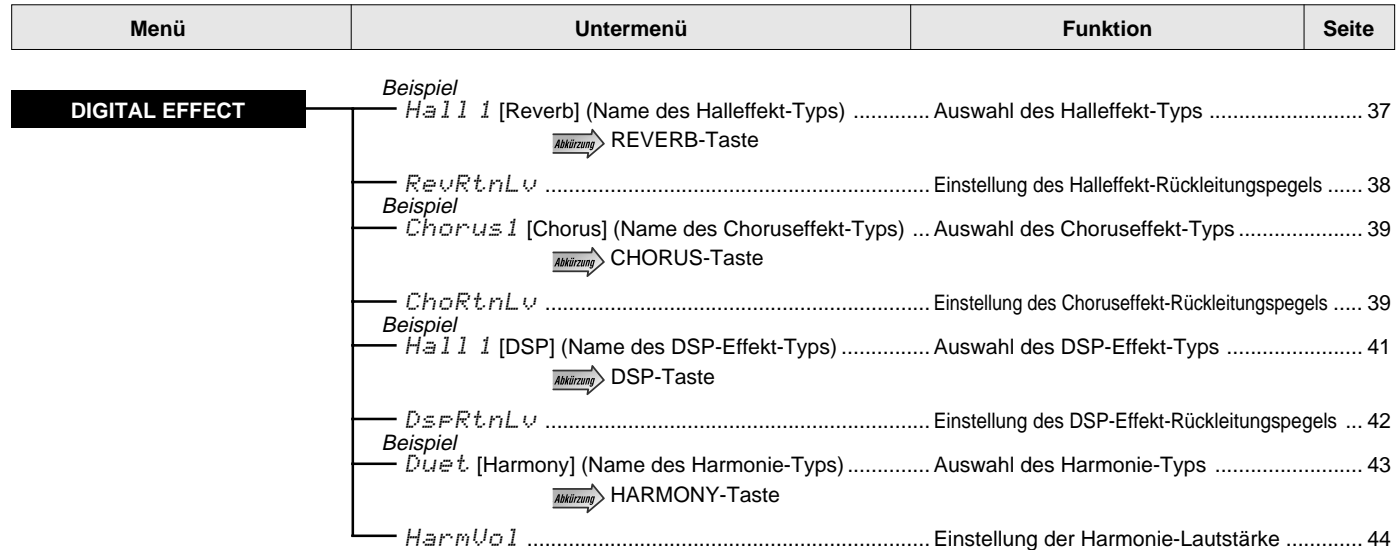

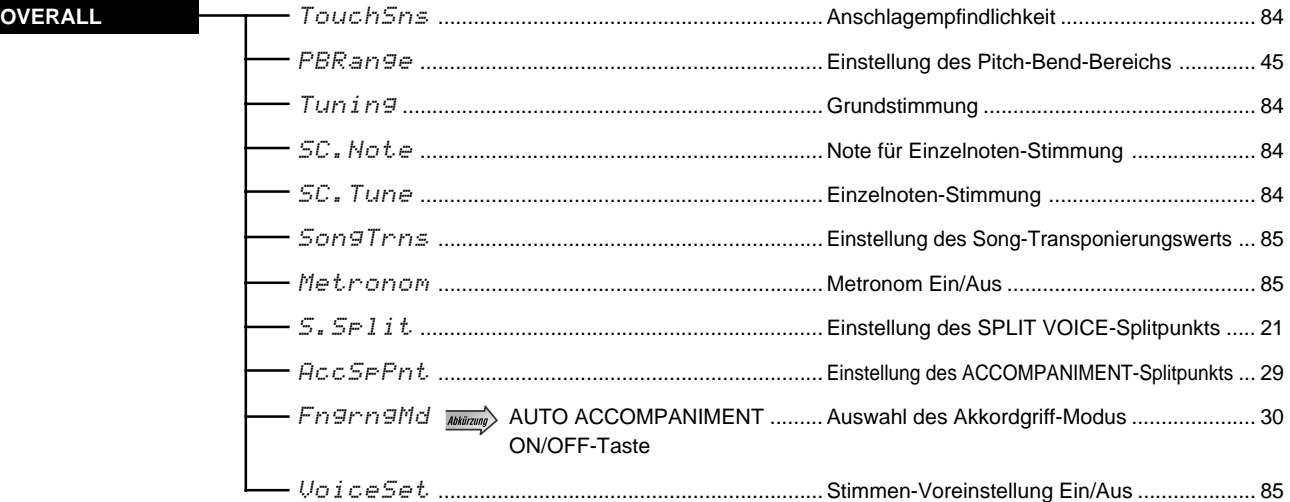

- Durch " \*" gekennzeichnete Untermenü-Punkte werden nur angezeigt, wenn der Aufnahmemodus aktiviert ist.
- Durch " ☆ " gekennzeichnete Untermenü-Punkte werden nur angezeigt, wenn der Aufnahmemodus <u>nicht</u> aktiviert ist.
- " <u>Ablirung</u>> " bedeutet, daß das Untermenü mit der betreffenden Taste direkt aufgerufen werden kann (die Taste hierfür mehrere Sekunden gedrückt halten). Zusätzlich zu den oben angeführten "Abkürzungen" kann die Revoice-Funktion für die R2-Stimme mit der [DUAL VOICE]-Taste und die Revoice-Funktion für die L-Stimme mit der [SPLIT VOICE]-Taste direkt aufgerufen werden.

**9 7**

# Über die Digitaleffekte (REVERB/CHORUS/DSP)

Das PSR-530 ist mit drei Arten von Digitaleffekten ausgestattet: einem Halleffekt (REVERB, System-Effekt), einem Chorus-Effekt (CHORUS, System-Effekt) und einem DSP-Effekt (DSP, System- oder Insertion-Effekt).

Die Effekte können auf zwei verschiedene Weisen eingesetzt werden: mit dem DSP-Effekt als System-Effekt oder als Insertion-Effekt. Die Unterschiede zwischen diesen beiden Konfigurationen sind im folgenden beschieben.

Nicht alle Effekt-Einstellungen können manuell über das Bedienfeld des PSR-530 ausgeführt werden; der Zugriff auf gewisse Effektparameter ist nur über MIDI möglich.

### **Verwendung des DSP als System-Effekt**

- Die drei Effektstufen des PSR-530 sind wie im unteren Schaubild verschaltet.
- Der per "Sendepegel" eingestellte Signalanteil wird in die REVERB/CHORUS/DSP-Stufe geleitet und bearbeitet, wonach der per "Rückleitungspegel" eingestellte Anteil des mit Effekt versehenen "nassen" Signals ausgegeben wird. Die REVERB/CHORUS/DSP-Sendepegel werden im Revoice-Modus partspezifisch (für jede Spur) eingestellt. Der REVERB/CHORUS/DSP-Rückleitungspegelwert wird für alle Parts gemeinsam eingestellt.
- Die REVERB/CHORUS/DSP-Ausgangssignale können im Stereo-Panorama positioniert werden. Die Einstellung der Panorama-Position ist über MIDI möglich (Seite 119).
- Mit Hilfe eines "Send Chorus to Reverb"-Signals (Seite 119), das von einem externen Gerät an das PSR-530 gesendet wird, kann das von der CHORUS-Stufe erzeugte Signal an die REVERB-Stufe weitergeleitet werden (so daß die Effekte in Reihe geschaltet sind). Anlog dazu kann mit einem "Send Variation (DSP) to Reverb"-Signal (Seite 120) das DSP-Signal an die REVERB-Stufe weitergeleitet werden, und mit einem "Send Variation (DSP) to Chorus"-Signal (Seite 120) an die CHORUS-Stufe. Mit Hilfe dieser Signale können die drei Effektstufen wahlweise separat oder in Reihe geschaltet werden, so daß vielfältige Variationsmöglichkeiten bei der Effektgestaltung gegeben sind.

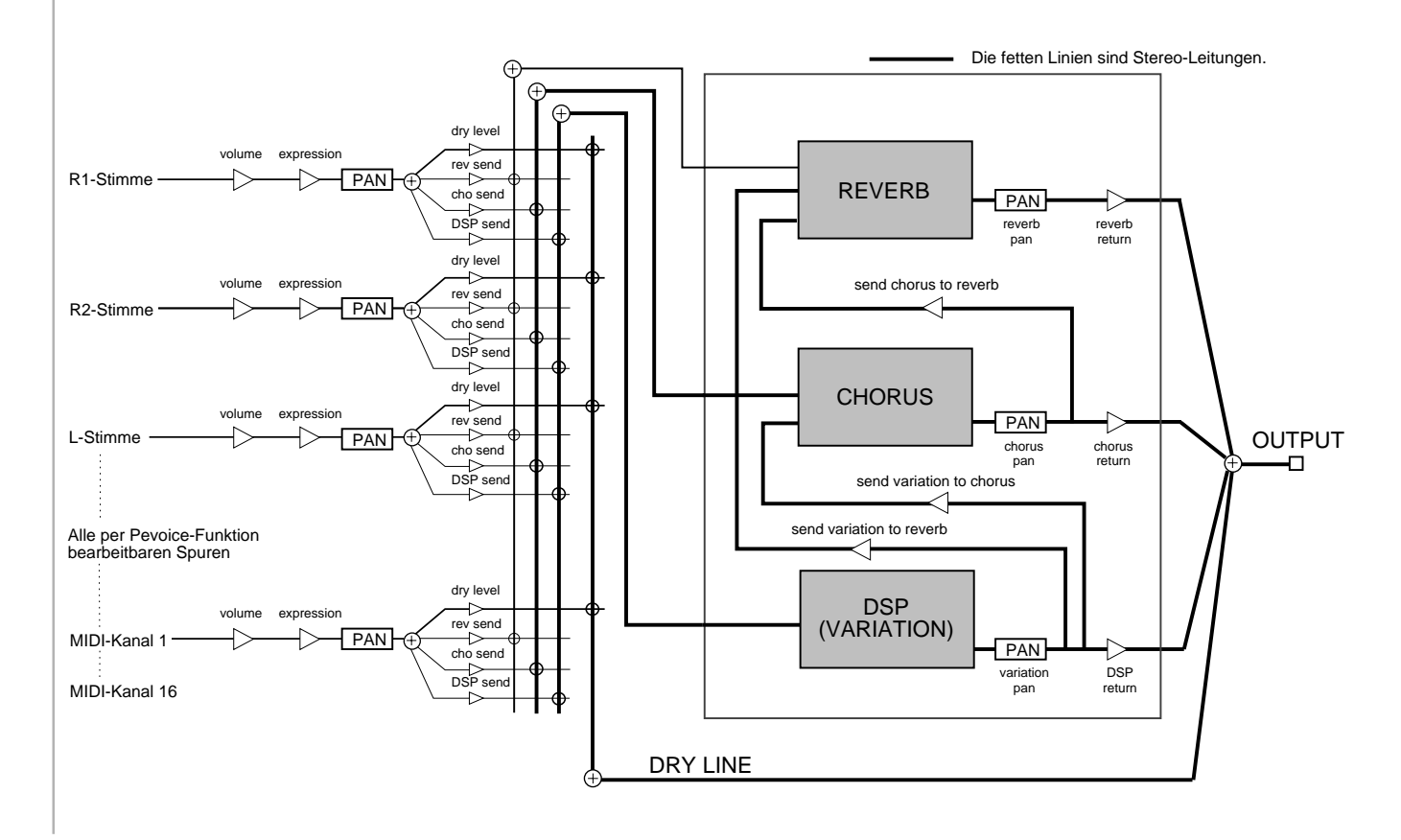

### ■ **Verwendung des DSP als Insertion-Effekt**

- Die drei Effektstufen des PSR-530 sind wie im unteren Schaubild verschaltet.
- Der per "Sendepegel" eingestellte Signalanteil wird in die REVERB- und die CHORUS-Stufe geleitet und bearbeitet, wonach der per "Rückleitungspegel" eingestellte Anteil des mit Effekt versehenen "nassen" Signals ausgegeben wird. Der REVERB- und der CHORUS-Sendepegel werden im Revoice-Modus partspezifisch (für jede Spur) eingestellt. Der REVERB- und der CHORUS-Rückleitungspegelwert werden für alle Parts gemeinsam eingestellt.
- Das REVERB- und das CHORUS-Ausgangssignal können im Stereo-Panorama positioniert werden. Die Einstellung der Panorama-Position ist über MIDI möglich (Seite 119).
- Mit Hilfe eines "Send Chorus to Reverb"-Signals (Seite 119), das von einem externen Gerät an das PSR-530 gesendet wird, kann das von der CHORUS-Stufe erzeugte Signal an die REVERB-Stufe weitergeleitet werden (so daß die Effekte in Reihe geschaltet sind).
- Der per Dry/Wet-Einstellung (trockenes/nasses Signal) vorgegebene Signalanteil (Sendepegel) wird in die DSP-Stufe eingegeben, bearbeitet und als Effektsignal wieder ausgegeben. der DSP-Parameter Dry/Wet (Sendepegel) kann im Revoice-Modus nur für die R1-Stimme eingestellt werden. Eine Einstellung des DSP-Rückleitungspegels ist nicht möglich.

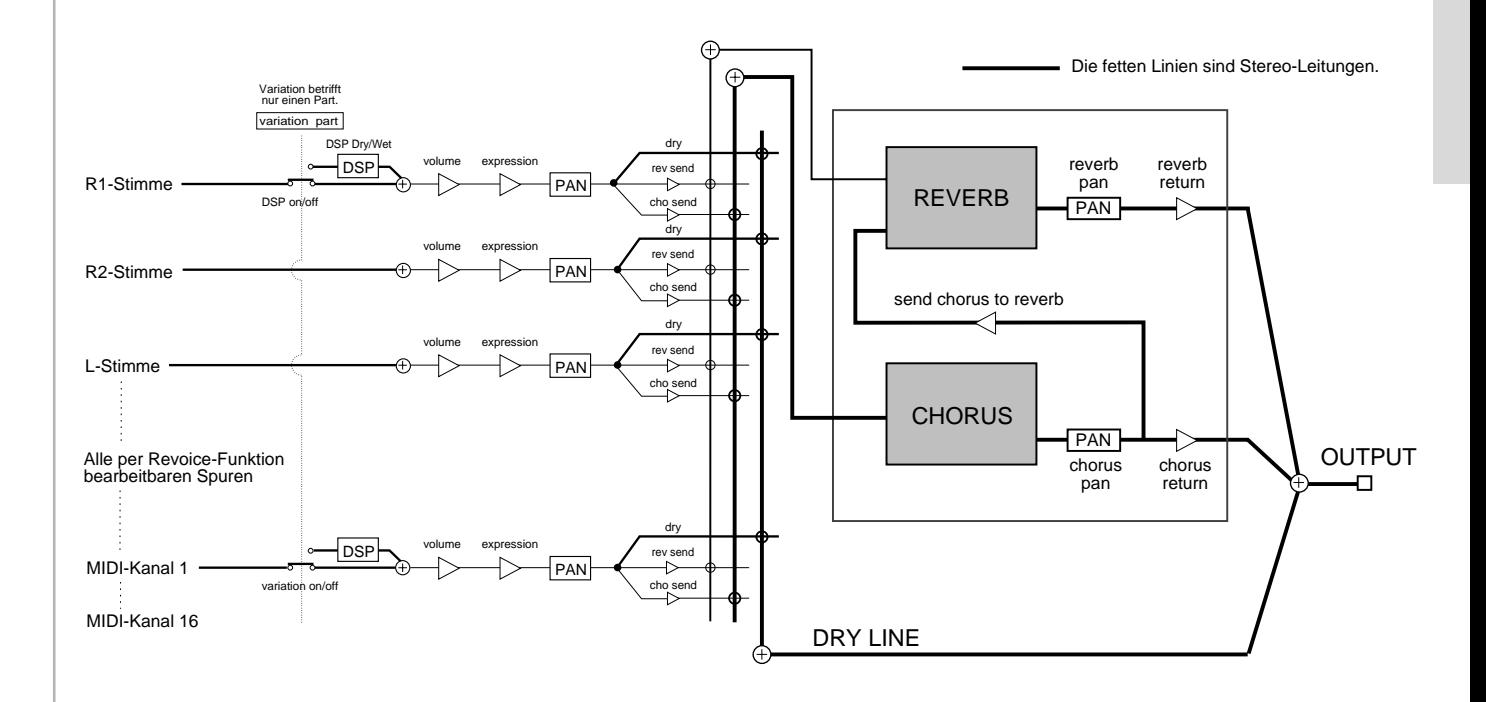

## **Verzeichnis der Digitaleffekte**

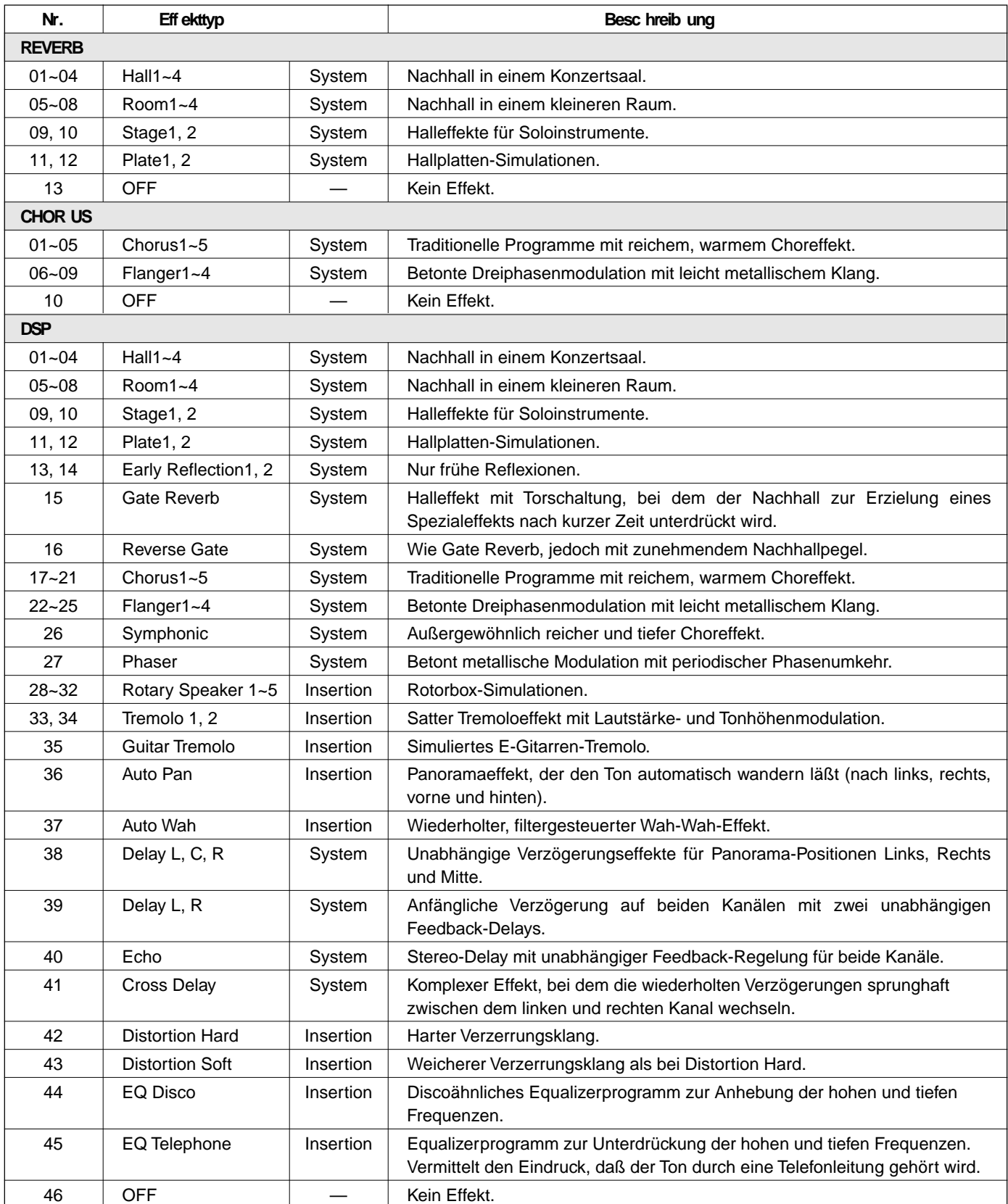

# Fehlersuche

Mit dem Keyboard stimmt etwas nicht? In vielen Fällen entpuppt sich eine vermeintliche Störung als einfacher Bedien- oder Anschlußfehler, der im Handumdrehen behoben werden kann. Bevor Sie also an Ihrem PSR-530 die Diagnose "defekt" stellen, sollten Sie zunächst die folgenden Punkte prüfen.

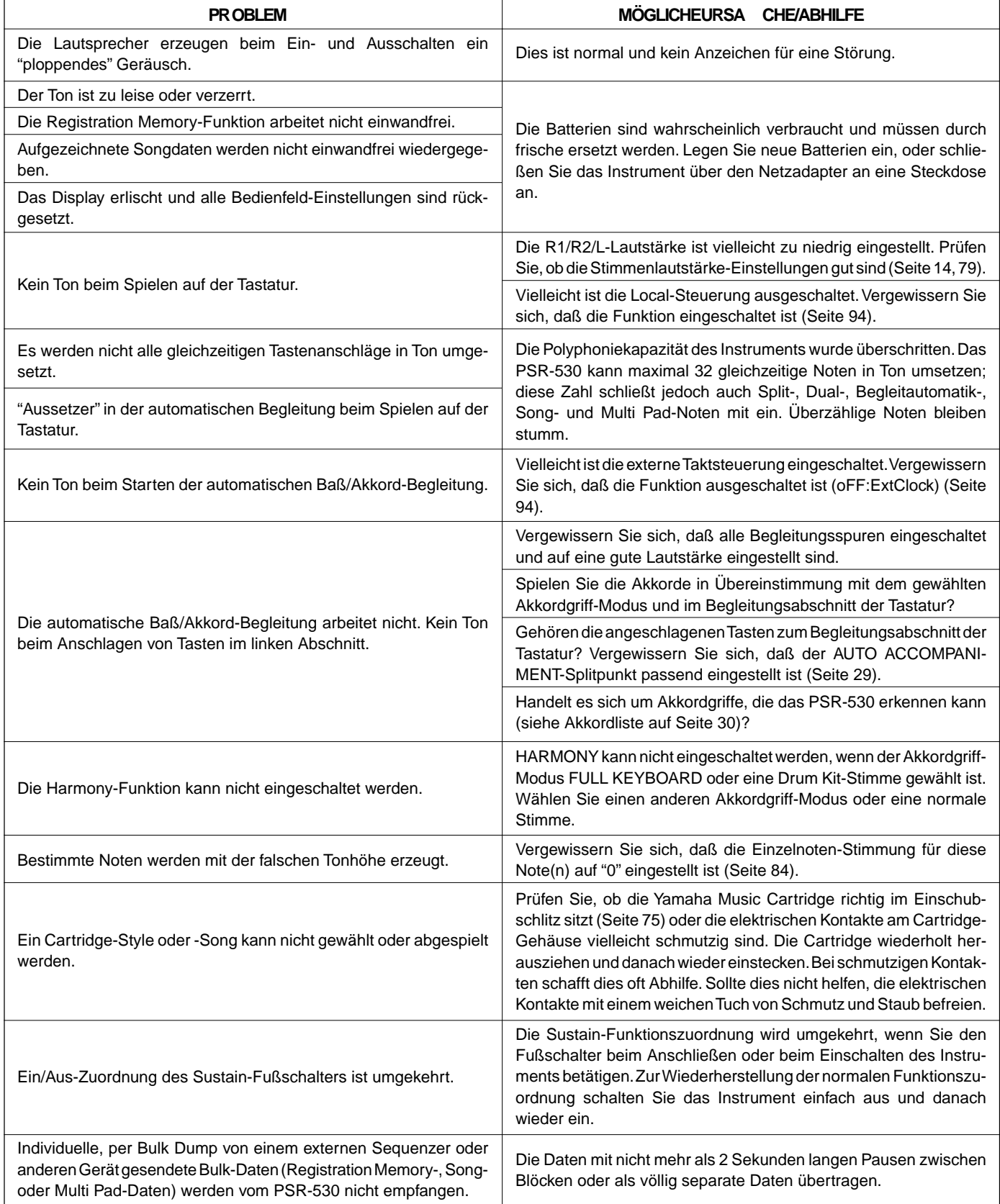

## ■ **Datenerhalt**

Mit Ausnahme der unten aufgeführten Daten werden alle Bedienfeld-Einstellungen des PSR-530 beim Einschalten des Instruments auf ihre Vorgabeeinstellungen rückgesetzt.

- Registration Memory
- Anwender-Song-Daten
- Anwender-Style-Daten
- Anwender-Pad-Daten
- MIDI-Sendeeinstellungen
- MIDI-Empfangseinstellungen

Die obengenannten Daten bleiben erhalten, d. h. gespeichert, solange ausreichend starke Batterien eingelegt sind und die folgende Aus-/Einschaltprozedur eingehalten wird:

**z** Das Instrument mit dem **[STAND BY/ON]**-Schalter ausschalten.

<sup>2</sup> Das Gleichspannungskabel des PA-6 aus der DC IN 10-12V-Buchse an der Rückwand des PSR-530 ziehen.

**3** Danach den Netzstecker des Netzadapters PA-6 aus der Steckdose ziehen.

Zum Einschalten gehen Sie einfach in umgekehrter Reihenfolge vor.

### ■ **Initialisieren der Daten**

Alle Daten (Parameter) können in einem Durchgang auf die werkseitigen Vorgabeeinstellungen rückgesetzt (initialisiert) werden, indem Sie die weiße Taste ganz rechts gedrückt halten und das Instrument dabei einschalten. "CLr:Back up" wird zur Bestätigung auf dem Display angezeigt.

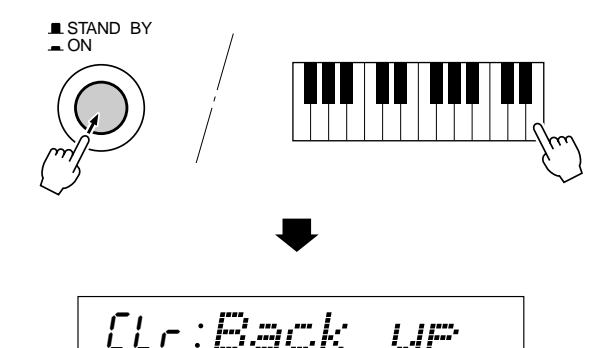

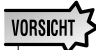

- **• Beim Initialisieren werden neben den oben gelisteten Daten alle Daten des Registration- und Song-Speichers gelöscht bzw. rückgesetzt.**
- **• Wenn sich das PSR-530 "aufgehängt" hat oder anderweitig nicht ordnungsgemäß funktioniert, schafft eine Initialisierung im Normalfall Abhilfe.**

# **Stichwortverzeichnis**

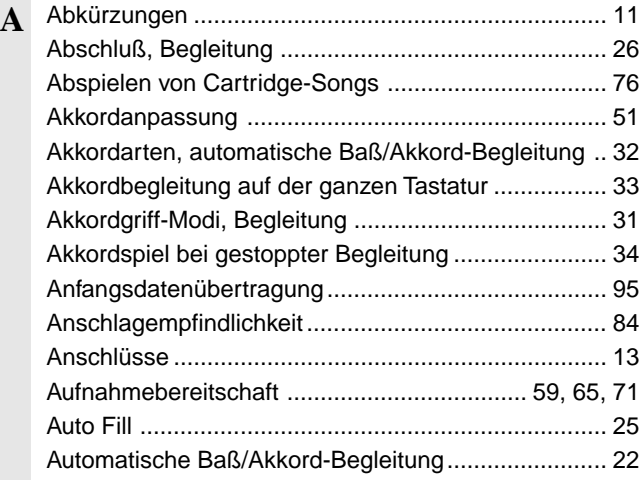

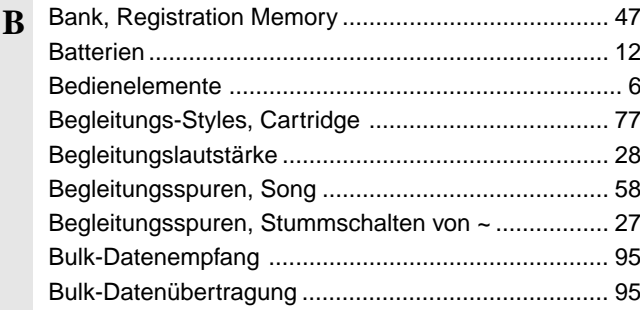

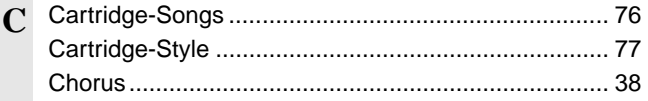

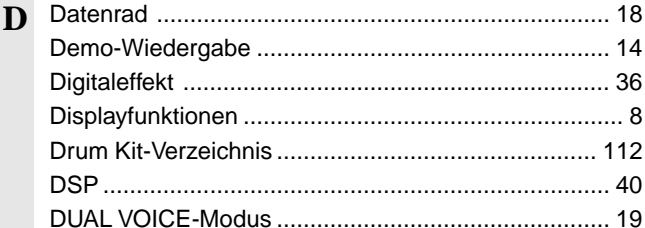

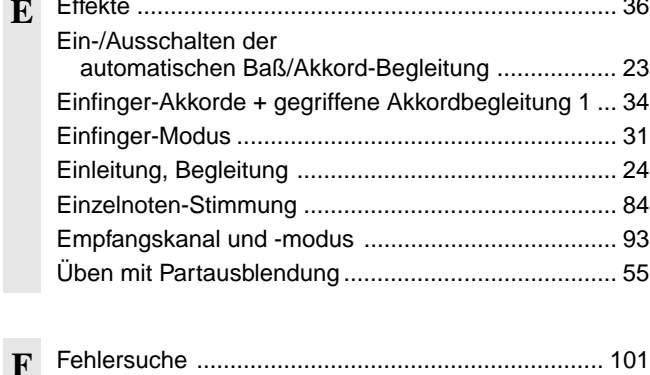

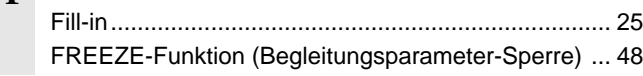

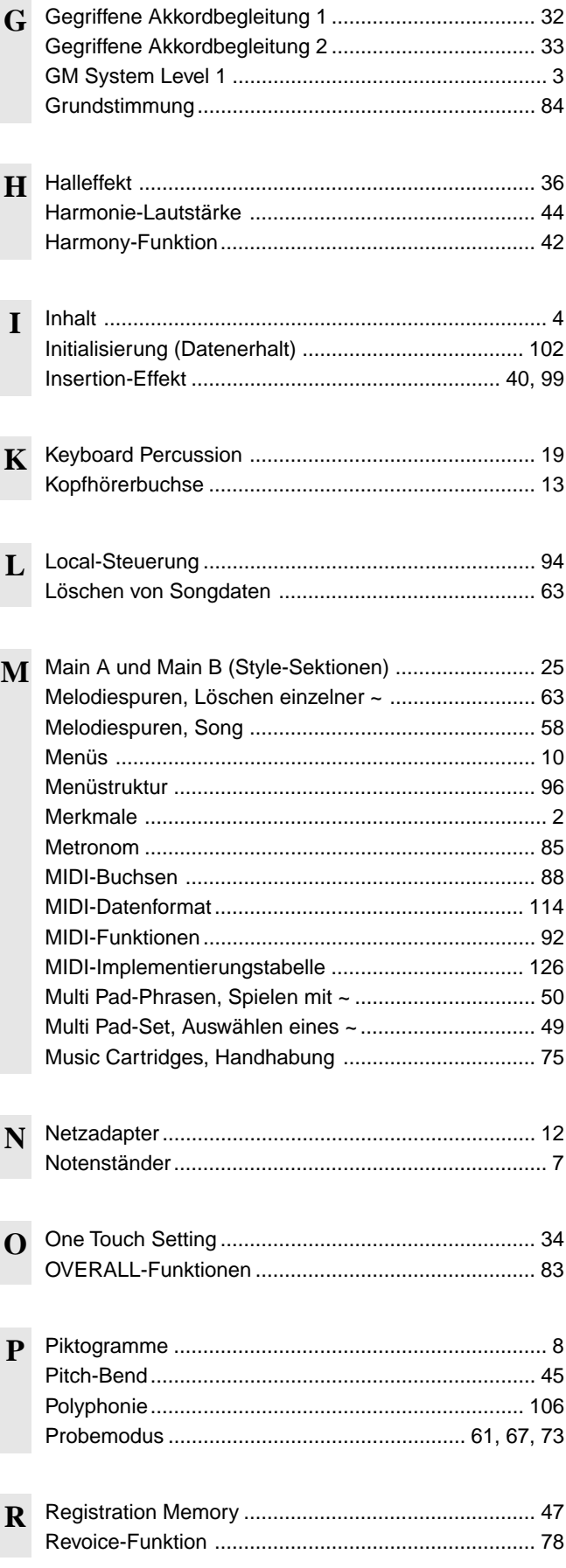

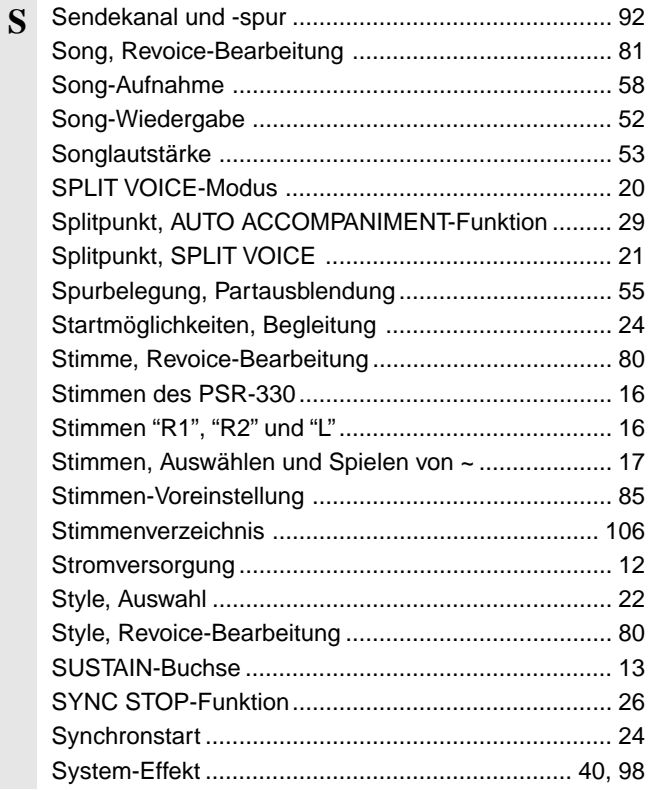

## T Taktnummer, Song-Wiedergabe

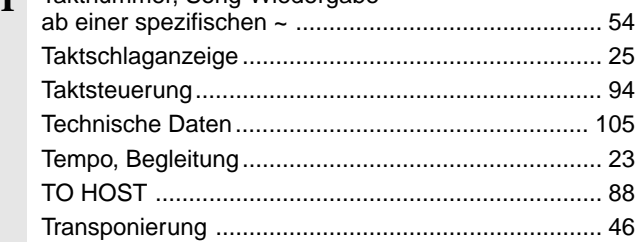

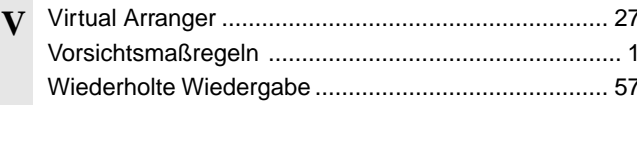

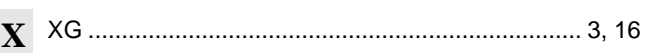

#### **Keyboards**

• 61 standard-size keys (C1 - C6) with touch response.

#### **Display**

• Large multi-function LCD display

#### **Setup**

- Stand by/ON
- Master Volume : MIN MAX

#### **Control & Number Buttons**

• MENU ▲▼, VOICE, STYLE, SONG, CARTRIDGE, SUB MENU ▲▼, [1] — [0], [+] (YES), [–] (NO)

#### **Cartridge Slot**

#### **Demo**

• 12 Songs

#### **Voice**

- 200 Panel Voices +12 Drum Kits + 480 XG Voices
- Polyphony : 32
- Voice Set
- R1/R2/L Voices
- Revoice : Volume, Octave, Pan, Reverb Send Level, Chorus Send Level, DSP Send Level
- Split Voice Mode
- Dual Voice Mode

#### **Auto Accompaniment**

- 100 Styles
- Auto Accompaniment ON/OFF
- Accompaniment Track : RHYTHM1/2, BASS, CHORD1/2, PAD, PHRASE1/2
- Accompaniment Track Settings : ON/OFF
- Accompaniment Control :SYNC START, SYNC STOP, START/STOP, INTRO,
	- MAIN A/B (AUTO FILL), ENDING
- Beat Indicator
- Virtual Arranger ON/OFF • Accompaniment Volume
- Revoice : Volume, Pan, Reverb Send Level, Chorus Send Level
- Virtual Arranger

#### **OneT** ouch Setting

#### **Overall Controls**

- Tempo : 32 280
- Pitch Bend Range
- Transpose
- Touch Sensitivity
- Master Tuning • Scale Tuning
- Song Transpose
- Metronome
- Split Voice Split Point
- Accompaniment Split Point
- Fingering Mode : SINGLE FINGER/FINGERED 1/FINGERED 2/ FULL KEYBOARD/MULTI-FINGER
- Voice Set

#### **Digital Effect**

- Reverb : 13 types
- Chorus : 10 types
- DSP (system/insertion) : 46 types
- Harmony : 16 types

#### **Registration Memory**

- $\cdot$  32 Regist Bank : 1  $-4$
- Accompaniment Freeze
- **Multi Pads**
	- 36 Multi Pad Sets
	- 4 Pads + STOP
	- Chord Match

#### **Song**

- Song Volume
- Minus One Practice (Minus One Channel Setting)
- Repeat Play
- Revoice (User song only) : Volume, Octove, Pan, Reverb Send Level, Chorus Send Level, DSP Send Level

#### **Song Recording**

- User Song : 4 Songs
- Recording Tracks : ACCOMPANIMENT, MELODY 1 4
- Song Clear, Track Clear

#### **Style Recording**

- User Style : 3 Styles
- Recording Tracks : 5 Sections x 8 Tracks
- Drum Cancel
- Quantize
- All Clear, Track Clear

#### **MultiPadRecording**

- User Pad : 4 Pad Sets
- Chord Match
- Pad Clear, Bank Clear

#### **MIDI**

- Transmit Settings
- Receive Settings
- Local Control
- Clock
- Bulk Data Send/Receive
- Initial Data Send

#### **Auxiliary Jacks**

• DC IN 10-12V, PHONES, SUSTAIN, AUX OUT R, L/L+R, MIDI IN/OUT, TO HOST

#### **Amplifiers**

- 6 W + 6 W (when using PA-6 power adaptor)
- $\bullet$  4 W + 4 W (when using batteries)

#### **Speakers**

• 12cm (4-3/4") x 2

#### **Power Consumption**

• 22 W (when using PA-6 AC power adaptor)

#### **Batteries**

• Six SUM-1, "D" size, R-20 or equivalent batteries

105

- **RatedV** oltage
- DC 10-12V

#### Dimensions (WxDxH)

• 952 x 387 x 147 mm

**Supplied Accessories** • Music Cartridge • Music Stand • Owner's Manual

**Optional Accessories**

• 8.0 kg (13 lbs.) excluding batteries

• Headphones : HPE-150 • AC Power Adaptor : PA-6<br>• Foot Switch : FC4. FC5 • Foot Switch : FC4<br>• Keyboard Stand : L-6 • Keyboard Stand • Music Cartridge

*\* Specifications subject to change without notice. \* Änderungen ohne Vorankündigung vorbehalten.*

*\* Especificaciones sujetas a cambious sin previo aviso.*

*\* Sous toute réserve de modification des caractéristiques sans préavis.*

#### **Weight**

## ■ **Maximum Polyphony**

The PSR-530 has 32-note maximum polyphony. This means that it play a maximum of up to 32 notes at once, regardless of what functions are used. Auto Accompaniment uses a number of the available notes, so when Auto Accompaniment is used the total number of notes that can be played on the keyboard is correspondingly reduced. The same applies to the Dual Voice, Split Voice, Multi Pad, and Song functions.

## ■ **Polyphoniekapazität**

Die Polyphoniekapazität des PSR-530 beträgt 32 Noten. Dies bedeutet, daß das Instrument zu jedem gegebenen Zeitpunkt und unabhängig von den verwendeten Funktionen maximal 32 Notenereignisse in Ton umsetzen kann. Die automatische Baß/Akkord-Begleitung belegt einen gewissen Teil dieser Kapazität, so daß beim Spielen mit automatischer Begleitung die Zahl der gleichzeitig auf der Tastatur spielbaren Noten entsprechend kleiner ist. Dasselbe gilt beim Spielen mit Dualmodus, Splitmodus, Multi Pads und Song-Wiedergabe.

**NOTIZ** 

**NOTE** 

external device.

(footswitch) is held.

• Im Stimmenverzeichnis sind auch die MIDI-Programm wechsel nummern und MIDI-Bankauswahlnummern der einzelnen Stimmen angeführt. Richten Sie sich nach diesen Nummern, wenn Sie Stimmen des PSR-530 von einem externen Gerät aus aufrufen und spielen möchten.

• The Voice List includes MIDI program change numbers for each voice. Use these program change numbers when playing the PSR-530 via MIDI from an

• Some voices may sound continuously or have a long decay after the notes have been released while the sustain pedal

• Gewisse Stimmen klingen unter Umständen kontinuierlich oder haben eine lange Ausklingzeit, wenn Tasten bei betätigtem Sustain-Pedal (Fußschalter) freigegeben werden.

## **Polyphonie maximale**

Le PSR-530 a une polyphonie maximale de 32 notes. Cela signifie qu'il peut jouer un maximum de 32 notes en même temps, quelles que soient les fonctions utilisées. L'accompagnement automatique utilise un nombre des notes disponibles, aussi, quand vous utilisez l'accompagnement automatique, le nombre total de notes que vous pouvez jouer sur le clavier en est réduit d'autant. Le même principe s'applique aux fonctions Dual Voice, Split Voice, Multi Pad et Song.

## **NOTE**

- La liste des voix comprend les numéros de changement de programme MIDI de chaque voix. Utilisez ces numéros de changement de programme lorsque vous commandez le PSR-530 via MIDI à partir d'un appareil externe.
- Le son de certaines voix risque d'être maintenu ou de disparaître après un long déclin après que les touches aient été relâchées pendant que la pédale de sustain (interrupteur au pied) est enfoncée.

## ■ **Polifonía máxima**

El PSR-530 tiene una polifonía máxima de 32 notas. Esto significa que reproduce un máximo de hasta 32 notas al mismo tiempo, independientemente de la función utilizada. El acompañamiento automático emplea cierto número de las notas disponibles, por lo que cuando se emplea el acompañamiento automático, el número total de notas que pueden tocarse en el teclado se reduce de forma consecuente. Lo mismo se aplica a las funciones de voz dual voz de división, pulsadores múltiples, y de canción.

## **NOTA**

- La lista de voces incluye los números de cambio de programa MIDI para cada voz. Emplee estos números de cambio de programa cuando reproduzca el PSR-530 a través de MIDI desde un dispositivo exterior.
- Ciertas voces pueden sonar continuamente o tener una disminución larga después de haber soltado las notas mientras se mantiene pisado el pedal de sostenido (interruptor de pedal).
### **Panel Voice List / Verzeichnis der Bedienfeld-Stimmen / Liste des voix de panneau / Lista de voces del panel**

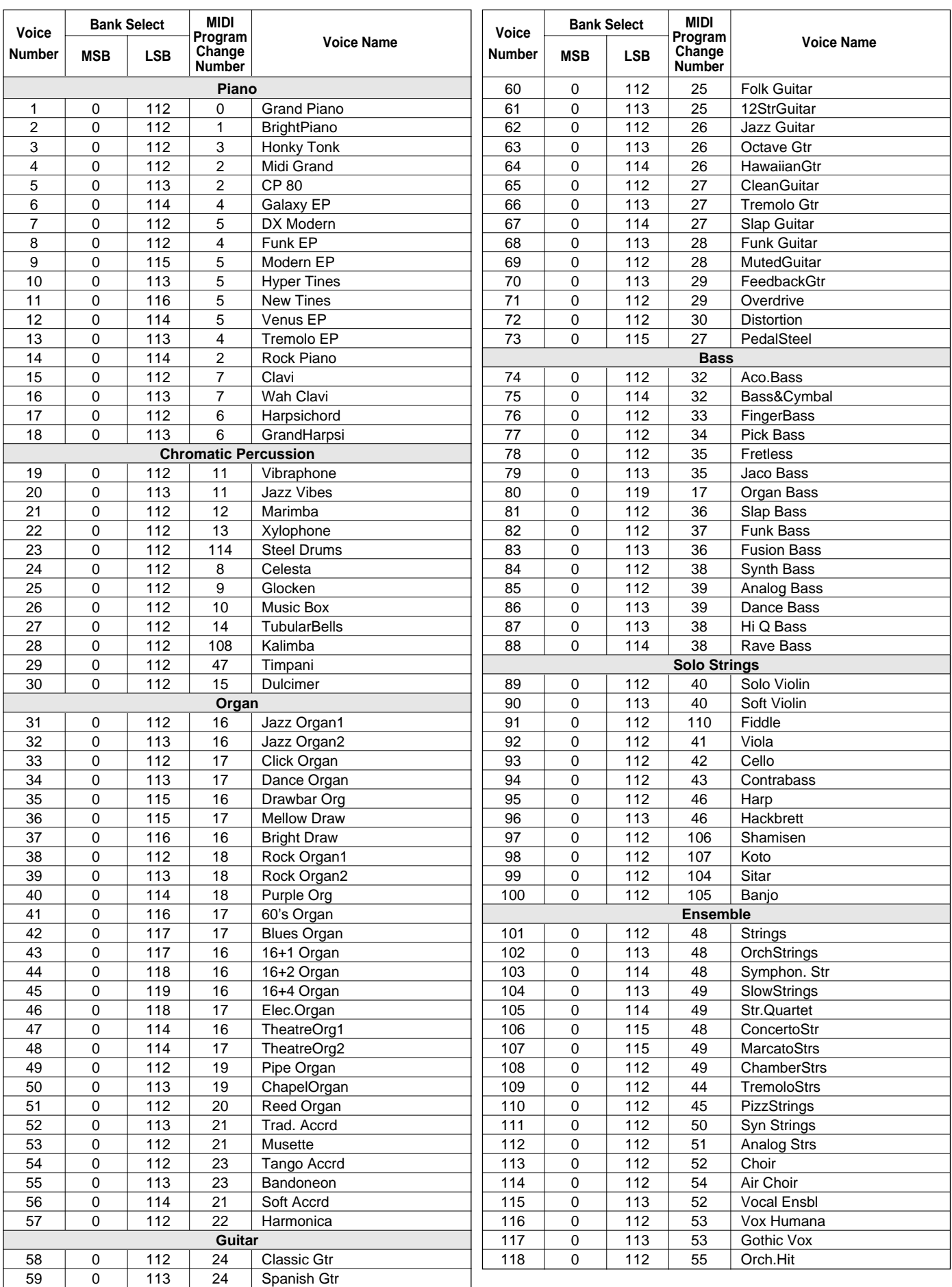

### Voice List / Stimmenverzeichnis / Liste des voix / Lista de voces

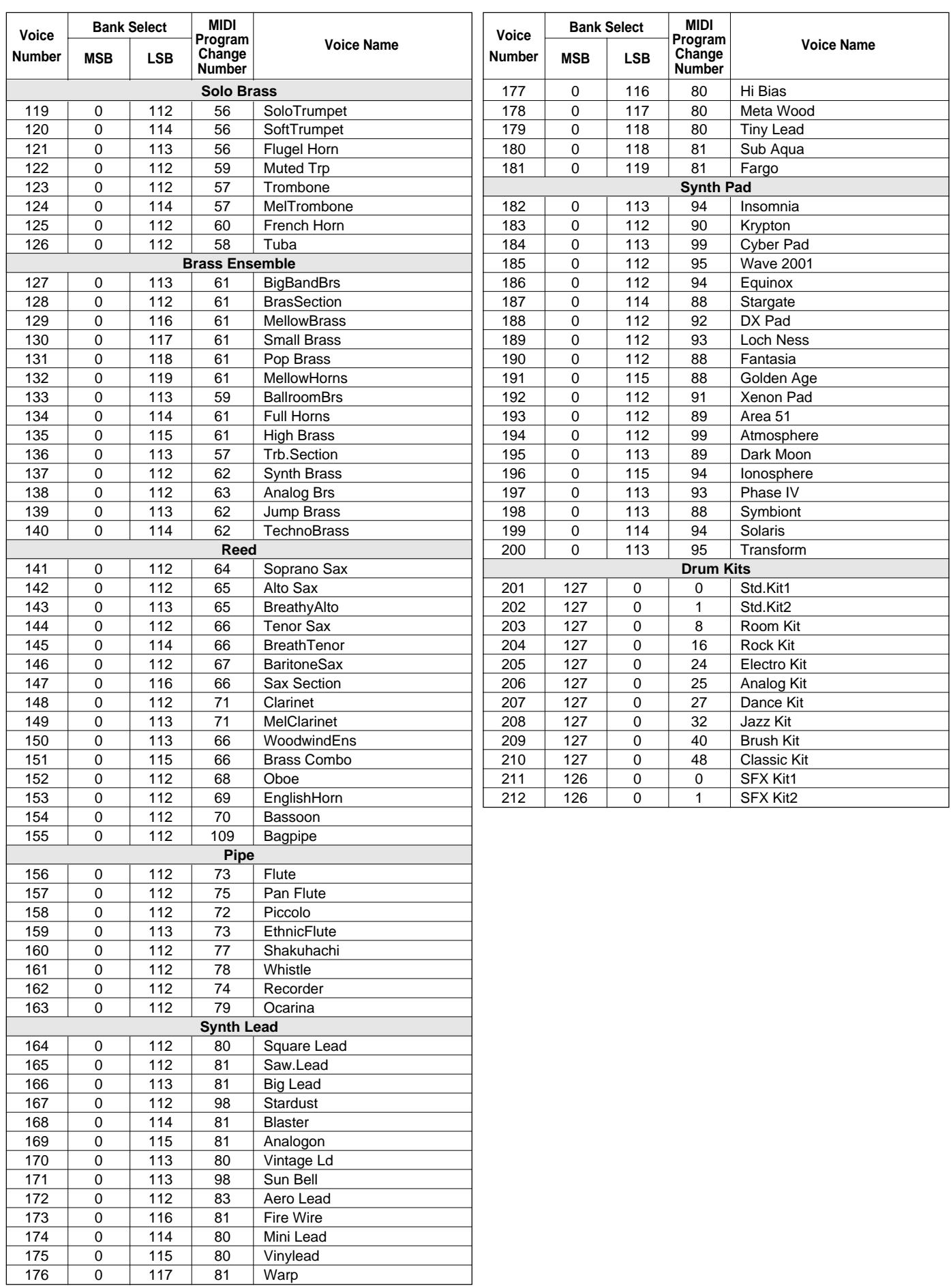

### [XGV oiceList]

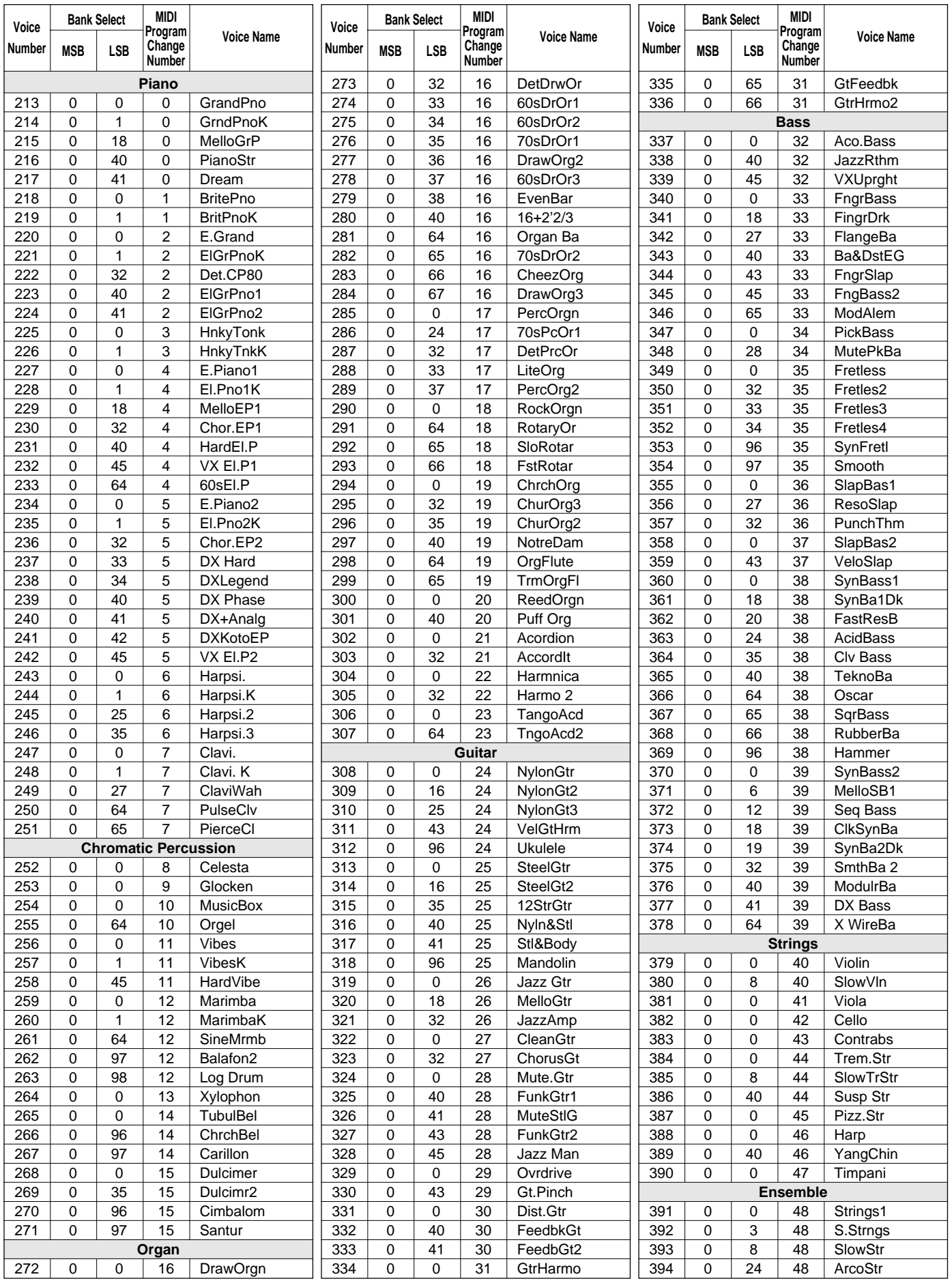

## Voice List / Stimmenverzeichnis / Liste des voix / Lista de voces

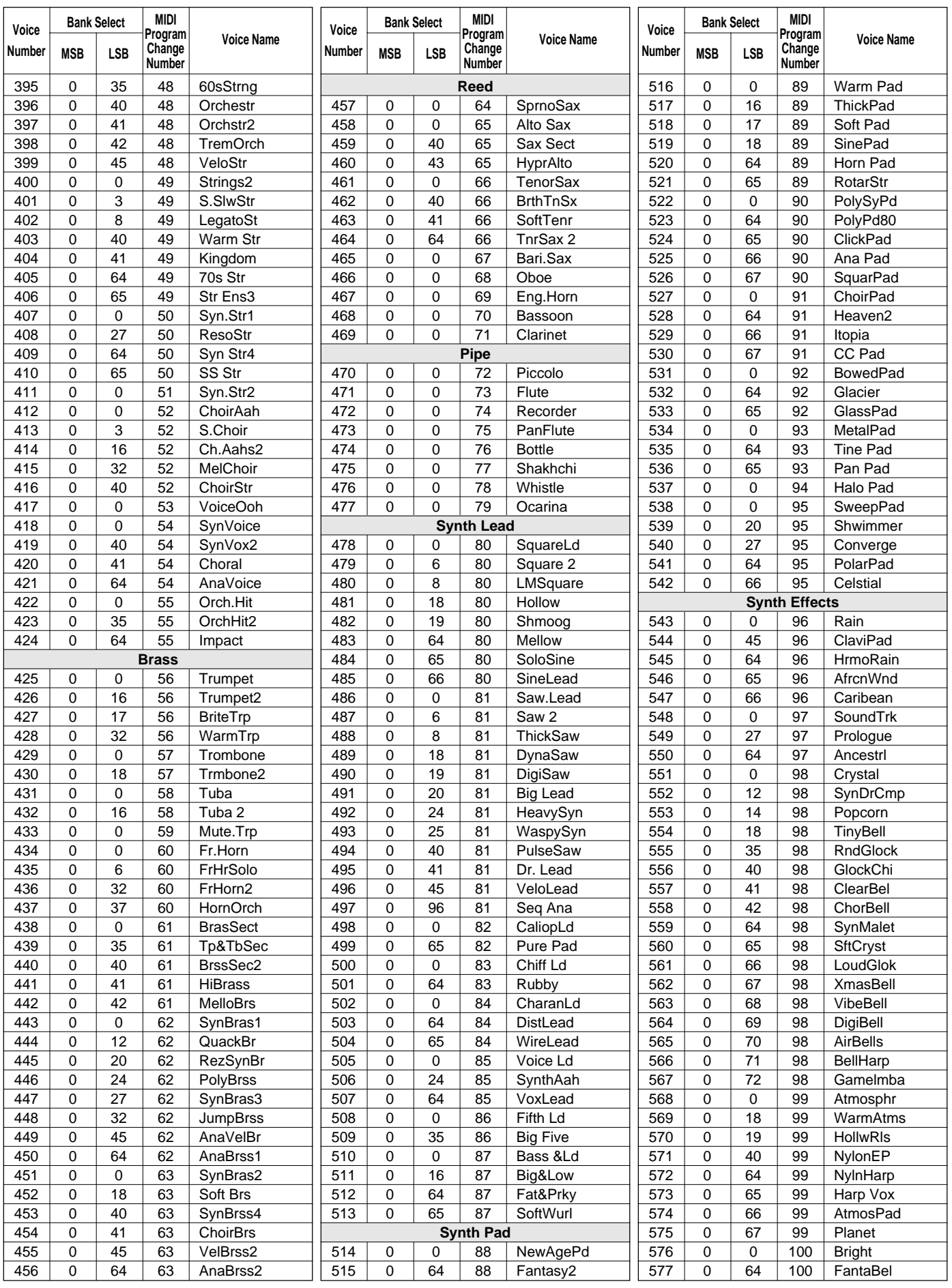

1

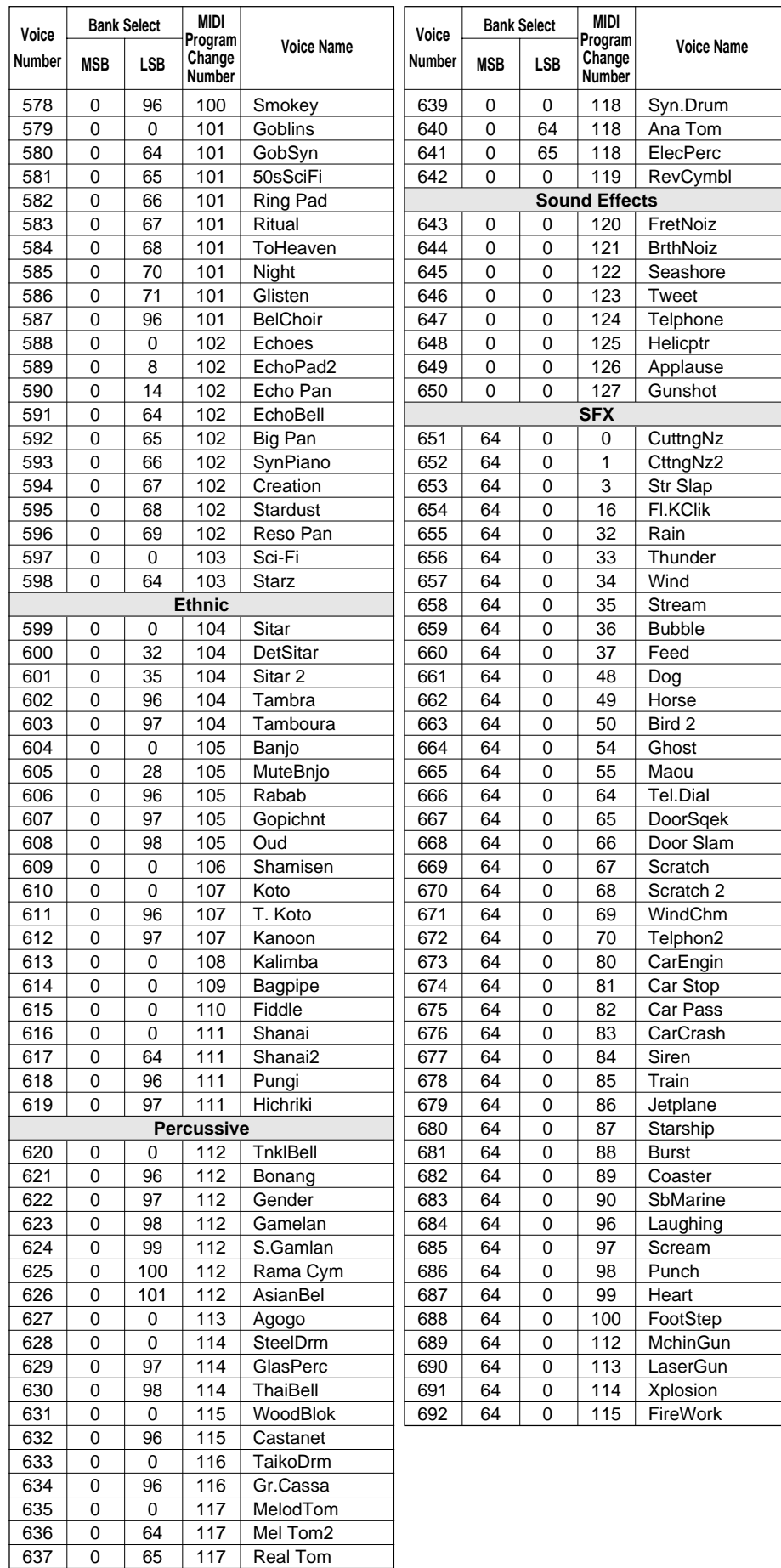

637 0 65 117 Real Tom<br>638 0 66 117 Rock Tom

66 117 Rock Tom

# Drum Kit List / Drum Kit-Verzeichnis / Liste des kits

- "<——" indicates that the drum kit is the same as "Standard Kit1".
- Each percussion voice uses one note.
- The note numbers and note names printed on the keyboard are one octave higher than the MIDI note numbers and note names shown in the list. For example, the note number and note name, #36 and C1, on the keyboard correspond to the MIDI note number and note name, #24 and C0, shown in the list.
- Voices with the same Alternate Note Number (\*1 … 4) cannot be played simultaneously.
- "<——" bedeutet, daß die betreffende Belegung mit der von "Standard Kit1" identisch ist.
- Jeder Schlagzeug/Percussion-Klang belegt eine Note.
- Die auf der Tastatur aufgedruckten Notennummern und Notenbezeichnungen sind eine Oktave höher als die in der Liste angeführten MIDI-Notennummern und Notenbezeichnungen. Beispiel: Die Note Nr. 36 mit der Bezeichnung C1 auf der Tastatur entspricht der Note Nr. 24 mit der Bezeichnung C0 in der Liste.
- Unterschiedliche Klänge desselben Schlaginstruments (\*1 ... 4) können nicht gleichzeitig erzeugt werden.

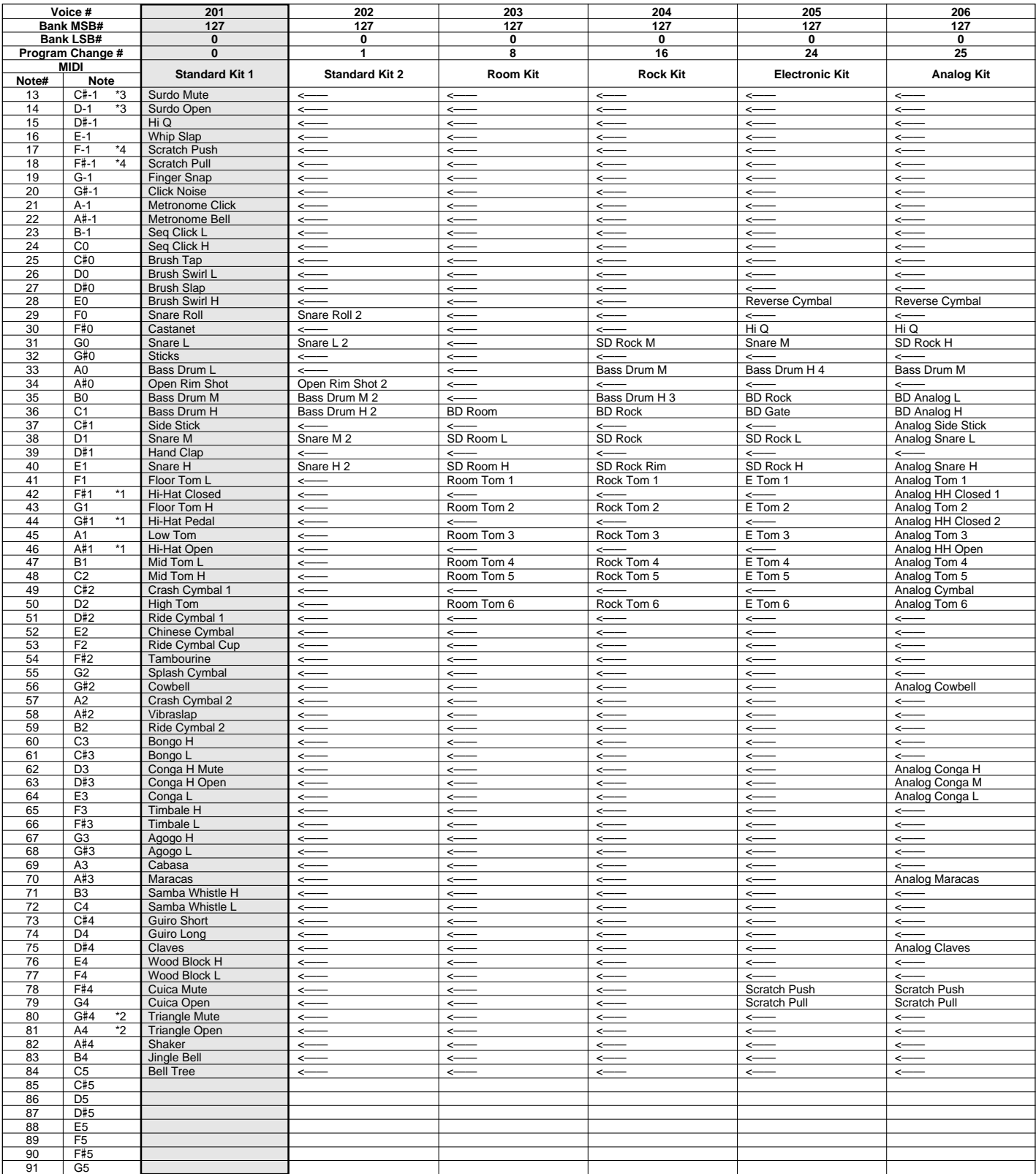

# de percussion / Lista de juegos de batería

- "<——" indique que le kit de percussion est identique à "Standard Kit1".
- Chaque voix de percussion utilise une note.
- Les numéros de note et les appellations de note qui sont imprimés sur le clavier sont à une octave supérieure par rapport aus numéros de note et aux appellations de note MIDI mentionnés dans la liste. Citons par exemple que le numéro de note et l'appellation de note #36 et C1 du clavier correspondent au numéro de note et à l'appellation de note MIDI #24 et C0 mentionnés dans la liste.
- Les voix appartenant aux deux variantes d'un même numéro de note (\*1 ... 4) ne peuvent pas être jouées en même temps.
- "<——" indica que el juego de batería es el mismo que "Standard Kit1".
- Cada voz de percusión emplea una nota.
- Los números de nota y los nombres de nota impresos en el teclado son una octava más alta que los números de nota y nombres de nota MIDI mostrados en la lista. Por ejemplo, el número de nota y nombre de nota #36 y C1 en el teclado, corresponden al número de nota y nombre de nota MIDI #24 y C0 mostrados en la lista.
- Las voces con el mismo número de nota alternada (\*1 ... 4) no pueden tocarse simultáneamente.

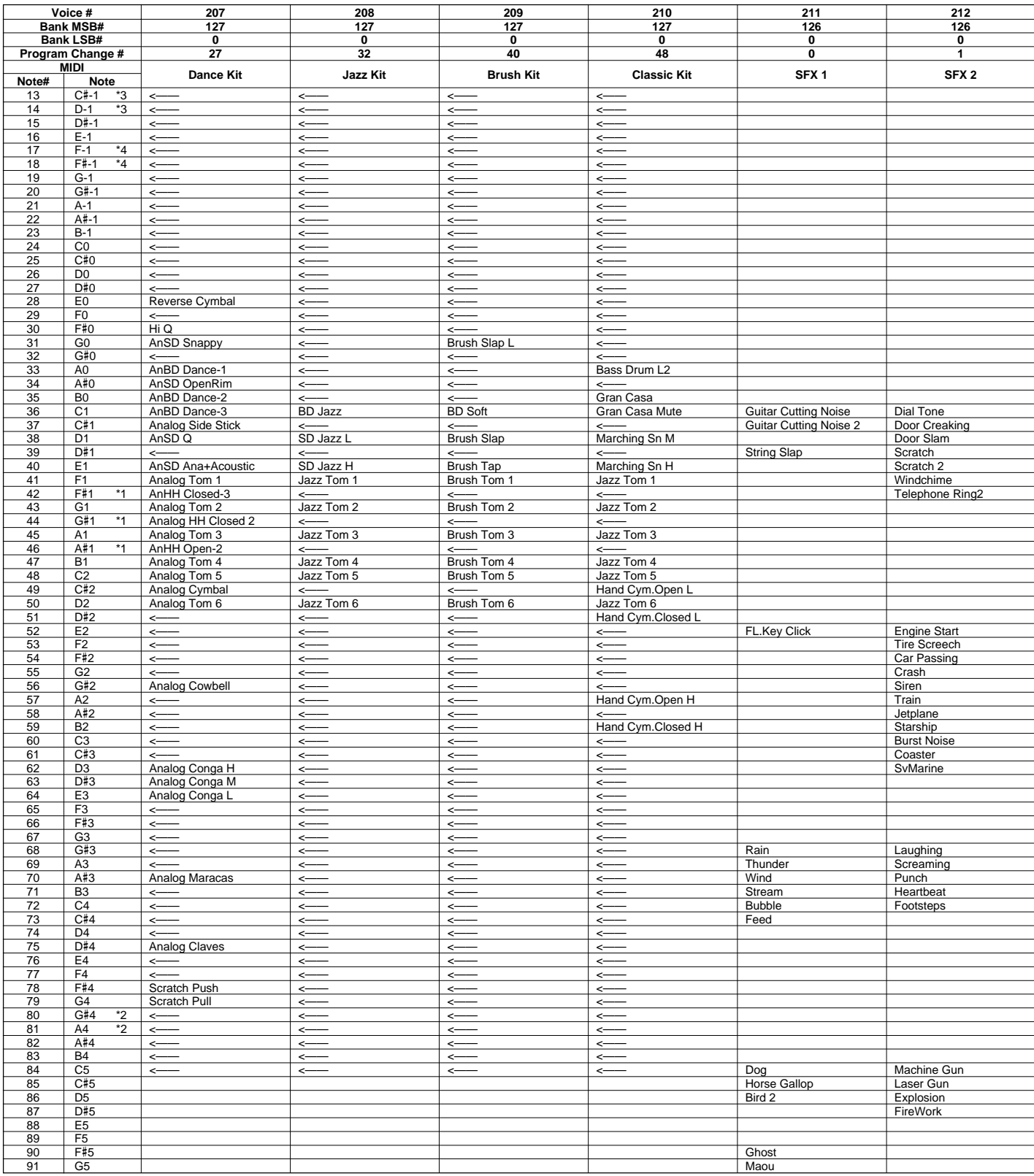

Many MIDI messages listed in the MIDI Data Format are expressed in decimal numbers, binary numbers and hexadecimal numbers. Hexadecimal numbers may include the letter "H" as a suffix. Also, "n" can freely be defined as any whole number.

To enter data/values, refer to the table below.

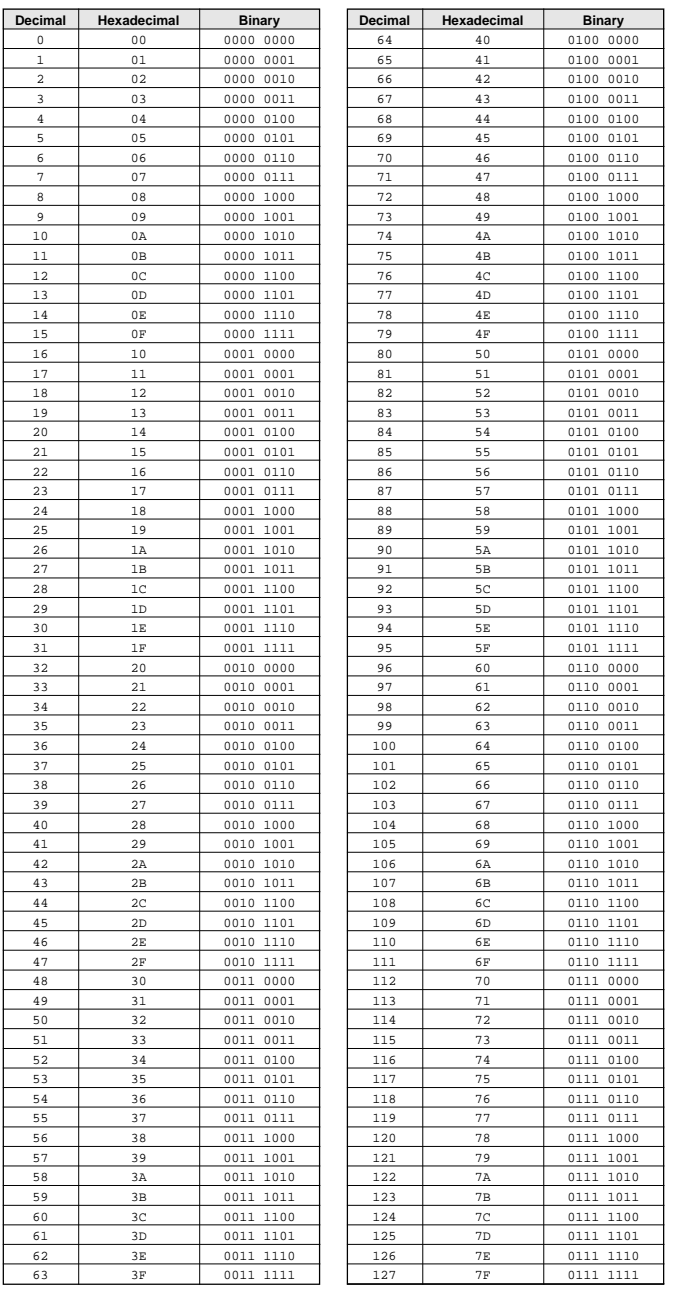

• Except the table above, for example 144-159 (decimal)/9nH/1001 0000-1001 1111 (binary) displays the Note On Message for each channel (1-16). 176- 191/BnH/1011 0000-1011 1111 displays the Control Change Message for each channel (1-16). 192-207/CnH/1100 0000-1100 1111 displays the Program Change Message for each channel (1-16). 240/FOH/1111 0000 denotes the start of a System Exclusive Message. 247/F7H/1111 0111 denotes the end of a System Exclusive Message.

- aaH (hexidecimal)/0aaaaaaa (binary) denotes the data address. The address contains High, Mid, and Low.
- bbH/0bbbbbbb denotes the byte count.
- ccH/0ccccccc denotes the check sum.
- ddH/0ddddddd denotes the data/value.

#### **(1) TRANSMIT FLOW**

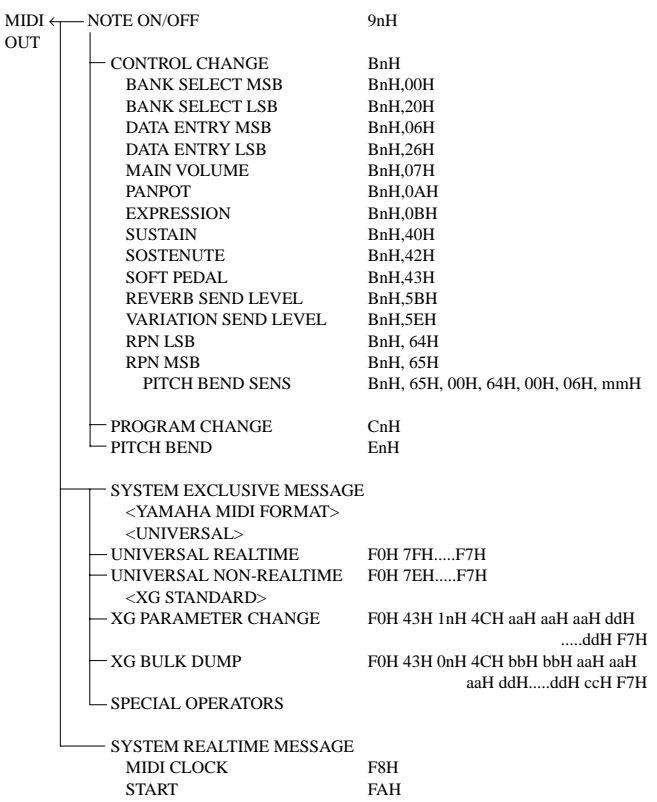

#### **(2) RECEIVE FLOW**

IN

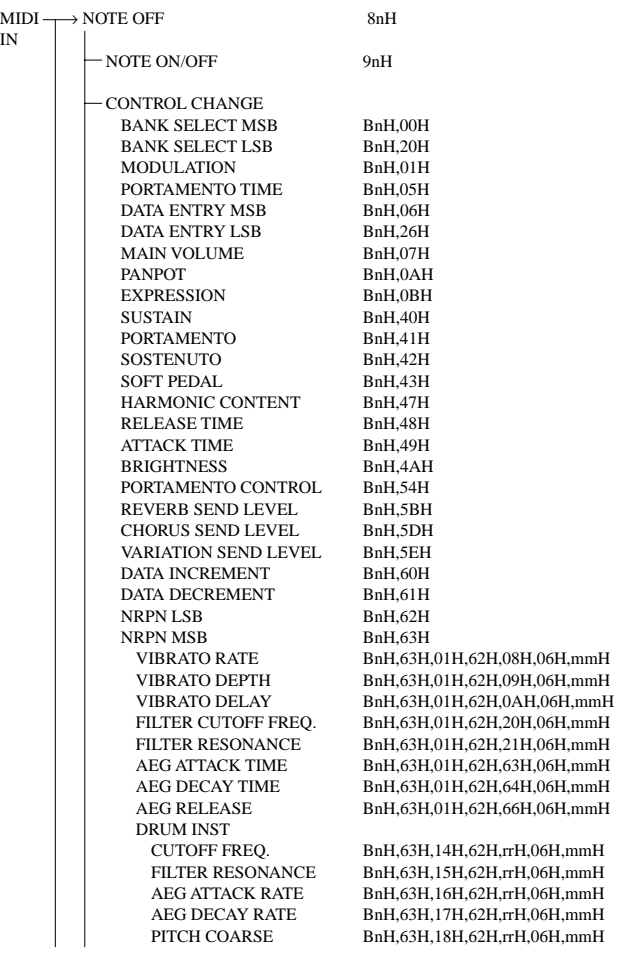

STOP FCH ACTIVE SENSING FEH

# données MIDI / Formato de datos MIDI

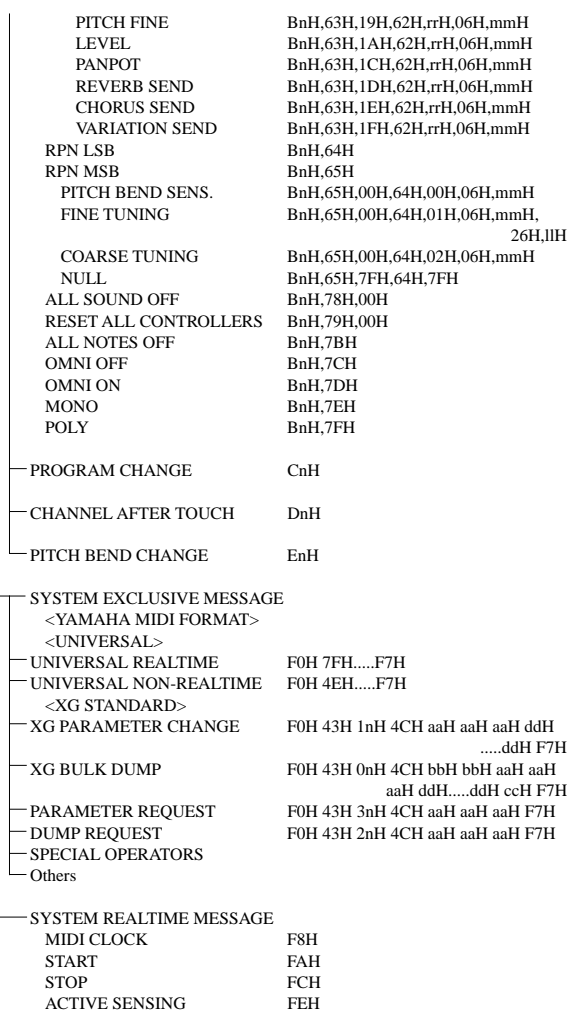

#### **(3) TRANSMIT/RECEIVE DATA**

#### **(3-1) CHANNEL VOICE MESSAGES**

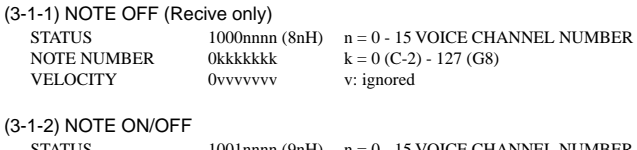

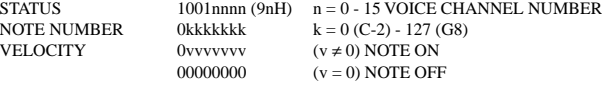

(3-1-3) PROGRAM CHANGE

STATUS 1100nnn (CnH) n = 0 - 15 VOICE CHANNEL NUMBER PROGRAM NUMBER 0ppppppp  $p = 0 - 127$ 

#### **\* PROGRAM NUMBER: XG DRUM VOICE number correspondence**

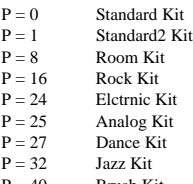

 $P = 40$  Brush Kit<br> $P = 48$  Classic K Classic Kit

### **\* PROGRAM NUMBER: XG SFX KIT number correspondence**

 $P = 1$  SFX1 Kit<br>  $P = 2$  SFX2 Kit SFX2 Kit

When DRUM VOICE is selected and program change data for a different DRUM VOICE is received, the currently selected DRUM VOICE will be replaced with the new DRUM VOICE.

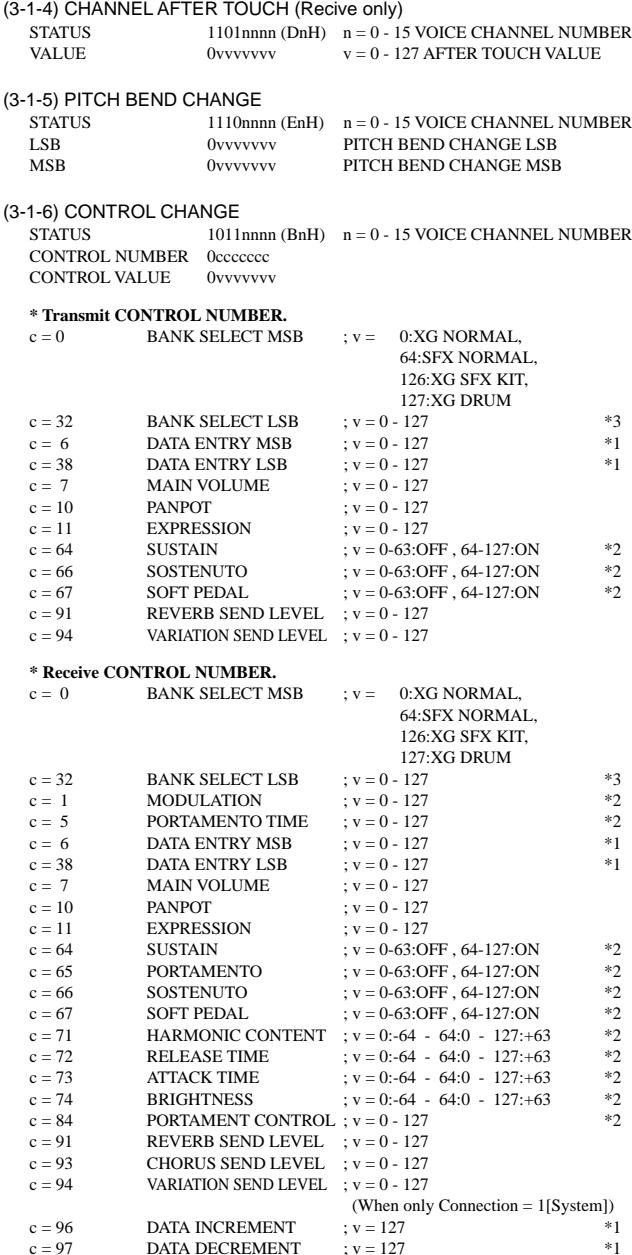

\*1 Only when setting the appointed parameter with RPN, NRPN.

\*2 Does not effect Rhythm Voice.

- \*3 MSB=0, anything other than 63 is 0.
- Until a PROGRAM CHANGE message is received, the BANK SELECT operation will be suspended. When a Voice, including VOICE BANK, is changed, set the BANK SELECT and Program Change Message, and transmit in the following order, BANK SELECT MSB, LSB, PROGRAM **CHANGE**
- MODULATION controls the Vibrato Depth.
- PORTAMENTO TIME controls the Pitch Change Speed when the Portamento Switch = ON. 0 being the shortest time, and 127 being the longest.
- PANPOT changes the value for the melody voice and rhythm voice in relation to the preset value.
- Portamento time is fixed to 0 when the PORTAMENTO CONTROL is used.
- HARMONIC CONTENT applies adjustment to the resonance value that is set by the voice. This parameter specifies relative change with the value of 64 producing 0 adjustment. As values get higher the sound becomes increasingly eccentric. Note that for some voices the effective parameter range is narrower than the legal parameter range.
- RELEASE TIME applies adjustment to the envelope release time set by the voice. This parameter specifies relative change with the value of 64 producing 0 adjustment.

### MIDI Data Format / MIDI-Datenformat / Format des données MIDI / Formato de datos MIDI

- ATTACK TIME applies adjustment to the envelope attack time set by the voice. This parameter specifies relative change with the value of 64 producing 0 adjustment.
- BRIGHTNESS applies adjustment to the cut-off frequency set by the voice. This parameter specifies relative change with the value of 64 producing 0 adjustment. Lower voices produce a softer sound. For some voices the effective parameter range is narrower than the legal parameter range.

#### **(3-2) CHANNEL MODE MESSAGES**

STATUS 1011nnn (BnH)  $n = 0 - 15$  VOICE CHANNEL NUMBER<br>CONTROL NUMBER  $0$  cececec  $c =$  CONTROL NUMBER CONTROL NUMBER 0ccccccc c = CONTROL NUMBER  $v =$ DATA VALUE

- (3-2-1) ALL SOUND OFF (Recive only)  $(CONTROL NUMBER = 78H, DATA VALUE = 0)$ Switches off all sound from the channel. Does not reset Note On and Hold On
	- conditions established by Channel Messages.

#### (3-2-2) RESET ALL CONTROLLERS (Recive only)

 $(CONTROL NUMBER = 79H$ , DATA VALUE = 0) Resets controllers as follows.

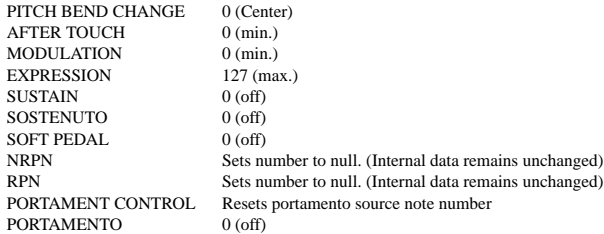

#### (3-2-3) ALL NOTES OFF (Recive only)

 $(CONTROL NUMBER = 7BH, DATA VALUE = 0)$ Switches off all of the channel's "on" notes. However, any notes being held by SUSTAIN or SOSTENUTO continue to sound until SUSTAIN/SOSTENUTO goes off.

- (3-2-4) OMNI OFF (Recive only) (CONTROL NUMBER = 7CH , DATA VALUE = 0) Same processing as for All Notes Off.
- (3-2-5) OMNI ON (Recive only) (CONTROL NUMBER = 7DH , DATA VALUE = 0) Same processing as for All Notes Off. Omni On is not executed.
- (3-2-6) MONO (Recive only) (CONTROL NUMBER = 7EH , DATA VALUE = 0-16) Same processing as for All Notes Off. If the 3rd byte is in a range of 0-16 the corresponding channel will be changed to Mode 4 (m=1).
- (3-2-7) POLY (Recive only) (CONTROL NUMBER = 7FH , DATA VALUE = 0) Same processing as for All Sounds Off and the corresponding channel will be changed to Mode 3.

#### **(3-3) REGISTERED PARAMETER NUMBER (RPN)**

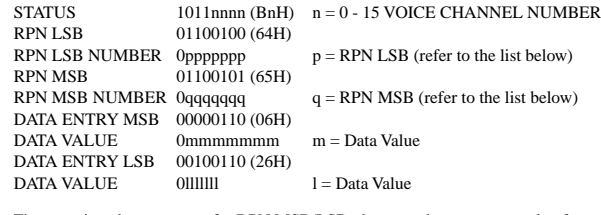

First appoints the parameter for RPN MSB/LSB, then sets the parameter value for data entry MSB/LSB.

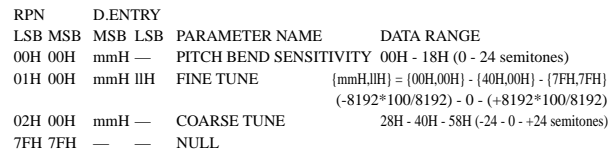

Clears the current RPN number setting. Does not change the internal parameter settings.

#### **(3-4) NON-REGISTERED PARAMETER NUMBER (NRPN) (Recive only)**

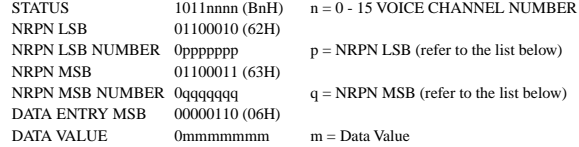

First appoints the parameter for NRPN MSB/LSB, then sets the parameter value for data entry MSB/LSB.

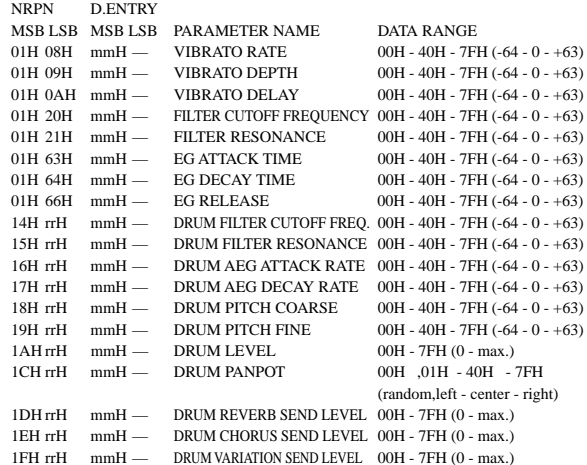

The MSG14H-1FH (for drums) message is accepted as long as the channel is set with a drum voice.

rrH : drum instrument note number

#### **(3-5) SYSTEM REALTIME MESSAGES**

#### (3-5-1) MIDI CLOCK

STATUS 11111000 (F8H)

**Transmission:** 96 clocks per measure are transmitted. **Reception:** If the instrument's clock is set to external, after FAH is received from the external device the instrument's clock will sync with the 96 beats per measure received from the external device. Decides whether the internal clock, or Timing Clocks received via the MIDI IN will be used.

#### (3-5-2) START

STATUS 11111010 (FAH)

**Transmission:** Transmitted when instrument's Auto accompaniment or Song playback is started.

**Reception:** Depending upon the condition, Auto accompaniment, Song Playback, or Song Rec will start. FAH can only be received when External Clock is ON.

#### (3-5-3) STOP

STATUS 11111100 (FCH)

**Transmission:** Transmitted when instrument's Rhythm or Song playback is stopped. **Reception:** Depending upon the condition, Rhythm, Song Playback, or Song Rec will stop.

#### (3-5-4) ACTIVE SENSING

STATUS 11111110 (FEH)

**Transmission:** Transmitted approximately once every 200msec.

**Reception:** Sensing is started once this Code is received. If Status or Data is not received within 400ms, the MIDI Receive Buffer will be cleared, and all notes, including those being sustained, will be cut OFF. Also, all control values will be reset to their factory defaults.

#### **(3-6) SYSTEM EXCLUSIVE MESSAGE**

(3-6-1) YAMAHA MIDI FORMAT

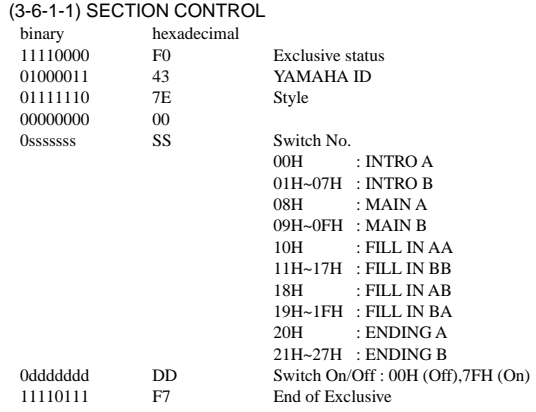

When an ON code is received, the appointed section will be changed.

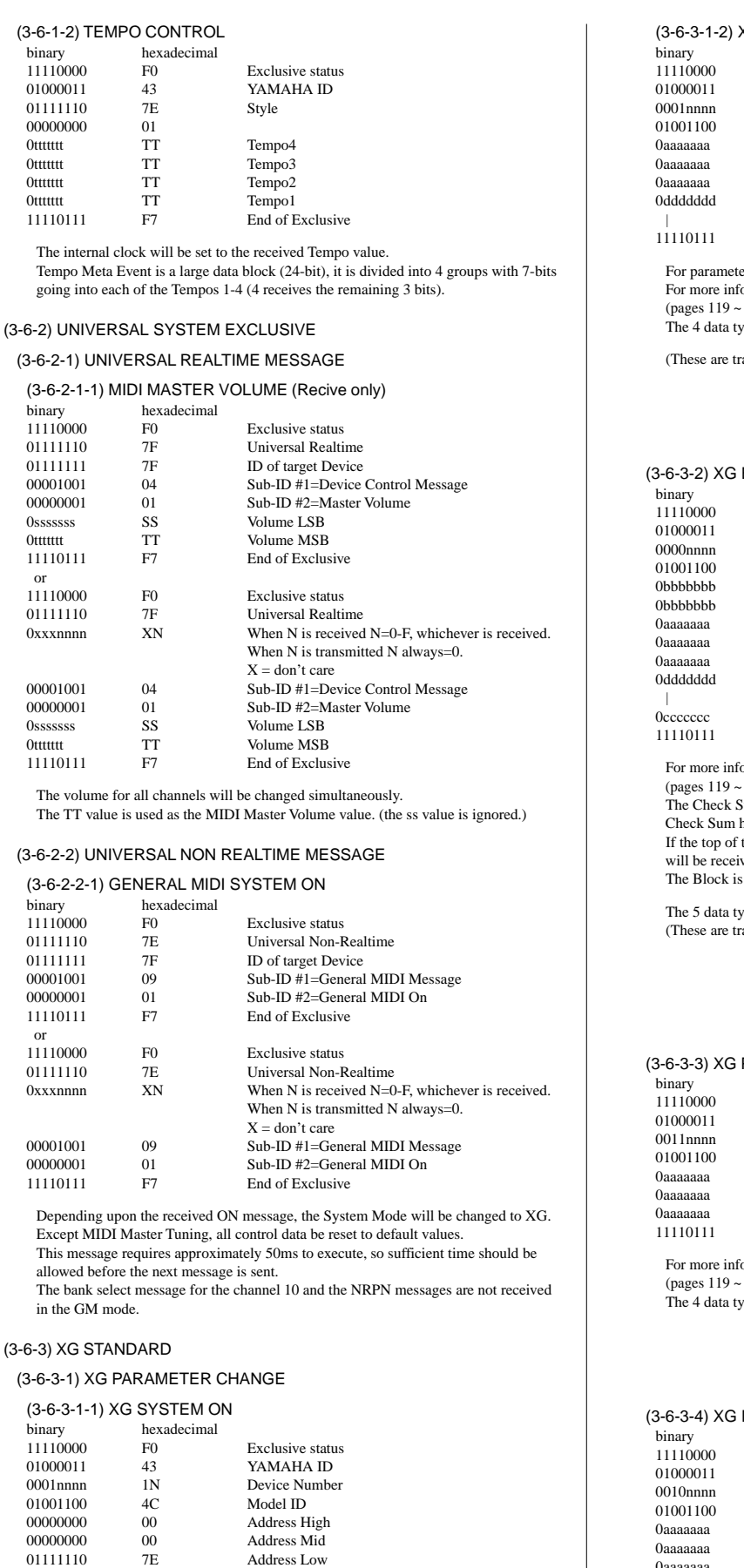

binary<br>111100

010000  $011111$ 000000 0ttttttt 0ttttttt 0ttttttt

 $11110$ 

hinary

0ssssss

 or  $111100$ 

0ssssss 0ttttttt 11110<sup>1</sup>

 $(3-6-2)$ binary  $\frac{111100}{01111}$ 

or

allow

in the  $(3-6-3)X$  $(3-6-3-1)$ 

> binary  $111100$

 $01001$ 

00000000 00 Data 11110111 F7 End of Exclusive

Depending upon the received ON message, the SYSTEM MODE will be changed to XG.Controllers will be reset, all values of Multi Part and Effect, and All System values denoted by "XG" data within All System will be reset to default values in the table. This message requires approximately 50ms to execute, so sufficient time should be allowed before the next message is sent.

Address Low

#### (3-6-3-1-2) XG PARMETER CHANGE binary hexadecimal F0 Exclusive status 43 YAMAHA ID<br>1N Device Numbe 1N Device Number<br>4C Model ID Model ID AA Address High<br>AA Address Mid Address Mid AA Address Low 0ddddddd DD Data | | F7 End of Exclusive ers with data size of 2 or 4, transmit the appropriate number of data bytes. For mation on Address and Parameters, refer to  $\lt$  Table  $1-2$   $\lt$   $\lt$   $\lt$  Table  $1-6$   $\gt$  $(122)$ ypes listed below are transmitted and received. ansmitted only after a Parameter change request is received.) XG System Data Multi Effect Data Multi Part Data Drums Setup Data BULK DUMP hexadecimal F0 Exclusive status<br>43 YAMAHA ID 43 YAMAHA ID<br>0N Device Numbe 0N Device Number<br>4C Model ID Model ID BB ByteCount BB ByteCount AA Address High<br>AA Address Mid Address Mid AA Address Low<br>DD Data Data | | 0ccccccc CC Check sum F7 End of Exclusive  $5$ ormation on Address and Byte Count, refer to < Table 1-2  $> \sim$  < Table 1-6  $>$  $122$ ). Sum value is set such that the sum of Byte Count, Address, Data, and has value zero in its seven least significant bits. the block is appointed to the Address the XG Bulk Dump, Bulk Request ved. a unit that consists of the data, arranged in the list, as the Total Size. pes listed below are transmitted and received. ansmitted only after a Bulk Dump request is received.) System Data Multi Effect Data (Individual effect unit) Multi Part Data (Individual part unit) Drums Setup Data (Individual note unit) System Information (Individual only) PARAMETER REQUEST (Recive only) hexadecimal<br>F0 **Exclusive status** 43 YAMAHA ID 3n Device Number<br>4C Model ID 4C Model ID<br>AA Address H Address High AA Address Mid<br>AA Address Low AA Address Low<br>F7 Fnd of Exclu End of Exclusive formation on Address and Byte Count refer to  $<$  Table 1-2  $>$   $\sim$   $<$  Table 1-6  $>$  $122$ ). ypes listed below are received. System Data Multi Effect Data Multi Part Data Drums Setup Data DUMP REQUEST (Recive only)  $hexadecimal$  $F0$ Exclusive status 43 YAMAHA ID 2n Device Number<br>4C Model ID Model ID 0aaaaaaa AA Address High

For more information on Address and Byte Count refer to < Table 1-2 > ~ < Table 1-6 > (pages 119 ~ 122).

F7 End of Exclusive

0aaaaaaa AA Address Mid 0aaaaaaa AA Address Low<br>11110111 F7 End of Exclu

### QQQQQQQQQQQQQQ¢¢¢¢¢¢¢¢¢¢¢¢¢¢MIDI Data Format / MIDI-Datenformat / Format des données MIDI / Formato de datos MIDI

(3-6-5-2) Bulk Dump

The 5 data types listed below are received. System Data Multi Effect Data (Individual module unit) Multi Part Data (Individual part unit) Drums Setup Data (Individual note unit) System Information

#### (3-6-4) SPECIAL OPERATORS

#### (3-6-4-1) VOLUME ,EXPRESSION AND PAN REALTIME CONTROL OFF

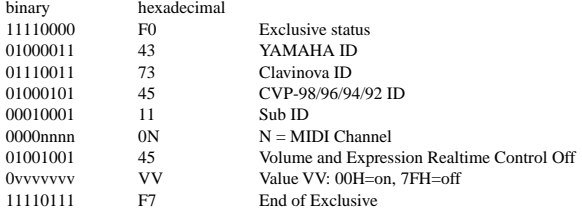

When "On" is received, subsequent volume, expression, and PAN changes are only valid after the reception of the next key on. Normal operation resumes when "Off" is received.

#### (3-6-5) Others

(3-6-5-1) MIDI MASTER TUNING (Recive only)

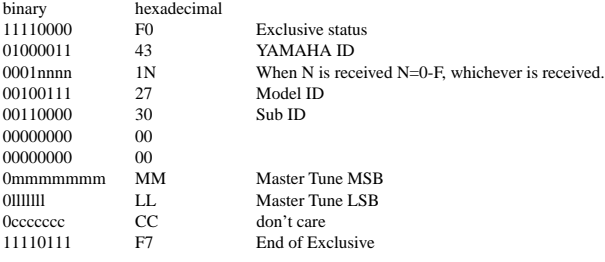

Changes tuning of all channels.

MM, LL values are used to define the MIDI Master Tuning value.

#### $T = M-128$

118

T : Tuning value (-100cent - +100cent)

M : A single byte value (28-228) consists of bytes 0-3 of MM = MSB, bytes 0-3 of LL = LSB.

In this setting, GM System ON, XG System ON will not be reset.

#### User Song, User Style binary hexadecimal<br>11110000 F0 Exclusive status 01000011 43 YAMAHA ID<br>01110011 73 Clavinova ID 01110011 73 Clavinova ID<br>01001011 4B Model ID (PS 4B Model ID (PSR-530)<br>06 Bulk ID 00110000 06<br>0kkkkkkk KK 0kkkkkkk KK Bulk No. (0AH;User Song, 07H;User Style)<br>00001111 0L Data Length Data Length 00001111 0L<br>00001111 0L<br>Data Length 0000llll 0L Data Length 00001111 0L<br>00001111 0L<br>Data Length 00001111 0L<br>00001111 0L<br>Data Length 0000llll 0L Data Length (Date Length=LLLLLL HByte Bulk Data  $:$  :  $:$  :  $:$  :  $:$ 0ccccccc CC Check Sum F7 End of Exclusive Multi Pad, Registration Memory<br>binary hexadecimal binary hexadecimal<br>11110000 F0 11110000 F0 Exclusive status<br>01000011 43 YAMAHA ID 01000011 43 YAMAHA ID<br>01110011 73 Clavinova ID 01110011 73 Clavinova ID<br>01001011 4B Model ID (PS 4B Model ID (PSR-530)<br>06 Bulk ID 00110000 06<br>0kkkkkkk KK Bulk No.(08H;Multi Pad, 09H;Registration Memory) 00001111 0L Data Length<br>00001111 0I Data Length 0000llll 0L Data Length 0000llll 0L Data Length 0L Data Length (Date Length=LLLL HByte)<br>DD Bulk Data 0ddddddd  $:$  :  $:$  :  $:$  :  $:$ 0ccccccc CC Check Sum

11110111 F7 End of Exclusive

Bulk data cannot be sent when:

- in the Record Modes (Song, Style, Pad).
- song playback.
- accompaniment playback.
- multi pad playback.
- changing the registration number.

Bulk data cannot be received when:

- in the Record Modes (Song, Style, Pad).
- a frame appears around the voice icons and an user song is selected.
- song playback.
- accompaniment playback. • multi pad playback.
- changing the registration number.

#### **< Table 1-1> Parmeter Basic Address**

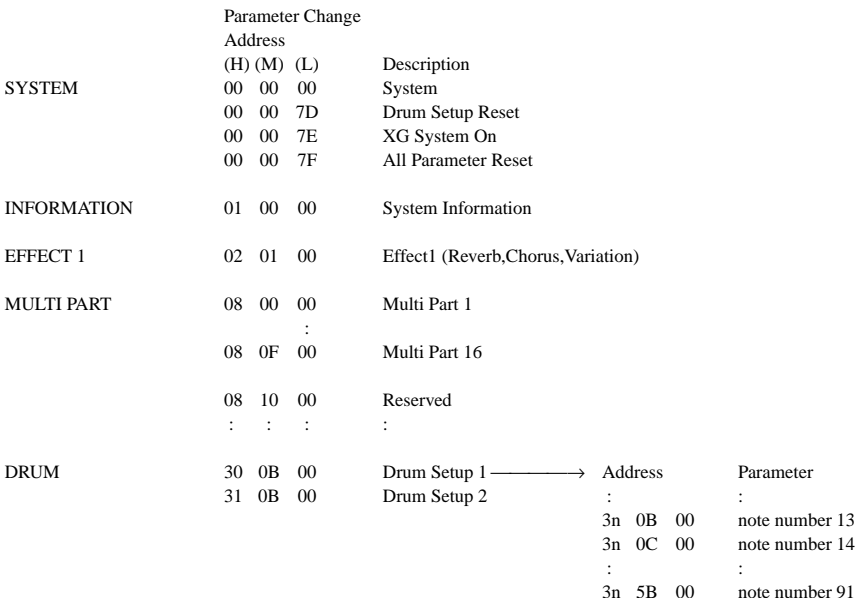

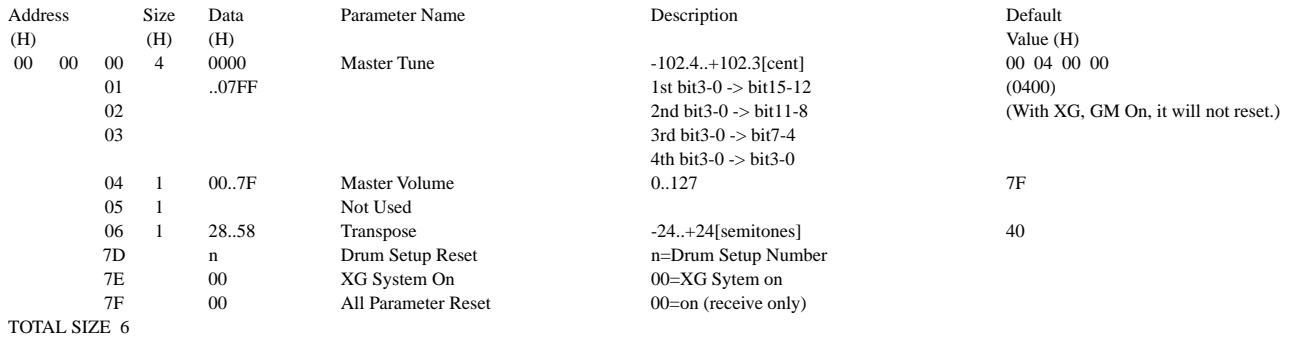

#### **< Table 1-2 > MIDI Parameter Change table (SYSTEM) (With XG, GM On, it will not reset.)**

#### **< Table 1-3 > MIDI Parameter table (System information) (Transmitted by Dump Request. Not received. Bulk Dump Only)**

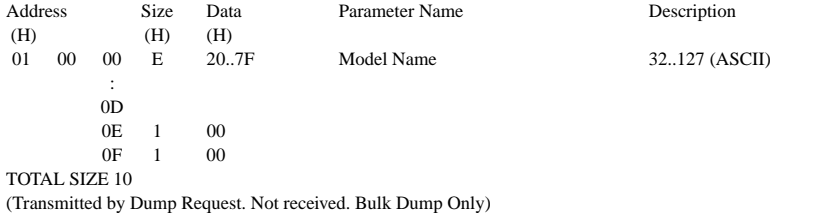

#### **< Table 1-4 > MIDI Parameter Change table (EFFECT 1)**

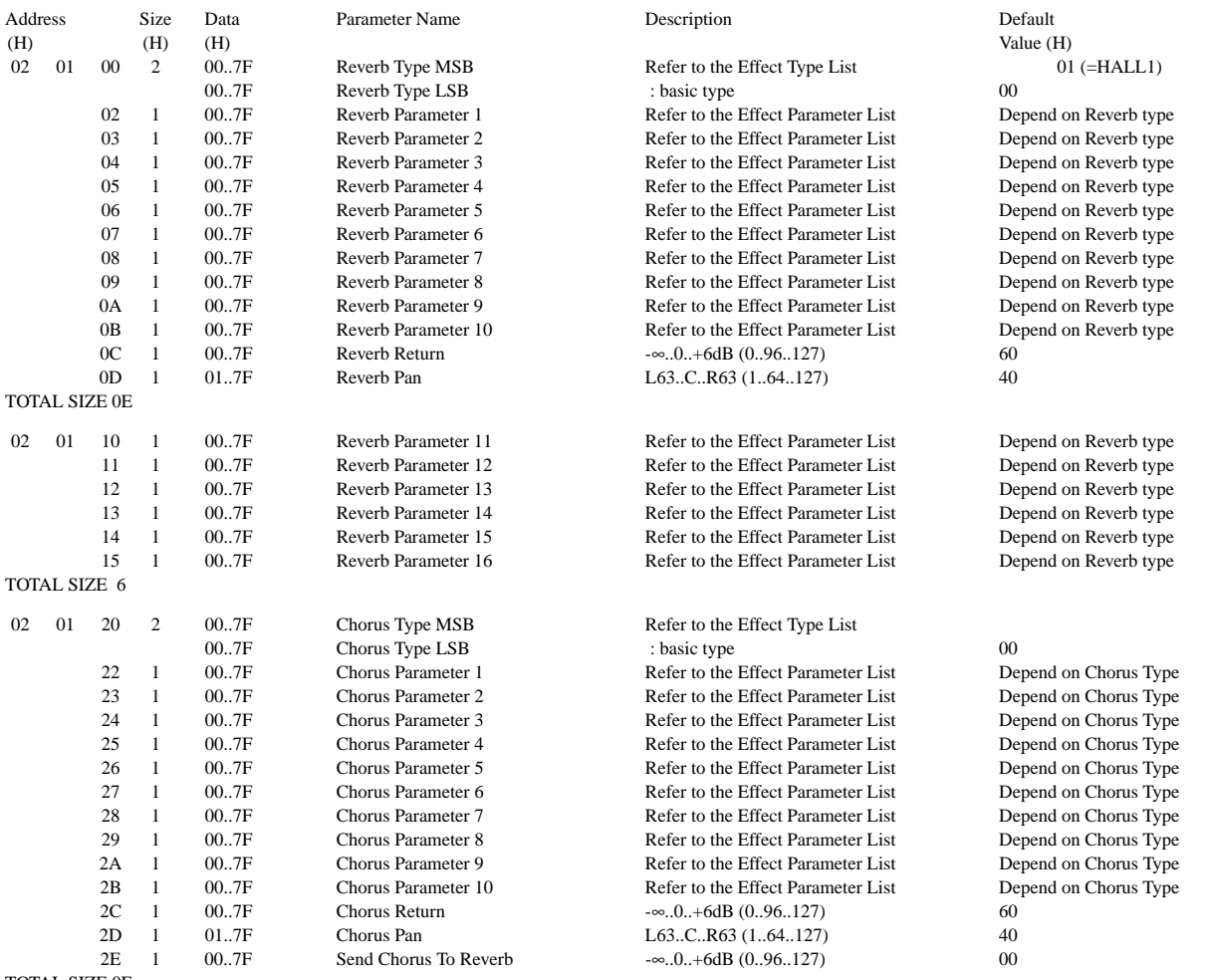

### MIDI Data Format / MIDI-Datenformat / Format des données MIDI / Formato de datos MIDI

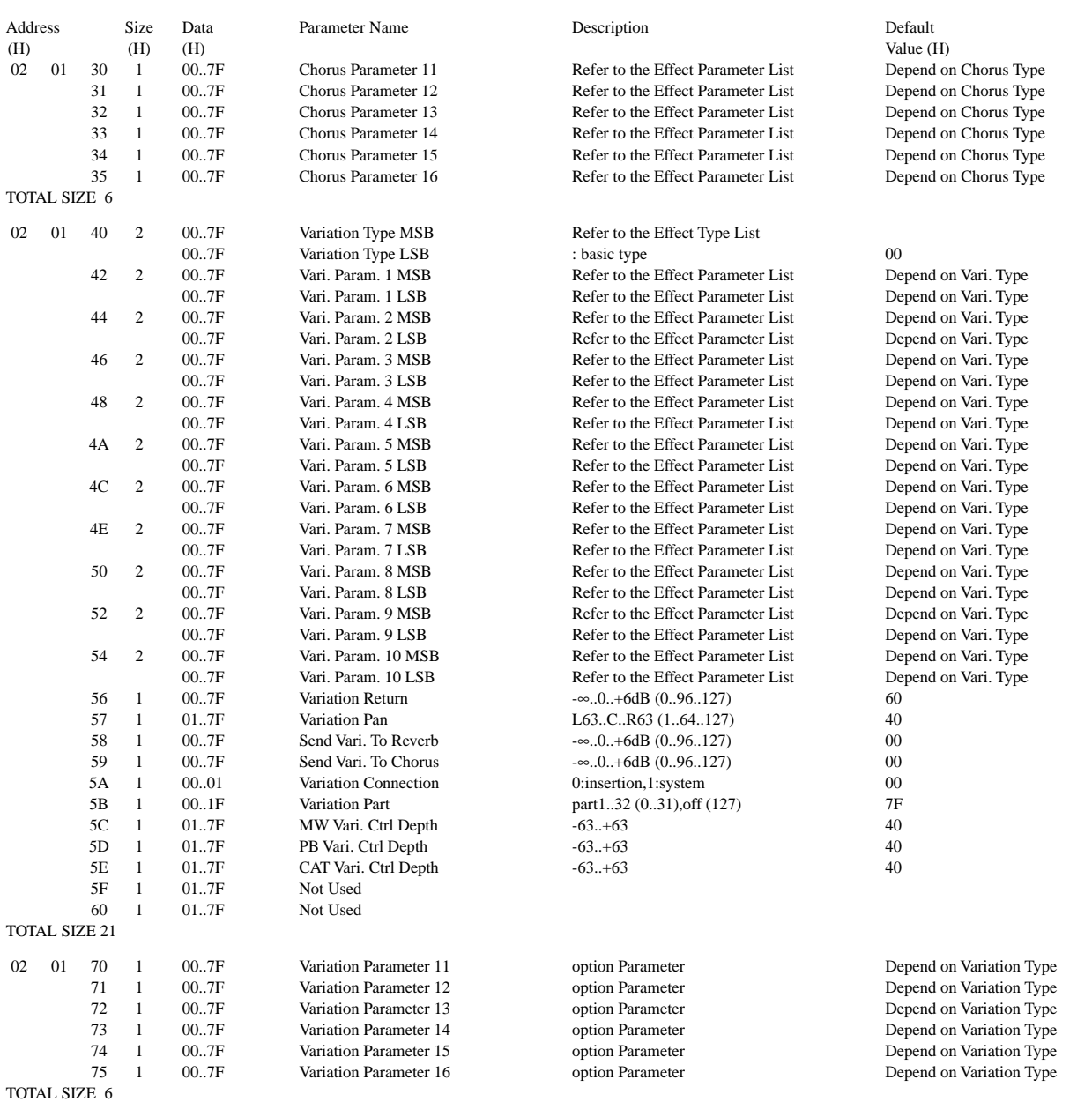

### **< Table 1-5 > MIDI Parameter Change table (MULTI PART)**

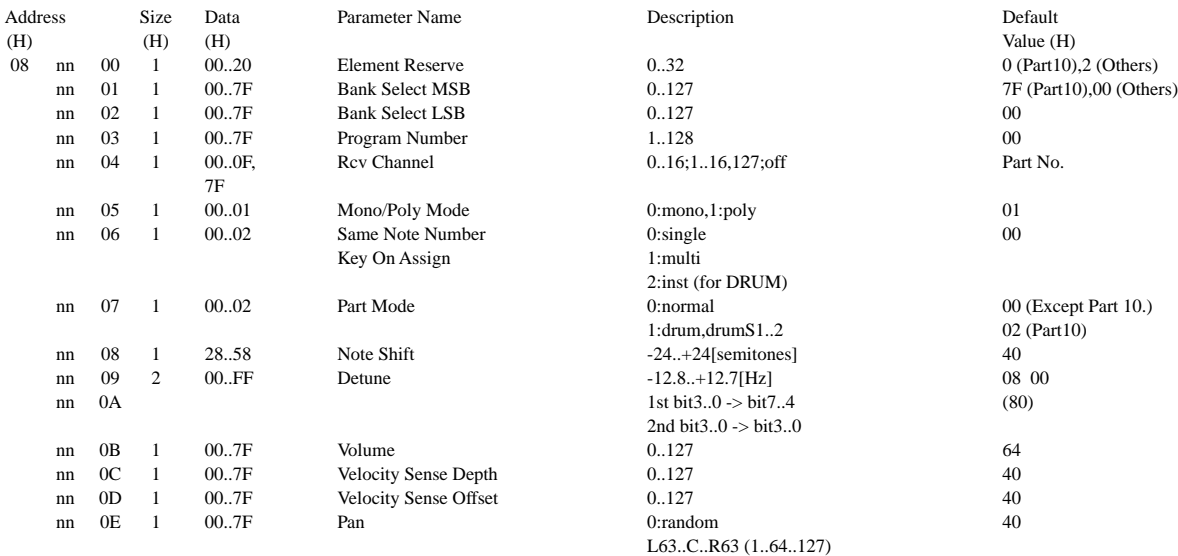

## MIDI Data Format / MIDI-Datenformat / Format des données MIDI / Formato de datos MIDI

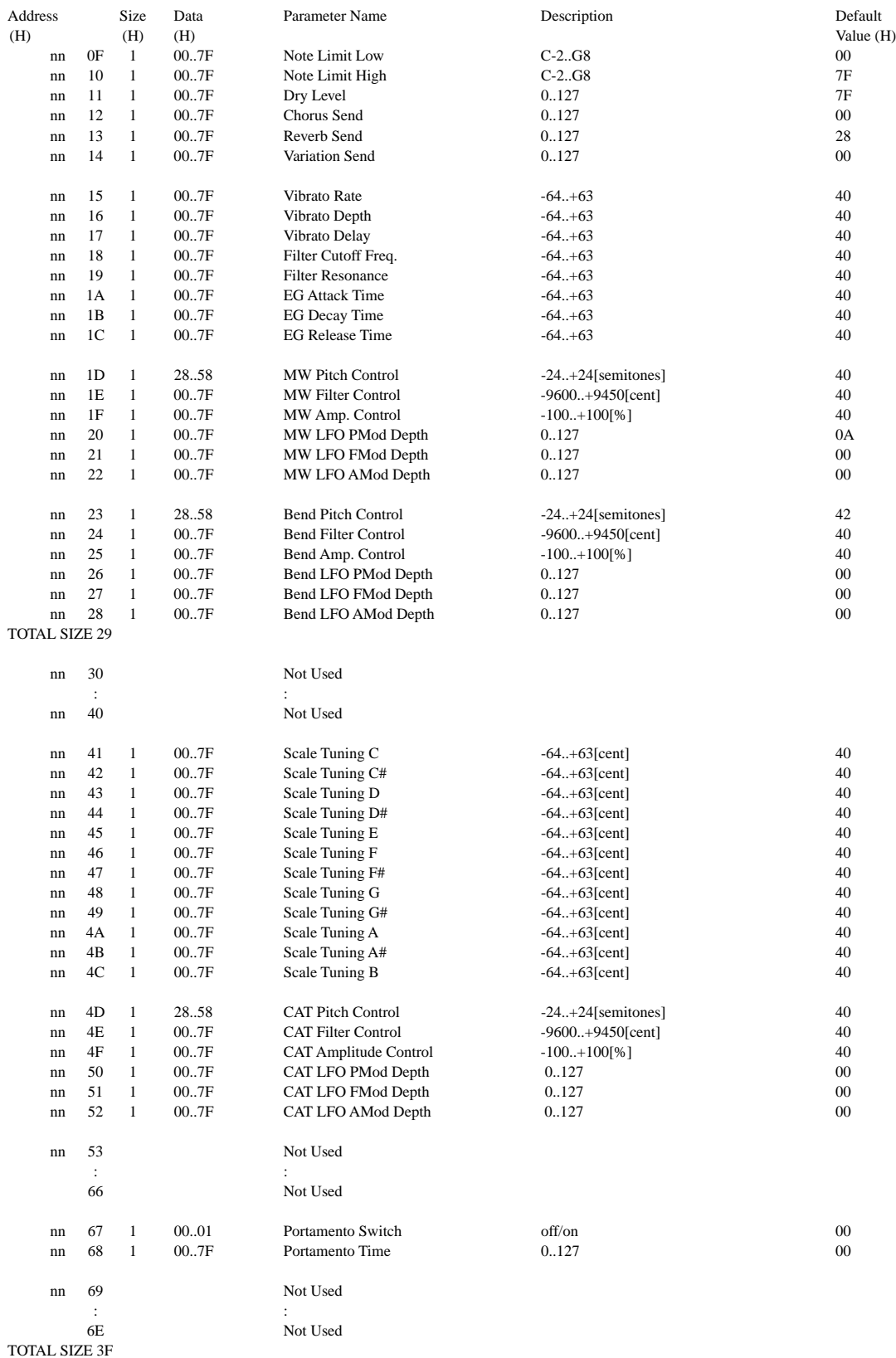

nn = PartNumber

If there is a Drum Voice assigned to the Part, the following parameters are ineffective.

• Bank Select LSB

- Portamento
- Soft Pedal • Mono/Poly
- Scale Tuning

<sup>•</sup> Amp EG

#### **< Table 1-6 > MIDI Parameter Change table (DRUM SETUP)**

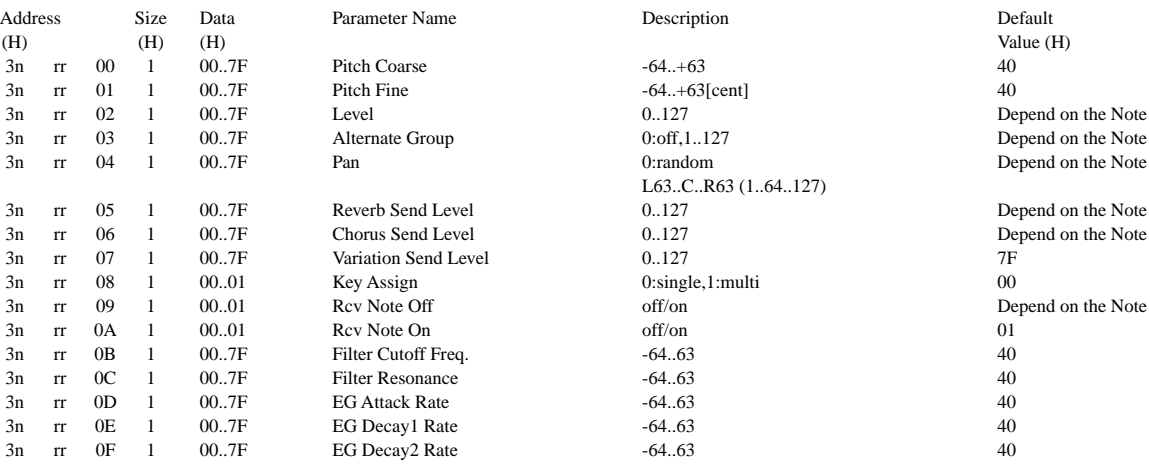

TOTAL SIZE 10

n:Drum Setup Number (0 - 1)

rr:note number (0DH - 5BH)

If XG SYSTEM ON and/or GM On message is received, all Drum Setup Parameter will be reset to default values. According to the Drum Setup Reset message, individual Drum Setup Parameters can be reset to default values.

#### **< Table 1-7 > Effect Type List**

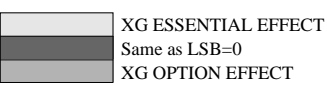

\* If the received value does not contain an effect type in the TYPE LSB, the LSB will be directed to TYPE 0.

\* Panel Effects are based on the "[Number] Effect Name".

\* Using an external sequencer, capable of editing and transmitting the system exclusive messages and parameter changes, allows you to select the reverb, chorus and DSP effect types which are not accessible from the PSR-530 panel operation. When one of the effects is selected by the external sequencer, "XG Rev.," "XG Cho." or "XG Eff." will be shown on the display.

#### **REVERB TYPE**

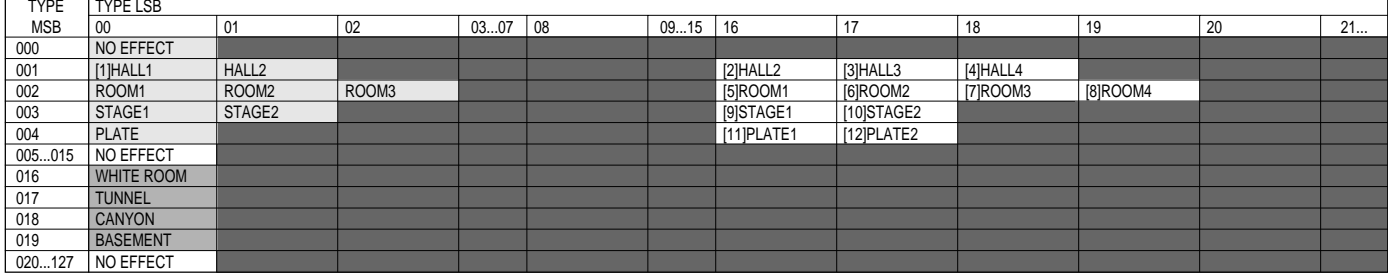

#### **CHORUS TYPE**

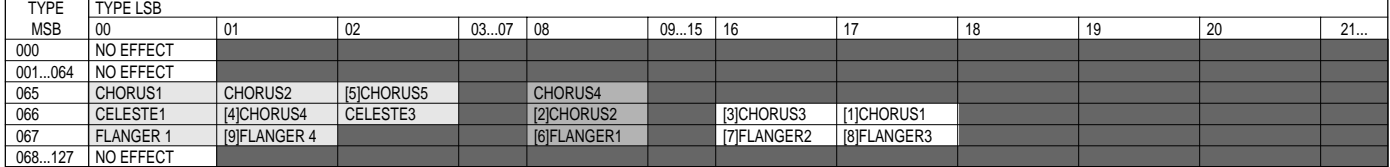

## MIDI Data Format / MIDI-Datenformat / Format des données MIDI / Formato de datos MIDI

#### **DSP TYPE (0 — 63)**

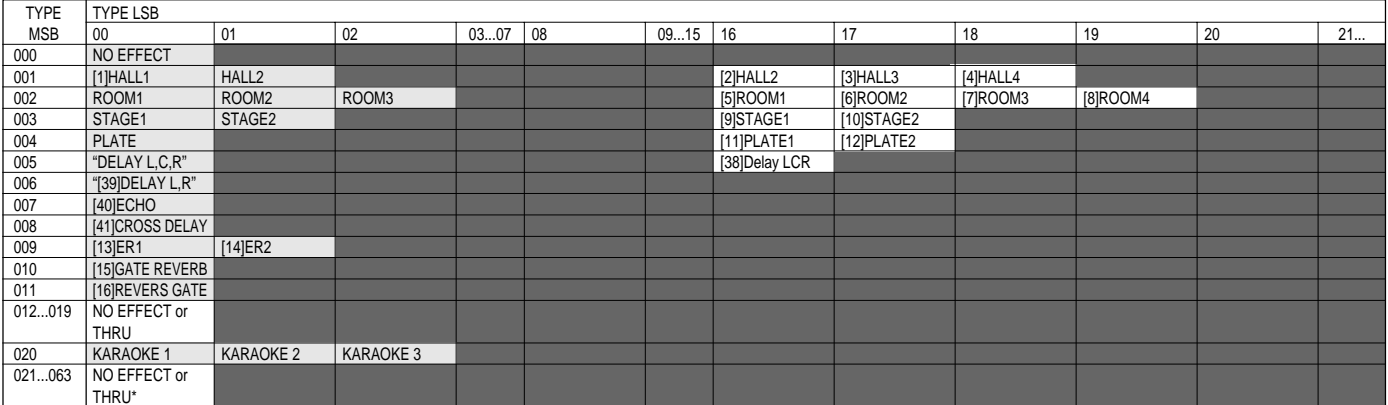

#### **DSP TYPE (64 — 127)**

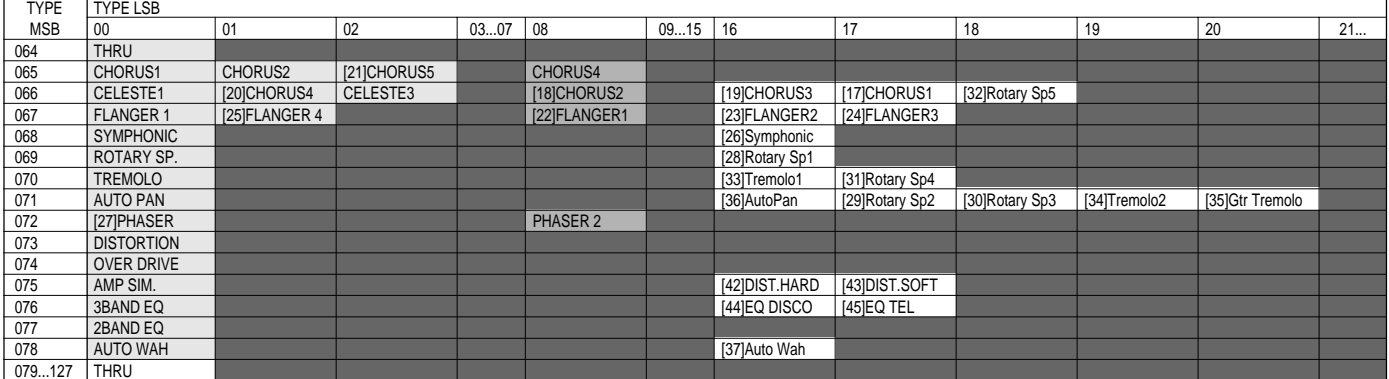

#### **< Table 1-8 > Effect Parameter List**

**HALL1,HALL2, ROOM1,ROOM2,ROOM3, STAGE1,STAGE2, PLATE (reverb, variation block)**

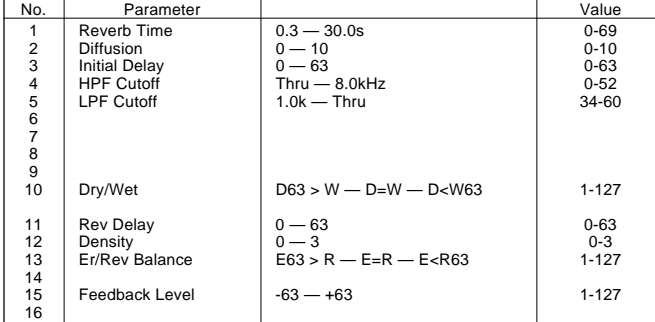

#### **WHITE ROOM, TUNNEL, CANYON, BASEMENT (reverb)**

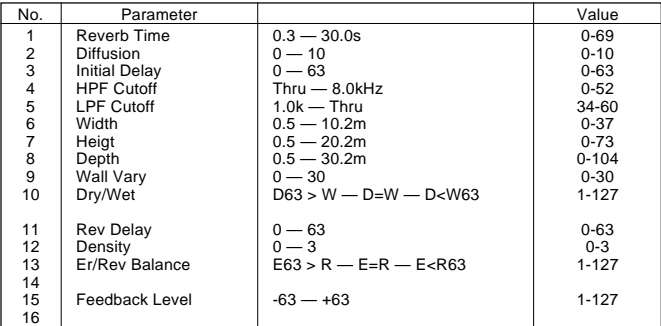

#### **DELAY L,C,R (variation block)**

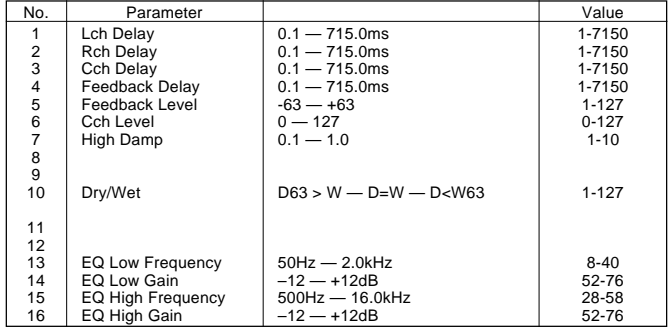

#### **DELAY L,R (variation block)**

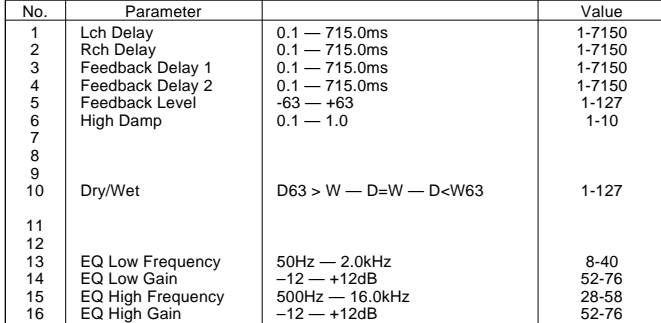

#### **ECHO (variation block)**

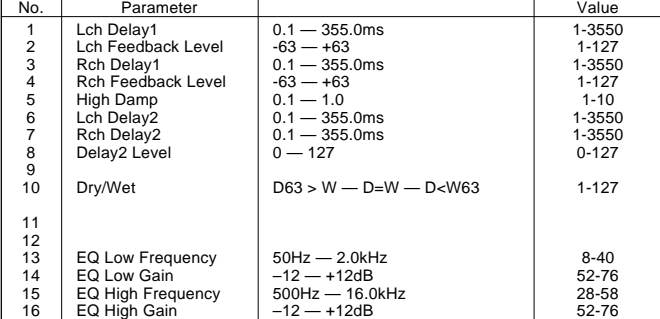

#### **CROSS DELAY (variation block)**

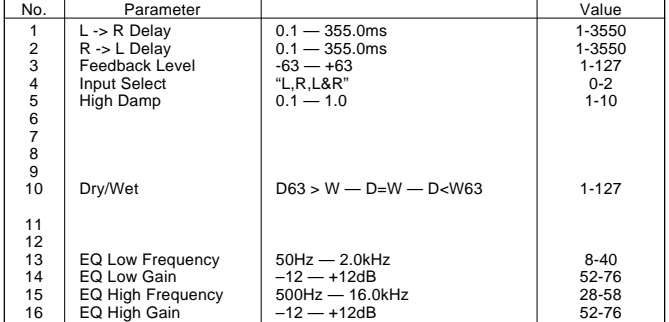

#### **EARLY REF1,EARLY REF2(variation block)**

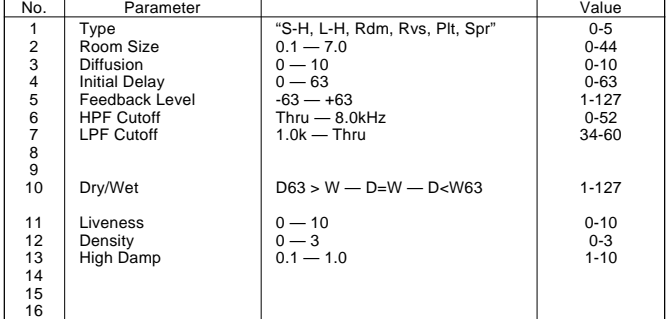

#### **GATE REVERB, REVERSE GATE (variation block)**

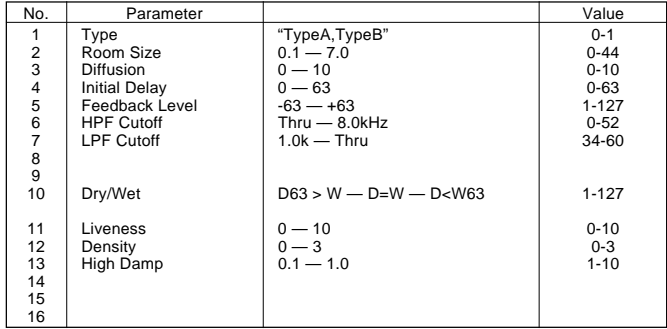

#### **KARAOKE1,2,3 (variation block)**

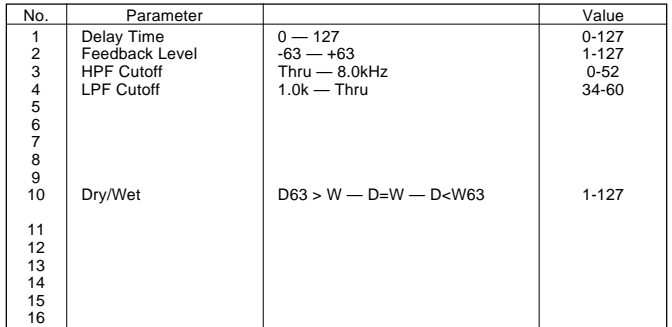

#### **CHORUS1,2,3,4, CELESTE1,2,3,4 (chorus, variation block)**

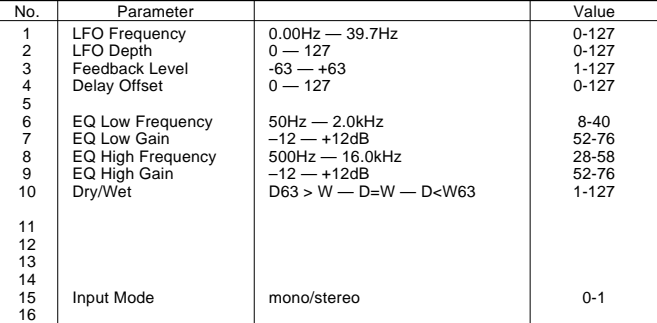

#### **FLANGER1,2,3 (chorus, variation block)**

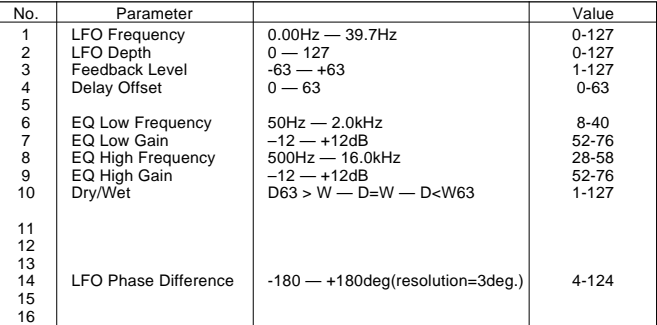

#### **SYMPHONIC (variation block)**

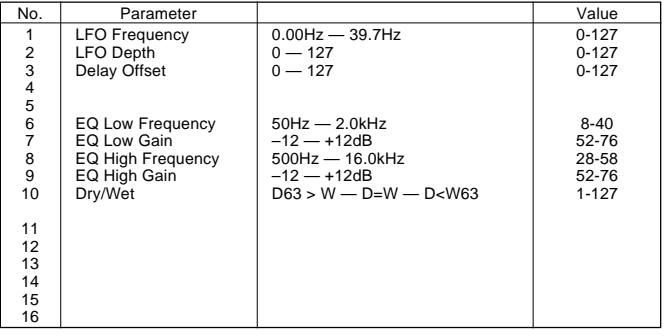

#### **ROTARY SPEAKER (variation block)**

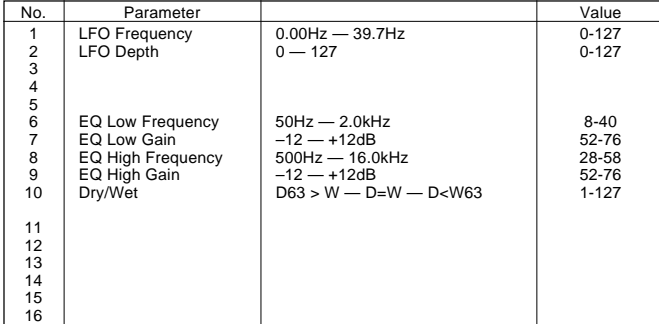

#### **TREMOLO (variation block)**

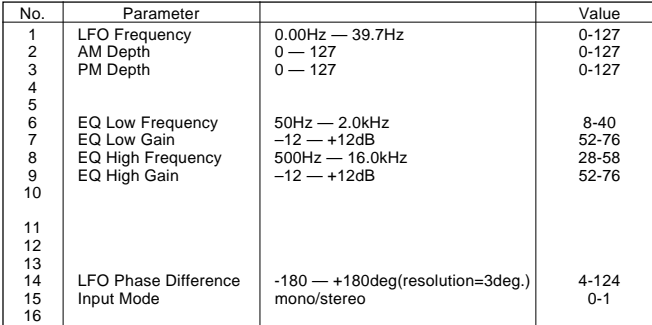

#### **AUTO PAN (variation block)**

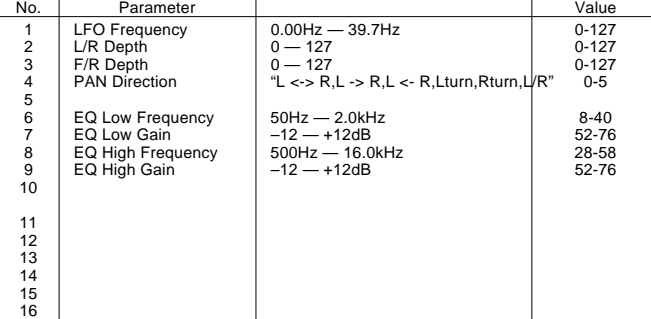

#### **PHASER 1,2 (variation block)**

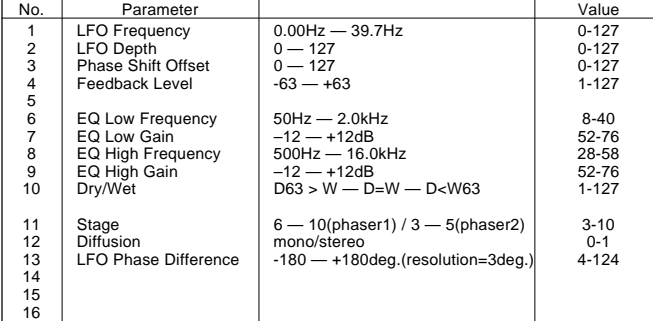

#### **DISTORTION, OVERDRIVE (variation block)**

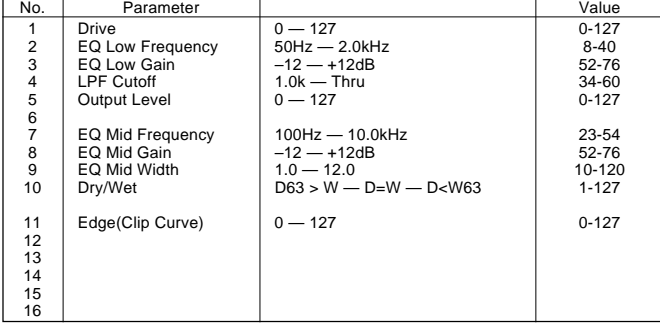

#### **AMP SIMULATOR (variation block)**

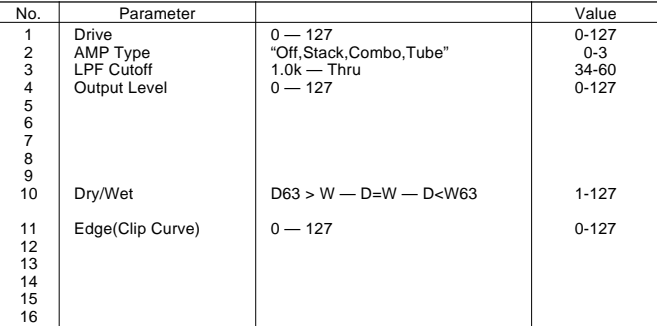

#### **3BAND EQ(MONO) (variation block)**

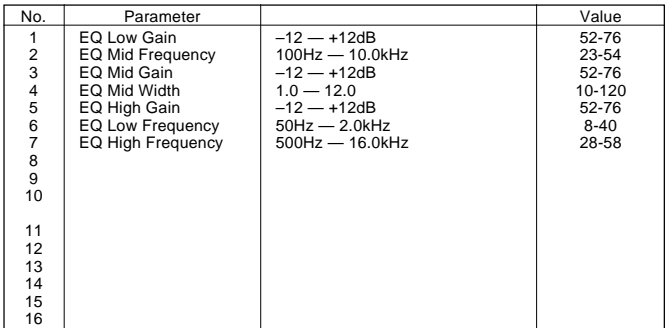

#### **2BAND EQ(STEREO) (variation block)**

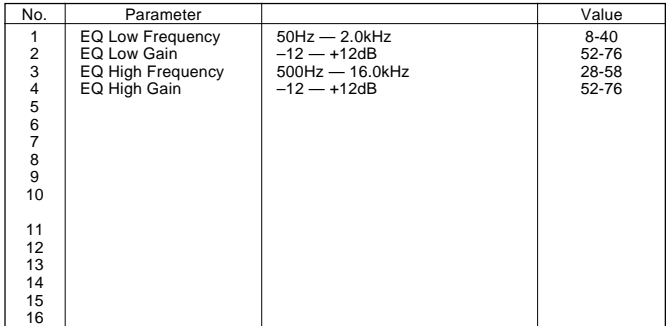

#### **AUTO WAH (variation block)**

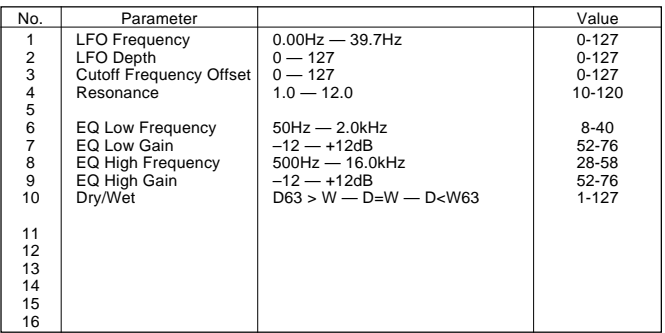

# MIDI Implementation Chart / MIDI-Implementierungstabelle

[Portable Keyboard] Date: 1997. 4. 14

### Portable Reyboard]<br>MIDI Implementation Chart Model: PSR-530 Version: 1.0

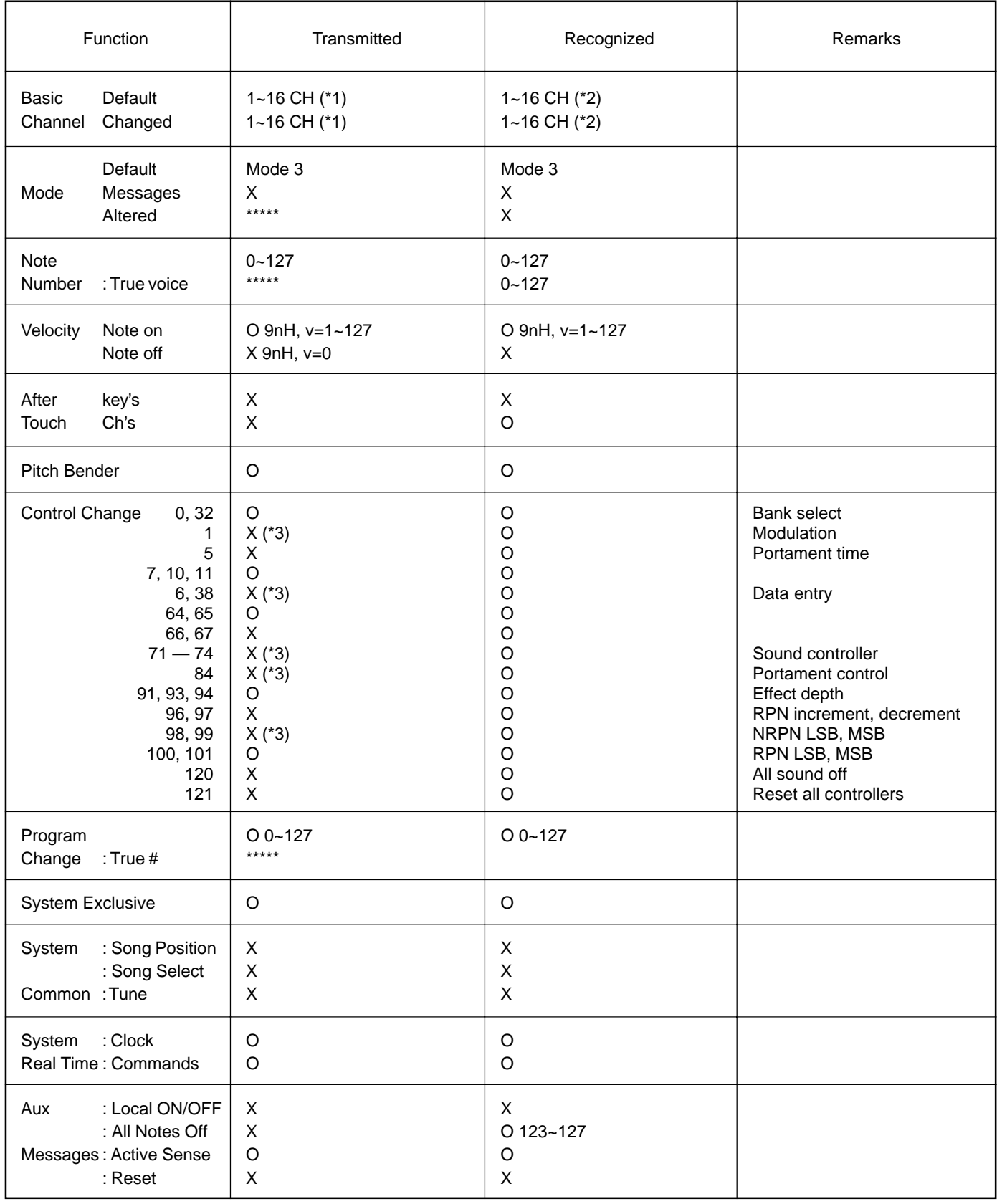

Mode 1: OMNI ON, POLY CONNI ON A Mode 2 : OMNI ON, MONO CYPES Mode 3: OMNI OFF, POLY Mode 4: OMNI OFF, MONO X: No

# / Feuille d'implémentation / Gráfica de implementación MIDI

- \* 1 The tracks for each channel can be selected on the panel. See page 92 for more information.
- \* 2 Incoming MIDI messages control the PSR-530 as 16 channel multi timbral tone generator when initially shipped (factory set). The MIDI messages don't affect the panel controls including the Panel Voice selection since they are directly sent to the tone generator of the PSR-530. However, the following MIDI messages affects the panel controls such as Panel Voice, Style, Multi Pad and Song settings:
	- MIDI MASTER TUNE, MASTER TUNE (XG System Parameter).
	- TRANSPOSE (XG System Parameter).
	- System Exclusive Messages related to the REVERB, CHORUS and DSP EFFECT settings.

Also, the MIDI messages affect the panel settings when one of the folowing MIDI reception modes is selected.

These modes can be selected on the panel (see page 94).

rE (Remote): The Note On/Off messages received at the designated Remote (receive) channel are processed the same as the notes normally played on the keyboard.

In this mode, only the following channel messages will be recognized:

- Note On/Off • Control Changes Bank Select (R1 voice only) Modulation Volume
	- Expression Sustain
	- Sostenute
	- Soft Pedal
- All Notes Off • Program Change (R1 voice only)
- Pitch Bend
- Off: The MIDI channel messages will not be received at the designated channel.
- \* 3 Though these messages will not output by playing the keyboard and changing the panel settings, they may be included in the Song or Style data and output.
- \* 1 Les pistes de chaque canal peuvent être sélectionnées sur le panneau. Voir page 92 pour les informations supplémentaires.
- \* 2 Les messages MIDI entrant commandent le PSR-530 comme un générateur de sons multi-timbral à 16 canaux lorsque l'instrument est expédié à l'origine (réglages d'usine). Les messages MIDI n'affectent pas les commandes du panneau comprises dans la sélection Panel Voice puisqu'elles sont en-voyées directement au générateur de son du PSR-530. Cependant, les messages MIDI suivants affectent les commandes de panneau telles que les réglages Panel Voice, Style, Multi Pad et Song :
	- MIDI MASTER TUNE, MASTER TUNE (paramètre de système XG).
	- TRANSPOSE (paramètre de système XG).
	- Messages de système exclusif se rapportant aux réglages REVERB, CHORUS et DSP EFFECT.

De plus, les messages MIDI affectent les réglages de panneau quand l'un des modes de réception MIDI est sélectionné.

Vous pouvez sélectionner ces modes sur le panneau (voir page 94).

rE (A distance): Les messages de note enfoncée/relâchée reçus sur le canal à distance (réception) désigné sont traités de la même manière que les notes jouées sur le clavier.

Dans ce mode, seuls les messages de canaux suivants seront reconnus:

- Note enfoncée/relâchée
- Changements de contrôle
	- Sélection de banque (Voix R1 seulement) **Modulation**
	- Volume
	- Expression
	- Sustain
	- Sostenute
	- Pédale douce
	- Toutes les notes relâchées
- Changement de programme (voix R1 seulement) • Variation de hauteur de ton
- Off: Les messages de canal MIDI ne seront pas reçus sur le canal désigné.
- \* 3 Bien que ces messages ne sortent pas quand vous jouez sur le clavier et changez les réglages de panneau, ils peuvent être compris dans les données de morceau ou de style et être sortis.
- \*1 Die Spuren für die einzelnen Kanäle können am Bedienfeld gewählt werden. Einzelheiten siehe Seite 92.
- \*2 Empfangene MIDI-Nachrichten steuern das PSR-530 als werkseitige Vorgabeeinstellung wie einen multi-timbralen 16-Kanal-Tongenerator. Die MIDI-Nachrichten haben keinen Einfluß auf Bedienfeld-Einstellungen einschließlich der am Bedienfeld gewählten Stimmen, da die MIDI-Information direkt zum Tongenerator des PSR-530 geleitet werden. Die folgenden MIDI-Nachrichten wirken sich jedoch auf Bedienfeldeinstellungen (u. a. Bedienfeld-Stimme, Style, Multi Pads und Song) aus:
	- MIDI MASTER TUNE, MASTER TUNE (XG-System-Parameter)
	- TRANSPOSE (XG-System-Parameter)
	- Systemexklusive Nachrichten für REVERB-, CHORUS- und DSP-Effekteinstellungen.

MIDI-Nachrichten beeinflussen die Bedienfeldeinstellungen auch dann, wenn einer der folgenden MIDI-Empfangsmodi gewählt ist. Diese Modi sind über das Bedienfeld wählbar (siehe Seite 94).

rE (Remote): Die Note On/Off-Nachrichten, die auf dem spezifizierten Remote-Kanal empfangen werden, werden wie die normalen, durch Spielen auf der Tastatur erzeugten Noten behandelt.

In diesem Modus werden lediglich die folgenden Kanalnachrichten

- erkannt: • Note On/Off (Note an/aus)
	- Control Change (Controller-Steuernachrichten) Bank Select (Bankauwahl, nur R1-Stimme) Modulation Volume (Lautstärke) Expression (Schweller-Lautstärkeregelung) Sustain Sostenuto Soft Pedal All Notes Off (alle Noten Aus)
	- Program Change (R1-Stimme)
	- Pitch Bend

Off: Auf dem spezifizierten Kanal werden keine MIDI-Nachrichten empfangen.

- \*3 Diese Nachrichten werden beim Spielen auf der Tastatur und Ändern von Bedienfeldeinstellungen nicht ausgegeben, können jedoch in Song- bzw. Style-Daten eingeschlossen und als Teil dieser Daten ausgegeben werden.
- \*1 Las pistas para cada canal pueden seleccionarse en el panel. Para más información, vea la página 92.
- \*2 Los mensajes MIDI de entrada controlan el PSR-530 como un generador de tonos de timbres múltiples de 16 canales cuando el instrumento sale de fábrica (ajustes iniciales). Los mensajes MIDI no afectan los controles del panel, incluyendo la selección de voces del panel (Panel Voice), porque se emiten directamente al generador de tonos del PSR-530. Sin embargo, los siguientes mensajes MIDI afectan los controles del panel tales como los ajustes de Panel Voice, Style, Multi Pad y Song:
	- MIDI MASTER TUNE, MASTER TUNE (parámetros del sistema XG)
	- TRANSPOSE (parámetro del sistema XG)
	- Mensajes exclusivos del sistema relacionados con los ajustes de RE-VERB, CHORUS, y DSP EFFECT.

Además, los mensajes MIDI afectan los ajustes del panel cuando se selecciona uno de los siguientes modos de recepción MIDI. Estos modos pueden seleccionarse en el panel (vea la página 94).

- rE (Remote): Los mensajes de activación/desactivación de notas recibidos
	- en el canal remoto (recepción) designado se procesan igual que las notas normalmente tocadas en el teclado.

En este modo, sólo se reconocerán los mensajes de los canales siguientes:

- Activación/desactivación de nota
- Cambios de control
	- Selección de banco (sólo la voz R1) Modulación
	- Volumen
	- Expresión
	- Sostenido
	- Sostenuto
	- Pedal suave
- Desactivación de todas las notas • Cambio de programa (sólo la voz R1)
- Inflexión del tono
- Off: Los mensajes de canales MIDI no se recibirán en el canal designado.
- \*3 Aunque estos mensajes no se transmitirán tocando el teclado y cambiando los ajustes del panel, podrán incluirse en los datos de Song (canción) y de Style (estilo) y emitirse.

For details of products, please contact your nearest Yamaha or the authorized distributor listed below.

Pour plus de détails sur les produits, veuillez-vous adresser à Yamaha ou au distributeur le plus proche de vous figurant dans la liste suivante.

#### **NORTH AMERICA**

#### **CANADA**

**Yamaha Canada Music Ltd.** 135 Milner Avenue, Scarborough, Ontario, M1S 3R1, Canada Tel: 416-298-1311

#### **U.S.A.**

**Yamaha Corporation of America** 6600 Orangethorpe Ave., Buena Park, Calif. 90620, U.S.A. Tel: 714-522-9011

#### **CENTRAL & SOUTH AMERICA**

#### **MEXICO**

**Yamaha de Mexico S.A. De C.V.,**

**Departamento de ventas** Javier Rojo Gomez No.1149, Col. Gpe Del Moral, Deleg. Iztapalapa, 09300 Mexico, D.F. Tel: 686-00-33

#### **BRAZIL**

**Yamaha Musical do Brasil LTDA.** Av. Rebouças 2636, São Paulo, Brasil Tel: 011-853-1377

#### **ARGENTINA**

**Yamaha Music Argentina S.A.** Viamonte 1145 Piso2-B 1053, Buenos Aires, Argentina Tel: 1-371-7021

#### **PANAMA AND OTHER LATIN AMERICAN COUNTRIES/ CARIBBEAN COUNTRIES**

**Yamaha de Panama S.A.** Torre Banco General, Piso 7, Urbanización Marbella, Calle 47 y Aquilino de la Guardia, Ciudad de Panamá, Panamá Tel: 507-269-5311

#### **EUROPE**

#### **THE UNITED KINGDOM**

**Yamaha-Kemble Music (U.K.) Ltd.** Sherbourne Drive, Tilbrook, Milton Keynes, MK7 8BL, England Tel: 01908-366700

#### **IRELAND**

**Danfay Ltd.** 61D, Sallynoggin Road, Dun Laoghaire, Co. Dublin Tel: 01-2859177

#### **GERMANY/SWITZERLAND**

**Yamaha Europa GmbH.** Siemensstraße 22-34, 25462 Rellingen, F.R. of Germany Tel: 04101-3030

#### **AUSTRIA**

**Yamaha Music Austria** Schleiergasse 20, A-1100 Wien Austria Tel: 01-60203900

#### **THE NETHERLANDS**

**Yamaha Music Nederland** Kanaalweg 18G, 3526KL, Utrecht, The Netherlands Tel: 030-2828411

#### **BELGIUM**

**Yamaha Music Belgium** Keiberg Imperiastraat 8, 1930 Zaventem, Belgium Tel: 02-7258220

#### **FRANCE**

#### **Yamaha Musique France,**

**Division Claviers** BP 70-77312 Marne-la-Vallée Cedex 2, France Tel: 01-64-61-4000

#### **ITALY**

#### **Yamaha Musica Italia S.P.A., Home Keyboard Division**

Viale Italia 88, 20020 Lainate (Milano), Italy Tel: 02-935-771 **SPAIN**

**Yamaha-Hazen Electronica Musical, S.A.** Jorge Juan 30, 28001, Madrid, Spain Tel: 91-577-7270

#### **PORTUGAL**

**Valentim de Carvalho CI SA** Estrada de Porto Salvo, Paço de Arcos 2780 Oeiras, Portugal Tel: 01-443-3398/4030/1823

#### **GREECE**

**Philippe Nakas S.A.** Navarinou Street 13, P.Code 10680, Athens, Greece Tel: 01-364-7111

#### **SWEDEN**

**Yamaha Scandinavia AB** J. A. Wettergrens Gata 1 Box 30053 S-400 43 Göteborg, Sweden Tel: 031 89 34 00

#### **DENMARK**

**YS Copenhagen Liaison Office** Generatorvej 8B DK-2730 Herlev, Denmark Tel: 44 92 49 00

#### **FINLAND**

**Warner Music Finland OY/Fazer Music** Aleksanterinkatu 11, P.O. Box 260 SF-00101 Helsinki, Finland Tel: 0435 011

#### **NORWAY**

**Norsk filial av Yamaha Scandinavia AB** Grini Næringspark 1 N-1345 Østerås, Norway Tel: 67 16 77 70

#### **ICELAND Skifan HF**

Skeifan 17 P.O. Box 8120 IS-128 Reykjavik, Iceland Tel: 525 5000

#### **OTHER EUROPEAN COUNTRIES Yamaha Europa GmbH.**

Siemensstraße 22-34, 25462 Rellingen, F.R. of Germany Tel: 04101-3030

#### **AFRICA**

**Yamaha Corporation, International Marketing Division** Nakazawa-cho 10-1, Hamamatsu, Japan 430-8650 Tel: 053-460-2312

#### **MIDDLE EAST**

#### **TURKEY/CYPRUS**

**Yamaha Europa GmbH.** Siemensstraße 22-34, 25462 Rellingen, F.R. of Germany Tel: 04101-3030

#### **OTHER COUNTRIES Yamaha Corporation,**

**International Marketing Division** Nakazawa-cho 10-1, Hamamatsu, Japan 430-8650 Tel: 053-460-2312

Die Einzelheiten zu Produkten sind bei Ihrer unten aufgeführten Niederlassung und bei Yamaha Vertragshändlern in den jeweiligen Bestimmungsländern erhältlich.

Para detalles sobre productos, contacte su tienda Yamaha más cercana o el distribuidor autorizado que se lista debajo.

#### **ASIA**

#### **HONG KONG**

**Tom Lee Music Co., Ltd.** 11/F., Silvercord Tower 1, 30 Canton Road, Tsimshatsui, Kowloon, Hong Kong Tel: 2737-7688

#### **INDONESIA**

#### **PT. Yamaha Music Indonesia (Distributor) PT. Nusantik**

Gedung Yamaha Music Center, Jalan Jend. Gatot Subroto Kav. 4, Jakarta 12930, Indonesia Tel: 21-520-2577

#### **KOREA**

**Cosmos Corporation** #131-31, Neung-Dong, Sungdong-Ku, Seoul Korea

### Tel: 02-466-0021~5

**MALAYSIA Yamaha Music Malaysia, Sdn., Bhd.** 16-28, Jalan SS 2/72, Petaling Jaya, Selangor, Malaysia Tel: 3-717-8977

#### **PHILIPPINES**

**Yupangco Music Corporation** 339 Gil J. Puyat Avenue, P.O. Box 885 MCPO, Makati, Metro Manila, Philippines Tel: 819-7551

#### **SINGAPORE**

**Yamaha Music Asia Pte., Ltd.** Blk 202 Hougang, Street 21 #02-01, Singapore 530202

#### Tel: 747-4374 **TAIWAN**

**Yamaha KHS Music Co., Ltd.** 10F, 150, Tun-Hwa Northroad, Taipei, Taiwan, R.O.C. Tel: 02-2713-8999

#### **THAILAND**

**Siam Music Yamaha Co., Ltd.** 121/60-61 RS Tower 17th Floor, Ratchadaphisek RD., Dindaeng, Bangkok 10320, Thailand Tel: 02-641-2951

#### **THE PEOPLE'S REPUBLIC OF CHINA AND OTHER ASIAN COUNTRIES Yamaha Corporation,**

**International Marketing Division** Nakazawa-cho 10-1, Hamamatsu, Japan 430-8650 Tel: 053-460-2317

#### **OCEANIA**

#### **AUSTRALIA**

**Yamaha Music Australia Pty. Ltd.** 17-33 Market Street, South Melbourne, Vic. 3205, Australia Tel: 3-699-2388

**NEW ZEALAND Music Houses of N.Z. Ltd.**

#### 146/148 Captain Springs Road, Te Papapa, Auckland, New Zealand Tel: 9-634-0099

**COUNTRIES AND TRUST**

**TERRITORIES IN PACIFIC OCEAN Yamaha Corporation,**

#### **International Marketing Division** Nakazawa-cho 10-1, Hamamatsu, Japan 430-8650

Tel: 053-460-2317

**HEAD OFFICE Yamaha Corporation, Electronic Musical Instrument Division** Nakazawa-cho 10-1, Hamamatsu, Japan 430-8650 [PK] 13 Tel: 053-460-3273

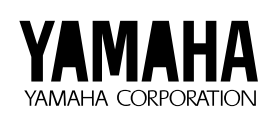

M.D.G., EMI Division © 1997 Yamaha Corporation VV67150 808POCP1.4-05E0 Printed in Japan

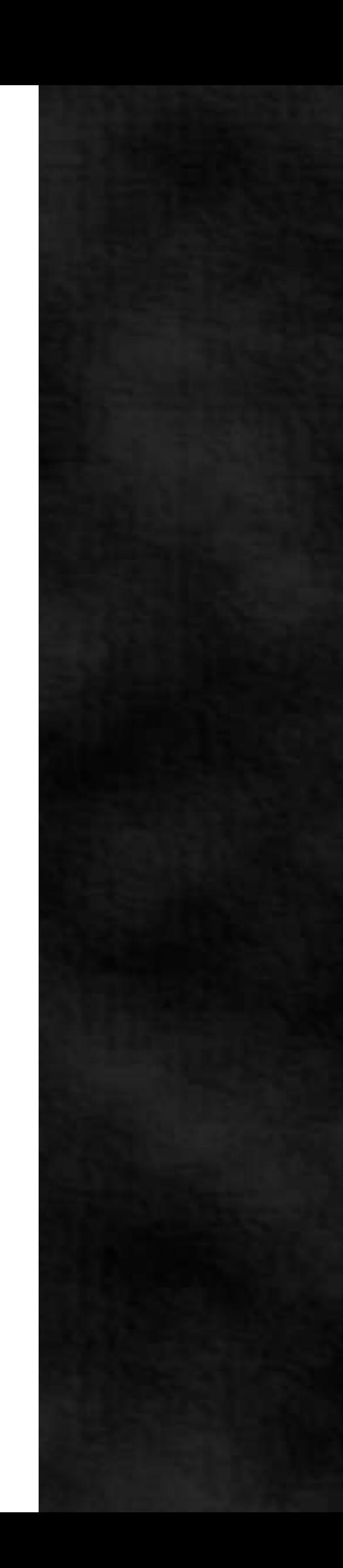